# HP 8711C/12C/13C/14C RF Network Analyzers

Programmer's Guide

HP part number: 08712-90057 August 1998 Supersedes April 1998

**Notice** The information contained in this document is subject to change without notice. Hewlett-Packard makes no warranty of any kind with regard to this material, including but not limited to, the implied warranties of merchantability and fitness for a particular purpose. Hewlett-Packard shall not be liable for errors contained herein or for incidental or consequential damages in connection with the furnishing, performance, or use of this material. Firmware Revision This manual documents analyzers with firmware revisions C. 04.52 or later. Some features will not be available or will require different keystrokes in analyzers with earlier firmware revisions. For full compatibility, you can upgrade your firmware to the latest version. Contact your nearest Hewlett-Packard sales or service office for information.

@Copyright 1996, 1997, 1998 Hewlett-Packard Company

### HP-IB Programming

This document is an introduction to programming your analyzer over the Hewlett-Packard Interface Bus (HP-IB). Its purpose is to provide concise information about the operation of the instrument under HP-IB control. It provides some background information on the HP-IB and a tutorial introduction using programming examples to demonstrate the remote operation of the analyzer. The examples are provided on two disks that are included with the analyzer. Both disks contain the same examples written mainly in HP BASIC; only the disk format is different. These programs can run on the analyzer's internal controller (Option lC2) or on an external controller.

- *Example Programs Disk DOS Format* : part number 08712-10019
- *Example Programs Disk LIF Format* : part number 08712-10021

You should become familiar with the operation of your network analyzer before controlling it over HP-IB. This document is not intended to teach programming or to discuss HP-IB theory except at an introductory level. Related information can be found in the following references. Contact the nearest HP sales office for ordering information. A list of HP sales and service offices can be found in the "Specifications and Characteristics" chapter of the User's Guide.

- Information on making measurements with the analyzer is available in the analyzer's User's Guide.
- Information on HP Instrument BASIC is available in the *HP Instrument BASIC User's Handbook.*
- 0 Information on HP BASIC programming is available in the manual set for the BASIC revision being used. For example: *BASIC 7.0 Programming Rchniques* and *BASIC 7.0 Language Reference.*
- Information on using the HP-IB is available in the *Tutorial Description of the Hewlett-Packard Interface Bus* (HP literature no. 5021-1927).

### Contents

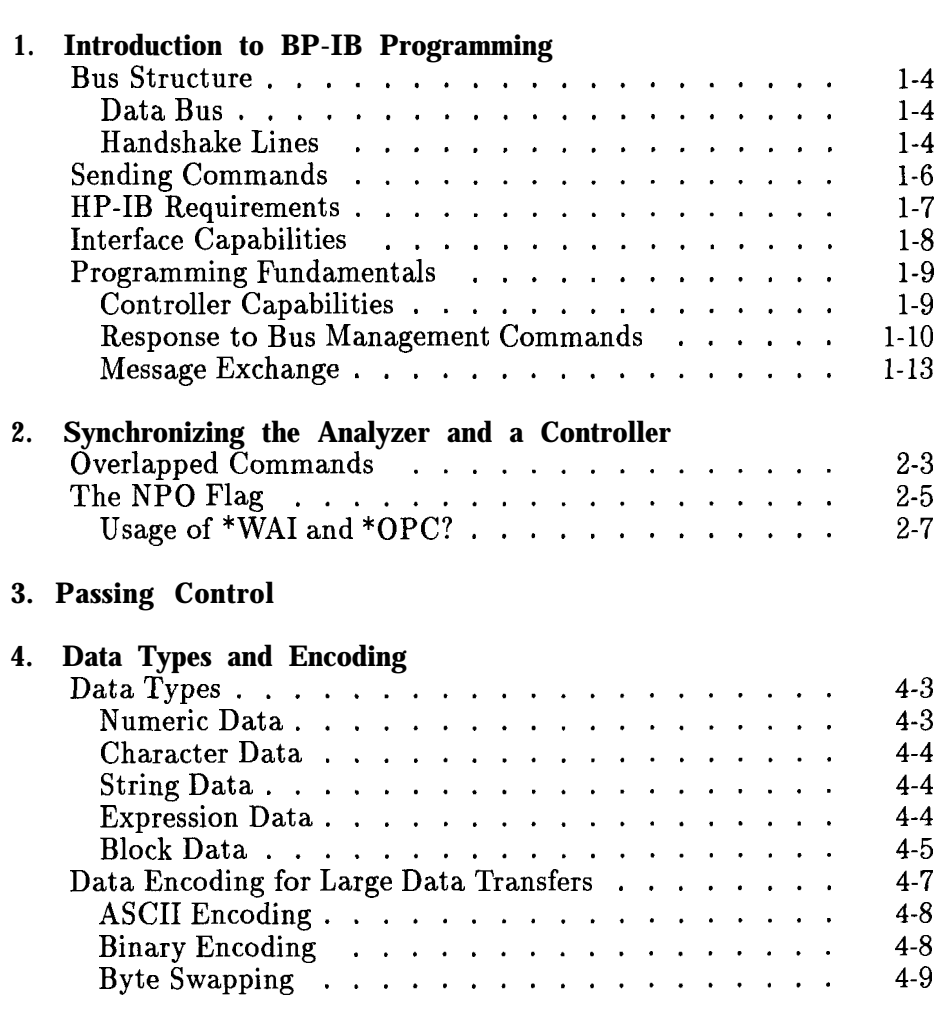

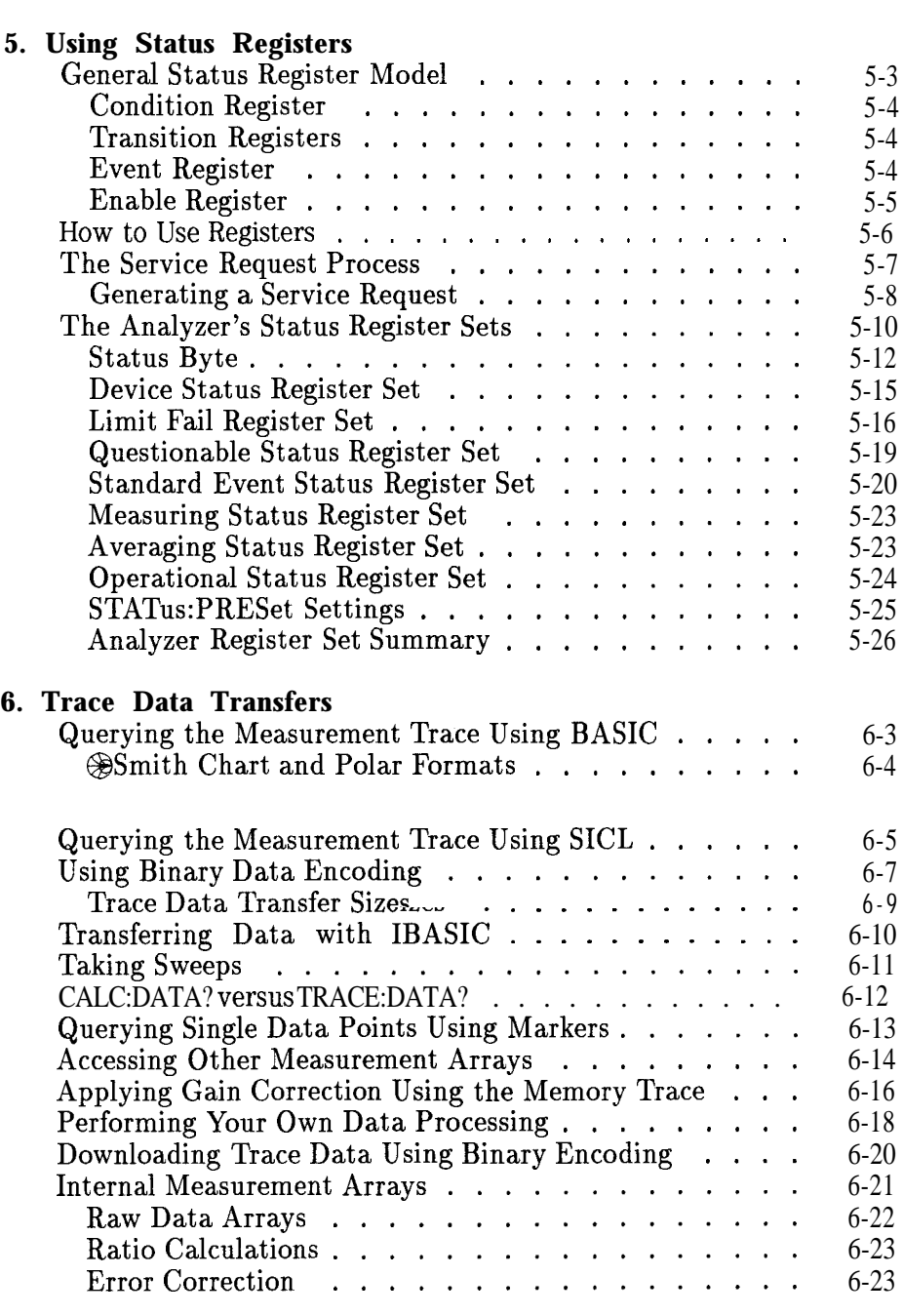

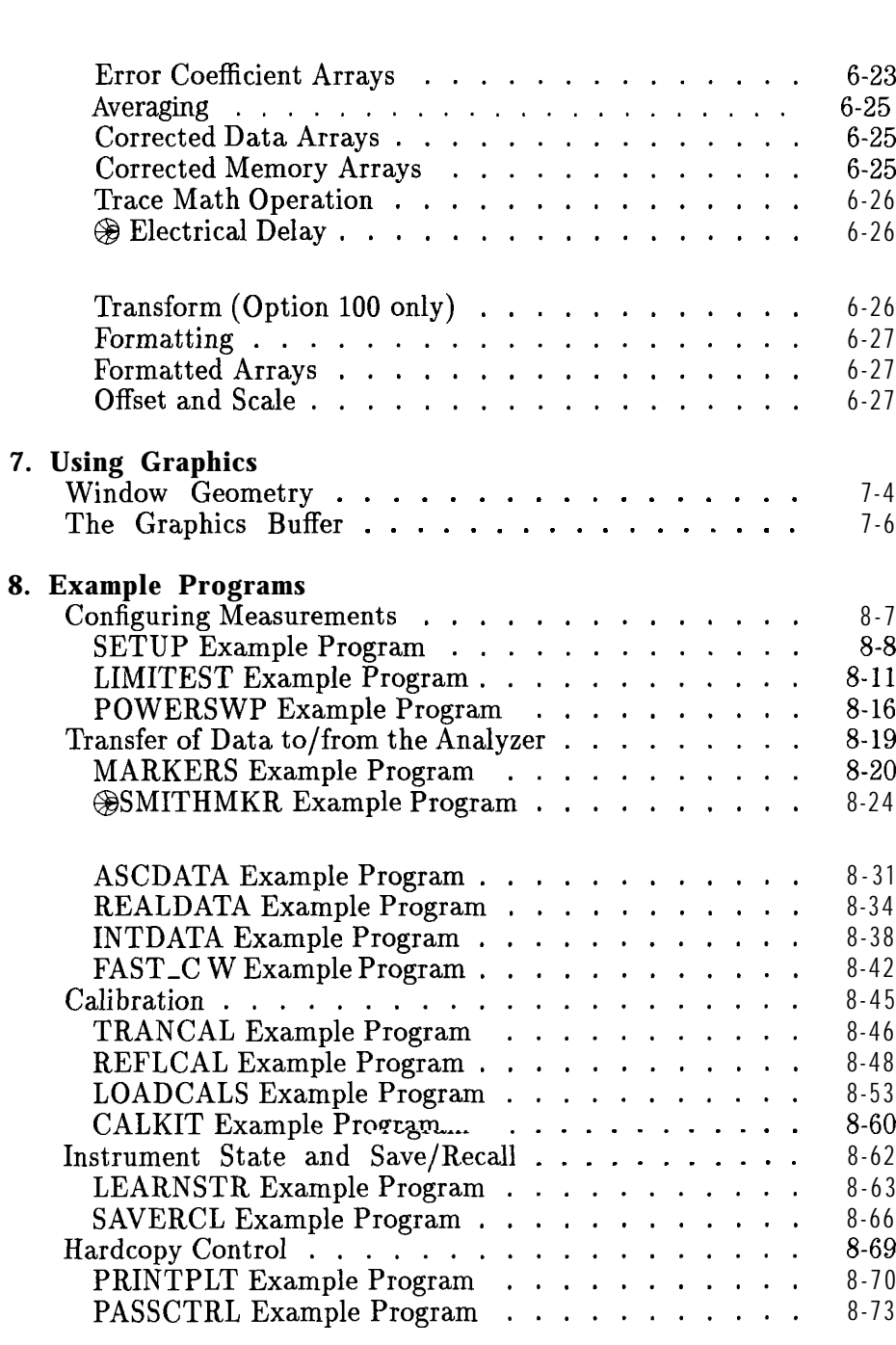

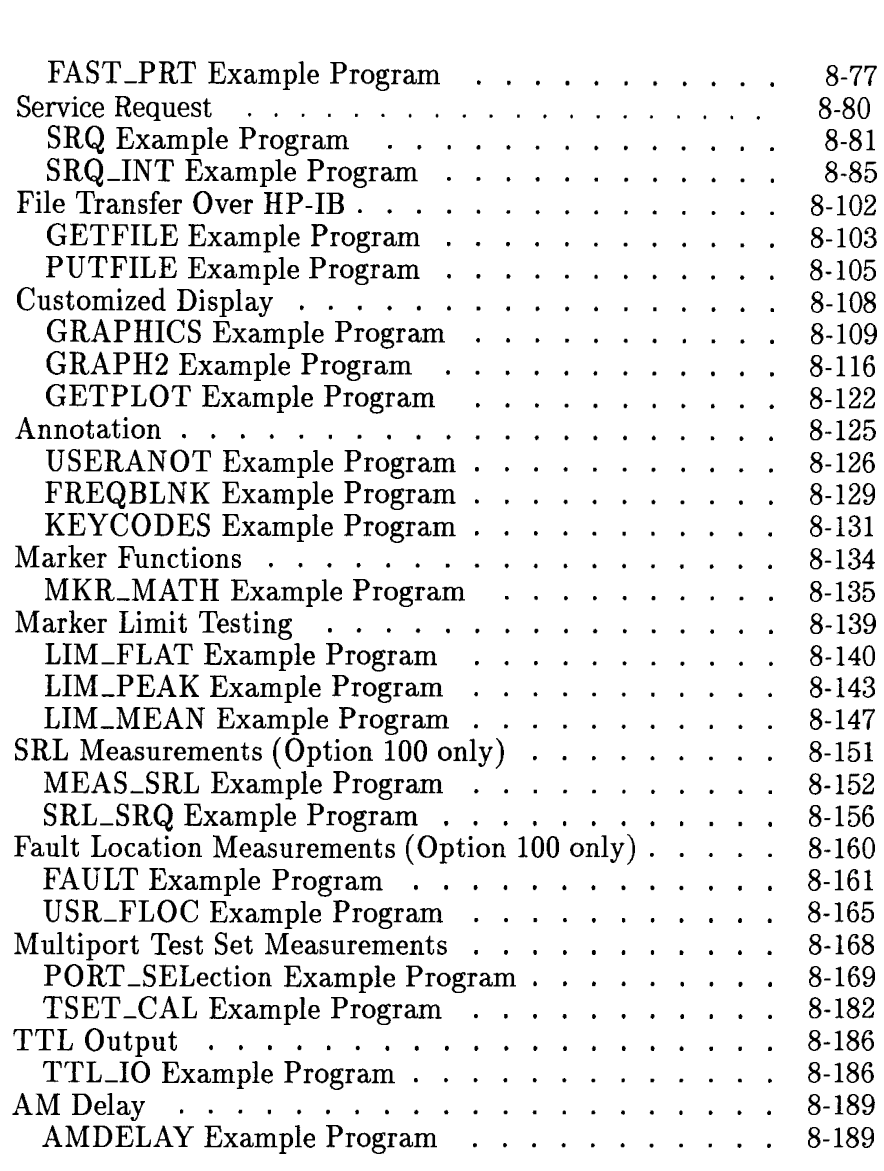

#### **9. Front Panel Keycodes**

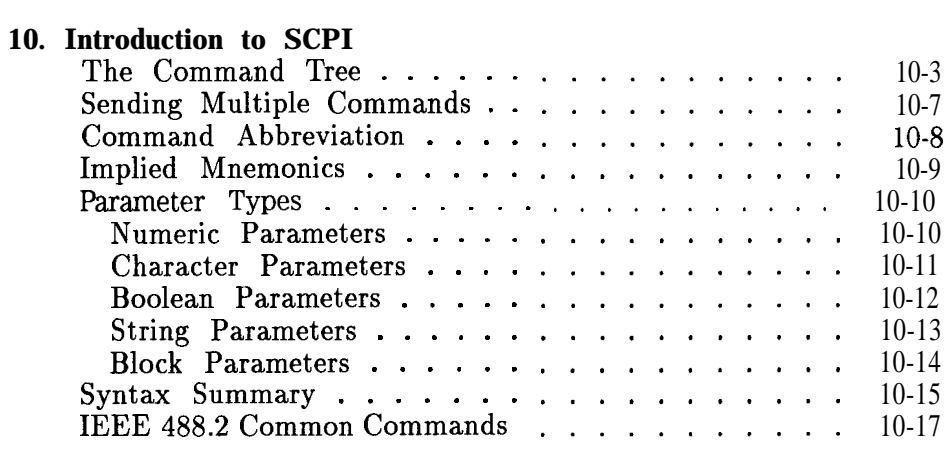

#### **11. Menu Map with SCPI Commands**

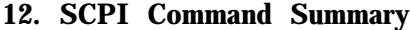

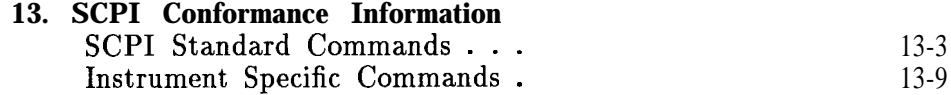

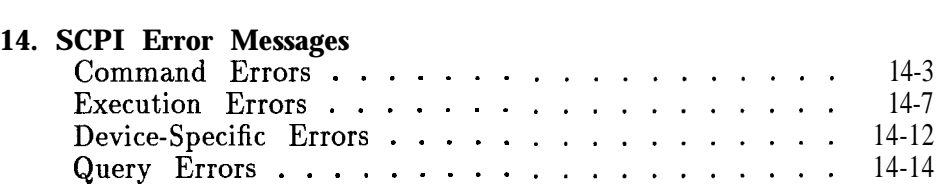

**Index**

## Figures

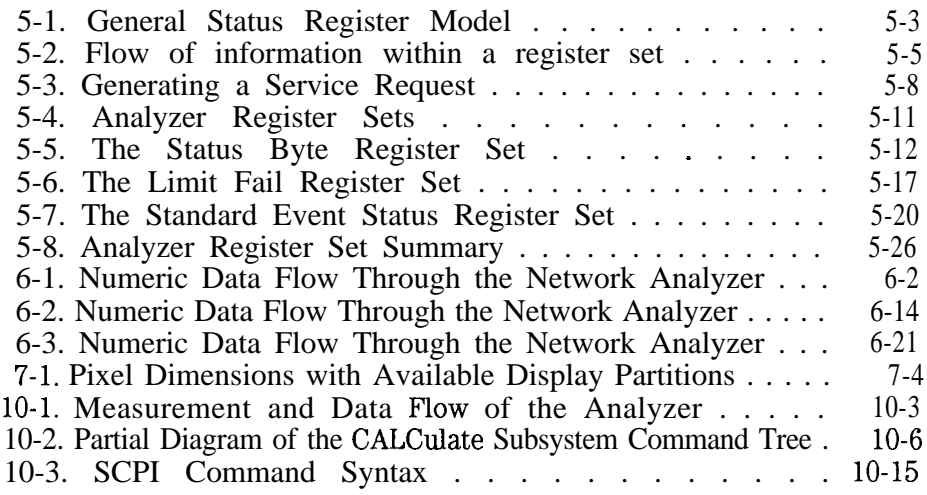

### Tables

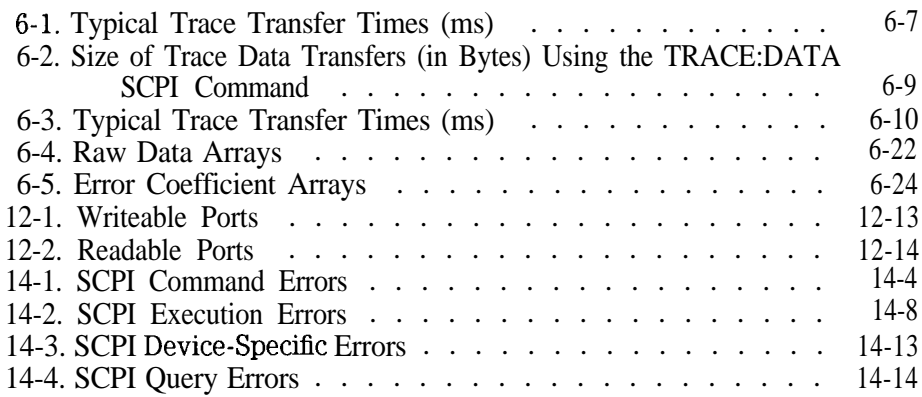

Contents

Introduction to HP-IB Programming

1

## Introduction to HP-IB Programming

 $HP-IB$  — the Hewlett-Packard Interface Bus — is a high-performance bus that allows individual instruments and computers to be combined into integrated test systems. The bus and its associated interface operations are defined by the IEEE 488.1 standard. The IEEE 488.2 standard defines the interface capabilities of instruments and controllers in a measurement system, including some frequently used commands.

HP-IB cables provide the physical link between devices on the bus. There are eight data lines on each cable that are used to send data from one device to another. Devices that send data over these lines are called Talkers. Listeners are devices that receive data over the same lines. There are also five control lines on each cable that are used to manage trafhc on the data lines and to control other interface operations. Controllers are devices that use these control lines to specify the talker and listener in a data exchange. When an HP-IB system contains more that one device with controller capabilities, only one of the devices is allowed to control data exchanges at any given time. The device currently controlling data exchanges is called the Active Controller. Also, only one of the controller-capable devices can be designated as the System Controller, the one device that can take control of the bus even if it is not the active controller. The network analyzer can act as a talker, listener, active controller or system controller at different times.

HP-IB addresses provide a way to identify devices on the bus. The active controller uses HP-IB addresses to specify which device talks and which device listens during a data exchange. This means that each device's address must be unique. A device's address is set on the device itself, using either a front-panel key sequence or a rear-panel switch.

To set the HP-IB address on the analyzer use the softkeys located in the **[SYSTEM OPTIONS)** HP-IB menu. The factory default address for the analyzer is 16.

#### NOTE

Throughout this manual, the following conventions are used:

Square brackets  $(\Box)$  are used to enclose a keyword that is optional or implied when programming the command; that is, the instrument will process the command to have the same effect whether the option node is omitted or not.

Parameter types  $\langle \langle \rangle$  are distinguished by enclosing the type name in angle brackets.

A vertical bar (I) can be read as "or" and is used to separate alternative parameter options.

**I I**

### Bus Structure

#### Data Bus

The data bus consists of eight lines that are used to transfer data from one device to another. Programming commands and data sent on these lines is typically encoded in the ASCII format, although binary encoding is often used to speed up the transfer of large arrays. Both ASCII and binary data formats are available to the analyzer. In addition, every byte transferred over HP-IB undergoes a handshake to ensure valid data.

### Handshake Lines

A three-line handshake scheme coordinates the transfer of data between talkers and listeners. This technique forces data transfers to occur at the speed of the slowest device, and ensures data integrity in multiple listener transfers. With most computing controllers and instruments, the handshake is performed automatically, which makes it transparent to the programmer.

#### Control lines The data bus also has five control lines that the controller uses both to send bus commands and to address devices:

- IFC Interface Clear. Only the system controller uses this line. When this line is true (low) all devices (addressed or not) unaddress and go to an idle state.
- ATN Attention. The active controller uses this line to define whether the information on the data bus is a command or is data. When this line is true (low) the bus is in the command mode and the data lines carry bus commands. When this line is false (high) the bus is in the data mode and the data lines carry device-dependent instructions or data.
- *SRQ* Service Request. This line is set true (low) when a device requests service: the active controller services the requesting device. The analyzer can be enabled to pull the SRQ line for a variety of reasons.
- REN Remote Enable. Only the system controller uses this line. When this line is set true (low) the bus is in the remote mode and devices are addressed either to listen or talk. When the bus is in remote and a device is addressed, the device receives instructions from HP-IS rather than from its front panel (pressing the Return to Local softkey returns the device to front panel operation). When this line is set false (high) the bus and all devices return to local operation.
- EOI End or Identify. This line is used by a talker to indicate the last data byte in a multiple byte transmission, or by an active controller to initiate a parallel poll sequence. The analyzer recognizes the EOI line as a terminator and it pulls the EOI line with the last byte of a message output (data, markers, plots, prints, error messages). The analyzer does not respond to parallel poll.

### Sending Commands

Commands are sent over the HP-IB via a controller's language system, such as IBASIC, QuickBASIC or C. The keywords used by a controller to send HP-IB commands vary among systems. When determining the correct keywords to use, keep in mind that there are two different kinds of HP-IB commands:

- Bus management commands, which control the HP-IB interface.
- Device commands, which control analyzer functions.

Language systems usually deal differently with these two kinds of HP-IB commands. For example, HP BASIC uses a unique keyword to send each bus management command, but always uses the keyword OUTPUT to send device commands.

The following example shows how to send a typical device command:

OUTPUT 7 16 ; "CALCULATE : MARKER : MAXIMUM"

This sends the command within the quotes (CALCULATE : MARKER : MAXIMUM) to the HP-IB device at address 716. If the device is an analyzer, the command instructs the analyzer to set a marker to the maximum point on the data trace.

## HP-IB Requirements

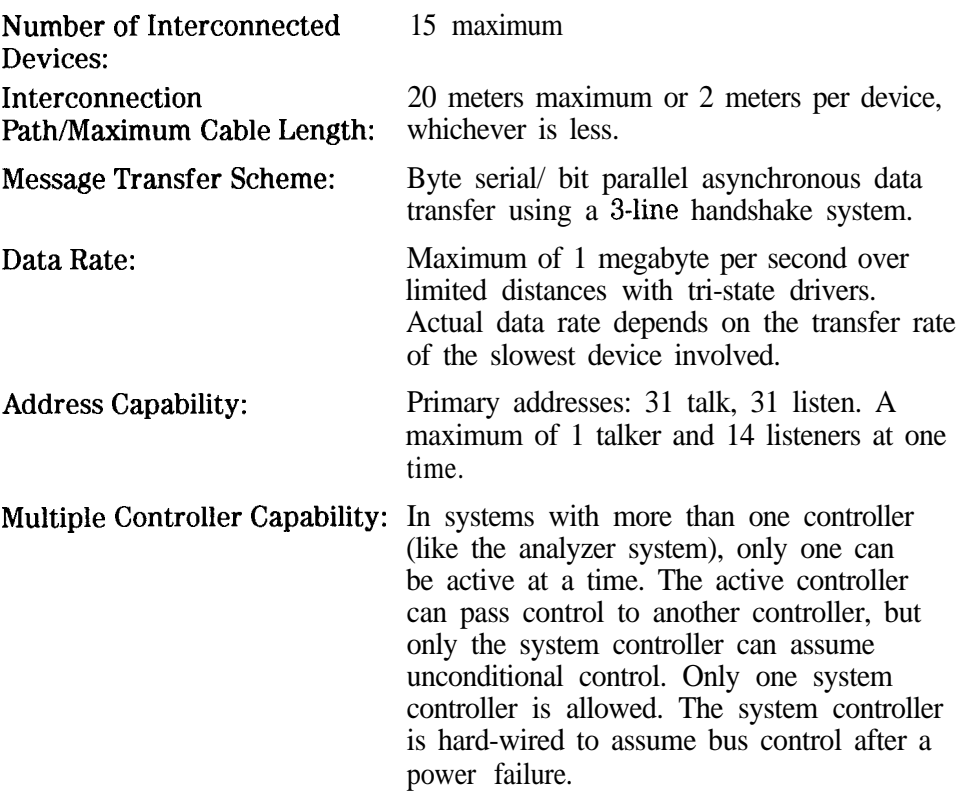

## Interface Capabilities

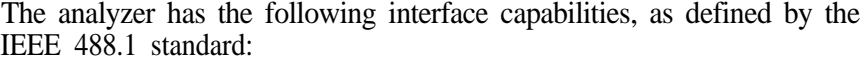

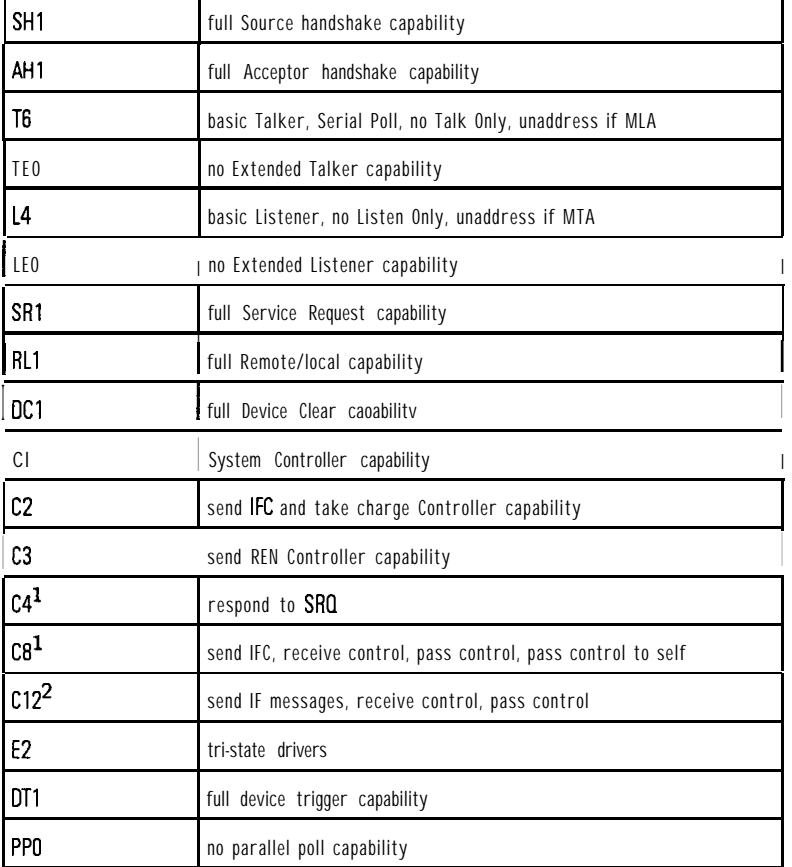

**1** only when an HP Instrument BASIC program is running

2 only when an HP Instrument BASIC program is not running

### Programming Fundamentals

This section includes specific information for programming your network analyzer. It includes how the analyzer interacts with a controller, how data is transferred between the analyzer and a controller, and how to use the analyzer's status register structure to generate service requests.

### Controller Capabilities

The analyzer can be configured as an HP-IB system controller or as a talker/listener on the bus. 'Ib configure the analyzer, select either the System Controller or the Talker/Listener softkey in the

**(SYSTEM OPTIONS) HP-IB menu.** 

The analyzer is not usually configured as the system controller unless it is the only controller on the bus. This setup would be used if the analyzer only needed to control printers or plotters. It would also be used if HP Instrument BASIC was being used to control other test equipment.

When the analyzer is used with another controller on the bus, it is usually configured as a talker/listener. In this configuration, when the analyzer is passed control it can function as the active controller.

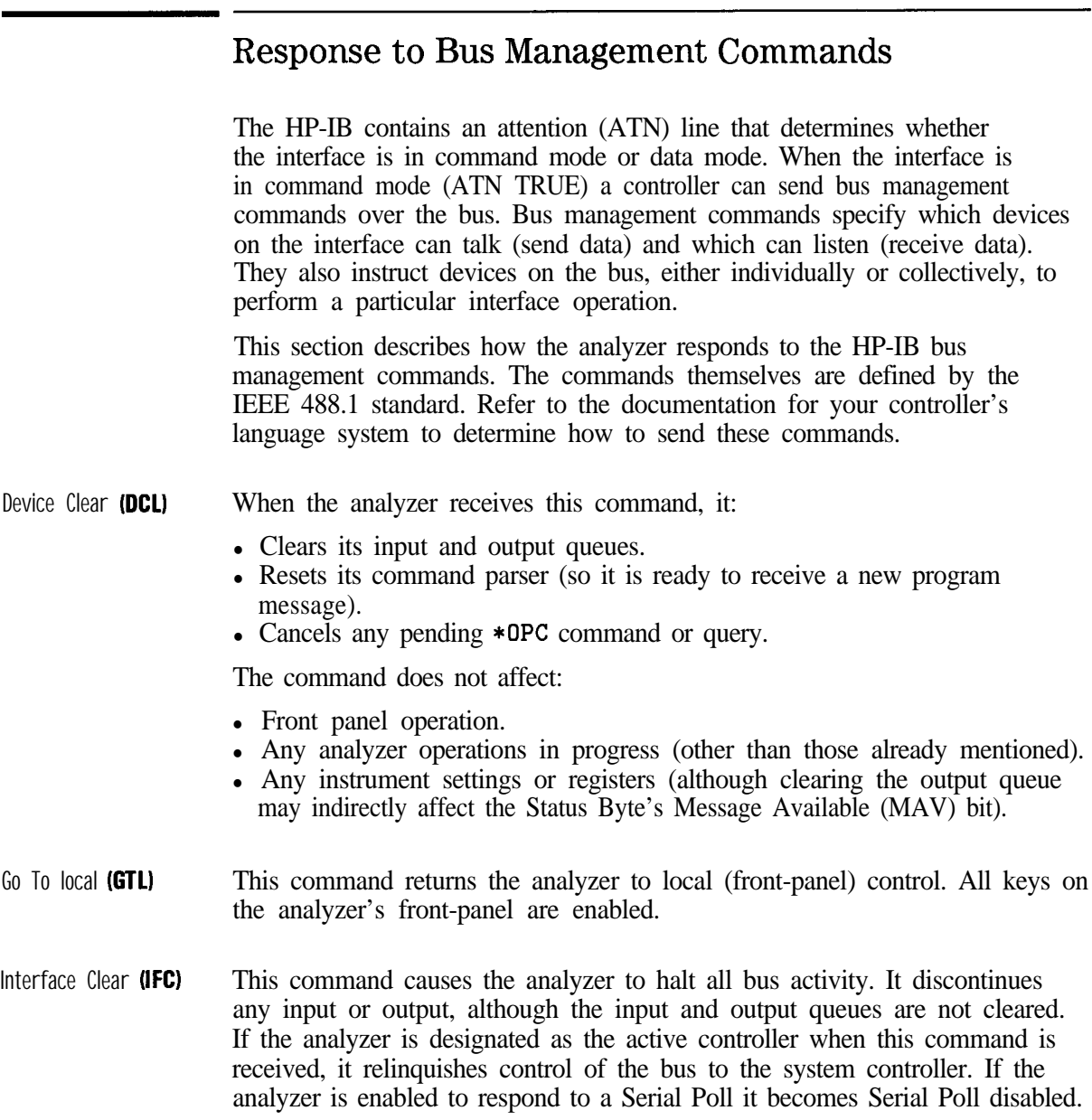

local lockout (LLO) This command causes the analyzer to enter the local lockout mode, regardless of whether it is in the local or remote mode. The analyzer only leaves the local lockout mode when the HP-IB's Remote Enable (REN) line is set FALSE.

> Local Lockout ensures that the analyzer's remote softkey menu (including the **Return to LOCAL** softkey) is disabled when the analyzer is in the remote mode. When the key is enabled, it allows a front-panel operator to return the analyzer to local mode, enabling all other front-panel keys. When the key is disabled, it does not allow the front-panel operator to return the analyzer to local mode.

Parallel Poll The analyzer ignores all of the following parallel poll commands:

- Parallel Poll Configure (PPC).
- Parallel Poll Unconfigure (PPU).
- Parallel Poll Enable (PPE).
- Parallel Poll Disable (PPD).

Remote Enable (REN) REN is a single line on the HP-IB. When it is set TRUE, the analyzer will enter the remote mode when addressed to listen. It will remain in remote mode until it receives the Go to Local (GTL) command or until the REN line is set FALSE.

> When the analyzer is in remote mode and local lockout mode, all front panel keys are disabled. When the analyzer is in remote mode but not in local lockout mode, all front panel keys are disabled except for the softkeys. The remote softkey menu includes seven keys that are available for use by a program. The eighth softkey is the Return to LOCAL key which allows a front-panel operator to return the analyzer to local mode, enabling all other front-panel keys.

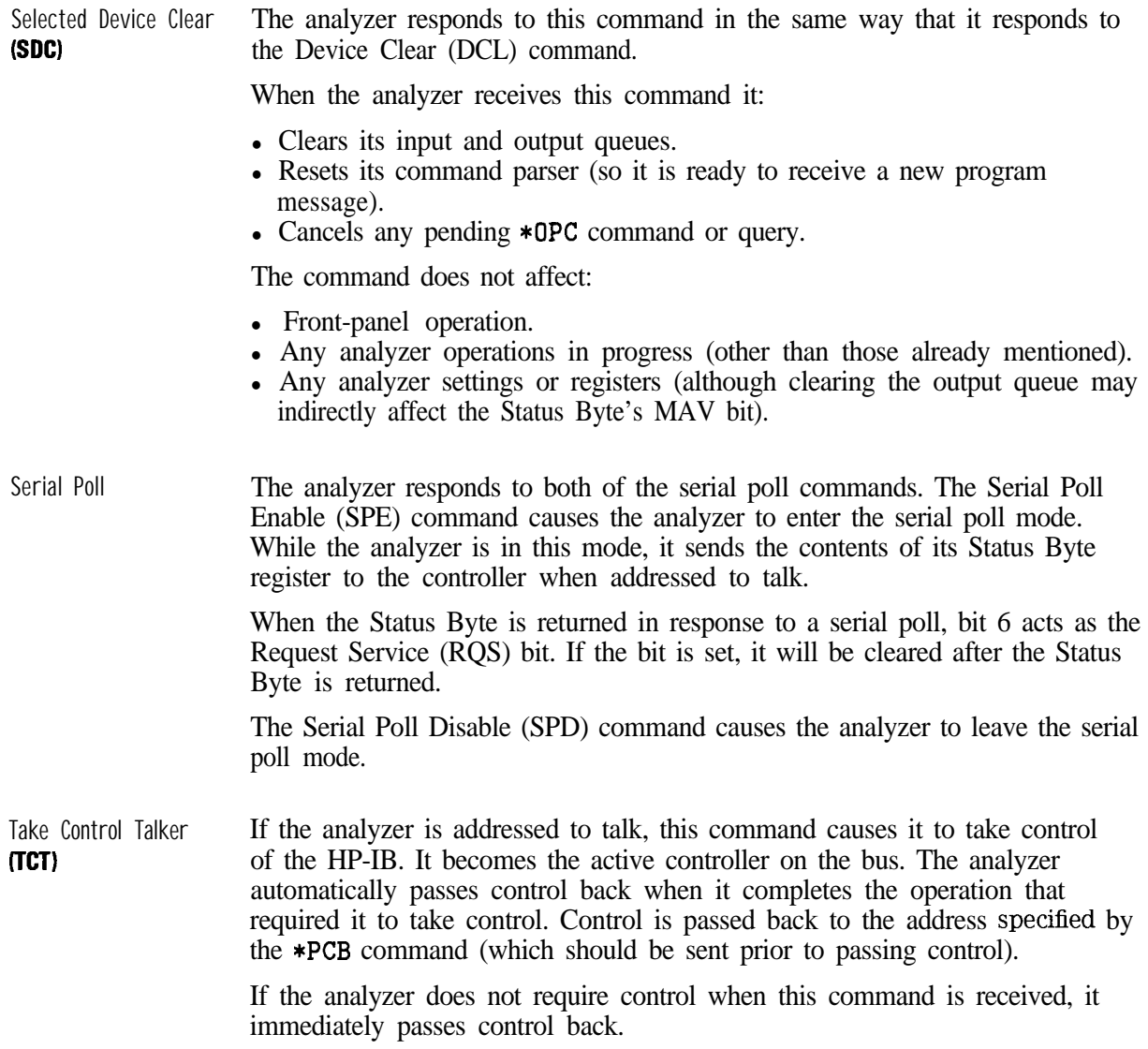

#### Message Exchange

The analyzer communicates with the controller and other devices on the HP-IB using program messages and response messages. Program messages are used to send commands, queries, and data to the analyzer.

Response messages are used to return data from the analyzer. The syntax for both kinds of messages is discussed in Chapter 10.

There are two important things to remember about the message exchanges between the analyzer and other devices on the bus:

- The analyzer only talks after it receives a terminated query (see "Ouery") Response Generation" later in this section).
- Once it receives a terminated query, the analyzer expects to talk before it is told to do something else.

#### HP-IB Queues Queues enhance the exchange of messages between the analyzer and other devices on the bus. The analyzer contains:

- An input queue.
- An error queue.
- An output queue.

#### **Input Queue.**

The input queue temporarily stores the following until they are read by the analyzer's command parser:

- Device commands and queries.
- The HP-IB END message (EOI asserted while the last data byte is on the bus).

The input queue also makes it possible for a controller to send multiple program messages to the analyzer without regard to the amount of time required to parse and execute those messages. The queue holds up to 128 bytes. It is cleared when:

- The analyzer is turned on.
- The Device Clear (DCL) or Selected Device Clear (SDC) command is received.

#### **Error Queue.**

The error queue temporarily stores up to 20 error messages. Each time the analyzer detects an error, it places a message in the queue. When you send the SYST:ERR? query, one message is moved from the error queue to the output queue so it can be read by the controller. Error messages are delivered to the output queue in the order they were received.

The error queue is cleared when:

- All the error messages are read using the SYST : ERR? query.
- The analyzer is turned on.
- The \*CLS command is received.

#### **Output Queue.**

The output queue temporarily stores a single response message until it is read by a controller. It is cleared when:

- The message is read by a controller.
- The analyzer is turned on.
- The Device Clear (DCL) or Selected Device Clear (SDC) command is received.

Command Parser The command parser reads program messages from the input queue in the order they were received from the bus. It analyzes the messages to determine what actions the analyzer should take.

> One of the parser's most important functions is to determine the position of a program message in the analyzer's command tree (described in Chapter 10). When the command parser is reset, the next command it receives is expected to arise from the base of the analyzer's command tree.

The parser is reset when:

- The analyzer is turned on.
- The Device Clear (DCL) or Selected Device Clear (SDC) command is received.
- A colon immediately follows a semicolon in a program message. (For more information see "Sending Multiple Commands" in Chapter 10.)
- A program message terminator is received. A program message terminator can be an ASCII carriage return  $({}^{C}R)$  or newline character or the HP-IS END message (EOI set true).

Query Response Generation When the analyzer parses a query, the response to that query is placed in the analyzer's output queue. The response should be read immediately after the query is sent. This ensures that the response is not cleared before it is read. The response is cleared when one of the following message exchange conditions occurs:

- $\bullet$  Unterminated condition  $-$  the query is not properly terminated with an ASCII carriage return character or the HP-IB END message (EOI set true) before the response is read.
- $\bullet$  Interrupted condition  $-$  a second program message is sent before the response to the first is read.
- Buffer deadlock  $-$  a program message is sent that exceeds the length of the input queue or that generates more response data than Ets in the output queue.

Introduction to HP-IB Programming

2

Synchronizing the Analyzer and a Controller

### Synchronizing the Analyzer and a Controller

The IEEE 488.2 standard provides tools that can be used to synchronize the analyzer and a controller. Proper use of these tools ensures that the analyzer is in a known state when you send a particular command or query.

Device commands can be divided into two broad classes:

- Sequential commands.
- Overlapped commands.

Most of the analyzer's commands are processed sequentially. A sequential command holds off the processing of subsequent commands until it has been completely processed.

Some commands do not hold off the processing of subsequent commands; they are called overlapped commands.

### Overlapped Commands

Typically, overlapped commands takelongerto process than sequential commands. For example, the : INITIATE: IMMEDIATE command restarts a measurement. The command is not considered to have been completely processed until the measurement is complete. This can take alongtime with a narrow or fine system bandwidth or when averaging is enabled.

The analyzer has the following overlapped commands:

ABORt CALibration:ZERO:AUTO CONFigure[1|2] DIAGnostic:CCONstants:LOAD DIAGnostic:CCONstants:STORe:DISK DIAGnostic:CCONstants:STORe:EEPRom DIAGnostic:DITHer DIAGnostic:SPUR:AVOid HCOPy[:IMMediate] INITiate[ll2]:CONTinuous INITiate[lI2][:IMMediate] MMEMory:LOAD:STATe OUTPut[:STATe] POWer[1|2]:MODE PROGram[:SELected]:EXECute ROUTE[1|2]:PATH:DEFine:PORT (for use withmultiporttest sets) SENSe[1|2]:AVERage:CLEar SENSe[1|2]:AVERage:COUNt SENSe[1|2]:AVERage[:STATe] SENSe[ll2]:BWIDth[:RESolutionl SENSe[112]:CORRection:COLLect[:ACQuirel SENSe[1l2]:CORRection:COLLect:ISTate[:AUTOl SENSe[112]:CORRection:COLLect:METHod SENSe[ll2]:CORRection:COLLect:SAVE SENSe[ll2]:CORRection:CSET[:SELect] SENSe[ll2]:CORRection[:STATel SENSe:COUPle SENSe[ll21:DETector[:FUNCtionl SENSe[1|2]:DISTance:STARt(Option 100 only) SENSe[1|2]:DISTance:STOP(Option 100 only)

Synchronizing the Analyzer and a Controller Overlapped Commands

```
SENSe[1|2]:FREQuency:CENTer
SENSe[ll2]:FREQuency:MODE(Option 100 only)
SENSe[1|2]:FREQuency:SPAN
SENSe[1|2]:FREQuency:SPAN:MAXimum
SENSe[1|2]:FREQuency:STARt
SENSe[1|2]:FREQuency:STOP
SENSe[1|2]:FUNCtion
SENSe[1|2]:FUNCtion:SRL:SCAN[:IMMediate](Option 100 only)
SENSe:ROSCillator:SOURce
SENSe[1|2]:STATe
SENSe[ll21:SWEep:POINts
SENSe[ll2]:SWEep:TIME
SENSe[112]:SWEep:TIME:AUTO
SENSe:SWEep:TRIGger:SOURce
SOURce[1|2]:POWer[:LEVel][:IMMediate][:AMPLitude]
SYSTem:PRESet
TRACe[:DATA]
TRIGger[:SEQuence]:SOURce
```
### The NPO Flag

The analyzer uses a No Pending Operation (NPO) flag to keep track of overlapped commands. The NPO flag is reset to 0 when an overlapped command has not completed (still pending). It is set to 1 when no overlapped commands are pending. The NPO flag cannot be read directly but all of the following common commands take some action based on the setting of the flag.

\*WA1 Holds off the processing of subsequent commands until the NPO flag is set to 1. This ensures that commands in the analyzer's input queue are processed in the order received.

> The program continues to run, and additional commands are received and parsed by the analyzer (but not executed), while waiting for the NPO flag to be set. Use of the **\*WAI** command is explained later in this section and is demonstrated in the SETUP example program.

- \*0PC? Places a 1 in the analyzer's output queue when the NPO flag is set to 1. lf the program is designed to read the output queue before it continues, this effectively pauses the controller until all pending overlapped commands are completed. Use of the \*OPC? command is explained later in this chapter and is demonstrated in the TRANCAL and REFLCAL example programs.
- \*0PC Sets bit 0 of the Standard Event Status event register to 1 when the NPO flag is set to 1. The analyzer's status registers can then be used to generate a service request when all pending overlapped commands are completed. This synchronizes the controller to the completion of an overlapped command, but also leaves the controller free to perform other tasks while the command is executing.

#### NO<sub>TF</sub>

\*OPC only informs you when the NPO flag is set to 1. It does not hold off the processing of subsequent commands. No commands should be sent to the analyzer between sending the  $*OPC$ command and receiving the service request. Any command sent will be executed and may affect how the instrument responds to the previously sent \*OPC.

Synchronizing the Analyzer and a Controller The NPO Flag

The \*CLS and \*RST commands cancel any preceding \*OPC command or query. Pending overlapped commands are still completed, but their completion is not reported in either the status register or the output queue. Two HP-IB bus management commands — Device Clear (DCL) and Selected Device Clear (SDC)  $-$  also cancel any preceding \*OPC command or query.

#### NOTE

Use \*WAI, \*OPC? or \*OPC whenever overlapped commands are used. A recommended technique is to send  $*OPC$ ? at the end of each group of commands.

CAUTION **ALWAYS** trigger an individual sweep (using \*OPC? and waiting for the reply) before reading data over the bus or executing a marker function. The analyzer has the ability to process the commands it. receives faster than it can make a measurement,. lf the measurement is not complete when the data is read or a marker search function is executed the results are invalid.

The command to use (in an IBASIC OUTPUT statement) is:

#### OUTPUT QHp87ll;"ABOR;:INIT:CONT OFF;:INIT;\*OPC?" ENTER@Hp8711;Opc\_done

or another form of the : INITiate [1|2] [: IMMediate] command combined with the \*OPC? query.

Refer to "Taking Sweeps" in Chapter 6 for more information.

Synchronizing the Analyzer and a Controller The NPO Flag

### Usage of \*WA1 and \*OPC?

<sup>l</sup>WAl The following example describes the use of the \*WA1 command. For this discussion, remember that a sequential command holds off the processing of subsequent commands until it has been completely processed. An overlapped command does not.

```
10 OUTPUT QRfna; "commandi"
20 OUTPUT @Rf na; "command2; *WAI"
30 OUTPUT QRfna;"command3;"
40 OUTPUT QRf na; "command4"
50 END
```
In the example above:

- Commands 1 through 4 are sent to the analyzer as fast as the HP-IB bus traffic will allow, and the program may very well end before any command has been completed.
- Command 1 begins execution first.
- The order in which commands 1 and 2 are *completed* depends on the command types. If both commands are overlapped commands (versus sequential commands), the order of completion is unknown.
- Commands 3 and 4 will not be parsed until commands 1 and 2 are completed.
- Command 3 will begin execution before command 4.
- The order in which commands 3 and 4 are *completed* depends on the command types. If both commands are overlapped commands (versus sequential commands), the order of completion is unknown.

Synchronizing the Analyzer and a Controller

\*oPc? The following example describes the use of the \*OPC? query and command. For this discussion, remember that a sequential command holds off the processing of subsequent commands until it has been completely processed. An overlapped command does not.

> 10 OUTPUT ORfna; "commandi" 20 OUTPUT QRfna; "command2; \*OPC?" 30 ENTER ORfna;Opc-done 40 OUTPUT @Rf na; "command3;" 50 OUTPUT QRfna; "command4; \*OPC?" 60 ENTER ORfna;Opc-done 70 END

In the example above:

- Commands 1 and 2 are sent to the analyzer as fast as the HP-IB bus traffic will allow.
- Command 1 will begin execution before command 2.
- The order in which commands 1 and 2 are *completed* depends on the command types. If both commands are overlapped commands (versus sequential commands), the order of completion is unknown.
- When commands 1 and 2 are completed, commands 3 and 4 will be sent to the analyzer as fast as the HP-IB bus traffic will allow.
- Command 3 will begin execution before command 4.
- The order in which commands 3 and 4 are *completed* depends on the command types. If both commands are overlapped commands (versus sequential commands), the order of completion is unknown.
- This program will not end until the OPC in line 60 is returned.
3

Passing Control

# Passing Control

When an external controller is connected to the analyzer with an HP-IB cable, passing control may be needed to control devices such as printers and plotters that are also connected on the HP-IB. For some operations the active controller must pass control to the analyzer. When the analyzer completes the operation, it automatically passes control of the bus back to the external controller.

An example program, PASSCTRL, demonstrates passing control to the analyzer. In this example program control is passed so the analyzer can control a printer for hardcopy output. See Chapter 8, "Example Programs."

NOTE

Pass Control is not needed to control peripherals connected to the serial, parallel, or LAN ports.

For smooth passing of control, take steps that ensure the following conditions are met:

**I I**

- The analyzer must know the controller's address so it can pass control back.
- The controller must be informed when the analyzer passes control back.

The following is a procedure for passing control:

- 1. Send the controller's HP-IB address to the analyzer with the \*PCB command.
- 2. Clear the analyzer's status registers with the \*CLS command.
- 3. Enable the analyzer's status registers to generate a service request when the Operation Complete bit is set. (Send \*ESE with a value of 1 and \*SRE with a value of 32.)
- 4. Enable the controller to respond to the service request.
- 5. Send the command that requires control of the bus followed by the \*OPC command.
- 6. Pass control to the analyzer and wait for the service request. The service request indicates that the command has been completed and control has been passed back to the controller.

#### NOTE

For this procedure to work properly, only the command that requires control of the bus should be pending. Other overlapped commands should not. For more information on overlapped commands, see Chapter 2, "Synchronizing the Analyzer and a Controller."

Passing Control

Data Types and Encoding

# Data Types and Encoding

Data is transferred between the analyzer and a controller via the HP-IB data lines, DIOl through DIOS. Such transfers occur in a byte-serial (one byte at a time), bit-parallel (8 bits at a time) manner. This section discusses the following aspects of data transfer:

- The different data types used during data transfers.
- Data encoding used during transfers of numeric block data.

## Data Types

The analyzer uses a number of different data types during data transfers. Data transfer occurs in response to a query. The data type used is determined by the parameter being queried. The different parameter types are described in the "Parameter Types" section of Chapter 10. Data types described in this section are:

- Numeric Data.
- Character Data
- String Data
- Expression Data
- Block Data

#### Numeric Data

The analyzer returns three types of numeric data in response to queries:

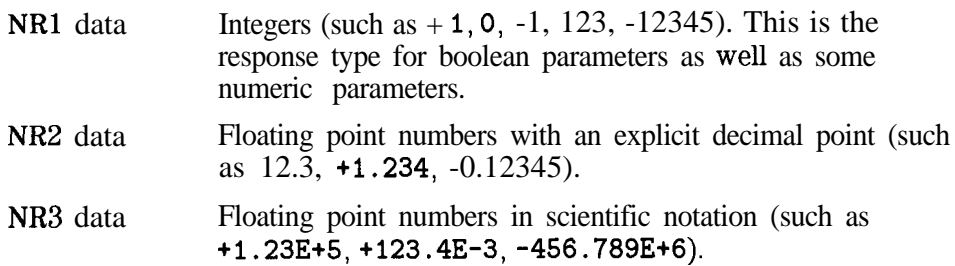

Data Types and Encoding Data Types

#### Character Data

Character data consists of ASCII characters grouped together in mnemonics that represent specific instrument settings (such as MAXimum , MINimum or MLOGarithmic). The analyzer always returns the short form of the mnemonic in upper-case alpha characters.

### String Data

String data consists of ASCII characters. The string must be enclosed by a delimiter, either single quotes ('This is string data. ') or double quotes ("This is also string data. "). To include the delimiter as a character in the string it must be typed twice without any characters in between. The analyzer always uses double quotes when it returns string data.

### Expression Data

Expression data consists of mathematical expressions that use character parameters. When expression data is sent to the analyzer it is always enclosed in parentheses **(such** as (IMPL/CHlSMEM) or (IMPL)). The analyzer returns expression data enclosed in double quotes.

#### Block Data

Block data are typically used to transfer large quantities of related data (like a data trace). Blocks can be sent as definite length blocks or indefinite length blocks - the instrument will accept either form. The analyzer always returns definite length block data in response to queries.

Definite Block length The general form for a definite block length transfer is:

#<num\_digits><num\_bytes><data\_bytes>

ln the definite length block, two numbers must be specified. The single decimal digit <num\_digits> specifies how many digits are contained in <num,bytes>. The decimal number <num-bytes) speciEes how many data bytes will follow in <data-bytes>. An example IBASIC (or HP BASIC) statement to send ABC+XYZ as a definite block length parameter is shown, note that the data block contains seven bytes (7) and only one digit is needed to describe the block length 1.

OUTPUT 716; "#17ABC+XYZ"

#### NOTE

This analyzer will send an additional  $\langle^C{}_R\rangle$  with EOI asserted for definite block length transfers. The definite length block form for your analyzer is:

#<num\_digits><num\_bytes><data\_bytes><C<sub>R</sub>><E0I>

 $\sum_{n=0}^{\infty}$  <num, bytes> is the number of  $\langle data\text{-}bytes\rangle$  without counting  $\langle C_R\rangle\langle E01\rangle$ .

Data Types and Encoding Data Types

indefinite Block length The general form for an indefinite block length transfer is:

#### #O<data\_bytes><C<sub>R</sub>><E0I>

After the last data byte is sent, the indefinite length block must be terminated by sending a carriage return or newline with EOI asserted. This forces the termination of the program message. An example IBASIC (or HP BASIC) statement to send  $\angle$ ABC+XYZ as an indefinite block length parameter is shown, note that ,END is used to properly terminate the message.

OUTPUT 716; "#OABC+XYZ" ,END

### Data Encoding for Large Data Transfers

The FORMat :DATA command selects the type of data and the type of data encoding that is used to transfer large blocks of numeric data between the analyzer and a controller. There are two specifiers:

- REAL specifies the block data type. Either the definite or indefinite length syntax can be used. The block is transferred as a series of binary-encoded floating-point numbers. Data transfers of the REAL, 64 data type are demonstrated in the REALDATA example program.
- INTeger specifies the block data type. Either the definite or indefinite length syntax can be used. The block is transferred as an array of binary-encoded data with each point represented by a set of three 16-bit integers. This is the instrument's internal format – it should only be used for data that will be returned to the instrument for later use. Data transfers of the INTeger, 16 data type are demonstrated in the INTDATA and LOADCALS example programs.
- ASCii specifies the numeric data type (NRl, NR2 or NR3 syntax). The data is transferred as a series of ASCII-encoded numbers separated by commas. ASCii formatted data transfers are demonstrated in the ASCDATA example program.

Blocks that contain mixed data - both numbers and ASCII characters ignore the setting of FORMat :DATA. These blocks always transfer as either definite length or indefinite length block data. The following commands transfer blocks of mixed data:

PROGram[:SELected]:DEFine SYSTem:SET

Data Types and Encoding Data Encoding for large Data Transfers

#### ASCII Encoding

The ANSI X3.4-1977 standard dehnes the ASCII 7-bit code. When an ASCII-encoded byte is sent over the HP-IB, bits 0 through 6 of the byte (bit 0 being the least signihcant bit) correspond to the HP-IB data lines DIOl through D107. D108 is ignored.

When ASCII encoding is used for large blocks of data, the number of significant digits to be returned for each number in the block can be specitied. For example, the following command returns all numbers as NR3 data with 7 significant digits.

FORMat:DATAASCii,7

#### Binary Encoding

When binary encoding is used for large blocks of data, all numbers in the block are transferred as 32-bit or 64-bit binary floating point numbers or as an array of 16-bit integers. The binary floating-point formats are defined in the IEEE 754-1985 standard.

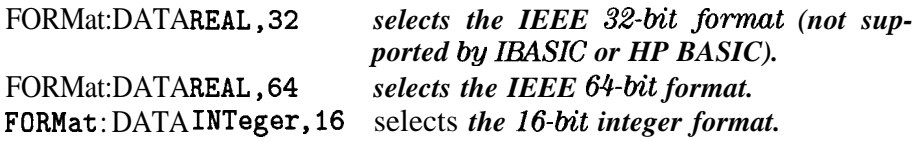

#### Byte Swapping

PC compatibles frequently use a modification of the IEEE floating point formats with the byte order reversed. To reverse the byte order for data transfer into a PC, the FORMat :BORDer command should be used.

FORMat : BORDer SWAPped *selects the byte-swapped format* FORMat : BORDer NORMal *selects the standard format*

Data Types and Encoding

 $\overline{5}$ 

Using Status Registers

# Using Status Registers

The analyzer's status registers contain information about the condition of the network analyzer and its measurements. This section describes the registers and their use in HP-lB programming.

Example programs using the status registers are included in Chapter 8, "Example Programs. ' These programs include SRQ and GRAPHICS which use service request interrupt routines, PASSCTRL which uses the status byte to request control of the HP-lB and LIMITEST which uses the Limit Fail condition register.

#### General Status Register Model

The analyzer's status system is based on the general status register model shown in Figure 5-l. Most of the analyzer's register sets include all of the registers shown in the model, although commands are not always available for reading or writing a particular register. The information flow within a register set starts at the condition register and ends at the register summary bit (see Figure 5-2). This flow is controlled by setting bits in the transition and enable registers.

Two register sets — the Status Byte and the Standard Event Status Register  $-$  are S-bits wide. All others are 16-bits wide, but the most significant bit (bit 15) in the larger registers is always set to 0.

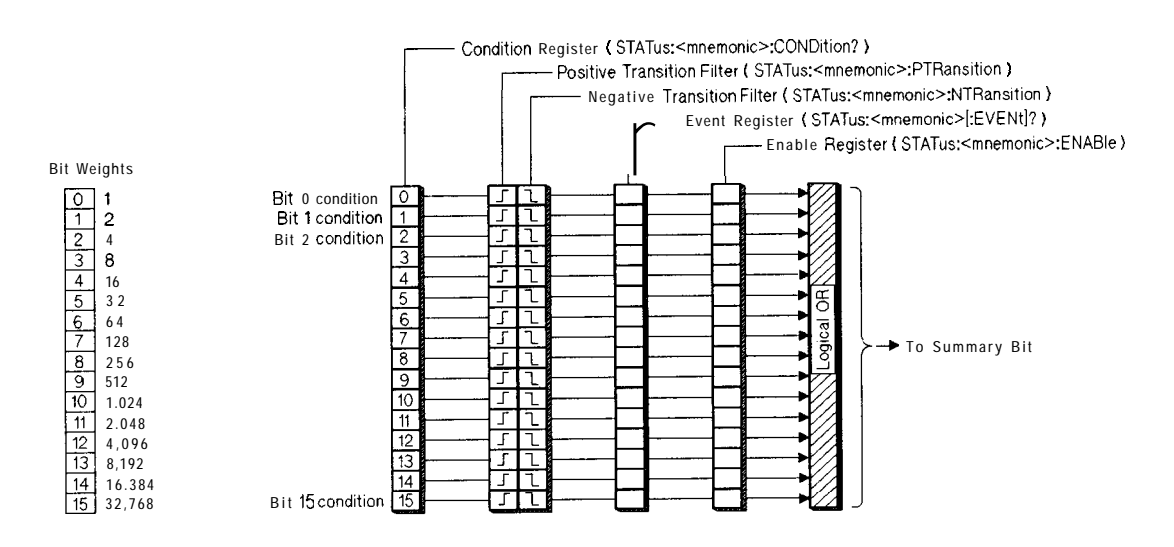

Figure 5-l. General Status Register Model

Using Status Registers General Status Register Model

#### Condition Register

Condition registers continuously monitor the instrument's hardware and firmware status. Bits in a condition register are not latched or buffered, they are updated in real time. When the condition monitored by a specific bit becomes true, the bit is set to 1. When the condition becomes false the bit is reset to 0. Condition registers are read-only.

#### Transition Registers

Transition registers control what type of change in a condition register will set the corresponding bit in the event register. Positive state transitions (0 to 1) are only reported to the event register if the corresponding positive transition bit is set to 1. Negative state transitions (1 to 0) are only reported if the corresponding negative transition bit is set to 1. Setting both transition bits to 1 causes both positive and negative changes to be reported. Transition registers are read-write, and are unaffected by \*CLS (clear status) or queries. They are reset to instrument default conditions at power up and after \*RST and SYSTem : PRESet commands.

#### Event Register

Event registers latch any reported condition changes. When a transition bit allows a condition change to be reported, the corresponding event bit is set to 1. Once set, an event bit is no longer affected by condition changes. It remains set until the event register is cleared. Event registers are read-only.

An event register is cleared when you read it. All event registers are cleared when you send the **\*CLS** (clear status) command.

#### Enable Register

Enable registers control the reporting of events (latched conditions) to the register summary bit. If an enable bit is set to 1 the corresponding event is included in the logical ORing process that determines the state of the summary bit. (The summary bit is only set to 1 if one or more enabled event bits are set to 1.) Summary bits are recorded in the instrument's status byte. Enable registers are read-write and are cleared by \*CLS (clear status).

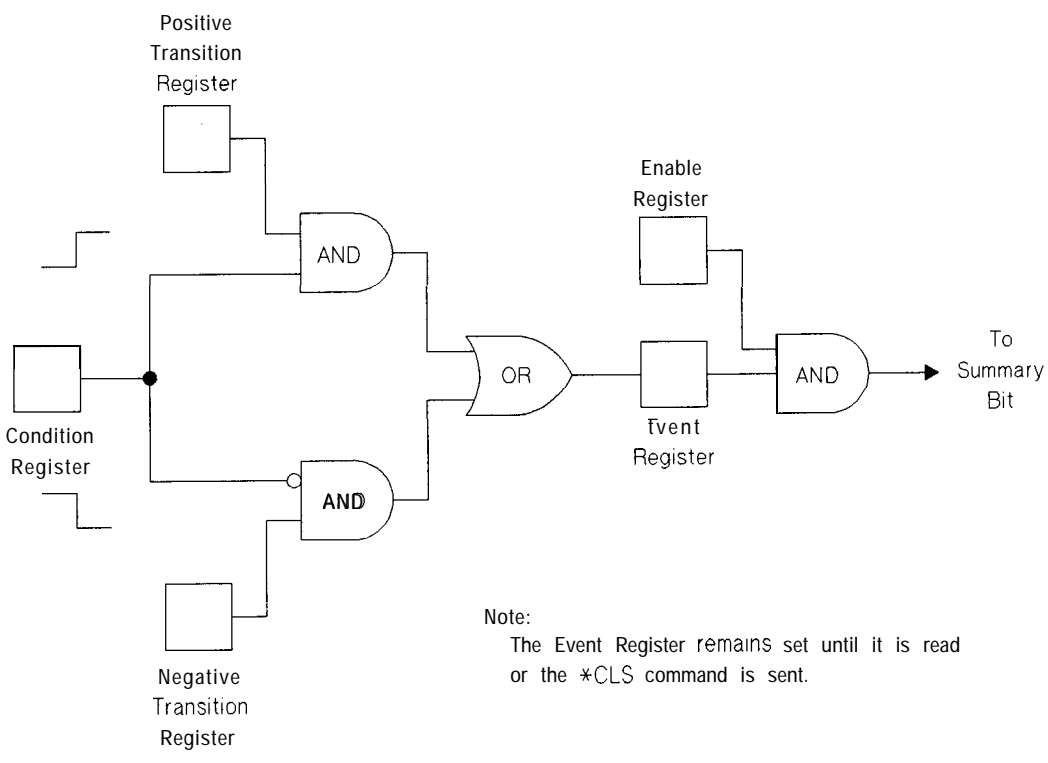

Figure 5-2. Flow of information within a register set

### How to Use Registers

There are two methods of accessing the information in status registers:

- The direct-read method.
- The service request (SRQ) method

In the direct-read method the analyzer is passive. It only tells the controller that conditions have changed when the controller asks the right question. In the SRQ method, the analyzer is more active. It tells the controller when there has been a condition change without the controller asking. Either method allows you to monitor one or more conditions.

The following steps are used to monitor a condition with the direct read method:

- 1. Determine which register contains the bit that monitors the condition.
- 2. Send the unique HP-IS query that reads that register.
- 3. Examine the bit to see if the condition has changed.

The direct-read method works well when it is not necessary to know about changes the moment they occur. It does not work well if immediate knowledge of the condition change is needed. A program that used this method to detect a change in a condition would need to continuously read the registers at very short intervals. The SRQ method is better suited for that type of need.

### The Service Request Process

The following steps are used to monitor a condition with the SRQ method:

- 1. Determine which bit monitors the condition.
- 2. Determine how that bit reports to the request service (RQS) bit of the Status Byte.
- 3. Send HP-IB commands to enable the bit that monitors the condition and to enable the summary bits that report the condition to the RQS bit.
- 4. Enable the controller to respond to service requests.

When the condition changes, the analyzer sets its RQS bit and the HP-IB's SRQ line. The controller is informed of the change as soon as it occurs. The tune the controller would otherwise have used to monitor the condition can now be used to perform other tasks. The controller's response to the SRQ is determined by the program being run.

Using Status Registers **The Service Request Process** 

#### Generating a Service Request

A service request is generated using the Status Byte. As shown in Figure 5-3, the analyzer's other register sets report to the Status Byte. Some of them report directly while others report indirectly through other register sets.

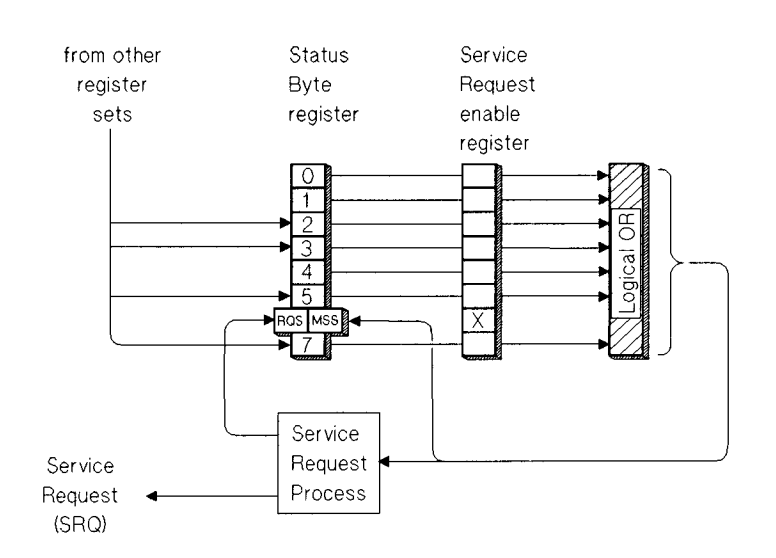

**Figure 5-3. Generating a Service Request** 

The process of preparing the analyzer to generate a service request, and the handling of that interrupt when it is received by a program, are demonstrated in the SRQ example program.

When a register set causes its summary bit in the Status Byte to change from 0 to 1, the analyzer can initiate the service request (SRQ) process. If both the following conditions are true the process is initiated:

- The corresponding bit of the Service Request enable register is also set to 1.
- The analyzer does not have a service request pending. (A service request is considered to be pending between the time the analyzer's SRQ process is initiated and the time the controller reads the Status Byte register with a serial poll .)

The SRQ process sets the HP-IB's SRQ line true and sets the Status Byte's request service (RQS) bit to 1. Both actions are necessary to inform the controller that the analyzer requires service. Setting the SRQ line informs the controller that some device on the bus requires service. Setting the RQS bit allows the controller to determine that the analyzer was the device that initiated the request.

When a program enables a controller to detect and respond to service requests, it should instruct the controller to perform a serial poll when the HP-IB's SRQ line is set true. Each device on the bus returns the contents of its Status Byte register in response to this poll. The device whose RQS bit is set to 1 is the device that requested service.

#### NOTE

When the analyzer's Status Byte is read with a serial poll, the RQS bit is reset to 0. Other bits in the register are not affected.

As implied in Figure 5-3, bit 6 of the Status Byte register serves two functions; the request service function (RQS) and the master summary status function (MSS). Two different methods for reading the register allow you to access the two functions. Reading the register with a serial poll allows you to access the bit's RQS function. Reading the register with \*STB allows you to access the bit's MSS function.

# The Analyzer's Status Register Sets

The analyzer uses eight register sets to keep track of instrument status:

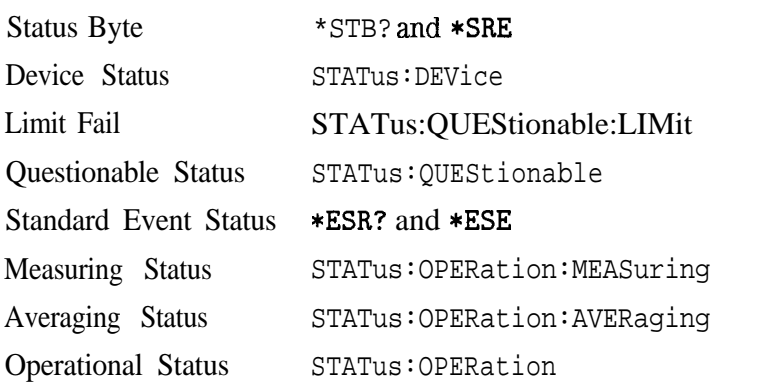

Their reporting structure is summarized in Figure 5-4. They are described in greater detail in the following section.

#### NOTE

Register bits not explicitly presented in the following sections are not used by the analyzer. A query to one of these bits returns a value of 0.

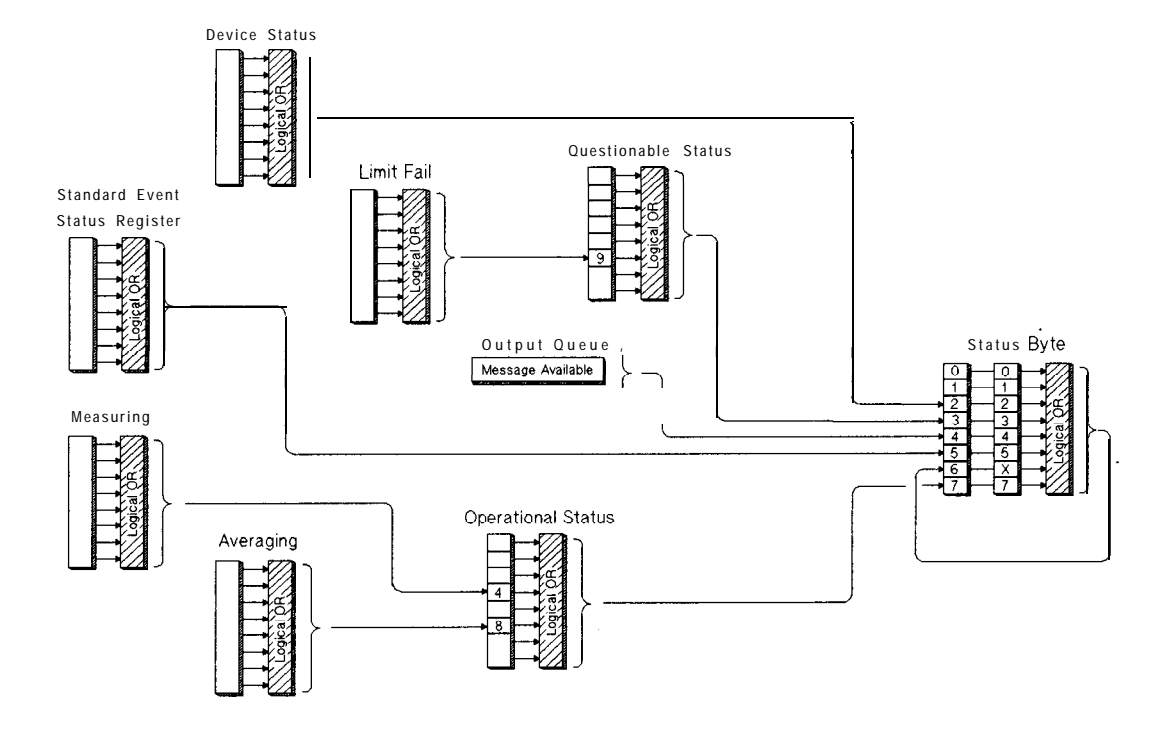

Figure 5-4. Analyzer Register Sets

Using Status Registers The Analyzer's Status Register Sets

#### Status Byte

The Status Byte register set summarizes the states of the other register sets and monitors the analyzer's output queue. It is also responsible for generating service requests (see "Generating a Service Request" earlier in this chapter). See Figure 5-5.

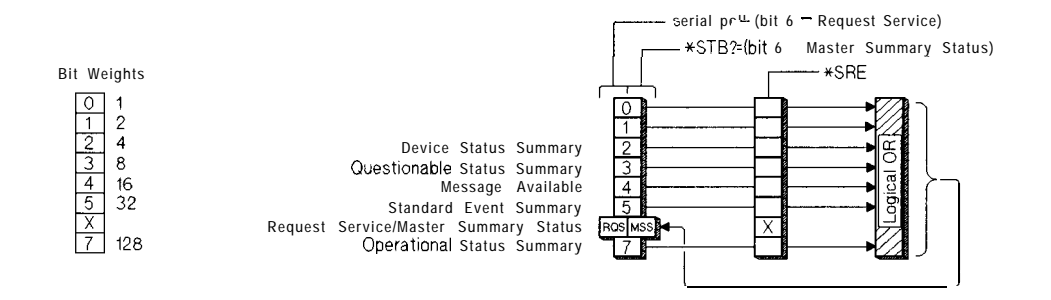

Figure 5-5. The Status Byte Register Set

The Status Byte register set does not conform to the general status register model described at the beginning of this chapter. It contains only two registers: the Status Byte register and the Service Request enable register. The Status Byte register behaves like a condition register for all bits except bit 6. The Service Request enable register behaves like a standard enable register except that bit 6 is always set to 0.

Bits in the Status Byte register are set to 1 under the following conditions:

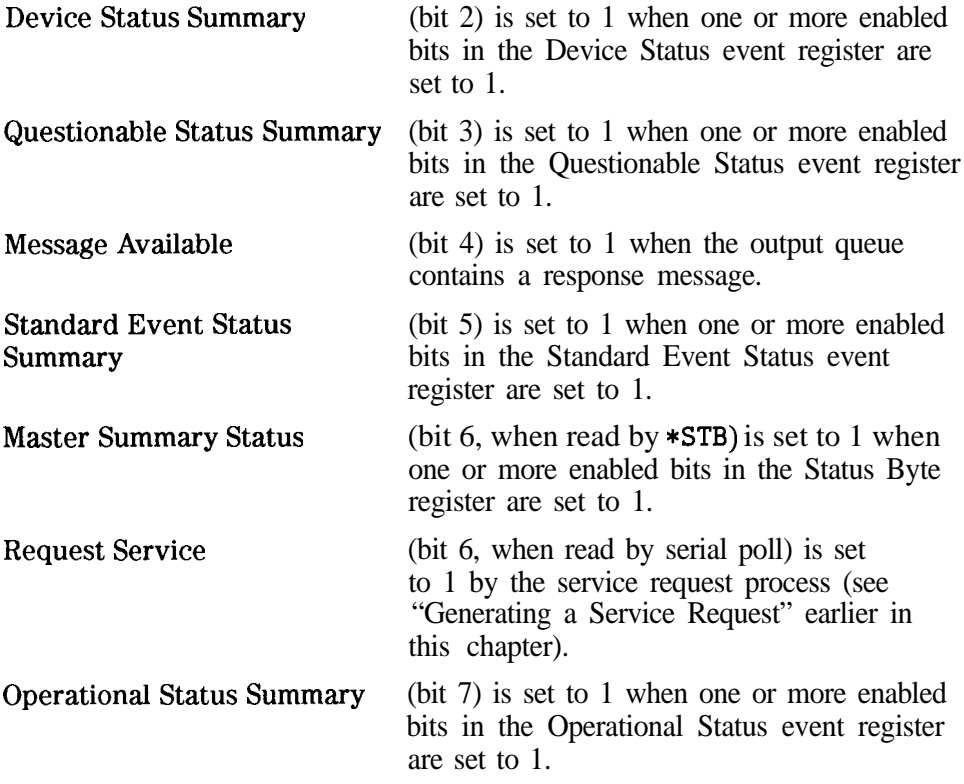

Using Status Registers The Analyzer's Status Register Sets

command.

The commands used to read and write the Status Byte registers are listed below :

- SPOLL an IBASIC (or HP BASIC) command used in the service request process to determine which device on the bus is requesting service. \*STB? reads the value of the instrument's status byte. This is a non-destructive read, the Status Byte is cleared by the \*CLS
- \*SRE <num> sets bits in the Service Request Enable register. The current setting of the Service Request Enable register is stored in non-volatile memory. If \*PSC has been set, it will be saved at power on.
- \*SRE? reads the current state of the Service Request Enable register.

## Device Status Register Set

The Device Status register set monitors the state of device-specific parameters.

Bits in the Device Status condition register are set to 1 under the following conditions:

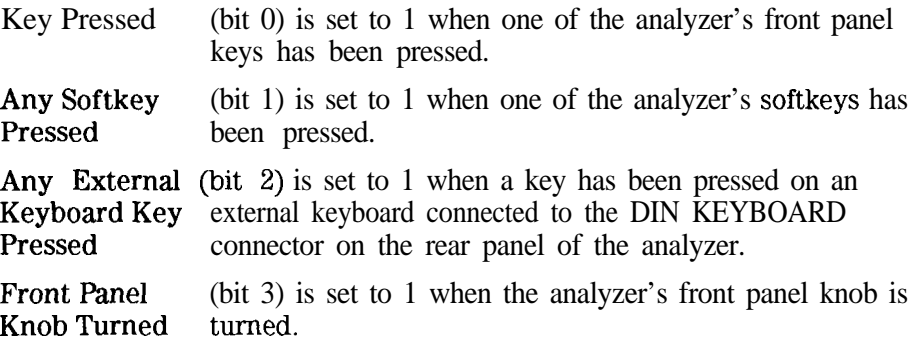

#### Limit Fail Register Set

The Limit Fail register set monitors limit test results for both measurement channels.

Bits in the Limit Fail condition register are set to 1 under the following conditions (refer also to Figure 5-6.)

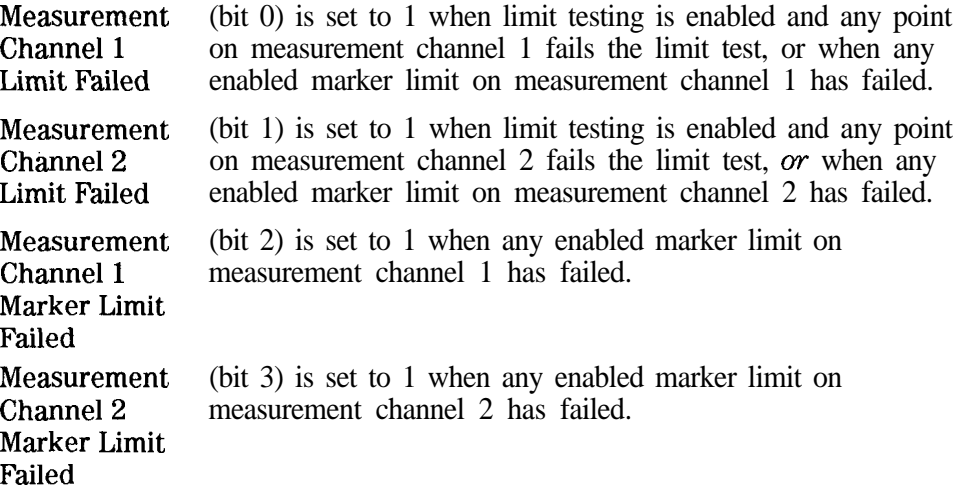

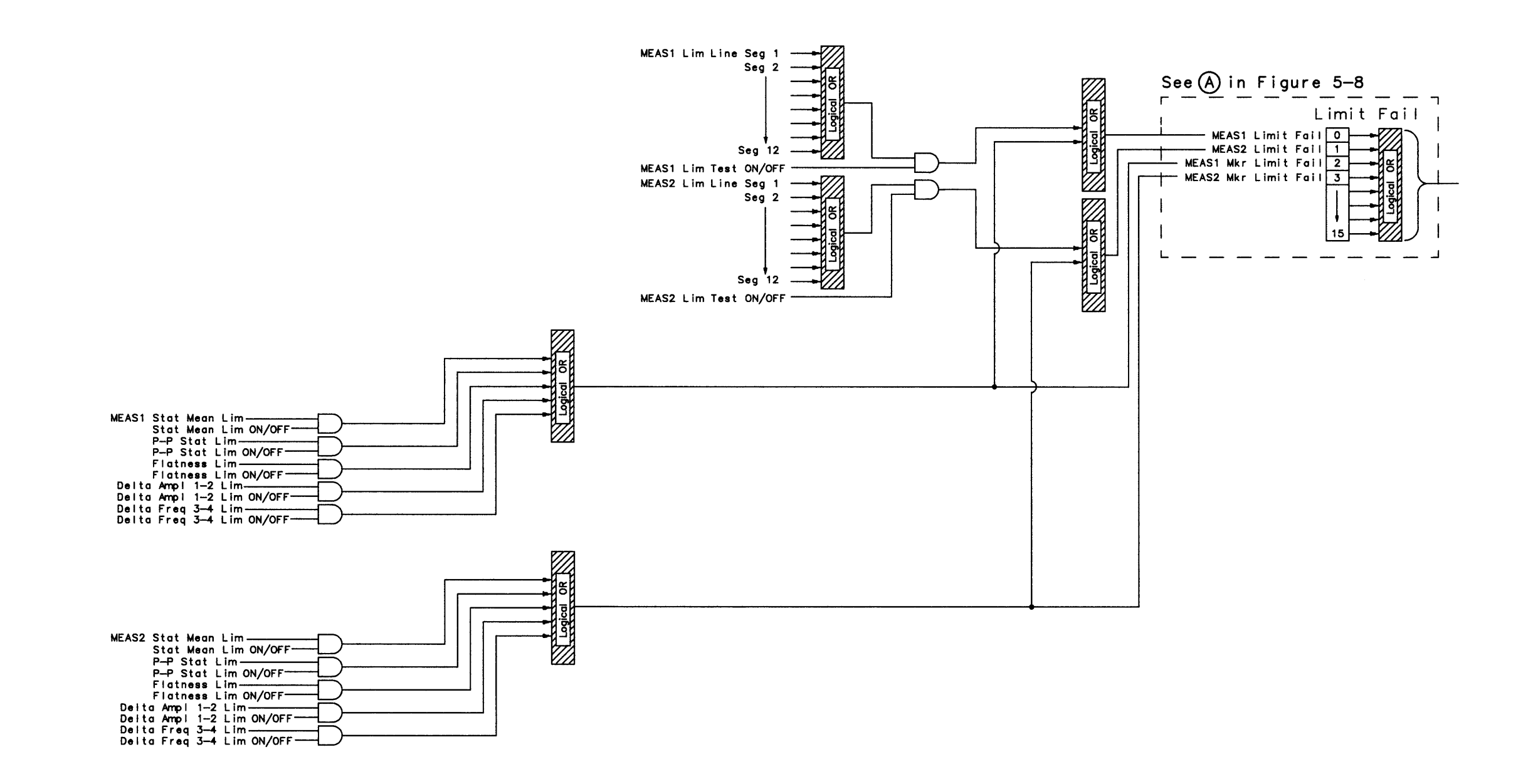

 $\sim 10^{-1}$ 

Using Status Registers The Analyzer's Status Register Sets

## Questionable Status Register Set

The Questionable Status register set monitors conditions that affect the quality of measurement data.

Bits in the Questionable Status condition register are set to 1 under the following conditions:

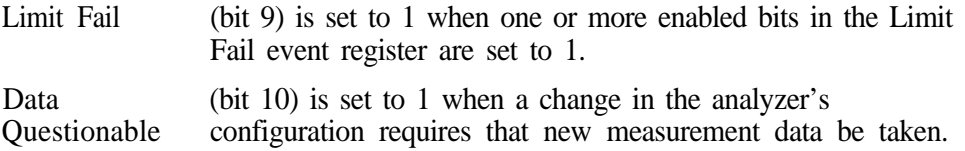

#### Standard Event Status Register Set

The Standard Event Status register set monitors HP-B errors and synchronization conditions. See Figure 5-7.

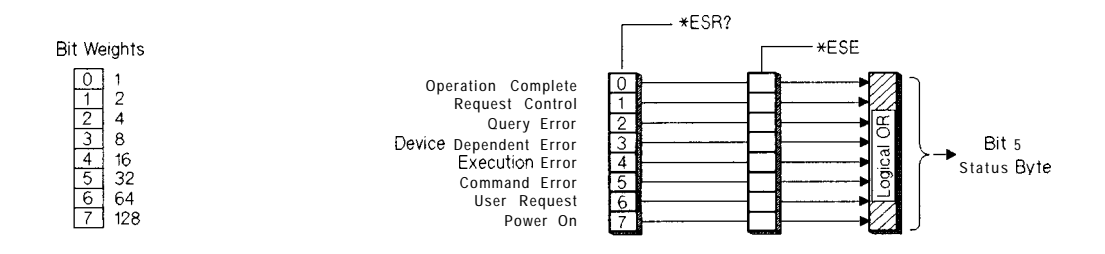

Figure 5-7. The Standard Event Status Register Set

The Standard Event Status register set does not conform to the general status register model described at the beginning of this section. It contains only two registers: the Standard Event Status event register and the Standard Event Status enable register. The Standard Event Status event register is similar to other event registers, but behaves like a register set that has a positive transition register with all bits set to 1. The Standard Event Status enable register is the same as other enable registers.

Operation Complete

(bit 0) is set to one when the following two events occur (in the order listed):

- The \*OPC command is sent to the analyzer.
- The analyzer completes all pending overlapped commands.

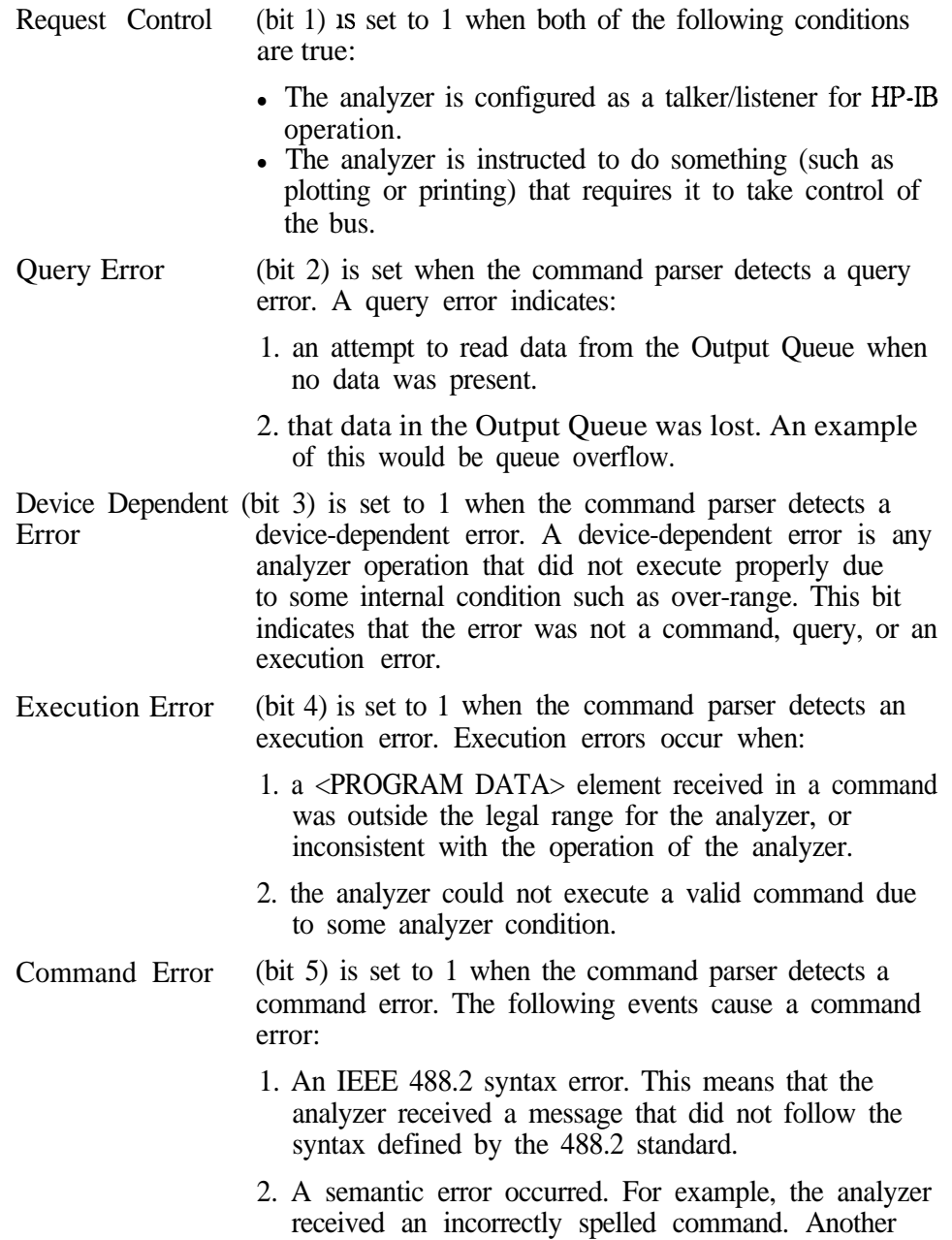

Using Status Registers The Analyzer's Status Register Sets

> example would be that the analyzer received an optional 488.2 command that it does not implement.

Power On (bit 7) is set to 1 when you turn on the analyzer.

The commands used to read and write the Standard Event Status registers are listed below:

\*ESR? reads the value of the standard event status register.

- \*ESE <num> sets bits in the standard event status enable register. The current setting of the standard event statue enable register is stored in non-volatile memory. If \*PSC has been set, it will be saved at power on.
- \*ESE? reads the current state of the standard event status enable register.
#### Measuring Status Register Set

The Measuring Status register set monitors conditions in the analyzer's measurement process.

Bits in the Measuring Status condition register are set to 1 under the following conditions:

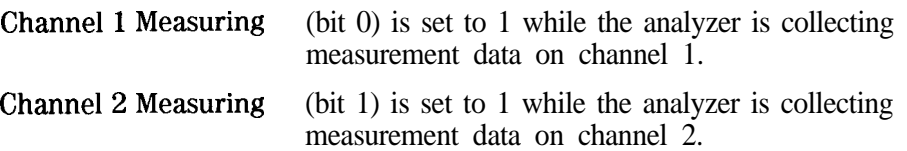

#### Averaging Status Register Set

The Averaging Status register set monitors conditions in the analyzer's measurement process when the trace averaging function is in use.

Bits in the Averaging Status condition register are set to 1 under the following conditions :

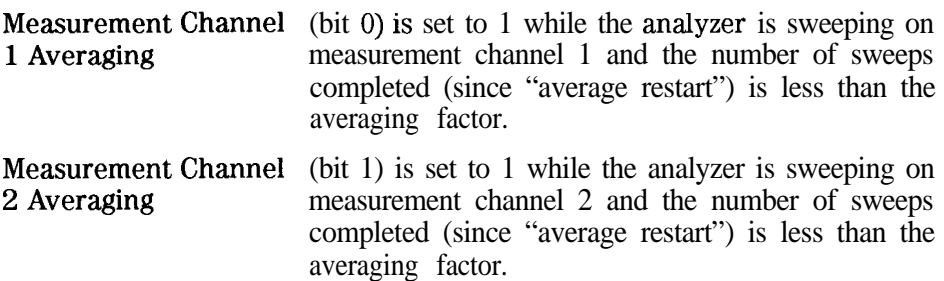

#### Operational Status Register Set

The Operation Status register set monitors conditions in the analyzer's measurement process, disk operations, and printing/plotting operations. It also monitors the state of the current HP Instrument BASIC program.

Bits in the Operational Status condition register are set to 1 under the following conditions:

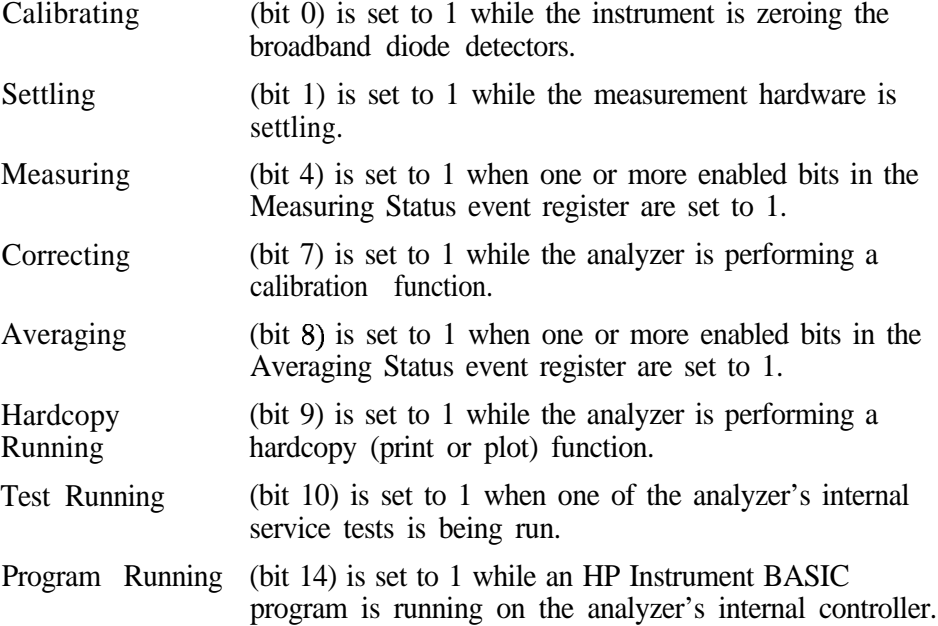

#### STATus:PRESet Settings

Executing the STATUS : PRESet command changes the settings in the enable (ENAB), positive transition (PTR) and negative transition (NTR) registers. The table below shows the settings after the command is executed.

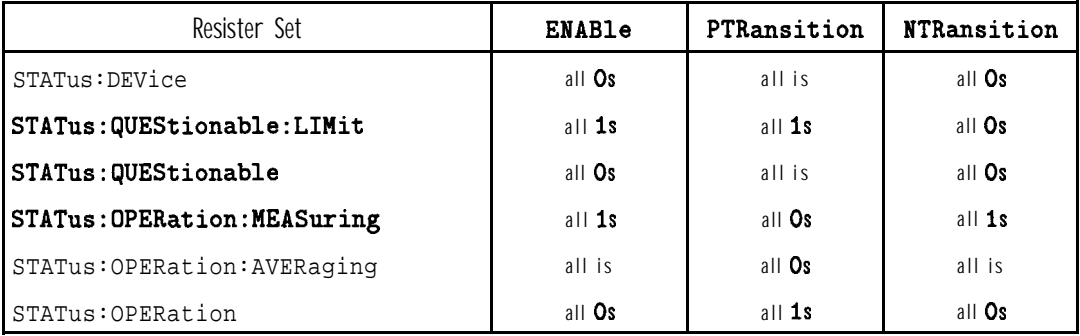

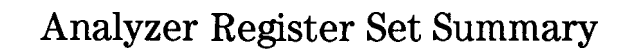

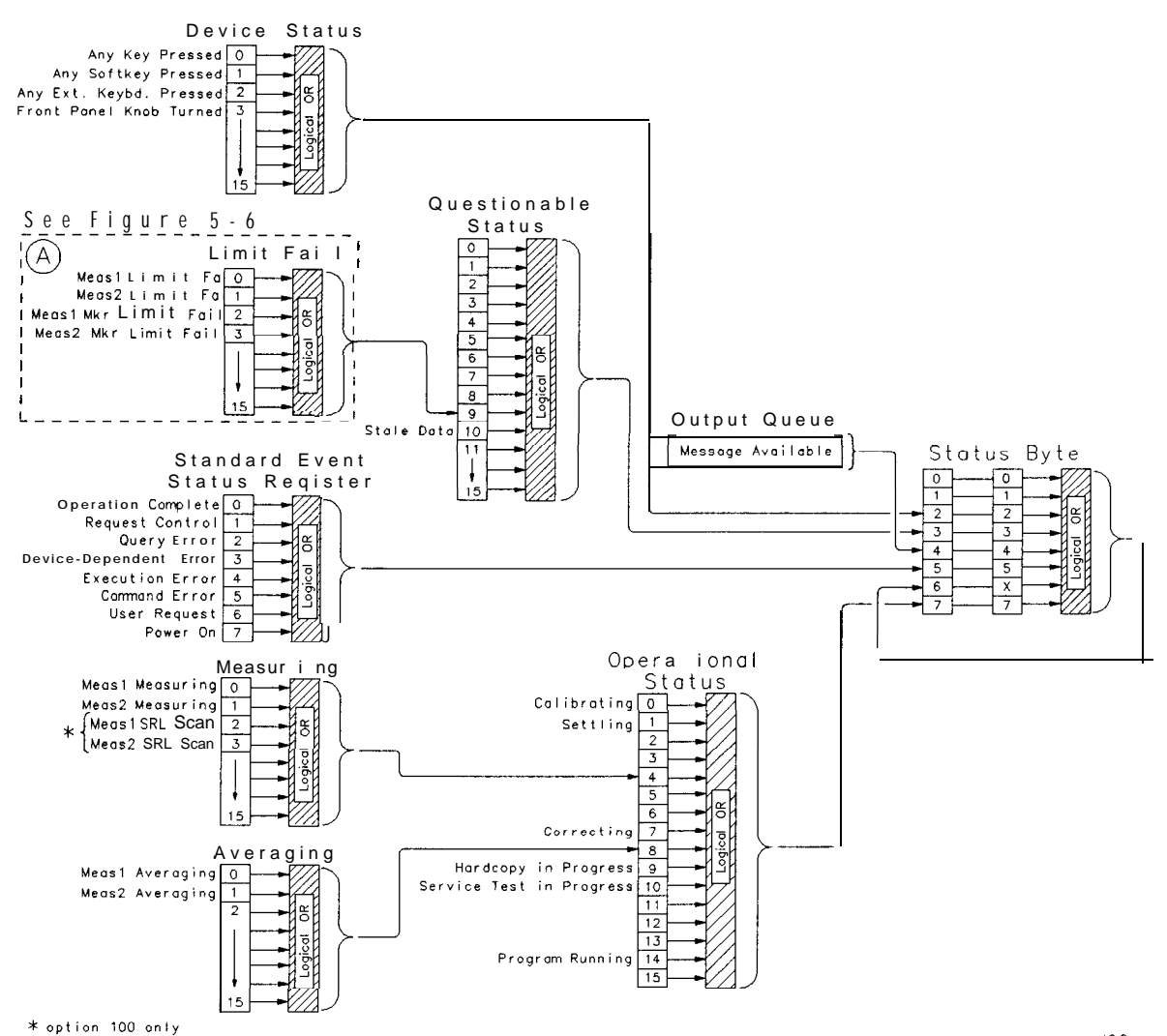

cd62c

Figure 5-8. Analyzer Register Set Summary

6

Trace Data Transfers

## Trace Data Transfers

This chapter explains how to read (query) the measurement data trace from the analyzer into your program. It also describes how to send data from your program to the analyzer's measurement arrays. Accessing the measurement arrays is done using SCPI commands. If you are using IBASIC (Option lC2), you can also access the measurement arrays using high-speed subroutines. Refer to the *HP Instrument BASIC User's Handbook* for more details.

Figure 6-l is a data processing flow diagram that represents the flow of numerical data. The data passes through several math operations, denoted in the figure by single-line boxes. Most of these operations can be selected and controlled with the front panel CONFIGURE block menus. The data is stored in arrays along the way, denoted by double-line boxes. These arrays are places in the flow path where data is accessible via HP-IB. While only a single flow path is shown, two identical paths are available, corresponding to measurement channels 1 and 2.

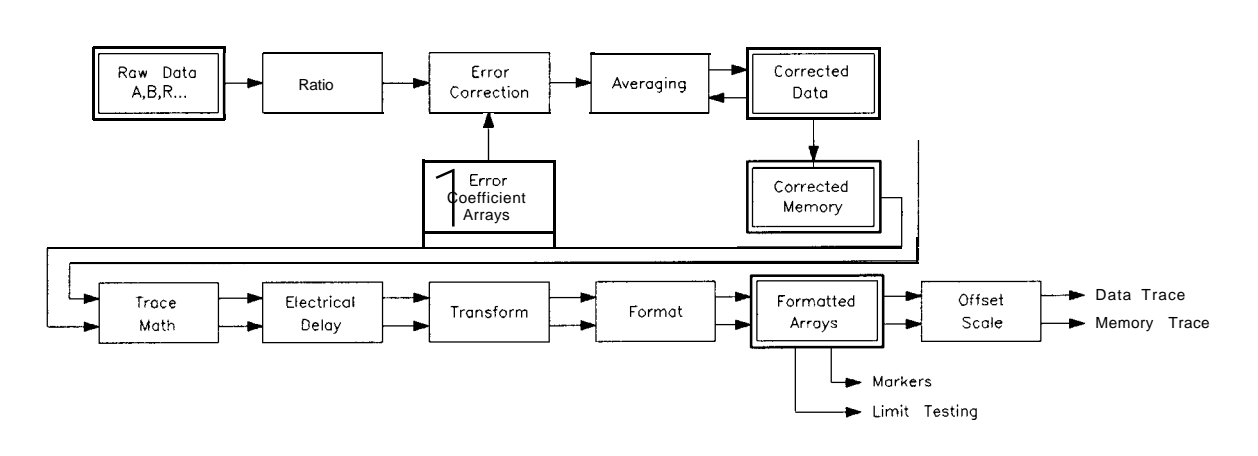

cs650

Figure **6-1.** Numeric Data Flow Through the Network Analyzer

### Querying the Measurement Trace Using BASIC

After making a measurement, you can read the resultant measurement trace out of the analyzer using the SCPI query

"TRACE : DATA? CHIFDATA"

The BASIC program segment below shows how to read the trace from the analyzer into an array in your program.

- 10 REALTrace(1:201)
- 20 ASSIGN QHp8711 TO 716
- 30 ! Take sweep here
- 40 OUTPUT QHp871l;"FORM:DATA ASCII,5"
- 50 OUTPUT @Hp871l;"TRACE:DATA? CHlFDATA"
- 60  $ENTER@Hp8711;Trace(*)$
- 70 DISP Trace $(l)$ , Trace $(2)$ , Trace $(3)$ , "...."

In this program, the TRACE:DATA? query returns all of the measurement points as a single block. The analyzer computes the value for each point using the measurement format selected by the [FORMAT] menu (CALC:FORM SCPI command), and returns a block of data called the formatted data array. The values of each point correspond to the values displayed on the screen, or those shown in the marker readouts. The frequency stimulus value (X-axis) of each point is not returned by the TRACE:DATA? query; only the measurement response (Y-axis) values are returned.

When transferring the block of trace data, you may select either binary or ASCII data encoding. This is explained in Chapter 4 in the section titled "Data Encoding for Large Data Transfers." Notice that the terms "encoding format" and "measurement format" are not the same. The encoding format determines how the numbers are represented as bytes, while the measurement format corresponds to the meaning of the value of the numbers.

The easiest way to transfer a measurement data trace is to use ASCII data encoding.

In the example above, the array  $Trace(1:201)$  contains 201 real (floating point) numbers. The SCPI command "FORM:DATA ASCII ,5" specifies ASCII data encoding, with 5 significant digits. The command "TRACE : DATA? CHIFDATA" instructs the analyzer to send the measurement trace. The ENTER statement reads the measurement data sent by the analyzer into the Trace(1:201) array.

It is important to make sure that the Trace array declared in your program is the same size as the measurement trace on the analyzer, or an error will occur. The ENTER statement attempts to read data from the analyzer until it completely fills the Trace array, at which point it expects to receive a end-of-data terminator from the analyzer. To be safe, your program should use the "SENS : SWE :POIN" SCPI command to set the number of measurement data points to the desired value.

Refer to the example program ASCDATA in Chapter 8 for a complete example.

#### @Smith Chart and Polar Formats

Each measurement point is represented by a single floating point number. This is the case for all of the analyzer's measurement formats except Smith Chart and Polar in the HP 8712C and 8714C. When Smith Chart or Polar format is selected, each point is represented by two numbers, the first one being the real portion and the second being the imaginary portion of the complex measurement value.

Below is a modified example program that will work when using Smith Chart or Polar formats.

- 10 REALTrace(1:201,1:2)
- 20 ASSIGN QHp8711 TO 716
- 30 ! Take sweep here
- 40 OUTPUT QHp8711;"FORM:DATA ASCII,5"
- 50 OUTPUT QHp8711;"TRACE:DATA? CHIFDATA"
- 60 ENTER@Hp8711;Trace(\*)
- <sup>70</sup> DISP Trace(l,l),Trace(l,2),". . . .",Trace(201,1),Trace(201,2)

## Querying the Measurement Trace Using SICL

This section includes a complete SICL C program that shows how to read the measurement trace from the analyzer.

```
/**************************************************************************
* This program takes a sweep, reads the trace, and prints it.
* It uses SICL (Standard Instrument Control Library) to talk
* to the analyzer over HP-IB.
 *
* On HP-UX, compile using: cc -Aa -o query-trace query_trace.c -1sicl
**************************************************************************/
#include<sicl.h> /* For iopen(), iprintf(), iscanf(), INST, ... */
#include<stdio.h> /* For printf() */
int main(void)
\mathbf{f}INST analyzer;
   floatdata_buff[1601];int num-trace-bytes;
    int pt;
                               /* Handle used to talk to analyzer */
                               /* measurement trace. 32-bit floats */
   num-trace-bytes = sizeof(data_buf); /* Set to max allowable bytes */
   /* Open the network analyzer at address 16 */
   analyzer = iopen("hpib, 16");
   /* Clear the bus */
   iclear(analyzer);
   /* Abort current sweep and put analyzer sweep in hold */
   iprintf(analyzer, "ABORT\n");
   iprintf(analyzer, "INIT:CONTOFF\n");
   /* Take one sweep, wait until done */
    iprintf(analyzer, "INIT1\n");
    iprintf(analyzer, "*OPC?\n");
```
Trace Data Transfers Querying the Measurement Trace Using SICL

```
is \text{conf}(\text{analyzer}, \text{ "Y} * s \text{ "});
```

```
/* Request the trace data in 32-bit floating point format */
iprintf(analyzer, "FORM:BORD NORM\n");
iprintf(analyzer, "FORM:DATA REAL,32\n");
```

```
/* Ouery the trace, read into data-buf Cl. */
iprintf(analyzer, "TRAC? CH1FDATA\n");
iscanf(analyzer, "%#bX*c", &mm-trace-bytes, &data-buf COl>;
/* Print the trace values. */
for (pt = 0; pt < num_trace_bytes/sizeof(float); pt++) {<br>printf("%4d %g\n", pt, data_buf[pt]);
                        \sqrt{\frac{1}{\pi}}, pt, data_buf[pt]);
\mathbf{r}/* Close analyzer and exit. */
iclose(analyzer);
```

```
1
```
return 0;

#### Using Binary Data Encoding

The previous section describes how to query the measurement trace, and transfer it into your program using ASCII encoding. Binary encoding can be used for faster data transfers, as shown in the table below:

|                                            | $\mathbf{u}$ , as shown in the those     |  |    |      |     |
|--------------------------------------------|------------------------------------------|--|----|------|-----|
|                                            | <b>6-1.</b> Typical Trace Transfer Times |  |    |      |     |
| <b>Number of Points   Binary   ASCII  </b> |                                          |  |    |      |     |
|                                            | 51                                       |  |    | 21   | 47  |
| 201                                        |                                          |  | 23 | 164  |     |
|                                            | 401                                      |  |    | 30   | 314 |
| 1601                                       |                                          |  | 82 | 1200 |     |
|                                            |                                          |  |    |      |     |
|                                            | c                                        |  |    |      |     |

Table 6-1. Typical Trace Transfer Times (ms)

When using binary data transfers, the entire trace is sent from the analyzer to your program in a block called a definite length block. The details of block data are described in detail in Chapter 4. The definite length block contains a header and a data section. The header indicates how many bytes are in the data section.

In order to read the definite length block, your program must first read the header, and then read the data section. Refer to the example program REALDATA in Chapter 8 for an example of how to do this.

In the REALDATA program, you will notice the following lines which read the definite block header:

- 180 ENTER @Hp8711 USING"%, A, D"; A\$, Digits
- 190 ENTER QHp8711 USING "%,"&VAL\$(Digits)&"D" ;Bytes

and these lines which read the data section:

- 200 ASSIGN QHp8711;FORMAT OFF
- 210 ENTER@Hp8711;Data1(\*)

Trace Data Transfers Using Binary Data Encoding

Each measurement point in the data section is represented as 4 or 8 bytes (32 or 64 bits), depending on whether single precision or double precision numbers are requested. When using HP BASIC or IBASIC, you must select double precision numbers to match BASIC's "REAL" data type. Do this using the SCPI command "FORM : DATA REAL, 64". If you are using another language that supports single precision data types, you can select single precision using the SCPI command "FORM : DATA REAL, 32". Languages such as QuickBASIC and C have support for both single and double precision floating point numbers.

When transferring data using binary encoding, you may need to reverse the order of the bytes in each measurement point, since PCs frequently store IEEE floating point numbers with the byte order reversed. To instruct the analyzer to reverse the byte order of the data, send the command "FORMAT:BORDer SWAPped" before querying the trace data.

#### Trace Data Transfer Sizes

The following table shows how many bytes are transmitted during trace data transfers. The left column shows the format of the data, which you can specify using the SCPI command Format : DATA. As you can see, the size of the measurement point data and trace data varies as you change format.

| Format Type    | Type of Data                         | Single Measurement Point |         | 201 Point Trace |         |
|----------------|--------------------------------------|--------------------------|---------|-----------------|---------|
| (FORMat:DATA)  |                                      | Real                     | Complex | Real            | Complex |
| REAL, 32       | <b>IEEE 32-bit</b><br>Floating Point | 4                        | 8       | 809             | 1614    |
| REAL,64        | <b>IEEE 64-bit</b><br>Floating Point | 8                        | 16      | 1614            | 3222    |
| ASCII,5        | ASCII numbers                        | 13                       | 26      | 2613            | 5226    |
| ASCII,3        | ASCII numbers                        | 11                       | 22      | 2211            | 4422    |
| <b>INT, 16</b> | Internal Binary                      |                          | 6       |                 | 1212    |

Table 6-2. Size of Trace Data Transfers (in Bytes) Using the TRACE:DATA SCPI Command

When transmitting data in "REAL" or "INT" format, a header is sent before the data block. The header indicates the size of the data block. The header size varies in length from 3 to 11 bytes. Refer to Chapter 4 for details on the header.

Transmitting ASCII data requires no header. The ASCII values are separated by commas, and a linefeed is sent after the last value. The sizes shown in the table include the size of the comma(s) and terminating linefeed. Typical data in ASCII,5 format:

```
-1.2254E+000, +5.0035E-001, +4.5226E-001, \ldots
```
The analyzer stores its internal data with approximately 5 significant digits of resolution. Using REAL,32 or ASCII,5 format provides sufficient precision for data transfers. However, REAL,64 may be necessary when using a programming language which does not support IEEE 32-bit floating point.

## Transferring Data with IBASIC

If you are using BASIC, your BASIC program can avoid the overhead of using OUTPUT and ENTER to transfer trace data, and instead use the analyzer's built-in high-speed subprograms. These built-in subroutines let you quickly move data between the analyzer's measurement arrays and your program's data arrays. For example, to read the anaIyzer's formatted data array, use the foIIowing:

10 DIM Fmt(l:201) 20 INTEGER Ghan 30 LOADSUH Read-f data FROM "XFER: MEM 0,O" **40** Chan=l 50 Read-fdata(Chan,Fmt(\*))

Refer to the *HP Instrument BASIC User's Handbook* for more details.

The table below compares the speed of IBASIC using high-speed transfer subroutines with that of a fast external controller using the SCPI TRACE:DATACH1FDATA query.

|      | Number of Points Controller Using Binary TRACE : DATA? <b>IBASIC</b> Using Read-f data |      |
|------|----------------------------------------------------------------------------------------|------|
| 51   |                                                                                        |      |
| 201  | 23                                                                                     | l () |
| 401  | 30                                                                                     |      |
| 1601 | 82                                                                                     | 32   |

**Table 6-3. Typical Trace Transfer Times (msl**

#### Taking Sweeps

When making measurements and querying traces, your program should perform the following steps:

- 1. Place the analyzer's sweep in hold
- 2. Initiate a single sweep
- 3. Wait for the sweep to complete
- 4. Query the measurement trace

Use the following program lines perform these steps:

10 OUTPUT @Hp8711; "ABORT;: INIT1: CONT OFF" 20 OUTPUT QHp8711; "INITl" 30 OUTPUT OHp8711; "\*OPC?" 35 ENTER OHp8711;Opc 40 OUTPUT QHp8711; "TRACE : DATA? CHlFDATA" 45 ENTER QHp8711;Fmt(\*)

If you query the measurement trace while the analyzer is in continuous sweep, the query will still work, but the data may not be correct. Using INIT and \*OPC? ensures that a complete sweep has finished before you query the measurement data. In many cases, you can also use the command "\*WAY in place of the "\*OPC?" query, replacing lines 30 and 35 above with:

#### 30 OUTPUT OHp8711; "\*WAI"

However, there are cases where "\*WAI" will produce incorrect results. One case is when using IBASIC's high-speed subprograms to query the trace data. "\*WAI" only ensures that the SCPI commands following the "\*WAI" are not executed until the commands before the "\*WAI" are complete. Since IBASIC subprograms don't use SCPI commands to access the trace data, "\*WAI" is ineffective, and "\*OPC?" should be used.

When using "\*OPC?", the ENTER statement following the "\*OPC?" will wait until the previous SCPI commands are complete, preventing your program from executing beyond the ENTER statement. When using "\*WAI", your program can continue to run and send SCPI commands, and the analyzer will buffer them and act upon them in order.

For more details, refer to Chapter 2, "Synchronizing the Analyzer and a Controller. "

# CALC:DATA? versus TRACE:DATA?

The SCPI command "CALC1 : DATA?" is functionally equivalent to the command "TRACE : DATA? CH1FDATA". The two can be used interchangeably for trace queries of the formatted measurement data. The "TRACE:DATA" command is more flexible, allowing you to query other measurement arrays and to download data to measurement arrays.

## Querying Single Data Points Using Markers

Ifyouonlyneedto query a single data point, you can use amarkerquery instead ofatrace query The program segment below shows how to do this using the SCPI command CALC: MARK.

- 10 ASSIGN QHp8711 TO 716
- 20 ! Take sweep here
- 30 OUTPUT OHp871l;"CALCl:MARK ON" ! turn on marker
- 40 OUTPUT QHp871l;"CALCl:MARKl:X 177 MHz" ! set frequency
- 50 OUTPUT@Hp8711; "CALC1:MARK1:Y?" ! read marker
- 60 ENTER CHp8711; Marker\_y
- 70 DISP Marker-y

You can also use the CALC: MARK: FUNC: RES? query to return the resuits of a bandwidth search. For example:

- 10 ! Select -3 dB bandwidth
- 20 OUTPUT QHp871l;"CALC:MARK:BWID -3"
- 30 ! Get result of bandwidth search
- 40 OUTPUT QHp8711; "CALC:MARK:FUNC:RES?"
- 50 ENTER OHp87ll;Bwidth,Center,freq,Q,Loss

For more information on using markers, refer to Chapter 8, "Example Programs."

### Accessing Other Measurement Arrays

The preceding sections describe how to query the formatted data array using the TRACE:DATA? query with the argument CHlFDATA. The formatted array is the last array in the analyzer's data processing chain, and is generally of most interest.

The analyzer also allows you to query other measurement arrays which are earlier in its data processing chain. Figure 6-2, below, shows the data processing chain.

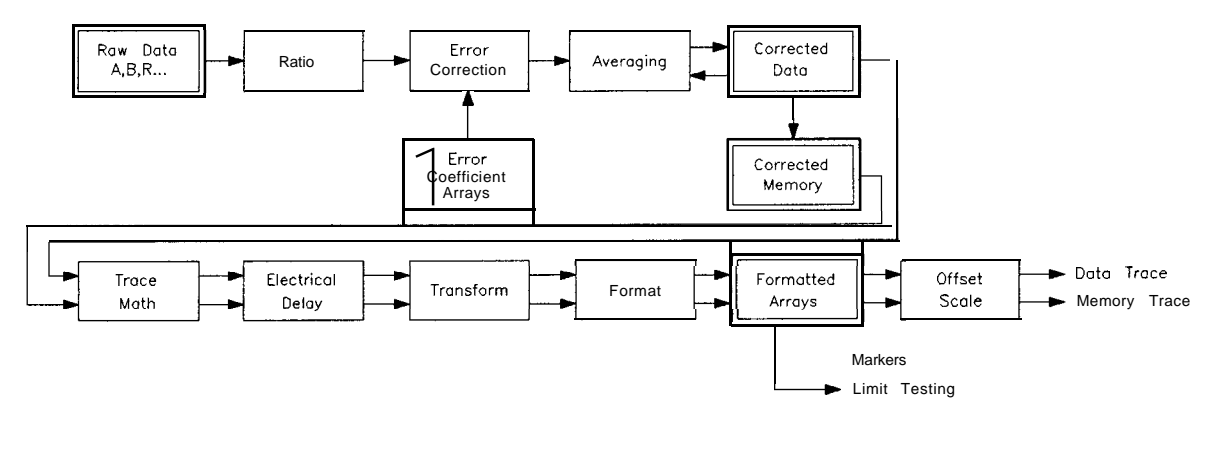

 $cs65<sub>q</sub>$ 

**Figure 6.2. Numeric Data Flow Through the Network Analyzer**

The first array is the Raw Data Array, which contains each of the separate input components  $(A, B, R, B^*, R^*, X, Y, AUX)$  immediately after they are measured. These arrays can be queried and set, but doing so is of limited use, since the data values contained in the arrays are uncorrected, and are not directly correlated to any meaningful reference, such as 0 dBm.

The Error Coefficient Arrays contain default correction values or values created during a measurement calibration. These arrays can be queried and set, but care should be exercised in setting them since incorrect measurements may result. If you wish to apply your own corrections in addition to the analyzer's current correction, the best technique is to use the Corrected Memory array and the Data/Memory feature, explained below.

The Corrected Data array contains the results of the currently selected measurement (Transmission, Reflection, etc.) after error correction and averaging have been applied. The measurement data in these arrays is represented as complex number pairs. When measuring the transmission response of a through cable, the magnitude of the complex numbers will be very close to 1 .O. When measuring an open circuit, the magnitude of the complex numbers will be very close to 0.0. When measuring an amplifier, the magnitude of the complex numbers will be greater than 1.0.

The Corrected Memory array is filled with a copy of the Corrected Data array when the Data  $\rightarrow$  Memory operation is performed. It can be used to apply a gain correction to the measured data. This is described in the following section.

The Formatted Data array contains the measurement data after it has been formatted using the format selected by the [FORMAT] menu. Querying the Formatted Data array is described in detail at the beginning of this chapter. You can also download data to this array, and the analyzer will display the data using the current Scale and Reference values.

## Applying Gain Correction Using the Memory Trace

The Corrected Memory array is Elled with a copy of the Corrected Data array when the Data  $\rightarrow$  Memory operation is performed. By setting the analyzer to perform Data/Memory trace math, you can apply your own correction factor to the measurement data trace by filling the Corrected Memory array with the appropriate complex numbers.

In general, you should use the analyzer's calibration feature to correct for errors in your system. However, there may be cases where you wish to simulate the effect of adding a cable in series with your DUT, and observe how this imaginary cable will attenuate the measured response versus frequency. Or you may wish to apply an absolute offset to simulate the effect of adding or removing a pad from the measurement. These simulations are easily accomplished using the Corrected Memory array and the Data/Memory feature.

The Corrected Data and Memory arrays contain complex linear data, as opposed to logged data. When displaying the traces using Lin Mag format, the result of the Data divided by Memory operation (Data/Mem) will be to divide each point of the data trace by each point of the memory trace. When displaying data in Log Mag format, the result of Data/Memory will be equivalent to subtracting the Log Mag value of the Memory trace from that of the Data trace.

The following example BASIC code segment shows how to download a complex array from your program to the analyzer's Memory trace. The program's "Mem" array is initialized with the proper values such that when the analyzer computes Data divided by Memory, the desired increasing gain will be applied.

```
100
110
120
130
140
150
160
170
180
190
200
210
220
230
240
250
260
270
280
290
300
310
320
     REAL Mem(l:201,1:2)
     ASSIGN QHp8711 TO 716
      ! Fill memory array (denominator in Data/Mem)
      ! with values that will result in an
      ! upward sloping gain factor vs. frequency.
      ! Used to compensate for cable loss vs. frequency
      ! Adds 0 dB of gain at start freq; 3 dB at stop freq
     FOR Pt=l TO 201
        Gain_factor_db=3.0*(Pt - 1)/200 ! 0..3 dB Power
        Gain_factor_lin=10^(Gain_factor_db/20)
        Mem(Pt,1)=1.0/Gain_factor\_lin ! real
        Mem(Pt, 2)=0.0 ! imag
     NEXT Pt
     ! Download to the memory trace
     OUTPUT OHp87ll;"FORM:DATA ASCII"
     OUTPUT CHp8711; "TRACE: DATA CH1SMEM"; ! Note the ";"
     FOR Pt=l TO 201
        FOR I=1 TO 2
           OUTPUT@Hp8711;",";Mem(Pt,I); ! Note the ";"
        NEXT I
     NEXT Pt
     OUTPUT OHp8711;"" ! Send linefeed
     OUTPUT @Hp8711; "CALC1:MATH (IMPL/CH1SMEM)" ! Data/Mem
```
The example above downloads data to the corrected memory array. The data is sent by the program to the analyzer using ASCII encoding. The data is sent as ASCII characters, separated by commas. The analyzer accepts the comma separated list of numbers until it receives a linefeed to terminate the command. The program uses semicolons at the end of some OUTPUT statements to avoid sending a linefeed until all of the data has been sent. After the last number is sent, the program sends a linefeed, and the analyzer accepts the data.

Remember, for faster transfers, use binary data encoding instead of ASCII.

## Performing Your Own Data Processing

After the analyzer has made a measurement, you can read the measurement trace and perform your own post-processing on it, and display the result on the screen. This is done using these steps:

- 1. Initiate a sweep
- 2. Wait for the sweep to finish
- 3. Read the measurement data into an array in your program
- 4. Perform your post-processing on the measurement data
- 5. Write (download) the post-processed data to the analyzer's memory trace.

You may want to instruct the analyzer to display only the memory trace and not the data trace, so that only your post-processed data is seen.

The program below demonstrates how to perform data post-processing. It takes the measurement data and reverses it, such that the low frequency data is displayed on the right end of the trace, and the high frequency data is displayed on the left.

```
100
110
120
130
140
150
160
170
180
190
200
210
220
230
235
240
250
260
270
280
290
      ! Display the measurement data backwards
      REAL Fmt(1:201)ASSIGN OHp8711 TO 716
      .
      OUTPUT QHp871l;"FORM:DATA ASCII"
      OUTPUT QHp87ll;"ABOR;INIT:CONT OFF;*WAI"
      OUTPUT OHp87ll;"DISP:WIND:TRACl OFF;TRAC2 ON"
     LOOP
         ! Take sweep
           OUTPUT QHp8711;"INITl;*WAI"
           ! Read the trace from the formatted data array
           OUTPUT OHp871l;"TRACE:DATA? CHlFDATA"
           ENTER QHp8711;Fmt(*)
           ! Download the trace, backwards,
           ! to the formatted memory array
           OUTPUT @Hp8711; "TRACE: DATA CH1FMEM"; ! Note the ";"
           FOR Pt=l TO 201
               OUTPUT@Hp8711;",";Fmt(202-Pt); ! Note the ";"
           NEXT Pt
           OUTPUT (QHp8711;"" ! Send linefeed
     END LOOP
```
This example program uses ASCII trace data transfers. Higher speed can be achieved using binary data transfers. If using BASIC, high-speed subroutines can be used for even greater performance. Refer to the IBASIC Handbook for details.

## Downloading Trace Data Using Binary Encoding

Data traces can be downloaded to the analyzer using binary encoding. Using binary encoding is faster than using ASCII encoding. As mentioned in Chapter 4, the binary encoded trace is transferred as a block; the block containing a header and a data section. There are two different types of blocks that can be used: a definite length block, and an indefinite length block.

To send trace data using a definite length block, your program must calculate the number of bytes in the data segment of the block, and create a block header which tells the analyzer how many bytes are in the data segment.

For example, if you are sending a trace with 201 data points and using 64-bit floating point numbers for each data point ("FORM:DATA REAL,64"), the block's data segment will contain 1608 bytes (201 points \* 8 bytes/point). The header characters for a 1608 byte block are: "#41608". The first digit after the "#", "4" tells how many following digits are used to specify the size. In this case, 4 digits follow, and those digits are " 1608", meaning that the block contains 1608 bytes.

For example :

#### TRAC CHlFDATA,#41608<binary\_data\_starts\_here>

When you send a definite length block to the analyzer, the analyzer will will read the data segment bytes, stopping when it receives the number specified in the block header.

To send trace data using an indefinite length block, your program simply sends a block header of "#0", followed by the data segment. After sending the data segment, your program must terminate the data block by sending an EOI. The analyzer will read the data segment bytes, stopping when it receives an EOI. To send an EOI using BASIC, you can use the statement:

OUTPUT@Hp8711;END

### Internal Measurement Arrays

The following sections describe the sequence of math operations and the resulting data arrays as the measurement information flows from the raw data arrays to the display. This information explains the measurement arrays accessible via HP-B

Figure 6-3 is a data processing flow diagram that represents the flow of numerical data. The data passes through several math operations, denoted in the figure by single-line boxes. Most of these operations can be selected and controlled with the front panel CONFIGURE block menus. The data is stored in arrays along the way, denoted by double-line boxes. These arrays are places in the flow path where data is accessible via HP-IB. While only a single flow path is shown, two identical paths are available, corresponding to measurement channels 1 and 2.

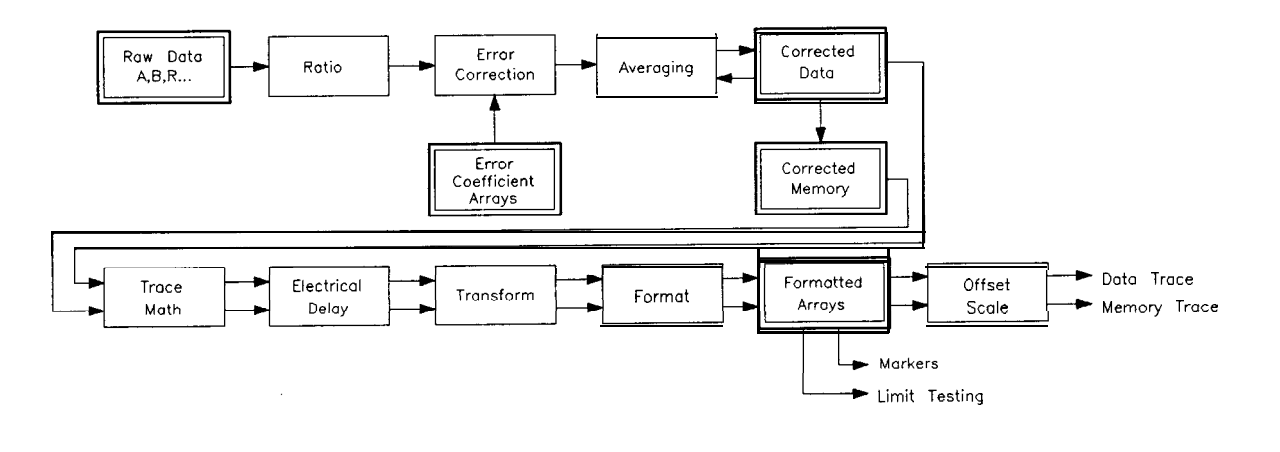

**Figure 6-3. Numeric Data Flow Through the Network Analyzer**

 $cs65<sub>0</sub>$ 

Trace Data Transfers **Internal Measurement Arrays**

#### Raw Data Arrays

These arrays are linear measurements of the inputs used in the selected measurement. Note that these numbers are complex pairs. These arrays are directly accessible via HP-IB and referenced as CH Cl <sup>1</sup>2<sup>1</sup> AFWD, CH Cl <sup>1</sup>2<sup>1</sup> BFWD and CH[1|2]RFWD.

| Selected Measurement    | Raw Arrays                                 |  |  |
|-------------------------|--------------------------------------------|--|--|
| Transmission (B/R)      | $B = CH[1 2]$ BFWD, $R = CH[1 2]$ RFWD     |  |  |
| Reflection (A/R)        | $A = CH[I2] AFWD, R=CH[I 2]RFWD$           |  |  |
| A                       | $A = CH[1 2]$ AFWD                         |  |  |
| B                       | $B = CH[1 2]$ BFWD                         |  |  |
| R                       | $R = CH[1 2]$ RFWD                         |  |  |
| Power (B")              | $B^* = CH[I 2]$ BFWD                       |  |  |
| Conversion Loss (B*/R*) | $B^* = CH[1 2]$ BFWD, $R^* = CH[1 2]$ RFWD |  |  |
| $R^*$                   | $R^* = CH[1 2]$ RFWD                       |  |  |
| AM Delay (Y/XI          | $Y = CH[1 2]$ BFWD, $X = CH[1 2]$ RFWD     |  |  |
| X                       | $X = CH[I 2]$ RFWD                         |  |  |
| Y                       | $Y = CH[1 2]$ BFWD                         |  |  |
| $Y/R$ <sup>*</sup>      | $Y = CH[1 2]$ BFWD, $R^* = CH[1 2]$ RFWD   |  |  |
| Y/X, X/Y                | $Y = CH[1 2]$ BFWD, $X = CH[1 2]$ RFWD     |  |  |

**Table 6-4. Raw Data Arrays**

#### **NOTE**

Raw data far AUX INPUT is not available via HP-IB. Use the corrected data array to access AUX INPUT data.

**<sup>1</sup> I**

#### Ratio Calculations

These are performed if the selected measurement is a ratio (e.g. A/R or B/R). This is simply a complex divide operation. If the selected measurement is absolute (e.g. A or B), no operation is performed.

#### Error Correction

Error correction is performed next if correction is turned on. Error correction removes repeatable systematic errors (stored in the error coefficient arrays) from the raw arrays. The operations performed depend on the selected measurement type.

#### Error Coefficient Arrays

The error coefficient arrays are either default values or are created during a measurement calibration. These are used whenever correction is on. They contain complex number pairs, and are accessible via HP-IB and are referenced as CH[1|2] SCORR1, CH[1|2] SCORR2, CH Cl|2] SCORR3 and CH[1|2]SCORR4.

Trace Data Transfers **Internal Measurement Arrays**

| Selected Measurement                    | Error Coefficient Arrays                  |
|-----------------------------------------|-------------------------------------------|
| Transmission (B/R) Response             | CH $[1]$ 2] SCORR1 = Tracking             |
| Transmission (B/R) Response & Isolation | $CH[1 2] SCORR1 = Tracking$               |
|                                         | $CH$ $[1]$ $[2]$ SCORR2 = Isolation Term  |
| Transmission (B/R) Enhanced Response    | CH $[1 \ 1 \ 2]$ SCORR1 = Directivity     |
|                                         | $CH$ $[1  2]$ SCORR2 = Source Match       |
|                                         | $CH$ $[1 2]$ SCORR3 = Reflection Tracking |
|                                         | CH [112] SCORR4 = Transmission Tracking   |
| Reflection (A/R)                        | CH [1 2]SCORR1 = Diractivity              |
|                                         | CH [1] 2] SCORR2 = Source Match           |
|                                         | CH[1   2]SCORR3 - Tracking                |
| Broadband Internal                      | $CH [1 2] SCORR1 = Ar$ Response           |

**Table 6-5. Error Coefficient Arrays**

#### **NOTE**

These **arrays** do not apply to Broadband External measurements.

### Averaging

Averaging is a noise reduction technique. This calculation involves taking the complex exponential average of several consecutive sweeps. This averaging calculation is different than the System Bandwidth setting. System Bandwidth uses digital filtering, applying noise reduction to the measured data before it is stored into the Raw Data Arrays.

### Corrected Data Arrays

The combined results of the ratio, error correction and averaging operations are stored in the corrected data arrays as complex number pairs. These arrays are accessible via HP-IB and referenced as CH [1] 2] SDATA.

#### Corrected Memory Arrays

If the Data->Mem or Normalize operations are performed, the corrected data arrays are copied into the corrected memory arrays. These arrays are accessible via HP-IB and referenced as CH  $[1 \ 2]$  SMEM.

Trace Data Transfers **Internal Measurement Arrays**

## Trace Math Operation

This selects either the corrected data array, or the corrected memory array, or both to continue flowing through the data processing path. In addition, the complex ratio of the two (Data/Memory) can also be selected. If memory is displayed, the data from the memory arrays goes through exactly the same data processing flow path as the data from the data arrays.

## @ Electrical Delay

This block adds or subtracts phase, based on the settings of Phase Offset, Electrical Delay, and Port Extension. The Electrical Delay and Port Extension features add or subtract phase in proportion to frequency. This is equivalent to "line stretching" or artihcially moving the measurement reference plane. (See the **HP** 8712C/14C User's Guide for more details on these features.)

## Transform (Option 100 only)

This block converts frequency domain data into distance domain, or into an SRL impedance value when measuring fault location or SRL. The transform employs an inverse fast Fourier transform (FFT) algorithm to accomplish the conversion.

#### Formatting

This converts the complex number pairs into a scalar representation for display, according to the selected format (e.g. Log Mag, SWR, etc). These formats are often easier to interpret than the complex number representation. Note that after formatting, it is impossible to recover the complex data.

### Formatted Arrays

The results so far are stored in the formatted data and formatted memory arrays. It is important to note that marker values and marker functions are all derived from the formatted arrays. Limit testing is also performed on the formatted arrays. These arrays are accessible via HP-IB and referenced as  $CH[1]2]$  FDATA and  $CH[1]2]$  FMEM.

Offset and Scale

These operations prepare the formatted arrays for display. This is where the reference position, reference value, and scale calculations are performed, as appropriate for the format.

Trace Data Transfers

Using Graphics

7

# Using Graphics

The analyzer has a set of user graphics commands that can be used to create graphics and messages on the display. The GRAPHICS example program uses some of these commands to draw a simple setup diagram. These commands, listed below, are of the form:

#### DISPlay:WINDow[1|2|10]:GRAPhics:<mnemonic>.

The number specified in the WINDOW part of the command selects where the graphics are to be written.

- WINDow1 draws the graphics to the channel 1 measurement screen. (This is the default if no window is specified in the mnemonic.)
- WINDow<sub>2</sub> draws the graphics to the channel 2 measurement screen.
- WINDowlO draws the graphics to an IBASIC display partition. (This window is only available on instruments with IBASIC  $-$ Option lC2.)

#### **NOTE**

When graphics commands are used to write directly to a measurement screen they write to the static graphics plane (the same plane where the graticule is drawn). There is no sweep-to-sweep speed penalty once the graphics have been drawn.

Unless otherwise specified, the graphics commands listedbelow start at the current pen location. All sizes are dimensioned in pixels.

DISPlay:WINDow[1|2|10]:GRAPhics:CIRCley-radius>

DISPlay:WINDow[ll2l1O]:GRAPhics:CLEar

DISPlay:WINDow[1|2|10]:GRAPhics:COLor<pen>

• color choices are: 0 for erase, 1 for bright, 2 for dim

DISPlay:WINDow[1|2|10]:GRAPhics[:DRAW] <new\_x>,<new\_y>

DISPlay:WINDow[1|2|10]:GRAPhics:LABel <string>

DISPlay:WINDow[ll2l1O]:GRAPhics:LABel:FONT <font>

. font choices are: SMAL1, HSMal1, NORMal, HNORmal, BOLD, HBOLd, SLANt, HSLant

(H as the first letter of the font name indicates highlighted text - inverse video).

DISPlay:WINDow[1|2|10]:GRAPhics:MOVE <new\_x>, <new\_y>

DISPlay:WINDow[1|2|10]:GRAPhics:RECTangle <width>, <height>

DISPlay:WINDow[1|2|10]:GRAPhics:SCALe <xmin>,<xmax>,<ymin>,<ymax>

DISPlay:WINDow[1|2|10]:GRAPhics:STATe?

## Window Geometry

Even though there are only three graphics windows, these windows can have different sizes and locations.

The size and location of the graphics window are determined by the display configuration currently in use - split screen measurements, full screen measurements, and full or partial IBASIC display partitions will affect the dimensions of the graphics window in use.

The sizes of the different graphics windows are listed below. Figure 7-l shows the IBASIC display partitions.

- Measurement channel 1 or 2 full screen measurement: width  $= 501$  pixels, height  $= 401$  pixels.
- Measurement channel 1 or 2 split screen measurement: width=  $501$  pixels, height  $= 201$  pixels.
- IBASIC full screen display: width  $= 537$  pixels, height  $= 439$  pixels.
- IBASIC upper display: width  $= 537$  pixels, height  $= 199$  pixels.
- IBASIC lower display: width  $= 537$  pixels, height  $= 197$  pixels.

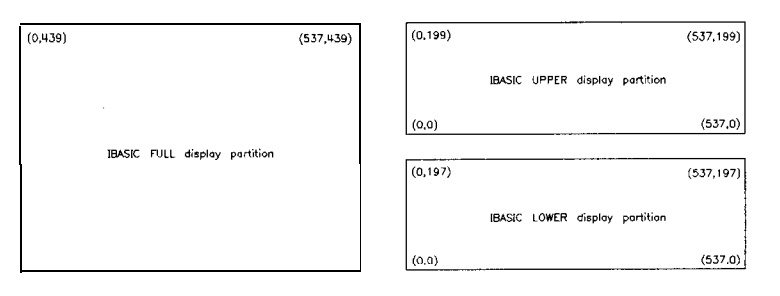

hp61c

**Figure 7-1. Pixel Dimensions with Available Display Partitions**

There is a set of queries that can be used to determine the size and location of the display window in use.
These queries, listed below, return the width and height of the window or the absolute location of its lower left or upper right corners. All the coordinates and sizes are dimensioned in pixels.

```
DISPlay:WINDow[1|2|10] :GEOMetry:LLEFt?
DISPlay:WINDow[ll2l1O]:GEOMetry:SIZE?
DISPlay:WINDow[ll2l1O]:GEOMetry:URIGht?
```
#### **NOTE**

The origin of EVERY graphics window is its lower left corner. The locations returned in response to the LLEFt and URIGht are relative to the ABSOLUTE origin of the entire display, NOT to the graphics window

## The Graphics Buffer

The analyzer has a graphics buffer that is used to refresh the graphics display if needed. When the buffer is full, additional graphics can still be drawn  $\overline{-}$ BUT they will not be refreshed. The graphics buffer can be turned on and off using the following command (which is used in the GRAPHICS example program).

#### DISPlay:WINDow:GRAPhics:BUFFer[:STATe] <ON | OFF>

The graphics buffer will hold up to:

- 500 lines
- 40 circles
- 40 rectangles
- 50 strings (60 characters long)

Use the following command to clear the graphics buffer and user-graphics display.

DISPlay:WINDow:GRAPhics:CLEar

#### **NOTE**

Only graphics that can be refreshed will be printed or plotted. If you intend to print or plot your graphics, make sure they will fit within the graphics buffer.

Example Programs

# Example Programs

Most of the example programs listed in this manual are written in HP BASIC. They are also compatible with IBASIC (HP Instrument BASIC). An optional internal controller can be purchased with your analyzer (Option lC2). This controller runs IBASIC directly on the analyzer. It controls the analyzer over an internal interface bus that operates the same way as the external HP-IB interface. For more information about IBASIC refer to the *HP Instrument BASIC User's Handbook.*

The example programs are provided on two disks that are included with the network analyzer. Both disks contain the same examples which are written mainly in HP BASIC; only the disk format is different. The analyzer's internal 3.5" disk drive is designed to be DOS compatible, however, it can read from LIF formatted disks. Therefore, either disk can be used to supply programs for the analyzer's internal IBASIC controller.

*Example Programs Disk - DOS Format* HP part number 08712-10019

*Example Programs Disk – LIF Format* HP part number 08712-10021

Because the examples are designed to run in different environments, the setup at the beginning of each program must determine the operating environment and properly set the analyzer's HP-IB address. In these examples, the internal IBASIC controller uses the address 800 when communicating with the analyzer (the internal HP-IB is at select code 8). The default address of 716 is used when the programs are being run on an external controller.

A version of the following lines is included in most of the example programs. The use of the Internal (internal-controller) flag varies due to differences in the programs needs.

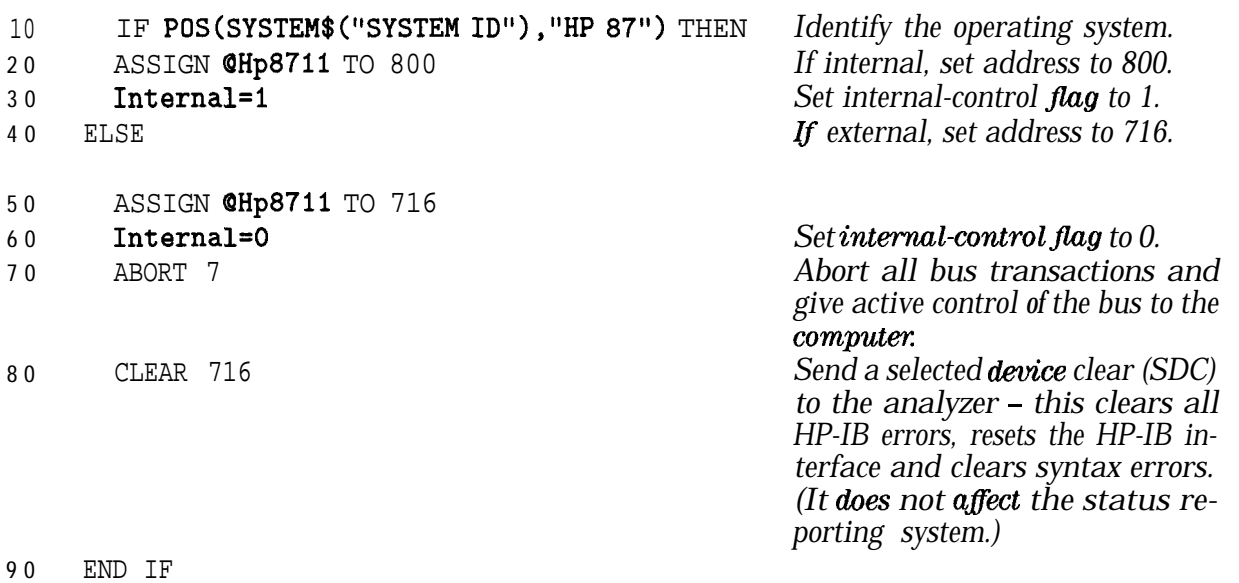

**NOTE**

The example programs on the disks that were shipped with your analyzer may not appear exactly as listed in this chapter. The programs on the disks are the most up-to-date versions of each program. Also, check your disk listings for new programs that may not be listed here.

The following table shows the sections and example programs that are contained in this chapter:

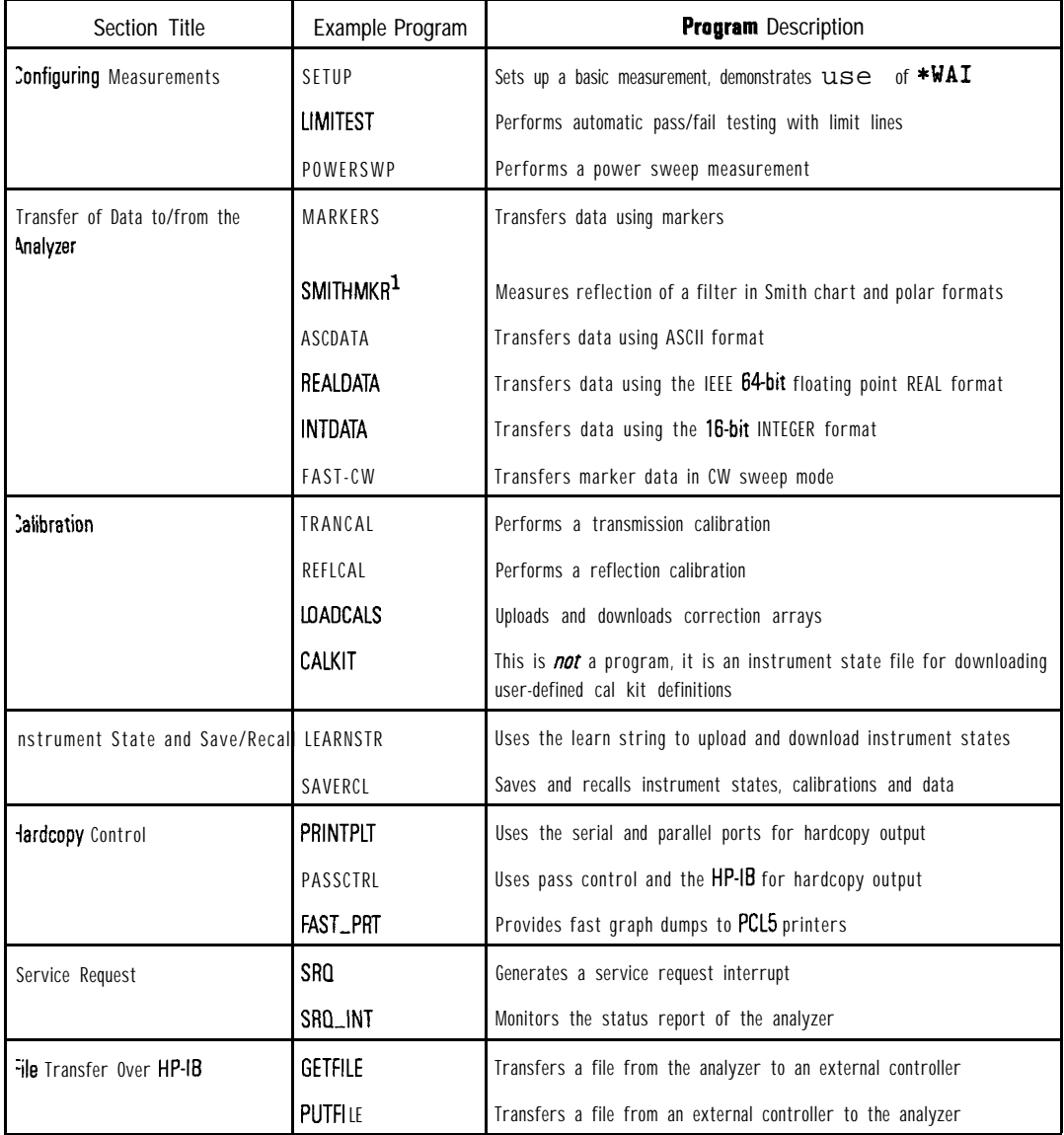

1 For use with HP 8712C and 8714C only

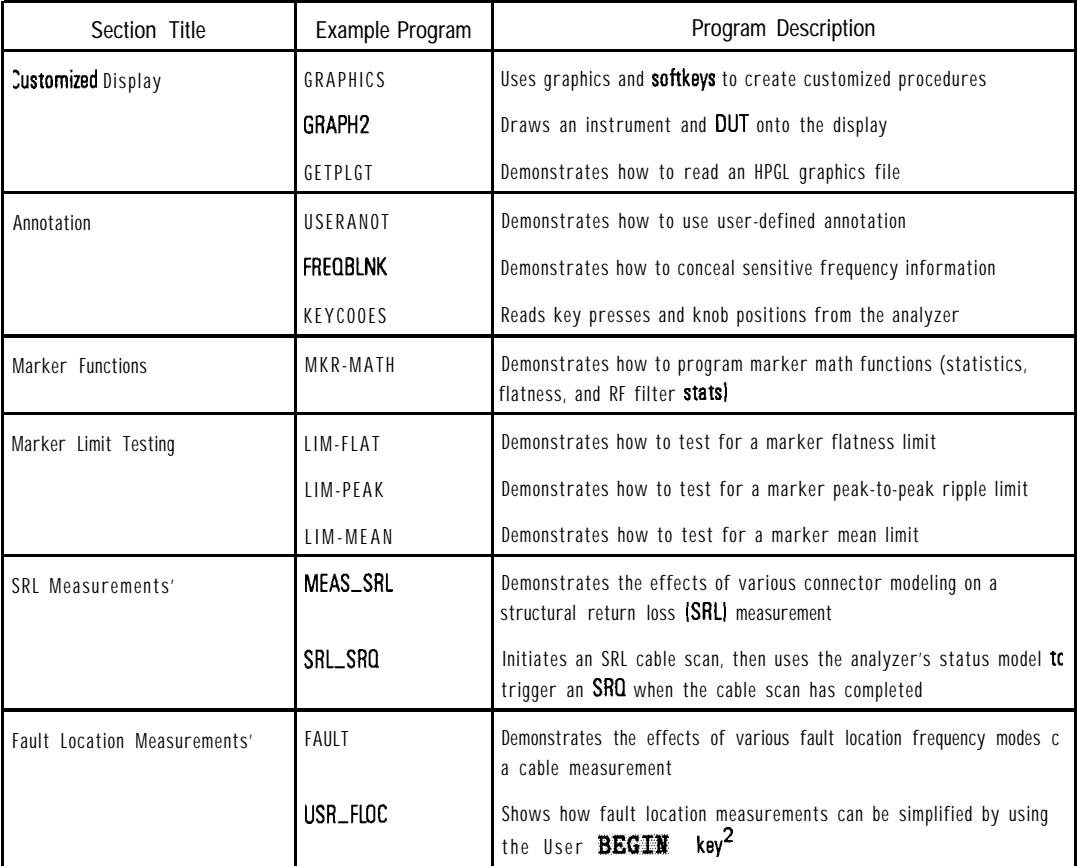

1 Option 100 only

2 You must have Option 1C2, IBASIC, installed to use the "User BEGIN" function

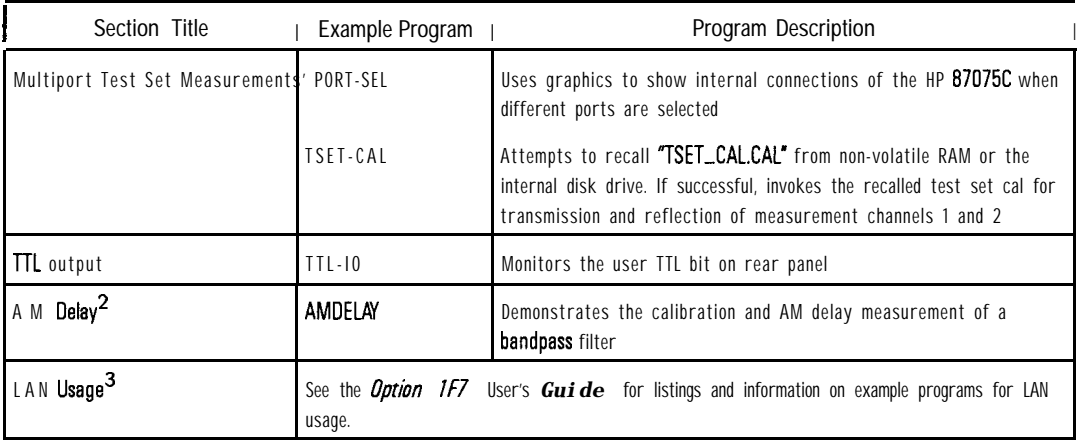

1 For use with the HP 87075C multiport test set.

2 Options IDA or IDE only

3 Option 1F7 only

# Configuring Measurements

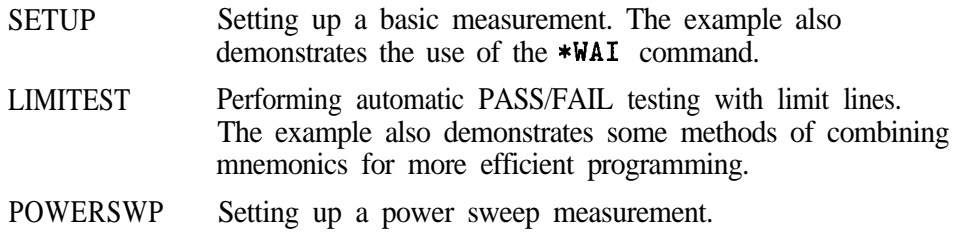

### SETUP Example Program

This program demonstrates how to setup the analyzer to make a basic measurement. The \*WA1 command is used extensivelythroughoutthis program. This has the effect of making sure that the commands are executed in the order they are received. More information about making measurements with the analyzer is available in your analyzer's User's *Guide.*

```
1000 !Filename: SETUP
```

```
1010 !
1020 ! Description:<br>1030 ! Set Channe
1030 ! Set Channel 1 to measure filter's transmission.<br>1040 ! Set Channel 2 to measure filter's reflection
         Set Channel 2 to measure filter's reflection
1050 ! Prompt user for start and stop freq, and set them.
1060 ! Take a sweep.
1070 ! Set Scale and Reference levels.
1080 !
1090 !
1100 COM /Sys-state/ OHp87xx,Scode
1110 ! Identify I/O Port
1120 CALL Iden_port
1130 !
1140 !
1150 ! Preset the instrument.
1160 OUTPUT OHp87xx;"SYST:PRES;*WAI"
1170 !
1180 ! Configure the analyzer to measure transmission
1190 ! of a filter on channel 1. This is the command
1200 ! for the BEGIN Filter Transmissn key sequence.
1210 OUTPUT QHp87xx;"CONF 'FILT:TRAN';*WAI"
1220 !
1230 ! Put the instrument in trigger hold mode.
1240 OUTPUT QHp87xx;"ABOR;:INIT:CONT OFF;*WAI"
1250 !
1260 ! Turn on channel 2.
1270 OUTPUT OHp87xx;"SENS2:STAT ON;*WAI"
1280 !
1290 ! Configure channel 2 to measure reflection. This
1300 ! is the command for the CHAN 2 Reflection key sequence.
```
1310 OUTPUT **CHp87xx; "SENS2: FUNC** 'XFR: POW: RAT 1, O'; DET NBAN" 1320 ! 1330 ! Wait for the previous commands to complete execution 1340 ! (respond to the \*OPC?). 1350 OUTPUT OHp87xx;"\*OPC?" 1360 ENTER QHp87xx;Opc 1370 ! 1380 ! Input a start frequency. 1390 INPUT "Enter Start Frequency (MHz):", Start\_f 1400 ! 1410 ! Input a stop frequency. 1420 INPUT "Enter Stop Frequency (MHz):".Stop\_f 1430 ! 1440 ! Set the start and stop frequencies of the analyzer 1450 ! to the values entered. 1460 OUTPUT @Hp87xx;"SENS2:FREQ:STAR";Start\_f;"MHz;STOP";Stop\_f;"MHz;\*WAI" 1470 ! 1480 ! Trigger a single sweep. 1490 OUTPUT QHp87xx;"INIT;\*OPC?" 1500 ! 1510 ! Wait for the sweep to be completed. 1520 ENTER OHp87xx;Opc 1530 ! 1540 ! Set up the scale and reference parameters for channel 1. 1550 OUTPUT @Hp87xx;"DISP:WIND1:TRAC:Y:PDIV 10 DB;RLEV 0 DB;RPOS 8" 1560 ! 1570 ! Now for channel 2. 1580 OUTPUT OHp87xx;"DISP:WIND2:TRAC:Y:PDIV 5 DB;RLEV 0 DB;RPOS 8" 1590 ! 1600 ! Make channel 1 active (transmission) 1610 OUTPUT OHp87xx;"SENSl:STAT ON" 1620 ! 1630 ! Display the current start and stop frequencies. 1640 DISP "Done measuring. Start =";Start\_f;"MHz Stop =";Stop\_f;"MHz" 1650 END 1660 !

```
Identify io port to use.
1680 ! Iden_port:
1690 ! Description: This routines sets up the I/O port address for
               the SCPI interface. For "HP 87xx" instruments,
1700 !
               the address assigned to @Hp87xx = 800 otherwise,
1710 !
1720 !
              716.
1740 SUB Iden_port
      COM /Sys_state/ @Hp87xx, Scode
1750
17601770
       IF POS(SYSTEM$("SYSTEM ID"), "HP 87")<>0 THEN
1780
          ASSIGN @Hp87xx TO 800
1790
          Scode=81800
      ELSE
1810
          ASSIGN @Hp87xx TO 716
1820
          Scode=7
1830
      END IF
1840 |
1850 SUBEND ! Iden_port
1860 |
```
### LIMITEST Example Program

This program demonstrates how to set up and use limit lines over the HP-IB. The example device used in this program is the demonstration filter that is shipped with the analyzer. The program sets up the basic measurement, downloads the limit lines and uses the status registers to determine of the device passes its specifications. For more information about limit lines, refer to the User's Guide. For information about using the status registers, refer to the previous section "Using the Status Registers."

This example also demonstrates how multiple command mnemonics can be combined together. The easiest commands to combine are ones that are closely related on the command tree (such as the start and stop frequency of a limit segment). For more information of command mnemonics, refer to Chapter 10, "Introduction to SCPI."

```
1000 !Filename: LIMITEST
1010 !
1020 DIM Title$[301
1030 !
1040 !
1050 COM /Sys,state/ OHp87xx,Scode
1060 ! Identify I/O Port
1070 CALL Iden-port
1080 !
1090 ! Perform a system preset; this clears the limit table.
1100 OUTPUT OHp87xx;"SYST:PRES;*WAI"
1110 !
1120 ! Set up the source frequencies for the measurement.
1130 OUTPUT @Hp87xx; "SENS1: FREQ: STAR 10 MHZ; STOP 400 MHZ; *WAI"
1140 !
1150 ! Set up the receiver for the measurement parameters
1160 ! (Transmission in this case).
1170 OUTPUT @Hp87xx; "SENS1: FUNC 'XFR: POW: RAT 2, O'; DET NBAN; *WAI"
1180 !
1190 ! Configure the display so measurement
1200 ! results are easy to see.
1210 OUTPUT @Hp87xx;"DISP:WIND1:TRAC:Y:PDIV 10 DB;RLEV 0 DB;RPOS 9"
1220 !
```
1230 ! Reduce the distractions on the display by 1240 ! getting rid of notation that will not be 1250 ! needed in this example. 1260 OUTPUT QHp87xx;"DISP:ANN:YAX OFF" 1270 ! 1280 ! Erase the graticule grid for the same reason. 1290 OUTPUT OHp87xx;"DISP:WIND1:TRAC:GRAT:GRID OFF" 1300 ! 1310 ! Create and turn on the first segment for 1320 ! the new limit lines; this one is a maximum 1330 ! limit. 1340 OUTPUT  $QHp87xx$ ; "CALC1:LIM: SEGM1: TYPE LMAX; STAT ON" 1350 ! 1360 ! Set the amplitude limits for the first limit 1370 ! segment. 1380 OUTPUT OHp87xx;"CALCl:LIM:SEGMl:AMPL:STAR -7O;STOP -70" 1390 ! 1400 ! Set the frequency of the first limit segment. 1410 OUTPUT CHp87xx; "CALC1:LIM: SEGM1: FREQ: STAR 10 MHZ; STOP 75 MHZ" 1420 ! 1430 ! Create and turn on **a** second maximum limit 1440 ! segment. 1450 OUTPUT @Hp87xx; "CALC1:LIM: SEGM2: TYPE LMAX; STAT ON" 1460 ! 1470 ! Set the amplitude limits for segment 2. 1480 OUTPUT @Hp87xx; "CALC1:LIM: SEGM2: AMPL: STAR 0; STOP 0" 1490 ! 1500 ! Set the frequency range for segment 2. 1510 OUTPUT CHp87xx; "CALC1:LIM: SEGM2: FREQ: STAR 145 MHZ; STOP 200 MHZ" 1520 ! 1530 ! Create and turn on a third limit segment; 1540 ! this one is a minimum limit. 1550 OUTPUT @Hp87xx; "CALC1:LIM: SEGM3: TYPE LMIN; STAT ON" 1560 ! 1570 ! Set the amplitude limits for segment 3. 1580 OUTPUT OHp87xx;"CALCl:LIM:SEGM3:AMPL:STAR -6;STOP -6" 1590 ! 1600 ! Set the frequency range for segment 3. 1610 OUTPUT @Hp87xx; "CALC1:LIM: SEGM3: FREQ: STAR 150 MHZ; STOP 195 MHZ" 1620 ! 1630 ! Create and set parameters for segment 4.

```
1640 OUTPUT @Hp87xx; "CALC1:LIM:SEGM4:TYPE LMAX; STAT ON"
1650 OUTPUT @Hp87xx; "CALC1:LIM:SEGM4:AMPL:STAR -60;STOP -60"
1660 OUTPUT @Hp87xx; "CALC1:LIM:SEGM4:FREQ:STAR 290 MHZ; STOP 400 MHZ"
1670 !
1680 ! Send an operation complete query to ensure that
1690 ! all overlapped commands have been executed.
1700 OUTPUT OHp87xx;"*OPC?"
1710 !
1720 ! Wait for the reply.
1730 ENTER OHp87xx;Opc
1740 !
1750 ! Turn on the display of the limit lines.
1760 OUTPUT @Hp87xx; "CALC1:LIM:DISP ON"
1770 !
1780 ! Turn on the pass/fail testing; watch the
1790 ! analyzer's display for the pass/fail indicator.
1800 OUTPUT @Hp87xx; "CALC1:LIM:STAT ON"
1810 !
1820 ! Take a controlled sweep to ensure that
1830 ! there is real data present for the limit test.
1840 OUTPUT @Hp87xx; "ABOR;:INIT1:CONT OFF;:INIT1;*WAI"
1850 !
1860 ! Query the limit fail condition register to see
1870 ! if there is a failure.
1880 OUTPUT @Hp87xx;"STAT:QUES:LIM:COND?"
1890 !
1900 ! Read the register's contents.
1910 ENTER QHp87xx;Fail-flag
1920 !
1930 ! Bit 0 is the test result for channel 1 while
1940 ! bit 1 is the results for channel 2 limit testing.
1950 IF BIT(Fail_flag, 0)=1 THEN
1960 !
1970 ! In case of failure, give additional direction
1980 ! to the operator using the title strings.
1990 Title$="Limit Test FAIL - Tune device"
2000 !
2010 ! Turn on the title string.
2020 OUTPUT QHp87xx;"DISP:ANN:TITLl:DATA "'&Title$&"';STAT ON"
2030 !
2040 ! Turn on continuous sweep mode for tuning.
```
2050 OUTPUT @Hp87xx; "INIT1: CONT ON; \*WAI"  $2060$  ! 2070 ! Loop while the tuning is taking place. 2080 T<sub>0</sub>O<sub>P</sub>  $2090$  ! 2100 ! Monitor the status of the limit fail 2110 ! condition register. 2120 OUTPUT @Hp87xx; "STAT: QUES: LIM: COND?"  $2130$ ENTER @Hp87xx; Fail\_flag  $2140$  ! 2150 ! Check the limit fail bit, Exit if the 2160 ! device has been tuned to pass the test. 2170 EXIT IF  $BIT(Fail_flag, 0)=0$ 2180 END LOOP 2190 END TF  $2200$  ! 2210 ! Turn off the prompt to the operator and 2220 ! return the analyzer to the continuously 2230 ! sweeping mode. 2240 OUTPUT @Hp87xx; "DISP: ANN: TITL1 OFF; : INIT: CONT ON; \*WAI" 2250 END  $2260$  ! 2280 ! Iden\_port: Identify io port to use. 2290 ! Description: This routines sets up the I/O port address for  $2300$  ! the SCPI interface. For "HP 87xx" instruments,  $2310$  ! the address assigned to  $@Hp87xx = 800$  otherwise,  $2320$  !  $716.$ 

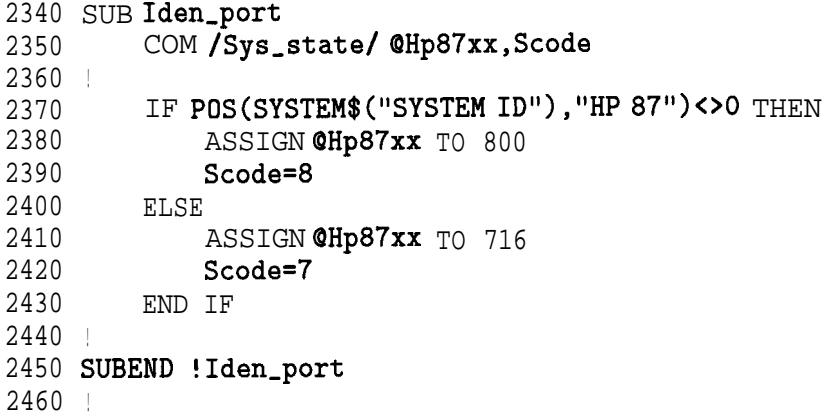

### POWERSWP Example Program

This program demonstrates how to setup a power sweep. It shows how to query the instrument to determine its power sweep ranges, how to place a marker at a given stimulus power value (x-axis), how to read the measured power at a marker (y-axis) and how to read an entire trace of power sweep data.

1000 ! Filename: POWERSWEEP 1010 ! \_ 1020 ! 1030 ! Description: Query the power sweep ranges, 1040 ! take a power sweep, and use markers to read 1050 ! gain at marker. Then query the trace.  $1060$   $|$   $=$ 1070 DIM Trace\_pwr(l:201) 1080 ! 1090 COM /Sys-state/ OHp87xx,Scode 1100 ! Identify I/O Port 1110 CALL Iden\_port 1120 ! 1130 ! 1140 !-------------------------------------------------- 1150 ! Initialize the  $871x$ ; set to power sweep mode. 1160 ! Set CW mode and freq. 1170 ! 1175 OUTPUT OHp87xx;"SYST:PRESET;\*OPC?" 1176 ENTER QHp87xx;Opc 1180 OUTPUT OHp87xx;"SENSl:FUNC 'XFR:POW 2';DET BBAN;\*WAI" 1190 OUTPUT QHp87xx;"SENSl:FREQ:CENT <sup>1</sup> GHZ;\*WAI" 1200 ! Note that CW mode is set before Power-sweep mode 1210 OUTPUT@Hp87xx;"DISP:ANN:FREQ1:MODECW;:SENS:FREQ:SPAN 0 HZ;\*WAI" 1220 OUTPUT OHp87xx;"POWER:MODE SWEEP;\*WAI" 1230 ! 1240 ! --------------------------------------------------- 1250 ! Determine the Min/Max power settings for each 1260 ! attenuator range. 1270 ! 1280 FOR Atten=0 TO 60 STEP 10

```
1290 OUTPUT @Hp87xx; "SOUR: POW: RANG ATT" & VAL$ (Atten) &"; *WAI"
1300 OUTPUT @Hp87xx; "SOUR: POW: STAR? MIN"
1310 ENTER @Hp87xx; Pwr_min
1320 OUTPUT QHp87xx;"SOUR:POW:STAR? MAX"
1330 ENTER CHp87xx; Pwr_max
1340 PRINT "Atten: ";Atten;" Min: ";Pwr-min;" Max: ";Pwr-max
1350 NEXT Atten
1360 !
1370 ! __-------------------------------------------------
1380 ! Find the optimum power sweep range,
1390
defined as being that range for which either:
1400
1) Both the desired Start and Stop Power levels may be set,
1410
2) The desired Start Power may be set and the
1420
Power Range is maximized.
1425
Then, modify next 3 lines of code to get desired settings.
1430 1^{--}------------------------------------------------------
1440 ! Set Start and Stop power levels for power sweep.
1450 !
1460 OUTPUT QHp87xx;"SOUR:POW:RANG ATTO;*WAI"
1470 OUTPUT OHp87xx;"SOUR:POW:STAR -2 DBM;*WAI"
1480 OUTPUT OHp87xx;"SOUR:POW:STOP 4 DBM;*WAI"
1490 ! Take one sweep, wait till done
1500 OUTPUT OHp87xx; "ABOR;:INITl:CONT OFF;:INITl;*OPC?"
1510 ENTER OHp87xx;Opc
1520 ! -------
1530 ! Read marker, display power in, power out, gain.
1540 ! Note that the
1550 ! X-axis is swept output power from the source,
1560 ! Y-axis is power measured by the receiver.
1570 !
1580 OUTPUT @Hp87xx; "CALC1:MARK1 ON"
1590 ! Set marker to start power, wait till done.
1600 OUTPUT QHp87xx;"CALCl:MARK:X -2;*OPC?"
1610 ENTER QHp87xx;Opc
1620 ! Read Marker Source power level and measured power.
1630 OUTPUT QHp87xx;"CALCl:MARKl:X?"
1640 ENTER CHp87xx; Pwr_src
1650 OUTPUT QHp87xx;"CALCl:MARKl:Y?"
1660 ENTER OHp87xx;Pwr-meas
1670 ! Read entire trace array.
1680 OUTPUT OHp87xx;"FORM:DATA ASC,3"
```

```
1690 OUTPUT @Hp87xx; "TRAC? CH1FDATA"
1700 ENTER @Hp87xx; Trace_pwr(*)
1710 !
1720 PRINT "Source Power @ Marker = "&VAL$(Pwr_src)&"dBm"
1730 PRINT "Received Power @ Marker = "&VAL$(Pwr_meas)&"dBm"
1740 PRINT "Gain @ Marker = "&VAL$(Pwr_meas-Pwr_src)&"dB"
1750 PRINT "Power Sweep Trace Point #1: "&VAL$(Trace_pwr(1))&"dBm"
1760 END
1770 !
1790 ! Iden_port: Identify io port to use.
1800 ! Description: This routines sets up the I/O port address for
1810 +the SCPI interface. For "HP 87xx" instruments,
1820 !
                 the address assigned to @Hp87xx = 800 otherwise,
1830 !
                716.
1850 SUB Iden_port
       COM /Sys_state/ @Hp87xx, Scode
1860
1870 |
1880
       IF POS(SYSTEM$("SYSTEM ID"), "HP 87")<> O THEN
1890
           ASSIGN @Hp87xx TO 800
           Scode=8
1900
1910
           OUTPUT @Hp87xx; "DISP: PROG LOWer"
1920
       ELSE
1930
           ASSIGN @Hp87xx TO 716
           Scode=7
1940
1950
       END IF
1960 |
1970 SUBEND ! Iden_port
1980 |
```
# Transfer of Data to/from the Analyzer

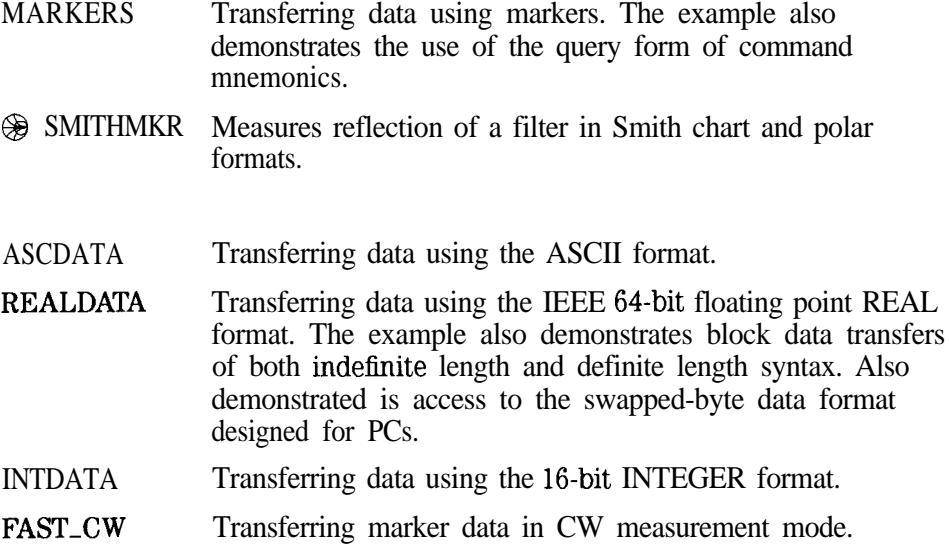

## MARKERS Example Program

This program demonstrates how to transfer measurement data by using the markers. Before any data is read over the HP-IB a controlled sweep should be taken. The analyzer has the ability to process and execute commands very quickly when they are received over the HP-IB. This speed can lead to commands (such as marker searches) being executed before any data has been taken. To ensure that the sweep has completed and the data is present before it is read, the command for a single sweep is used before data is requested. Note that \*WA1 is sent with that command. More information about making measurements with the analyzer is available in the User's Guide.

1000 !Filename: MARKERS

```
1010 !
1020 ! Description:
1030 ! 1. Take sweep
1040 ! 2. Set marker to 175 MHz, and query Y value
1050 ! 3. Execute Marker -> Max, and query X and Y
1060 ! 4. Turn on marker tracking
1070 ! 5. Execute a 3 dB bandwidth search
1080 ! 6. Query the result
1090 !
1100 COM /Sys-state/ QHp87xx,Scode
1110 ! Identify I/O Port
1120 CALL Iden-port
1130 !
1140 !
1150 ! Turn on channel 1 and set up start and stop
1160 ! frequencies for the example. These frequencies
1170 ! were chosen for the demonstration filter that is
1180 ! shipped with the analyzer.
1190 OUTPUT @Hp87xx; "SENSl: STAT ON; FREQ: STAR 10 MHZ; STOP 400 MHZ; *WAI"
1200 !
1210 ! Configure a transmission measurement on channel 1
1220 ! using the narrowband detection mode.
1230 OUTPUT OHp87xx;"SENSl:FUNC 'XFR:POW:RAT 2,O';DET NBAN;*WAI"
1240 !
1250 ! Take a single controlled sweep and have the
```

```
1260 ! analyzer wait until it has completed before
1270 ! executing the next command.
1280 OUTPUT @Hp87xx; "ABOR;: INIT: CONT OFF;: INIT; *WAI"
1290 !
1300 ! Turn on the first marker.
1310 OUTPUT @Hp87xx; "CALC1:MARK1 ON"
1320 !
1330 ! Set marker 1 to a frequency of 175 MHz.
1340 OUTPUT @Hp87xx; "CALC1:MARK1:X 175 MHZ"
1350 !
1360 ! Query the amplitude of the signal at 175 MHz.
1370 OUTPUT QHp87xx;"CALCl:MARKl:Y?"
1380 !
1390 ! Read the data; the data is in the NR3 format.
1400 ENTER @Hp87xx;Data_1
1410 DISP "Marker 1 (175 MHz) = "; Data_1
1420 WAIT 5
1430 !
1440 ! Turn on the second marker and use a marker
1450 ! search function to find the maximum point
1460 ! on the data trace.
1470 OUTPUT @Hp87xx; "CALC1:MARK2 ON; MARK2:MAX"
1480 !
1490 ! Query the frequency and amplitude of the
1500 ! maximum point. Note that the two queries can
1510 ! be combined into one command.
1520 OUTPUT QHp87xx;"CALCl:MARK2:X?;Y?"
1530 !
1540 ! Read the data.
1550 ENTER OHp87xx;Freq2,Data2
1560 !
1570 ! Display the results of the marker search.
1580 DISP "Max = ";Data2;"dB at";Freq2/l.E+6;"MHz"
1590 !
1600 ! Put the analyzer into its continuously
1610 ! sweeping mode. This mode works well for
1620 ! tuning applications.
1630 OUTPUT OHp87xx;"INIT:CONT ON;*WAI"
1640 !
```
1650 ! Turn on the marker search tracking function. 1660 ! This function causes the marker 2 to track 1670 ! the maximum value each time the analyzer takes 1680 ! a sweep. 1690 OUTPUT @Hp87xx; "CALC1:MARK2:FUNC:TRACON" 1700 WAIT 5  $1710 +$ 1720 ! Turn off marker 2. 1730 OUTPUT @Hp87xx; "CALC1: MARK2 OFF" 1740 ! 1750 ! Take a single controlled sweep. 1760 OUTPUT @Hp87xx; "ABOR; : INIT: CONT OFF; : INIT; \*WAI" 1770 ! 1780 ! Perform a search for the -3 **dB** bandwidth of This function uses several 1790 ! the filter. 1800 ! markers to find four key values. 1810 OUTPUT @Hp87xx; "CALC1: MARK: BWID-3; FUNC: RES?"  $1820$  ! 1830 ! Read the four values: the bandwidth, center 1840 ! frequency, O and the insertion loss. 1850 ENTER @Hp87xx; Bwid, Center\_f, Q, Loss 1860 ! 1870 ! Display the results. 1880 DISP "BW: ";Bwid 1890 WAIT 5 1900 DISP "Center Freq: ";Center\_f 1910 WAIT 5 1920 DISP "Q: ";Q 1930 WAIT 5 1940 DISP "Loss: ";Loss 1950! 1960 ! Turn off all the markers. 1970 OUTPUT @Hp87xx; "CALC1: MARK: AOFF" 1980 END 1990 ! 2010 ! Iden\_port: Identify io port to use. 2020 ! Description: This routines sets up the I/O port address for the SCPI interface. For "HP 87xx" instruments,  $2030$  ! the address assigned to  $@Hp87xx = 800$  otherwise,  $2040$  ! 716.  $2050$  !

```
2060 !**************************************************************
2070 SUB Iden-port
2080 COM /Sys-state/ QHp87xx,Scode
2090 !
2100 IF POS(SYSTEM$("SYSTEM ID"), "HP 87")<>0 THEN
2110 ASSIGN @Hp87xx TO 800
2120 Scode=8
2130 ELSE
2140 ASSIGN @Hp87xx TO 716
2150 Scode=7
2160 END IF
2170 !
2180 SUBEND !Iden_port
2190 !
```
## **SMITHMKR** Example Program

1000 !Filename: SMITHCHART  $1010 +$ 1020 ! 1030 ! Description: Measures a 175MHz BPF using the Smith and Polar plot formats. User must connect 1040 ! the 175MHz filter between the reflection and transmission 1050! ports. The program will do the following: 1060 ! 1070 ! 1) Set analyzer to sweep over the filter's passband (50MHz). 1080 ! 2) Set analyzer to Smith Chart format; make a marker 1090 ! reading (Frequency, Real Impedance in ohms, Imaginary Impedance 1100 ! in ohms, Impedance Capacitance or Inductance); dump the  $1110!$ trace and print S11 Real and Imaginary values for the 1120 ! first data point. 1130 ! 3) Setanalyzer to Polar Chart format; make a marker 1140 ! reading (Frequency, Linear Magnitude in "units", 1150! Phase in degrees); dump the 1160 ! trace and print S11 Real and Imaginary values for the  $1170$  ! first data point.  $1180$  ! 1200 ! DEFINITIONS 1210 ! 1220 REALOpc, Freq\_center, Freq\_span, Freq\_start, Bpf\_q, Bpf\_loss 1230 REAL Mrkr\_freq, Mrkr\_res, Mrkr\_reac, Mrkr\_ind 1240 REAL Trace\_s11(1:201,1:2), Mrkr\_mag, Mrkr\_phas  $1250:$ 1270 ! Determine computer type  $1280$  ! 1290 CLEAR SCREEN  $1300 \quad 1$ 1310 ! 1320 COM /Sys\_state/ @Hp87xx, Scode 1330 ! Identify I/O Port

1340 CALL Iden\_port 1350 ! 1360 ! 1370 !---------------- ---------\_\_\_---------------- ------- 1380 ! Preset analyzer, set Center and Span frequencies 1390 ! 1400 OUTPUT CHp87xx; "SYST: PRES; \*OPC?" !preset instrument 1410 ENTER OHp87xx; Opc **!waits** for PRESET to finish before proceeding. 1420 ! 1430 ! Center the filter's frequency response (to get an accurate Bandwidth measurement). 1440 ! 1450 DISP "Setting analyzer frequencies..." **!message** to user 1460 OUTPUT @Hp87xx; "ABOR;:INIT:CONT OFF;:INIT;\*OPC?" !take a single sweep 1470 ENTER CHp87xx;Opc **BEAT ENTER CHPS** 1970 FOR THE RESERVE TO 1970 FOR THE RESERVE TO 1970 FOR THE RESERVE TO finish 1480 OUTPUT **@Hp87xx;"CALC1:MARK:FUNC MAX;\*WAI"** !set Marker 1 to max<br>1490 OUTPUT **@Hp87xx:"CALC1:MARK:X?:\*WAI"** !get Marker frequency 1490 OUTPUT @Hp87xx; "CALC1:MARK:X?; \*WAI" setting 1500 ENTER OHp87xx; Mrkr\_freq 1500 Pread frequency of max marker 1510 OUTPUT @Hp87xx; "SENS1:FREQ:CENT "&VAL\$(Mrkr\_freq)&" HZ;\*WAI" !set Center Freq 1520 OUTPUT @Hp87xx; "SENS1:FREQ:SPAN 200 MHZ; \*WAI" !set Span Freq = 200MHz 1530 ! 1540 ! Measure Bandwidth, set Center to band center, Span to 50MHz 1550 ! 1560 OUTPUT @Hp87xx,.t'ABOR;:INIT:CONT OFF;:INIT;\*OPC?" !take a single sweep 1570 ENTER @Hp87xx; Opc finish 1580 OUTPUT @Hp87xx; "CALC1:MARK:FUNC BWID; \* OPC?" !search filter for -3dB bandwidth 1590 ENTER OHp87xx; Opc 1590 ENTER OHp87xx; Opc be found 1600 OUTPUT @Hp87xx; "CALC1:MARK:FUNC:RES?" !read the bandwidth data<br>1610 ENTER @Hp87xx:Freq span Freq center.Bpf q.Bpf loss !read 1610 ENTER @Hp87xx;Freq\_span,Freq\_center,Bpf\_q,Bpf\_loss in data 1620 OUTPUT @Hp87xx; "SENS1:FREQ:CENT "&VAL\$(Freq\_center)&" HZ;\*WAI" !set Center Freq

1630 OUTPUT @Hp87xx;"SENS1:FREQ:SPAN 50 MHZ;\*WAI" lset Span Freq to 50MHz 1640 I 1650 !--------------------------------------------------- 1660 ! Set marker 1 to beginning of trace. 1670 ! 1680 OUTPUT @Hp87xx;"CALC1:MARK:AOFF;\*WAI" !clear all markers 1690 1700 1710 1720 OUTPUT @Hp87xx;"CALC1:MARK1:X"&VAL\$(Freq\_start)&";\*OPC?" !set marker 1730 ENTER @Hp87xx; Opc 1740 ! 1750 I-----------------,,,,,,,------------------------------- 1760 ! Set to Reflection mode & Smith Chart format. 1770 ! 1780 DISP "Setting to Smith Chart format..." 1790 OUTPUT @Hp87xx;"ABOR;:INIT1:CONT ON;\*WAI" !set to Cont Sweep mode so 1800 OUTPUT @Hp87xx;"SENS1:FUNC'XFR:POW:RAT 1, O';DET NBAN;\*WAI" 1810 OUTPUT @Hp87xx;"CALC1:FORM SMIT;\*WAI" | !set smith chart format 1820 ! 1830 I---------------------,,,,,,,,,,,,,-,--------------------------- 1840 ! Read marker information from Smith Chart. 1850 ! 1860 OUTPUT @Hp87xx; "ABOR;:INIT:CONT OFF;:INIT;\*OPC?" !force one sweep 1870 ENTER **@Hp87xx;Opc b example 1870 in the sweep to** 1880 OUTPUT @Hp87xx;"ABOR;:INIT1:CONT ON;\*WAI" lset to Continuous Sweep 1890 OUTPUT@Hp87xx;"CALC1:MARK:X?" !read marker frequency 1900 ENTER @Hp87xx;Mrkr\_freq letter that the lunits are in Hz 1910 OUTPUT@Hp87xx;"CALC1:MARK:Y:RES?" !read real part of 1920 ENTER @Hp87xx;Mrkr\_res 1920 Punits are in ohms 1930 OUTPUT@Hp87xx;"CALC1:MARK:Y:REAC?" !read imaginary part of (passband) OUTPUT @Hp87xx;"CALC1:MARK1 ON" | turn on marker 1 OUTPUT@Hp87xx;"SENS1:FREQ:STAR?" | 9et start frequency ENTER @Hp87xx;Freq\_start 1997 - 1997 - 1998 Penter start freq to start freq **Wait** for all previous commands to finish can select reflection !CHANl=reflection before read markers finish mode marker impedance marker impedance

1940 ENTER CHp87xx; Mrkr\_reac **1940** lunits are in ohms 1950 OUTPUT QHp87xx;"CALCl:MARK:Y:IND?" !read inductance (or capacitance) 1960 ENTER OHp87xx;Mrkr,ind !units are Henries if positive value, Farads if negative 1970 ! 1980 ! \_\_\_\_\_-\_\_\_\_\_---\_\_------------------------------------------- 1990 ! Display Smith Marker data. 2000 ! 2010 Mrkr\_freq=DROUND(Mrkr\_freq,3) !round frequency to 3 digits 2020 DISP "Smith Marker Frequency = "&VAL\$(Mrkr\_freq)&"Hz" !display frequency 2030 WAIT 3 2040 ! 2050 Mrkr,res=DROUND(Mrkr\_res,3) !round resistance to 3 digits 2060 DISP "Smith Marker Resistance = "&VAL\$( $Mrkr_res$ )&" ohms" 2070 WAIT 3 2080 ! 2090 Mrkr\_reac=DROUND(Mrkr\_reac, 3)  $\qquad \qquad$  !round reactance to 3 digits 2100 DISP "Smith Marker Reactance = " $\&VAL$({Mr}kr_{re};$ reac) $\&"$  ohms" 2110 WAIT 3 2120 ! 2130 Mrkr\_ind=DROUND(Mrkr\_ind,3) !round inductance to 3 digits 2140 IF Mrkr\_ind<0 THEN  $\qquad \qquad$  !label as capacitance if negative 2150 DISP "Smith Marker Capacitance = "&VAL\$(-Mrkr-ind)&"F"!label capacitance 2160 ELSE !label as inductance if positive 2170 DISP "Smith Marker Inductance = "&VAL\$(Mrkr\_ind)&"H" !label inductance 2180 END IF 2190 WAIT 3 2200 !

2210 ! ---------------------------------------------------- 2220 ! Read Smith Chart formatted trace data, display first data point. 2230 ! Data is transferred in ASCII format with 3 significant digits. 2240 ! S11 trace data is read out as: Real data for point  $#1$ , Imaginary data 2250 ! for point  $\#1$ , Real data for point  $\#2$ , Imaginary data for point  $#2...$ 2260 ! Since instrument was preset, number of trace data points 2270 ! defaults to 201. 2280 ! 2290 OUTPUT @Hp87xx; "FORM:DATA ASC, 3; : TRAC? CH1FDATA" !set up to read ASCII data, 3 digits 2300 ENTER QHp87xx;Trace\_sll(\*) !read trace data, real  $\boldsymbol{\hat{x}}$  imaginary pairs 2310 ! 2320 ! Display data. 2330 ! 2340 DISP "Smith Trace Point #1:  $S11(REAL) =$  "&VAL\$(Trace\_s11(1,1))&" Units" !display Real data 2350 WAIT 3 2360 DISP "Smith Trace Point #1: S11(IMAGINARY) = "&VAL\$(Trace\_s11(1,2))&" Units" !display Imaginary data 2370 WAIT 3 2380 ! 2390 !+++++++++++++++++++++++++++++++++++++++++++++++++++++++++++ 2400 ! Set to Polar Chart Format, read Polar Markers. 2410 ! 2420 DISP "Setting to Polar Format..." 2430 OUTPUT CHp87xx; "CALC1:FORM POL; \*WAI" !set polar chart format<br>2440 OUTPUT CHb87xx: "CALC1:MARK: X?" !read marker frequency 2440 OUTPUT OHp87xx;"CALCl:MARK:X?" !read marker frequency 2450 ENTER OHp87xx;Mrkr-freq !units are in Hz 2460 OUTPUT @Hp87xx; "CALC1:MARK: Y: MAGN?" reflection coefficient 2470 ENTER QHp87xx;Mrkr-mag !magnitude in "units" 2480 OUTPUT @Hp87xx; "CALC1:MARK: Y: PHAS?" !read phase of marker reflection coefficient 2490 ENTER OHp87xx;Mrkr,phas !units are in degrees 2500 !

2510 ! ----------------------------------------------------------- 2520 ! Display Polar Marker data. 2530 ! 2540 Mrkr\_freq=DROUND(Mrkr\_freq,3)  $\qquad \qquad$  !round frequency to 3 digits 2550 DISP "Polar Marker Frequency = "&VAL\$(Mrkr-freq)&"Hz" !display frequency 2560 WAIT 3 2570 ! 2580 Mrkr\_mag=DROUND(Mrkr,mag,3) !round magnitude to 3 digits 2590 DISP "Polar Marker Magnitude = "&VAL\$(Mrkr\_mag)&" Units" !display magnitude 2600 WAIT 3 2610 ! 2620 Mrkr\_phas=DROUND(Mrkr\_phas, 3)  $\qquad \qquad$  !round phase to 3 digits 2630 DISP "Polar Marker Phase = " $\&VAL\$(Mrkr_phas)\&''$  Degrees" !display phase 2640 WAIT 3 2650 ! 2660 !---------------------------------------------------- 2670 ! Read Polar Chart trace data, display first data point. 2680 ! Sll trace data is read out as: Real data for point #l, Imaginary data 2690 ! for point #l, Real data for point #2, Imaginary data for point  $#2...$ 2700 ! 2710 OUTPUT @Hp87xx; "FORM: DATA ASC, 3; : TRAC? CH1FDATA" !set up to read ASCII data, 3 **digits** 2720 ENTER QHp87xx;Trace\_sll(\*) !read trace data, real  $\boldsymbol{\&}$  imaginary pairs 2730 ! 2740 ! Display data 2750 ! 2760 DISP "Polar Trace Point #1:  $S11(REAL) = "&VAL$(Trace_s11(1,1))&"$ Units" !display Real data 2770 WAIT 3 2780 DISP "Polar Trace Point  $\#1: S11(IMAGINARY) = "&VAL$(Trace_s11(1,2))$  " Units" !display Imaginary data 2790 WAIT 3

```
2800 DISP "'I
    line
2810 !
2820 STOP
2830 END
2840 !
2850
**************************************************************
2860
Iden-port: Identify io port to use.
2870
Description: This routines sets up the I/O port address for
2880
                                                      !clear display
                  the SCPI interface. For "HP 87xx" instruments,
2890 ! the address assigned to QHp87xx = 800 otherwise,
2900 ! 716.
2910 !**************************************************************
2920 SUB Iden-port
2930 COM /Sys-state/ QHp87xx,Scode
2940 !
2950 IF POS(SYSTEM$("SYSTEM ID"), "HP 87")<> O THEN
2960 ASSIGN @Hp87xx TO 800
2970 Scode=8
2980 ELSE
2990 ASSIGN @Hp87xx TO 716
3000 Scode=7
3010 END IF
3020 !
3030 SUBEND !Iden,port
3040 !
```
## ASCDATA Example Program

This program demonstrates how to read data arrays from the analyzer and write them back again. The **ASCii** data format is being used with a resolution of 5 digits. More information about data transfer is available in Chapter 4, "Data Types and Encoding," and Chapter 6, "Trace Data Transfers. "

In addition to the channel 1 formatted data array used in this example, there are a number of arrays that can be accessed inside the instrument. These arrays and their corresponding mnemonics are listed in Chapter 6 in Table 6-4 and Table 6-5.

```
1000 !Filename: ASCDATA
```

```
1010 !
1020 ! Description:
1030 ! 1. Takes a sweep, and reads the formatted
1040 ! data trace into an array. The trace
1050 ! is read as a definite length block.
1060 ! 2. Instructs you to remove DUT.
1070 ! 3. Downloads the trace back to the analyzer
1080 ! as an indefinite length block.
1090 REAL Datal(l:51)
1100 !
1110 COM /Sys-state/ OHp87xx,Scode
1120 ! Identify I/O Port
1130 CALL Iden-port
1140 !
1150 !
1160 ! Set the analyzer to measure 51 data points.
1170 OUTPUT OHp87xx;"SENSl:SWE:POIN 51;*WAI"
1180 !
1190 ! Take a single sweep, leaving the analyzer
1200 ! in trigger hold mode.
1210 OUTPUT @Hp87xx; "ABOR;: INIT1: CONT OFF;: INIT1; *WAI"
1220 !
1230 ! Set up the ASCII data format with 5
1240 ! significant digits
1250 OUTPUT OHp87xx;"FORM:DATA ASC,5"
```
 $1260$   $\pm$ 1270 ! request the channel 1 formatted data array 1280 ! from the instrument. 1290 OUTPUT OHp87xx;"TRAC? CHlFDATA" 1300 ! 1310 ! Get the data and put into data array Datal. 1320 ENTER OHp87xx;Datal(\*) 1330 ! 1340 ! Display the first 3 numbers in the array. 1350 DISP "Trace: ";Data1(1);Data1(2);Data1(3);"..." 1360 ! 1370 ! Use the wait time to visually compare the 1380 ! numbers to the visible data trace. 1390 WAIT 5 1400 ! 1410 ! Prompt the operator to disconnect the test 1420 ! device and then how to continue the program. 1430 DISP "Disconnect the test device -- Press Continue" 1440 PAUSE 1450 ! 1460 ! Update the display line. 1470 DISP "Taking a new sweep..."; 1480 ! 1490 ! Take a sweep so the display shows new data. 1500 OUTPUT QHp87xx;":INITl;\*WAI" 1510 DISP 'I Done." 1520 WAIT 5 1530 ! 1540 ! Prepare the analyzer to receive the data. 1550 ! Suppress the "end" character by using a 1560 ! semicolon at end of output statement. 1570 DISP "Downloading saved trace..."; 1580 OUTPUT OHp87xx;"TRAC CHlFDATA"; 1590 ! 1600 ! Send the data array one point at a time, 1610 ! using the semicolon at the end of the 1620 ! output statement to suppress the 1630 ! end character. 1640 FOR I=1 TO 51 1650 OUTPUT OHp87xx;", ";Datal(I); 1660 NEXT I

```
1670 !
1680 ! Now send the end character.
1690 OUTPUT @Hp87xx; ""
1700 DISP " Done!"
1710 END
1720 |
1740 ! Iden_port: Identify io port to use.
1750 ! Description: This routines sets up the I/O port address for
                the SCPI interface. For "HP 87xx" instruments,
1760 !
1770 !
                the address assigned to @Hp87xx = 800 otherwise,
1780 !
               716.
1800 SUB Iden_port
       COM /Sys_state/ @Hp87xx, Scode
1810
1820 +1830
       IF POS(SYSTEM$("SYSTEM ID"), "HP 87")<>0 THEN
1840
          ASSIGN @Hp87xx TO 800
1850
          Scode=81860
       ELSE
1870
          ASSIGN @Hp87xx TO 716
1880
          Scode=71890
       END IF
1900 |
1910 SUBEND ! Iden_port
1920 !
```
# REALDATA Example Program

This program demonstrates how to read data arrays from the analyzer and write them back again. The REAL, 64 data format is being used. Note that the analyzer outputs the data using the definite length block syntax. This example uses the indefinite length block syntax when data is being written back to the analyzer. More information about data transfer is available in Chapter 4, "Data Types and Encoding." All of the arrays listed in the ASCDATA example section can also be accessed using this data format.

#### 1000 !Filename: REALDATA

1010 ! 1020 ! Description: 1030 ! 1. Takes a sweep, and reads the formatted 1040 ! data trace into an array. The trace<br>1050 ! is read as a definite length block. is read as a definite length block. 1060 ! 2. Instructs you to remove DUT. 1070 ! 3. Downloads the trace back to the analyzer 1080 ! as an indefinite length block. 1090 DIM A\$[10], Data1(1:51) 1100 INTEGER Digits,Bytes 1110 ! 1120 COM /Sys-state/ OHp87xx,Scode 1130 ! Identify I/O Port 1140 CALL Iden-port 1150 ! 1160 ! 1170 ! Set up the analyzer to measure 51 data points. 1180 OUTPUT OHp87xx;"SENSl:SWE:POIN 51;\*WAI" 1190 ! 1200 ! Take a single sweep, leaving the analyzer 1210 ! in trigger hold mode. 1220 OUTPUT @Hp87xx; "ABOR;: INIT1: CONT OFF;: INIT1; \*WAI" 1230 ! 1240 ! Select binary block transfer. 1250 OUTPUT OHp87xx;"FORM:DATA REAL,64" 1260 ! 1270 ! Request the channel 1 formatted data array 1280 ! from the analyzer.
```
1290 OUTPUT QHp87xx;"TRAC? CHlFDATA"
1300 !
1310 ! Turn on ASCII formatting on the I/O path.
1320 ! It is needed for reading the header
1330 ! information.
1340 ASSIGN OHp87xx;FORMAT ON
1350 !
1360 ! Get the data header. "A$" will contain the
1370 ! "#" character indicating a block data transfer.
1380 ! "Digits" will contain the number of characters
1390 ! for the number of bytes value which follows.
1400 ENTER @Hp87xx USING "%, A, D"; A$, Digits
1410 !
1420 ! Get the rest of the header. The number of
1430 ! bytes to capture in the data array will be
1440 ! placed in "Bytes". Note the use of "Digits"
1450 ! in the IMAGE string.
1460 ENTER QHp87xx USING "%,"%VAL$(Digits)%"D";Bytes
1470 !
1480 ! Turn off ASCII formatting on the I/O path;
1490 ! it is not needed for transferring binary
1500 ! formatted data.
1510 ASSIGN @Hp87xx;FORMAT OFF
1520 !
1530 ! Get the data.
1540 ENTER OHp87xx;Datal(*)
1550 !
1560 ! Turn on ASCII formatting again.
1570 ASSIGN QHp87xx;FORMAT ON
1580 !
1590 ! Get the "end of data" character.
1600 ENTER OHp87xx;A$
1610 !
1620 ! Display the first three numbers in the array.
1630 DISP "Trace: ";Data1(1);Data1(2);Data1(3);"..."
1640 !
1650 ! Use this time to visually compare the
1660 ! numbers to the visible data trace.
1670 WAIT 5
1680 !
1690 ! Prompt the operator to disconnect the test
```
1700 ! device and how to continue the program. 1710 DISP "Disconnect the test device -- Press Continue" 1720 PAUSE 1730 ! 1740 ! Update the display line. 1750 DISP "Taking a new sweep..."; 1760! 1770 ! Take a sweep so the display shows new data. 1780 OUTPUT @Hp87xx; ": INIT1; \*WAI" 1790 DISP " Done." 1800 WAIT 5  $1810$  ! 1820 ! Send the header for an indefinite block length 1830 ! data transfer. 1840 DISP "Downloading saved trace..."; 1850 OUTPUT @Hp87xx; "TRAC CH1FDATA, #0";  $1860$  ! 1870 ! Turn off ASCII formatting. 1880 ASSIGN @Hp87xx; FORMAT OFF  $1890$  ! 1900 ! Send the data array back to the analyzer. 1910 OUTPUT @Hp87xx; Data1(\*), END 1920 ! 1930 ! Turn on ASCII formatting again. 1940 ASSIGN @Hp87xx; FORMAT ON 1950 DISP " Done!" 1960 END 1970 ! Identify io port to use.  $1990$  ! Iden\_port: 2000 ‼ Description: This routines sets up the I/O port address for  $2010$  ! the SCPI interface. For "HP 87xx" instruments,  $2020$  ! the address assigned to  $QHp87xx = 800$  otherwise,  $2030$  ! 716. 

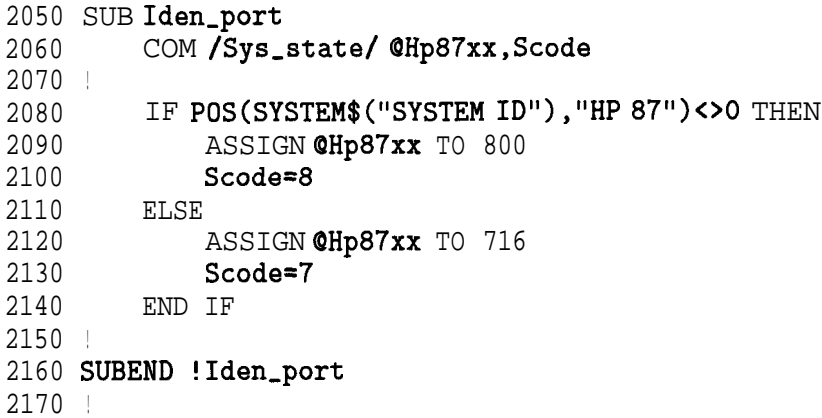

 $-1$  I-maximum construction of the construction of the construction of the construction of the construction of the construction of the construction of the construction of the construction of the construction of the constr

#### INTDATA Example Program

This program demonstrates how to read data arrays from the analyzer and write them back again. The INTeger, 16 data format is being used. This data format is the instrument's internal format. It should only be used to read data that will later be returned to the instrument.

The data array dimensioned in line 1100 is different from the arrays in either REAL, 64 or **ASCii** examples. This is because each data point is represented by a set of three 16-bit integers. Another difference in using this data format is that all arrays cannot be accessed with it. The formatted data arrays CH1FDATA and CH2FDATA cannot be read using the INTEGER format.

Note that the analyzer outputs the data using the definite length block syntax. This example uses the indefinite length block syntax when data is being written back to the analyzer. More information about data transfer is available in Chapter 4, "Data Types and Encoding. '

```
1000 !Filename: INTDATA
1010 !
1020 ! Description:
1030 ! 1. Takes a sweep, and reads the formatted
1040 ! data trace into an array. The trace<br>1050 ! is read as a definite length block.
           is read as a definite length block.
1060 ! 2. Instructs you to remove DUT.
1070 ! 3. Downloads the trace back to the analyzer
1080 ! as an indefinite length block.
1090 DIM A$ [lo]
1100 INTEGER Digits,Bytes,Datal(l:51,1:3)
1110 !
1120 COM/Sys_state/ @Hp87xx, Scode
1130 ! Identify I/O Port
1140 CALL Iden-port
1150 !
1160 !
1170 ! Set up the analyzer to measure 51 data points.
1180 OUTPUT OHp87xx;"SENSl:SWE:POIN 51;*WAI"
1190 !
1200 ! Take a single sweep, leaving the analyzer
1210 ! in trigger hold mode.
```

```
1220 OUTPUT @Hp87xx; "ABOR;: INIT1: CONT OFF;: INIT1; *WAI"
1230 !
1240 ! Select binary block transfer
1250 OUTPUT @Hp87xx; "FORM: DATA INT, 16"
1260 !
1270 ! Request the channel 1 unformatted data array
1280 ! from the analyzer.
1290 OUTPUT @Hp87xx; "TRAC? CH1SDATA"
1300 !
1310 ! Turn on ASCII formatting on the I/O path;
1320 ! it is needed for reading the header information.
1330 ASSIGN QHp87xx;FORMAT ON
1340 !
1350 ! Get the data header. "A$" will contain the
1360 ! "#" character indicating a block data transfer.
1370 ! "Digits" will contain the number of characters
1380 ! for the number of bytes value which follows.
1390 ENTER @Hp87xx USING "%, A, D"; A$, Digits
1400 !
1410 ! Get the rest of the header. The number of
1420 ! bytes to capture in the data array will be
1430 ! placed in "Bytes". Note the use of "Digits"
1440 ! in the IMAGE string.
1450 ENTER @Hp87xx USING "%, "&VAL$(Digits)&"D";Bytes
1460 !
1470 ! Turn off ASCII formatting on the I/O path;
1480 ! it is not needed for transferring binary
1490 ! formatted data.
1500 ASSIGN OHp87xx;FORMAT OFF
1510 !
1520 ! Get the data.
1530 ENTER OHp87xx;Datal(*)
1540 !
1550 ! Turn on ASCII formatting again.
1560 ASSIGN QHp87xx;FORMAT ON
1570 !
1580 ! Get the "end of data" character.
1590 ENTER @Hp87xx;A$
1600 !
1610 ! Display the first 3 numbers; there will
1620 ! be no visible similarity between these
```

```
1630 ! numbers and the data displayed on the
1640 ! analyzer.
1650 DISP "Trace:";Data1(1,1);Data1(1,2);Data1(1,3);"..."
1660 WATT 5
1670 !
1680 ! Prompt the operator to disconnect the test
1690 ! device and how to continue the program.
1700 DISP "Disconnect the test device -- Press Continue"
1710 PAUSE
1720 !
1730 ! Update the display line.
1740 DISP "Taking a new sweep...";
1750 !
1760 ! Take a sweep so the display shows new data.
1770 OUTPUT @Hp87xx;": INIT1;*WAI"
1780 DISP " Done."
1790 WAIT 5
1800 !
1810 ! Send the header for an indefinite block length
1820 ! data transfer.
1830 DISP "Downloading saved trace...";
1840 OUTPUT @Hp87xx; "TRAC CH1SDATA, #0";
1850 !
1860 ! Turn off ASCII formatting.
1870 ASSIGN @Hp87xx; FORMAT OFF
1880 !
1890 ! Send the data back to the analyzer.
1900 OUTPUT @Hp87xx; Data1(*), END
1910 !
1920 ! Turn on ASCII formatting.
1930 ASSIGN @Hp87xx; FORMAT ON
1940 DISP "Done!"
1950 END
1960 !
Identify io port to use.
1980 ! Iden_port:
1990 ! Description: This routines sets up the I/O port address for
                  the SCPI interface. For "HP 87xx" instruments,
2000 !
                  the address assigned to @Hp87xx = 800 otherwise,
2010 !
                  716.
2020 !
```

```
2040 SUB Iden_port
2050 COM /Sys-state/ QHp87xx,Scode
2060 !
2070 IF POS(SYSTEM$("SYSTEM ID"), "HP 87")<> OTHEN
2080 ASSIGN @Hp87xx TO 800
2090 Scode=8
2100 ELSE
2110 ASSIGN @Hp87xx TO 716
2120 Scode=7
2130 END IF
2140 !
2150 SUBEND !Iden-port
2160 !
```
#### FAST-CW Example Program

This program demonstrates how to setup a  $CW$  (fixed frequency)sweep with the minimum number of trace points. Such a sweep allows measurements to made very rapidly. The program also shows how to setup aloop which uses a fast CW sweep, reads a marker value on the measurement trace, then changes the CW frequency.

```
1000 ! Filename: FAST-CW
1010 !
1020 ! Description:
1030 ! Set sweep to CW, and select the
1040 ! fewest number of points.
1050 ! Change the frequency, take a sweep,
1060 ! and use a marker to read the trace.
1070 ! Repeat as quickly as possible.
1080 !
1090 DIM Freq_str$[20]
1100 DIM Msg$[lOO]
1110 !
1120 !
1130 COM / Sys_state/ @Hp87xx, Scode
1140 ! Identify I/O Port.
1150 CALL Iden_port
1160 !
1170 !
1180 ! PRESET, to ensure known state.
1190 OUTPUT OHp87xx;"SYST:PRES;*WAI"
1200 CLEAR SCREEN
1210 !
1220 ! Set up the analyzer to measure 3 data points.
1230 OUTPUT QHp87xx;"SENSl:SWE:POIN 3;*WAI"
1240 !
1250 ! Select CW display and sweep.
1260 OUTPUT @Hp87xx; "DISP: ANN: FREQ1: MODE CW"
1270 OUTPUT @Hp87xx; "SENS1: FREQ: SPAN 0 Hz; *WAI"
1280 !
1290 ! Take a single sweep, leaving the analyzer
1300 ! in trigger hold mode.
```

```
1310 OUTPUT @Hp87xx; "ABOR;: INIT1: CONT OFF; *WAI"
1320 !
1330 ! Turn on Marker 1
1340 OUTPUT @Hp87xx; "CALC:MARK1 ON"
1350 !
1360 Count=0
1370 TO=TIMEDATE
1380 ! Step from 175 MHz 463 MHz by 6 MHz
1390 FOR Freq=175 TO 463 STEP 6
1400 ! Take a sweep
1410 Freq\_str$=VAL$(Freq)&"MHz"
1420 OUTPUT @Hp87xx; "SENS1:FREQ:CENT"; Freq_str$
1430 OUTPUT @Hp87xx; "INIT1;*WAI"
1440 !
1450 ! Set marker to frequency<br>1460 OUTPUT @HD87xx;"CALC:MA
       OUTPUT @Hp87xx;"CALC:MARK:X";Freq_str$
1470 !
1480 ! Query the marker value
1490 OUTPUT OHp87xx;"CALC:MARK:Y?"
1500 ENTER OHp87xx;Response
1510 !
1520 ! Display the first three numbers in the array.
1530 Msg$="' "&Freq_str$&": "&VAL$(Response)&"'"
1540 OUTPUT @Hp87xx; "DISP: ANN: MESS "; Msg$
1550 PRINT Msg$
1560 Count=Count+l
1570 NEXT Freq
1580 Tl=TIMEDATE
1590 PRINT "Sweeps per second: ";Count/(Tl-TO)
1600 DISP "Sweeps per second: ";Count/(Tl-TO)
1610 END
1620 !
```
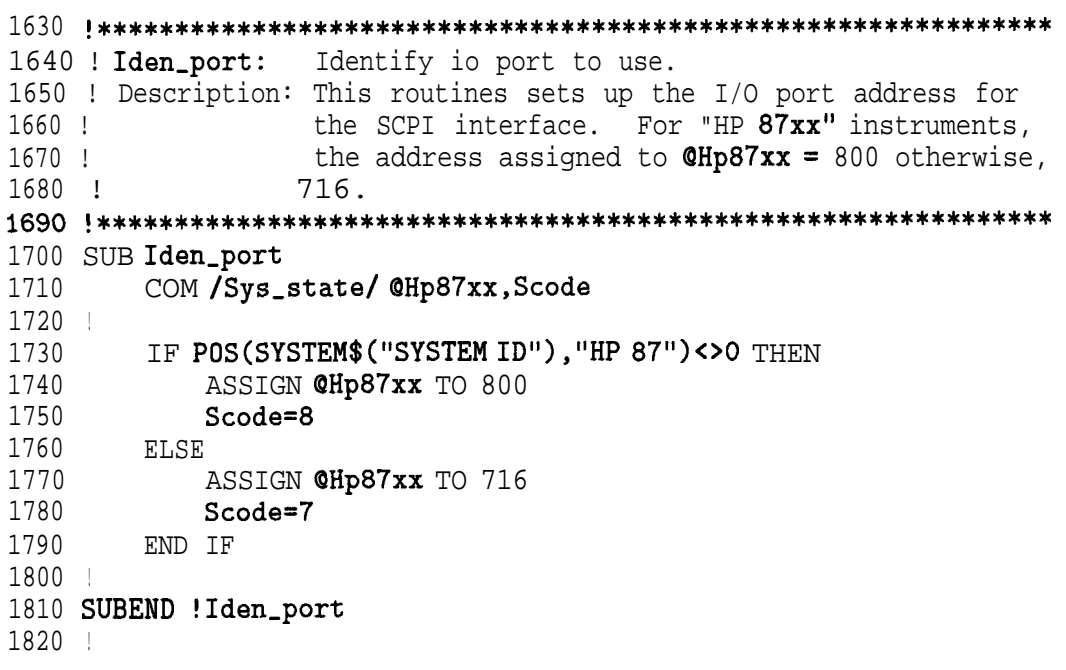

#### Calibration

- TRANCAL Performing a transmission calibration. The calibration is User Defined (performed over the instruments current source settings). This example also demonstrates the use of the \*OPC? command.
- REFLCAL Performing a reflection calibration. The calibration is Full Band (performed over the instrument's preset source settings). This example also demonstrates the detection of front panel key presses, the use of softkeys, and the use of the \*OPC? command.
- LOADCALS Uploading and downloading correction arrays. The data transfer is performed in the 16-bit integer format. The arrays must be dimensioned properly for both the number of data points and the format of the data being transferred.
- CALKIT Instrument state file for downloading User Defined cal kit definitions. This example is NOT a program. It is an instrument state file example. This type of file enables the user to calibrate the analyzer for use with connector types that are not in the firmware. See "Writing and Editing Your **Own** Cal Kit File" in Chapter 6 of the User's Guide.

### TRANCAL Example Program

This program demonstrates a transmission calibration performed over user-defined source settings (frequency range, power and number of points). The operation complete query is used at each step in the process to make sure the steps are taken in the correct order. More information on calibration is available in the User's Guide.

```
1000 ! Filename: TRANCAL
1010 !
1020 ! Guide user through a transmission cal.
1030 !
1040 !
1050 COM /Sys-state/ OHp87xx,Scode
1060 ! Identify I/O Port
1070 CALL Iden-port
1080 !
1090 !
1100 ! Configure the analyzer to measure transmission
1110 ! on channel 1.
1120 OUTPUT QHp87xx;"SENSl:FUNC 'XFR:POW:RAT 2,O';DET NBAN;*WAI"
1130 !
1140 ! Select a calibration kit type.
1150 OUTPUT OHp87xx;"SENS:CORR:COLL:CKIT 'COAX,7MM,TYPE-N,50,FEMALE"'
1160 !
1170 ! Select a transmission calibration for the current
1180 ! analyzer settings. The "IST:OFF" ensures that
1190 ! the current settings will be used.
1200 OUTPUT QHp87xx; "SENSl:CORR:COLL:IST 0FF;METH TRANl"
1210 !
1220 ! Prompt the operator to make a through
1230 ! connection.
1240 DISP "Connect THRU - Press Continue"
1250 PAUSE
1260 DISP "Measuring THRU"
1270 !
1280 ! Analyzer measures the through.
1290 OUTPUT QHp87xx;"SENSl:CORR:COLL STANl;*OPC?"
1300 !
```

```
1310 ! Wait until the measurement is complete.
1320 ENTER @Hp87xx; Opc
1330 DISP "Calculating Error Coefficients"
1340 L
1350 ! Tell the analyzer to calculate the
1360 ! error coefficients after the measurement
1370 ! is made, and then save for use during
1380 ! subsequent transmission measurements.
1390 ! Note that this is not the same as using
1400 ! the SAVE RECALL key functionality.
1410 OUTPUT@Hp87xx; "SENS1: CORR: COLL: SAVE; * OPC?"
1420 !
1430 ! Wait for the calculations and save to be
1440 ! completed.
1450 ENTER @Hp87xx; Opc
1460 DISP "User Defined TRANSMISSION CAL COMPLETED!"
1470 END
1480 +1500 ! Iden_port:
                 Identify io port to use.
1510 ! Description: This routines sets up the I/O port address for
                  the SCPI interface. For "HP 87xx" instruments,
1520 !
1530 \quad 1the address assigned to QHp87xx = 800 otherwise,
1540 !
                  7161560 SUB Iden_port
1570
        COM / Sys_state/ @Hp87xx, Scode
1580 +IF POS(SYSTEM$("SYSTEM ID"), "HP 87")<>0 THEN
1590
1600
           ASSIGN @Hp87xx TO 800
1610Scode=81620
        ELSE
1630
           ASSIGN @Hp87xx TO 716
1640
           Scode=7
1650
        END IF
1660 |
1670 SUBEND ! Iden_port
1680 !
```

```
REFLCAL Example Program
```
This program demonstrates a reflection calibration performed over the preset source settings (frequency range, power and number of points). The operation complete query is used at each step in the process to make sure the steps are taken in the correct order. More information on calibration is available in the User's *Guide.*

```
1000 !Filename: REFLCAL
1010 !
1020 ! Guide user through a reflection cal.
1030 !
1040 DIM Msg$[50]
1050 !
1060 COM /Sys-state/ OHp87xx,Scode,Internal
1070 ! Identify I/O Port
1080 CALL Iden-port
1090 !
1100 !
1110 ! Configure the analyzer to measure
1120 ! reflection on channel 1.
1130 OUTPUT OHp87xx;"SENSl:FUNC 'XFR:POW:RAT 1,O';DET NBAN;*WAI"
1140 !
1150 ! Select Calibration Kit for 50 ohm instruments.
1160 OUTPUT @Hp87xx; "SENS: CORR: COLL: CKIT 'COAX, 7MM, TYPE-N, 50, FEMALE'"
1170 !
1180 ! Select Calibration Kit for 75 ohm instruments.
1190 ! (Comment out the 50 ohm line above and uncomment the line
1200 ! below.)
1210 ! OUTPUT @Hp87xx;"SENS:CORR:COLL:CKIT 'COAX,7MM,TYPE-N,75,FEMALE"'
1220 !
1230 ! Select a reflection calibration for the current
1240 ! analyzer settings. The "IST:OFF" ensures that
1250 ! current settings will be used.
1260 OUTPUT @Hp87xx; "SENS1: CORR: COLL: IST OFF; METH REFL3"
1270 !
1280 ! Prompt the operator to connect an open.
1290 Msg$="Connect OPEN"
1300 GOSUB Get-continue
```

```
1310 DISP "Measuring OPEN"
1320 !
1330 ! Measure the open.
1340 OUTPUT OHp87xx;"SENSl:CORR:COLL STANl;*OPC?"
1350 !
1360 ! Wait until the measurement of the open
1370 ! is complete.
1380 ENTER QHp87xx;Opc
1390 !
1400 ! Prompt the operator to connect a short.
1410 Msg$="Connect SHORT"
1420 GOSUB Get-continue
1430 DISP "Measuring SHORT"
1440 !
1450 ! Measure the short.
1460 OUTPUT QHp87xx;"SENSl:CORR:COLL STAN2;*OPC?"
1470 !
1480 ! Wait until measurement of the short
1490 ! is complete.
1500 ENTER QHp87xx;Opc
1510 !
1520 ! Prompt operator to connect a load.
1530 Msg$="Connect LOAD"
1540 GOSUB Get-continue
1550 DISP "Measuring LOAD"
1560 !
1570 ! Measure the load.
1580 OUTPUT @Hp87xx; "SENS1:CORR:COLL STAN3;*OPC?"
1590 ! Wait until measurement of the load
1600 ! is complete.
1610 ENTER QHp87xx;Opc
1620 DISP "Calculating Error Coefficients"
1630 !
1640 ! Tell the analyzer to calculate the
1650 ! error coefficients, and then save
1660 ! for use during subsequent reflection
1670 ! measurements. Note that this is not
1680 ! the same as using the SAVE RECALL key
1690 ! functionality.
1700 OUTPUT OHp87xx;"SENSl:CORR:COLL:SAVE;*OPC?"
1710 !
```

```
1720 ! Wait for the calculations to be completed
1730 ! and the calibration saved.
1740 ENTER QHp87xx;Opc
1750 DISP "Full Band REFLECTION CAL COMPLETED!"
1760 STOP
1770 !
1780 Get-continue: ! Subroutine to handle operator prompts.
1790 !
1800 ! "Internal" is determined above based on the
1810 ! controller.
1820 IF Internal=1 THEN
1830 !
1840 ! If internal control, then use the display
1850 ! line for the prompt.
1860 DISP Msg$&" - Press Measure Standard"
1870 !
1880 ! Use the softkey 2 for the response; loop
1890 ! while waiting for it to be pressed.
1900 ON KEY 2 LABEL "Measure Standard" RECOVER Go-on
1910 LOOP
1920 END LOOP
1930 ELSE
1940 !
1950 ! If external control, clear the key queue
1960 ! so previous key presses will not interfere.
1970 OUTPUT QHp87xx;"SYST:KEY:QUE:CLE"
1980 !
1990 ! Use the BEGIN key for the response.
2000 DISP Msg$&" - Press BEGIN to continue"
2010 !
2020 ! Turn on the key queue to trap all key
2030 ! presses.
2040 OUTPUT @Hp87xx; "SYST: KEY: QUE ON"
2050 !
2060 ! Loop while waiting for a key to be
2070 ! pressed.
2080 LOOP
2090 ! Query the device status condition
2100 ! register.
2110 OUTPUT @Hp87xx; "STAT: DEV: COND?"
2120 ENTER @Hp87xx;Dev_cond
```

```
2130 !
2140 ! Check the bit that indicates a key press.
2150 IF BIT(Dev\_cond, 0)=1 THEN
2160 OUTPUT @Hp87xx; "SYST: KEY?"
2170 ENTER @Hp87xx;Key_code
2180 END IF
2190 !
2200 ! Stop looping if the BEGIN key was pressed.
2210 EXIT IF Key_code=40
2220 END LOOP
2230 Key-code=0
2240 END IF
2250 !
2260 Go-on: ! Subroutine to turn off the softkeys
2270 ! on the analyzer and the computer,
2280 ! and return to main body of the
2290 ! program.
2300 OFF KEY
2310 RETURN
2320 END
2330 !
2340 !**************************************************************
2350 ! Iden_port:
2360
Description: This routines sets up the I/O port address for
2370
2380 !
2390 !
2400
**************************************************************
                  Identify io port to use.
                   the SCPI interface. For "HP 87xx" instruments,
                   the address assigned to QHp87xx = 800 otherwise,
                   716.
```

```
2410 SUB Iden_port
2420 COM /Sys-state/ OHp87xx,Scode,Internal
2430 !
        IF POS(SYSTEM$("SYSTEM ID"), "HP 87")<>0 THEN
2450 ASSIGN QHp87xx TO 800
2460 Scode=8
2470 Internal=1
2480 ELSE
2490 ASSIGN @Hp87xx TO 716<br>2500 Scode=7
           Scode=7
2510 Internal=0
2520 END IF
2530 !
2540 SUBEND !Iden_port
2550 !
```
## LOADCALS Example Program

This program demonstrates how to read the correction arrays from the analyzer and write them back again. The INTeger ,16 data format is being used because the data does not need to be interpreted, only stored and retrieved. More information about calibration is available in the User's Guide.

The size of the arrays into which the data is read is critical. If they are not dimensioned correctly the program will not work. Most correction arrays, including the factory default (DEF) and the full band (FULL, preset source settings) arrays have 801 points. For user defined calibrations (USER) the number of points must be determined. If the number of points is other than 801, lines 1110 and 1790 will need to be changed to allocate arrays for the correct number of points. The number of points can be found by reading the correction array's header and determining the size as shown in the example below.

```
1000 !Filename: LOADCALS
1010 !
1020 ! Description:
1030 ! 1. Query the calibration arrays, based on
1040 ! the current measurement (trans/refl).
1050 ! 2. Change number of points to 801.
1060 ! 3. Download the calibration arrays back
1070 ! into the analyzer.
1080 !
1090 DIM Func$[20],A$[lO]
1100 INTEGER Swap, Arrays, Digits, Bytes, Points
1110 INTEGERCorr1(1:801,1:3),Corr2(1:801,1:3),Corr3(1:801,1:3)
1120 !
1130 COM /Sys-state/ @Hp87xx,Scode
1140 ! Identify I/O Port
1150 CALL Iden-port
1160 !
1170 !
1180 ! Query the measurement parameter.
1190 OUTPUT QHp87xx;"SENSl:FUNC?"
1200 !
1210 ! Read the analyzer's response.
1220 ENTER QHp87xx;Func$
1230 !
1240 ! Set up a SELECT/CASE depending on the
1250 ! response.
1260 SELECT Func$
1270 !
1280 ! This is the transmission case, a ratio of
1290 ! the powers measured by detector 2 (B) and
1300 ! detector 0 (R).
1310 CASE """XFR:POW:RAT 2, 0"""
1320 !
1330 ! The transmission calibration has only one
1340 ! correction array.
1350 Arrays=1
1360 !
1370 ! This is the reflection case, a ratio of
1380 ! the powers measured by detector 1 (A) and
1390 ! detector 0 (R).
1400 CASE """XFR:POW:RAT 1, 0"""
```
I -

```
1410 !
1420 ! The reflection calibration has 3 correction
1430 ! arrays.
1440 Arrays=3
1450 END SELECT
1460 !
1470 ! Select the 16 bit integer binary data format.
1480 OUTPUT @Hp87xx; "FORM: DATA INT, 16"
1490 !
1500 ! Select normal byte order.
1510 OUTPUT OHp87xx;"FORM:BORD NORM"
1520 !
1530 ! Request the first correction array from the a
1540 ! analyzer.
1550 OUTPUT OHp87xx;"TRAC? CHlSCORRl"
1560 !
1570 ! Turn on ASCII formatting on the I/O path
1580 ! to read the header information.
1590 ASSIGN OHp87xx;FORMAT ON
1600 !
1610 ! Get the header, including the number of
1620 ! of characters that will hold the number
1630 ! of bytes value which follows.
1640 ENTER @Hp87xx USING "%, A, D"; A$, Digits
1650 !
1660 ! Get the rest of the header. The number
1670 ! of bytes to capture in the correction
1680 ! array will be placed in "Bytes". Note
1690 ! the use of "Digits" in the IMAGE string.
1700 ENTER QHp87xx USING "%,"&VAL$(Digits)&"D";Bytes
1710 !
1720 ! Determine the number of points from the
1730 ! number of bytes (6 bytes per point).
1740 Points=Bytes/G
1750 !
1760 ! This example was set up in line 1110 above
1770 ! for 801 points. Edit this line and line 1110
1780 ! to allow other dimensions.
1790 IF Points<>801 THEN
1800 DISP "Arrays are not dimensioned for this calibration"
1810 STOP
```
1820 END IF 1830 DISP "Uploading (querying) calibration arrays . . . ." 1840 ! 1850 ! Turn off ASCII formatting on the I/O path. 1860 ASSIGN **CHp87xx; FORMAT** OFF 1870 ! 1880 ! Get the first error correction array. 1890 ENTER QHp87xx;Corrl(\*) 1900 ! 1910 ! Turn on ASCII formatting. 1920 ASSIGN OHp87xx;FORMAT ON 1930 ! 1940 ! Get the "end of data" character. 1950 ENTER @Hp87xx;A\$ 1960 ! 1970 ! For the reflection there are two more 1980 ! arrays to read. 1990 IF Arrays=3 THEN 2000 ! 2010 ! Request and read in the second 2020 ! correction array. 2030 OUTPUT OHp87xx;"TRAC? CHlSCORR2" 2040 Read\_array(QHp87xx,Corr2(\*)) 2050 ! 2060 ! Request and read in the third 2070 ! correction array. 2080 OUTPUT CHp87xx; "TRAC? CH1SCORR3" 2090 Read\_array(OHp87xx,Corr3(\*)) 2100 END IF 2110 DISP "Calibration arrays have been uploaded." 2120 WAIT 5 2130 DISP "Downloading (setting) calibration arrays . . . .'I 2140 ! 2150 ! Turn off correction before writing a 2160 ! calibration back into the analyzer. 2170 OUTPUT QHp87xx;"SENSl:CORR:STAT OFF" 2180 ! 2190 ! Set the number of points for the correction 2200 ! arrays. (Not necessary in this example, 2210 ! but shown for emphasis.) 2220 OUTPUT QHp87xx;"SENSl:SWE:POIN";Points

```
2230 !
2240 ! Prepare the analyzer to receive the first
2250 ! correction array in the indefinite block
2260 ! length format.
2270 OUTPUT QHp87xx;"TRAC CHlSCORRI, #O";
2280 !
2290 ! Turn off ASCII formatting.
2300 ASSIGN QHp87xx;FORMAT OFF
2310 !
2320 ! Send the first correction array to the
2330 ! analyzer. The array transfer is
2340 ! terminated with the "END" signal.
2350 OUTPUT QHp87xx;Corrl(*),END
2360 !
2370 ! Turn on ASCII formatting.
2380 ASSIGN OHp87xx;FORMAT ON
2390 !
2400 ! For a reflection array download, there
2410 ! are two more arrays.
2420 IF Arrays=3 THEN
2430 !
2440 ! Prepare the analyzer to receive the
2450 ! 2nd array, then output it.
2460 OUTPUT QHp87xx;"TRAC CHISCORR2, ";
2470 Write,array(QHp87xx,Corr2(*))
2480 !
2490 ! Prepare the analyzer to receive the
2500 ! 3rd array, then output it.
2510 OUTPUT OHp87xx;"TRAC CHlSCORR3, ";
2520 Write,array(OHp87xx,Corr3(*))
2530 END IF
2540 !
2550 ! Turn on the calibration just downloaded.
2560 OUTPUT QHp87xx;"SENSl:CORR:STAT ON;*WAI"
2570 DISP "Calibration arrays have been downloaded."
2580 END
2590 !
2600 ! Subprogram for reading binary data array from
2610 ! the analyzer. The command requesting a specific
2620 ! data array has already been sent prior to
2630 ! calling this subprogram.
```
2640 ! 2650 SUB Read\_array(OHp87xx,INTEGER Array(\*)) 2660 DIM **A\$[10]** 2670 INTEGER Digits,Bytes 2680 ASSIGN **@Hp87xx;FORMAT** ON<br>2690 ENTER **@Hp87xx** USING "X,A ENTER @Hp87xx USING "%, A, D"; A\$, Digits 2700 ENTER QHp87xx USING "%,"&VAL\$(Digits)&"D";Bytes 2710 ASSIGN **@Hp87xx;FORMAT** OFF<br>2720 FNTER **@Hp87xx:Array(\*)** ENTER **CHp87xx; Array(\*)** 2730 ASSIGN OHp87xx;FORMAT ON 2740 ENTER QHp87xx;A\$ 2750 SUBEND 2760 ! 2770 ! Subprogram for writing binary data array to 2780 ! the analyzer. The command requesting a specific 2790 ! data array has already been sent prior to 2800 ! calling this subprogram. 2810 ! 2820 SUB Write\_array(QHp87xx,INTEGER Array(\*)) 2830 OUTPUT OHp87xx;"#O"; 2840 ASSIGN QHp87xx;FORMAT OFF 2850 OUTPUT QHp87xx;Array(\*),END 2860 ASSIGN OHp87xx;FORMAT ON 2870 SUBEND 2880 ! 2890 !\*\*\*\*\*\*\*\*\*\*\*\*\*\*\*\*\*\*\*\*\*\*\*\*\*\*\*\*\*\*\*\*\*\*\*\*\*\*\*\*\*\*\*\*\*\*\*\*\*\*\*\*\*\*\*\*\*\*\*\*\*\* 2900 ! Iden\_port: Identify io port to use. 2910 ! Description: This routines sets up the I/O port address for 2920 ! the SCPI interface. For "HP 87xx" instruments, 2930 ! the address assigned to  $QHp87xx = 800$  otherwise, 2940 ! 716. 2950 !\*\*\*\*\*\*\*\*\*\*\*\*\*\*\*\*\*\*\*\*\*\*\*\*\*\*\*\*\*\*\*\*\*\*\*\*\*\*\*\*\*\*\*\*\*\*\*\*\*\*\*\*\*\*\*\*\*\*\*\*\*\*

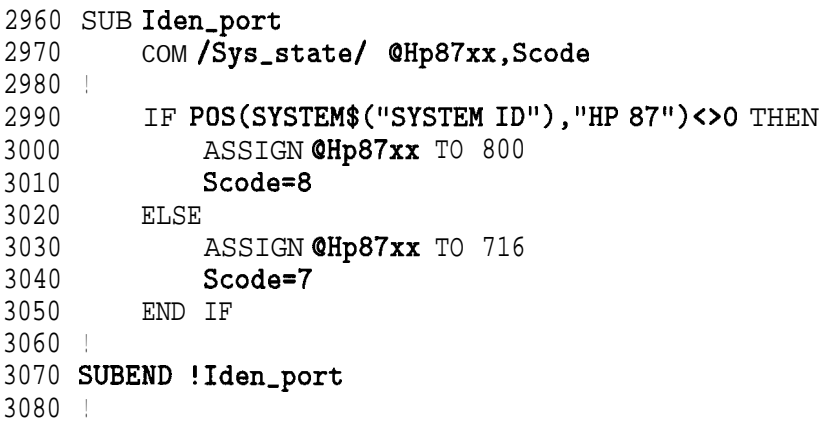

#### CALKIT Example Program

This instrument state file demonstrates the type of file required to download user-defmed calibration kits. lb see an example of using this feature, refer to "Writing or Editing Your Own Cal Kit File", in Chapter 6 of the User's Guide.

```
10 !$
Standard Definitions for HP 85054B Precision
1112 !$
This is a Cal Kit definition file, which
13 !$
uses the same format as a BASIC program.
14 !$
Lines that contain 'I! $'I are comments.
15 !$
16 !$
Put your Cal Kit file on a disk, and use the
17 !$
analyzer ' s [SAVE/RECALL] [Recall St at el keys
18 !$
to load your custom Cal Kit into the analyzer.
20 \quad 130 !$
Definitions for 50 Ohm jack (FEMALE center
40 !$
ports, plug (MALE center contact) standards.
50 !
       Type-N Cal Kit.
       contact) test
60 ! OPEN: $ HP 85054-60027 Open Circuit Plug
70 ! zo 50.0 $ ohms
80 ! DELAY 57.993E-12 $ Set
90 ! LOSS 0.8E+9 $ 0hms/Sec
100 ! CO 88.308E-15 $ Farads
110 ! Cl 1667.2E-27 $ Farads/Hz
120 ! C2-146.61E-36 $ Farads/Hz<sup>-2</sup>
130 ! C3 9.7531E-45 $ Farads/Hz<sup>-</sup>3
140 !
150 ! SHORT: $ HP 85054-60025 Short Circuit Plug
160 ! zo 50.0 $ ohms
170 ! DELAY 63.078E-12 $ Sec
180 ! LOSS 8.E+8 $ Ohms/Set
190 !
200 ! LOAD: $ HP 00909-60011 Broadband Load Plug
210 ! zo 50.0 $ ohms
220 ! DELAY 0.0 $ Set
230 ! LOSS 0.0 $ Ohms/Set
```
 $240$  ! 250 ! THRU: \$ HP 85054-60038 Plug to Plug Adapter zo 50.0 \$ ohms  $260$  | DELAY 196.0E-12 \$ Sec  $270$  !  $2.2E+9$  \$ Ohms/Sec 280 ! LOSS  $290$ 300 END

#### Instrument State and Save/Recall

- LEARNSTR Using the learn string to upload and download instrument states.
- SAVERCL Saving and recalling instrument states, calibrations and data. The example also demonstrates saving data in an ASCII Ele that includes both magnitude and frequency information.

#### LEARNSTR Example Program

This program demonstrates how to upload and download instrument states using the learn string. The learn string is a fast and easy way to read an instrument state. It is read out using the \*LRN? query (an IEEE 488.2 common commands). To restore the learn string simply output the string to the analyzer.

The learn string contains a mnemonic at the beginning that tells the analyzer to restore the instrument state.

The learn string is transferred as a block. The header is ASCII formatted and the data is in the instrument's internal binary format. The number of bytes in the block of data is determined by the instrument state (no more than 20000 bytes).

#### "SYST:SET #<digits><br/>bytes><learn string data>"

The "long" learnstring, in addition to the instrument state like the normal learnstring, will include data and calibration arrays IF they are selected using the Define Save function under SAVE/RECALL. The SCPI equivalent command for saving the calibration arrays is added before the "long" learnstring query.

Example Programs **Instrument State and Save/Recall**

1000 !Filename: LEARNSTR 1010 ! 1020 ! Description: 1030 ! 1. Query the learn string. 1040 ! 2. Preset the analyzer. 1050 ! 3. Send the learn string, 1060 ! restoring the previous state. 1070 ! 1080 DIM Learnstr\$[20000] 1090 ! 1100 COM /Sys-state/ OHp87xx,Scode 1110 ! Identify I/O Port 1120 CALL Iden\_port 1130 ! 1140 ! 1150 ! Request the learnstring. If the "long" 1160 ! learnstring is desired, comment the line 1170 ! below, and uncomment the line after it. 1180 ! The "long" learnstring, in addition to 1190 ! the instrument state like the normal 1200 ! learnstring, will include data and 1210 ! calibration arrays IF they are selected 1220 ! using the Define Save function under 1230 ! SAVE RECALL. The SCPI equivalent command 1240 ! for saving the calibration arrays is 1250 ! added before the "long" learnstring query. 1260 OUTPUT OHp87xx;"\*LRN?" 1270 ! OUTPUT OHp87xx;"MMEM:STOR:STAT:CORR ON;:SYST:SET:LRNL?" 1280 ! 1290 ! Read the learnstring from the analyzer. 1300 ! The USING "-K" format allows the data 1310 ! being transmitted to include characters 1320 ! (such as the line feed character) that 1330 ! would otherwise terminate the learnstring 1340 ! request prematurely. 1350 ENTER QHp87xx USING "-K";Learnstr\$ 1360 DISP "Learn string has been read" 1370 WAIT 5 *1380* ! 1390 ! Preset the analyzer. 1400 OUTPUT QHp87xx;"SYST:PRES;\*OPC?"

```
1410 !
1420 ! Wait for the preset operation to complete.
1430 ENTER @Hp87xx; Opc
1440 DISP "Instrument has been PRESET"
1450 WAIT 5
1460 !
1470 ! Output the learnstring to the analyzer.
1480 ! The mnemonic is included in the string,
1490 ! so no command preceding "Learnstr$" is
1500 | necessary.
1510 OUTPUT@Hp87xx;Learnstr$
1520 DISP "Instrument state has been restored"
1530 END
1540 !
1560 ! Iden_port: Identify io port to use.
1570 ! Description: This routines sets up the I/O port address for
                 the SCPI interface. For "HP 87xx" instruments,
1580 !
1590!
                 the address assigned to QHp87xx = 800 otherwise,
1600 L
                716.
1620 SUB Iden_port
1630
       COM / Sys_state/ @Hp87xx, Scode
1640 !
1650
       IF POS(SYSTEM$("SYSTEM ID"), "HP 87")<>0 THEN
1660
           ASSIGN CHp87xx TO 800
1670
           Scode=81680
       ELSE
1690
           ASSIGN @Hp87xx TO 716
1700
           Scode=71710
       END TF
1720 |
1730 SUBEND ! Iden_port
1740 |
```
Example Programs **Instrument State and Save/Recall**

#### SAVERCL Example Program

This program demonstrates, how to save instrument states, calibrations and data to a mass storage device. The device used in this example is the analyzer's internal 3.5" disk drive. The only change needed to use this program with the internal non-volatile memory is to change the mass storage unit specifier.

The three choices are the internal floppy disk drive (INT:), the internal non-volatile memory, (MEM : ), and the internal volatile memory, (RAM :).

Lines 1110-1320 are an example of saving an instrument state and calibration on the internal floppy disk drive.

Lines 1460-1470 are an example ofrecallingthat instrument state and calibration.

Lines 1510-1560 are an example of saving a data trace (magnitude and frequency values) to an ASCII formatted file on the internal floppy disk drive. This file cannot be recalled into the instrument. It can, however, be imported directly into spreadsheets and word processors.

```
1000 !Filename: SAVERCL
1010 !
1020 !
1030 COM /Sys-state/ OHp87xx,Scode
1040 ! Identify I/O Port
1050 CALL Iden-port
1060 !
1070 !
1080 ! Select the internal floppy disk drive
1090 ! as the mass storage device.
1100 OUTPUT OHp87xx;"MMEM:MSIS 'INT:"'
1110 !
1120 ! Turn on the saving of the instrument state
1130 ! as part of the "Define Save" function under
1140 ! SAVE RECALL.
1150 OUTPUT QHp87xx;"MMEM:STOR:STAT:IST ON"
1160 !
1170 ! Turn on the saving of the calibration
1180 ! as part of the "Define Save" function under
```

```
1190 ! SAVE RECALL.
1200 OUTPUT QHp87xx;"MMEM:STOR:STAT:CORR ON"
1210 !
1220 ! Turn off the saving of the data
1230 ! as part of the "Define Save" function under
1240 ! SAVE RECALL.
1250 OUTPUT QHp87xx;"MMEM:STOR:STAT:TRAC OFF"
1260 !
1270 ! Save the current defined state (STAT I) into
1280 ! a file named "FILTER". Use *OPC? to make
1290 ! sure the operation is completed before any
1300 ! other operation begins.
1310 OUTPUT QHp87xx;"MMEM:STOR:STAT I,'FILTER';*OPC?"
1320 ENTER OHp87xx;Opc
1330 DISP "Instrument state and calibration have been saved"
1340 !
1350 ! Preset the instrument so that the change in state
1360 ! is easy to see when it is recalled.
1370 OUTPUT QHp87xx;"SYST:PRES;*OPC?"
1380 ENTER QHp87xx;Opc
1390 DISP "Instrument has been PRESET"
1400 WAIT 5
1410 !
1420 ! Recall the file "FILTER" from the internal
1430 ! floppy disk drive. This becomes the new instrument
1440 ! state. Use of the *OPC query allows hold off of
1450 ! further commands until the analyzer is reconfigured.
1460 OUTPUT @Hp87xx; "MMEM:LOAD: STAT 1, 'INT: FILTER'; * OPC?"
1470 ENTER OHp87xx;Opc
1480 !
1490 ! Take a single sweep to ensure that valid measurement
1500 ! data is acquired.
1510 OUTPUT OHp87xx;"ABOR;:INIT:CONT OFF;:INIT;*WAI"
1520 DISP "Instrument state and calibration have been recalled"
1530 !
1540 ! Save that measurement data into an ASCII file.
1550 ! called "DATAOOOI" on the internal floppy disk drive.
1560 OUTPUT @Hp87xx; "MMEM: STOR: TRAC CH1FDATA, 'INT: DATA0001'"
1570 DISP "Data has been saved (ASCII format)"
1580 END
1590 !
```
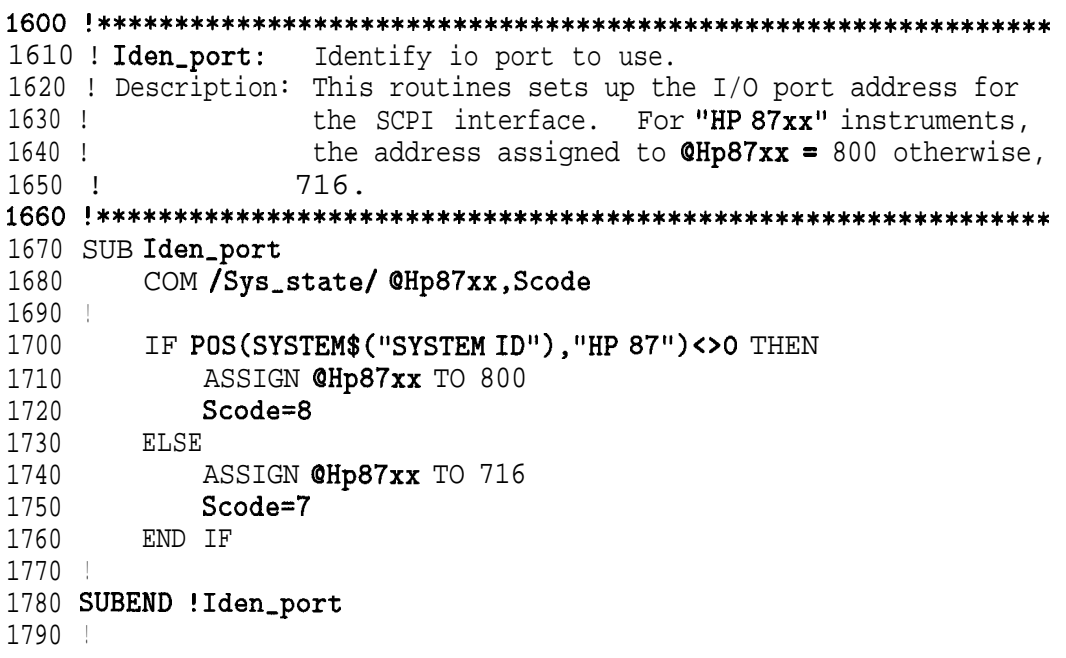

# Hardcopy Control

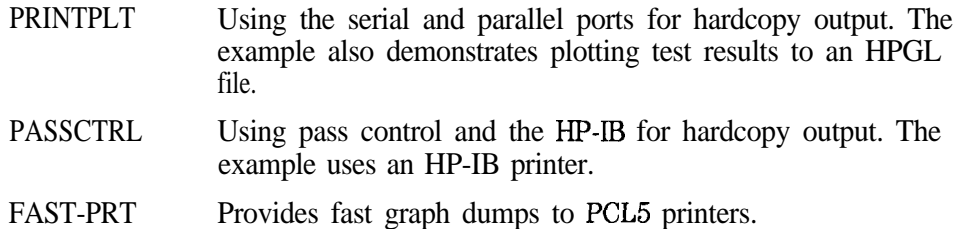

Example Programs **Hardcopy Control**

#### PRINTPLT Example Program

This program demonstrates how to send a hardcopy to a printer on the serial interface. This is done by selecting the appropriate device, setting up the baud rate and hardware handshaking, and sending the command to print or plot. The \*OPC? query is used in this example to indicate when the printout is complete. Another method of obtaining the same results is to monitor the Hardcopy in Progress bit (bit 9 in the Operational Status Register). More information on printing or plotting is available in the User's *Guide.*

Lines 1170-1400 demonstrate sending a hardcopy output to a printer connected to the serial port. The same program could be used to send hardcopy output to a device on the parallel port. The only changes would be deleting lines 1230-1280 and changing line 1200 to read HCOP : DEV : PORT PAR.

Lines 1430-1680 demonstrate how to create an HPGL file (plotter language) and send it to the disk in the internal 3.5" disk drive.

```
1000 !Filename: PRINTPLT
```

```
1010 !
1020 ! Description:
1030 ! 1. Select serial port. Configure it.
1040 ! 2. Dump table of trace values.<br>1050 ! 3 Re-configure hardcopy items t
         3. Re-configure hardcopy items to dump.
1060 ! 4. Dump HP-GL file to internal floppy.
1070 !
1080 !
1090 COM /Sys-state/ OHp87xx,Scode
1100 ! Identify I/O Port
1110 CALL Iden-port
1120 !
1130 !
1140 ! Select the output language (PCL-Printer
1150 ! Control Language) and the hardcopy port
1160 ! to serial.
1170 OUTPUT OHp87xx;"HCOP:DEV:LANG PCL;PORT SER"
1180 !
1190 ! Select baud rate to 19200.
1200 OUTPUT OHp87xx;"SYST:COMM:SER:TRAN:BAUD 19200"
```
```
1210 !
1220 ! Select the handshaking protocol to Xon/Xoff.
1230 OUTPUT OHp87xx;"SYST:COMM:SER:TRAN:HAND XON"
1240 !
1250 ! Select the type of output to table, which
1260 ! is the same as the softkey List Trace
1270 ! Values under the Define Hardcopy menu.
1280 OUTPUT OHp87xx;"HCOP:DEV:MODE TABL"
1290 !
1300 ! Send the command to start a hardcopy, and
1310 ! use *OPC query to make sure the hardcopy is
1320 ! complete before continuing.
1330 OUTPUT @Hp87xx;"HCOP;*OPC?"
1340 ENTER OHp87xx;Opc
1350 DISP "Hardcopy to serial printer - COMPLETE!"
1360 !
1370 ! Select the HPGL language and the hardcopy
1380 ! port to be the currently selected mass memory
1390 ! device.
1400 OUTPUT @Hp87xx; "HCOP:DEV:LANG HPGL; PORT MMEM"
1410 !
1420 ! Include trace data in the plot.
1430 OUTPUT OHp87xx;"HCOP:ITEM:TRAC:STAT ON"
1440 !
1450 ! Turn graticule off in the hardcopy dump.
1460 OUTPUT OHp87xx;"HCOP:ITEM:GRAT:STAT OFF"
1470 !
1480 ! Include frequency and measurement
1490 ! annotation.
1500 OUTPUT OHp87xx;"HCOP:ITEM:ANN:STAT ON"
1510 !
1520 ! Include marker symbols.
1530 OUTPUT OHp87xx;"HCOP:ITEM:MARK:STAT ON"
1540 !
1550 ! Include title (and/or time/date if
1560 ! already selected).
1570 OUTPUT OHp87xx;"HCOP:ITEM:TITL:STAT ON"
1580 !
1590 ! Define the hardcopy to be both the graph
1600 ! and a marker table.
1610 OUTPUT OHp87xx;"HCOP:DEV:MODE GMAR"
```
Example Programs **Hardcopy Control**

1620 ! 1630 ! Send the command to plot and use \*OPC 1640 ! query to wait for finish. 1650 OUTPUT QHp87xx;"HCOP;\*OPC?" 1660 ENTER QHp87xx;Opc 1670 DISP "Plot to floppy disk - COMPLETE!" 1680 END 1690 ! 1700 !\*\*\*\*\*\*\*\*\*\*\*\*\*\*\*\*\*\*\*\*\*\*\*\*\*\*\*\*\*\*\*\*\*\*\*\*\*\*\*\*\*\*\*\*\*\*\*\*\*\*\*\*\*\*\*\*\*\*\*\*\*\* 1710 ! Iden\_port: Identify io port to use. 1720 ! Description: This routines sets up the I/O port address for 1730 ! the SCPI interface. For "HP 87xx" instruments, 1740 ! the address assigned to  $@Hp87xx = 800$  otherwise, 1750 ! 716. 1760 !\*\*\*\*\*\*\*\*\*\*\*\*\*\*\*\*\*\*\*\*\*\*\*\*\*\*\*\*\*\*\*\*\*\*\*\*\*\*\*\*\*\*\*\*\*\*\*\*\*\*\*\*\*\*\*\*\*\*\*\*\*\* 1770 SUB Iden-port 1780 COM /Sys\_state/ @Hp87xx, Scode 1790 ! 1800 IF POS(SYSTEM\$("SYSTEM ID"), "HP 87")<> O THEN 1810 **ASSIGN @Hp87xx** TO 800 1820 Scode=8 1830 ELSE 1840 **ASSIGN @Hp87xx** TO 716 1850 **Scode=7**<br>1860 END IF 1860 1870 ! 1880 SUBEND !Iden\_port 1890 !

#### PASSCTRL Example Program

This program demonstrates how to send a hardcopy to an HP-IB printer. This is done by passing active control of the bus to the analyzer so it can control the printer More information about passing control to the analyzer is available in Chapter 3, "Passing Control."

#### 1000 !Filename: PASSCTRL

```
1010 !
1020 ! Description:
1030 ! External controller runs this program, which
1040 ! instructs the analyzer to perform a hardcopy
1050 ! and then passes control to the analyzer.
1060 ! Analyzer performs hardcopy over HP-IB
1070 ! to printer at 701, then passes control back.
1080 !
1090 ! This program only works on controllers which
1100 ! implement pass control properly. HP s7001110 ! computers running BASIC-UX 7.0x will need
1120 ! to upgrade to a newer BASIC-UX version.
1130 !
1140 !
1150 COM /Sys-state/ QHp87xx,Scode,Internal
1160 ! Identify I/O Port
1170 CALL Iden-port
1180 !
1190 !
1200 ! Select the language to PCL (Printer
1210 ! Control Language) and the output port
1220 ! to HP-IB.
1230 OUTPUT @Hp87xx; "HCOP:DEV:LANG PCL; PORT GPIB"
1240 !
1250 ! Select the HP-IB address for the hardcopy
1260 ! device on the HP-IB.
1270 OUTPUT OHp87xx;"SYST:COMM:GPIB:HCOP:ADDR 1"
1280 !
1290 ! Set the output to graph only.
1300 OUTPUT OHp87xx;"HCOP:DEV:MODE GRAP"
1310 !
```

```
1320 ! If the internal controller is being used...
1330 IF Internal=1 THEN
1340 !
1350 ! then make it System Controller of HP-IB
1360 OUTPUT @Hp87xx; "SYST: COMM: GPIB: CONT ON"
1370 END IF
1380 !
1390 ! Clear Status Registers
1400 OUTPUT @Hp87xx; "*CLS"
1410 !
1420 ! Enable the Request Control bit in the Event
1430 ! Status Register.
1440 OUTPUT OHp87xx;"*ESE 2"
1450 !
1460 ! Clear the Service Request enable register;
1470 ! SRQ is not being used.
1480 OUTPUT @Hp87xx;"*SRE 0"
1490 !
1500 ! Send the hardcopy command to start the
1510 ! print.
1520 OUTPUT QHp87xx;"HCOP"
1530 LOOP
1540 !
1550 ! Read the status byte using Serial Poll.
1560 Stat=SPOLL(OHp87xx)
1570 !
1580 ! Exit when the analyzer requests active control
1590 ! of HP-IB from the system controller.
1600 EXIT IF BIT(Stat,5)=1
1610 END LOOP
1620 !
1630 ! Now system controller passes control to
1640 ! the analyzer.
1650 PASS CONTROL QHp87xx
1660 DISP "Hardcopy in Progress...";
1670 IF Internal=1 THEN
1680 ! If using the internal IBASIC controller,
1690 ! then use the *OPC query method to wait
1700 ! for hardcopy completion.
1710 OUTPUT @Hp87xx; "* OPC?"
1720 ENTER OHp87xx;Opc
```

```
1730 ELSE
1740 ! If external computer control, then...
1750 LOOP
1760 !
1770 ! Monitor the HP-IB status in the
1780 ! external computer's HP-IB status
1790 ! register. Here, the HP-IB interface
1800 ! code 7 register 6 status is requested
1810 ! and put into "Hpib".
1820 DISP".";
1830 WAIT l! No need to poll rapidly
1840 STATUS 7,6; Hpib
1850 !
1860 ! When active control is returned to the
1870 ! system controller (bit 6 set), then exit.
1880 ! (This fails on s700s running BASIC 7.0x)
1890 EXIT IF BIT(Hpib,G)=l
1900 END LOOP
1910 END IF
1920 DISP "HARDCOPY COMPLETE!"
1930 END
1940 !
1950 !**************************************************************
1960 ! Iden_port:
1970
Description: This routines sets up the I/O port address for
1980 !
1990!
2000
2010
                  Identify io port to use.
                  the SCPI interface. For "HP 87xx" instruments,
                  the address assigned to @Hp87xx = 800 otherwise,
                  716.
```
Example Programs **Hardcopy Control**

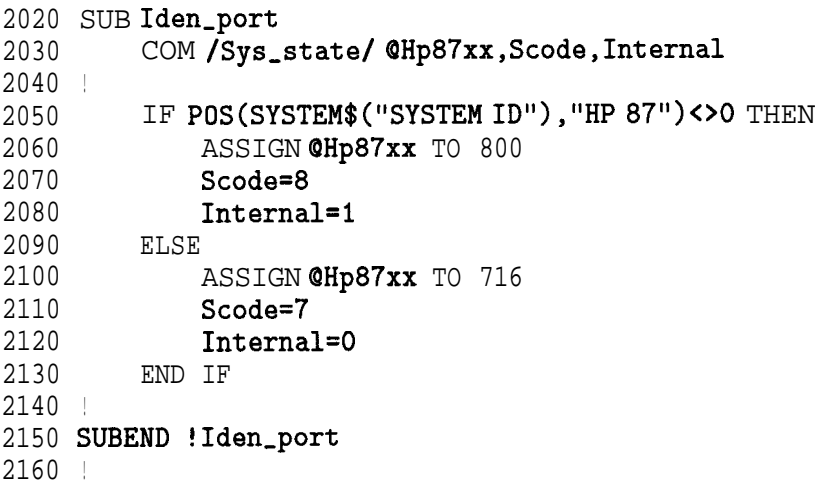

#### FAST-PRT Example Program

This program configures a PCL5 printer to accept HP-GL graphics commands from the analyzer. The program executes ahardcopy which causes the analyzer to send HP-GL commands to the parallel port PCL5 printer. Provides up to  $10x$  speed improvementofsome hardcopies.

```
1000 ! FAST-PRT
1010 !
1020 ! This program is designed to set up a PCL5 printer
1030 ! connected to the parallel port of the analyzer to
1040 ! accept HP-CL syntax. HP-GL gives fast graph dumps.
1050 !
1060 ! Connect your PCL5 printer to the parallel printer of the
1070 ! analyzer, then run the program.
1075 !
1076 ! Note: Firmware hardcopy support for PCL5 for 871xCs can
1077 ! can be enabled by selecting a PCL5 harcopy device.
1078 ! This program may still be needed for the 871xBs.
1080 !
1090 ! Once the parallel printer has been configured to accept
1100 ! HPGL commands, a hardcopy is done, the printer is
1110 ! reset to normal mode, and the page is ejected.
1120 !
1130 DIM A$[50]
1140 !
1150 !
1160 COM /Sys-state/ OHp87xx,Scode
1170 ! Identify I/O Port
1180 CALL Iden-port
1190 !
1200 ! Define the hardcopy device
1210 OUTPUT @Hp87xx; "HCOP:DEV:LANG HPGL; PORT CENT"
1220 !
1230 ! Define PCL5 escape codes needed to set up HPGL commands:
1240 DATA QE | Reset, Eject page
1250 DATA &@12A | Page size 8.5 x 11
1260 DATA & @aOL& @a4000M& @lOE ! No margins
1270 DATA @*c7400x5650y : 10.28 x 7.85 size 720/in
```
Hardcopy Control 1280 !DATA @\*c5500x5650y | if Marker table included 1290 !DATA @\*c4255x3283v ! portrait, remove Landscape Mode 1300 DATA & @110 ! Landscape Mode 1310 DATA @\*p50x50y ! Cursor to anchor point 1320 DATA @\*cOT ! Set picture anchor point 1330 DATA @\*r-3U ! CMY Palette ! Monochrome optional 1340 !DATA @\*r1U ! HPGL Mode 1350 DATA @%1B 1360 DATA \$ ! dump plot 1370 data @**%oa** ! Exit HPGL Mode 1380 DATA **@E** ! Eject page 1390 DATA DONE ! End of defined escape codes  $1400$  ! 1410 ! Send the defined escape codes to the printer 1420 LOOP 1430 READ AS 1440 EXIT IF AS="DONE" 1450 FOR I=1 TO LEN(A\$) 1460 SELECTAS [I:1] 1470 CASE "O"! Escape Character 1480 OUTPUT @Hp87xx; "DIAG:PORT: WRITE 15,0,27" 1490 CASE "\$"! Dump the plot 1500 OUTPUT@Hp87xx: "HCOP: \*WAI" 1510 CASE ELSE! Send Character 1520 OUTPUT @Hp87xx; "DIAG: PORT: WRITE 15, 0, "; NUM(A\$[I; 1]) 1530 END SELECT  $1540$ NEXT T 1550 END LOOP  $1560$  ! 1570 END 1580!  $1600$  ! Iden\_port: Identify io port to use. 1610 ! Description: This routines sets up the I/O port address for the SCPI interface. For "HP 87xx" instruments,  $1620$  ! the address assigned to  $QHp87xx = 800$  otherwise,  $1630 +$ 716. 1640 ! 

Example Programs

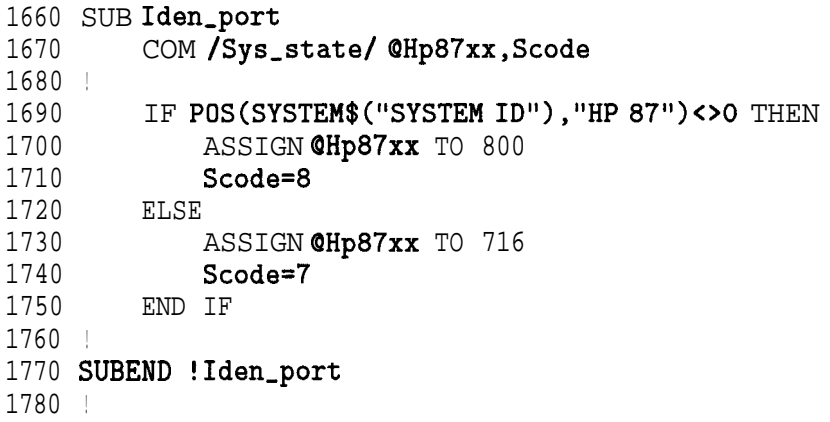

# Service Request

- SRQ Generating a service request interrupt. The example uses the status reporting structure to generate an interrupt as soon as averaging is complete.
- SRQ-INT Monitoring the status report of the analyzer.

## SRQ Example Program

This program demonstrates generating a service request interrupt. The SRQ is used to indicate when averaging is complete. More information on service requests and the status registers is available in Chapter 5, "Using Status Registers. "

In this program, the STATUS : PRESet executed in line 1250 has the effect of setting all bits in the averaging status transition registers (positive transitions to 0, negative transitions to 1). It also sets up the operational status transition registers (positive transitions to 1, negative transitions to 0). These are the states needed to generate an interrupt when averaging is complete.

```
1000 !Filename: SRQ
```

```
1010 !
1020 ! Description:
1030 ! Set an SRQ to occur when averaging is complete.
1040 ! Turn on averaging, and set to 8 averages.
1050 ! Initiate sweeps. SRQ will occur after 8 sweeps.
1060 ! Wait in a do-nothing loop, checking SRQ flag.
1070 ! Display message after SRQ flag is set.
1080 !
1090 !
1100 COM /Sys-state/ OHp87xx,Scode
1110 ! Identify I/O Port
1120 CALL Iden_port
1130 !
1140 !
1150 ! Clear status registers.
1160 OUTPUT OHp87xx; "*CLS"
1170 !
1180 ! Clear the Service Request Enable register.
1190 OUTPUT @Hp87xx; "*SRÉ O"
1200 !
1210 ! Clear the Standard Event Status Enable register.
1220 OUTPUT QHp87xx; "*ESE 0"
1230 !
1240 ! Preset the remaining status registers.
1250 OUTPUT @Hp87xx; "STAT: PRES"
```
1260 ! 1270 ! Set operation status register to report 1280 ! to the status byte on POSITIVE transition of 1290 ! the averaging bit. 1300 OUTPUT OHp87xx;"STAT:OPER:ENAB 256" 1310 ! 1320 ! Set averaging status register to report to 1330 ! operational status register on NEGATIVE transition 1340 ! of the averaging done bits. The NEGATIVE 1350 ! transition needs to be detected because the 1360 ! averaging bit 0 is set to 1 while the analyzer 1370 ! is sweeping on channel 1 and the number of 1380 ! sweeps completed since averaging restart is 1390 ! less than the averaging factor. When the bit 1400 ! goes back to 0, the averaging is done. 1410 OUTPUT QHp87xx;"STAT:OPER:AVER:ENAB 1" 1420 ! 1430 ! Enable the operational status bit in the status 1440 ! byte to generate an SRQ. 1450 OUTPUT OHp87xx;"\*SRE 128" 1460 ! 1470 ! On an interrupt from HP-IB "Scode" (Interface 1480 ! Select Code) SRO bit (2), branch to the interrupt 1490 ! service routine "Srq\_handler". 1500 ON INTR Scode,2 GOSUB Srq-handler 1510 ! 1520 ! Now enable the interrupt on SRQ (Service Request). 1530 ENABLE INTR Scode;2 1540 ! 1550 ! Set averaging factor to 8. 1560 OUTPUT OHp87xx;"SENSl:AVER:COUN 8;\*WAI" 1570 ! 1580 ! Turn on averaging and restart. 1590 OUTPUT QHp87xx;"SENSl:AVER ON;AVER:CLE;\*WAI" 1600 ! 1610 ! Turn on continuous sweep trigger mode. 1620 OUTPUT @Hp87xx; "ABOR;: INIT1: CONT ON; \*WAI" 1630 ! 1640 ! Initialize flag indicating when averaging done 1650 ! to 0. Then loop continuously until the 1660 ! interrupt is detected, and the interrupt

```
1670 ! service routine acknowledges the
1680 ! interrupt and sets the flag to 1.
1690 Avg,done=O
1700 DISP "Waiting for SRQ on averaging complete.";
1710 LOOP
1720 DISP".";
1730 WAIT .l! Slow down dots
1740 EXIT IF Avg_done=1
1750 END LOOP
1760 !
1770 ! Display desired completion message.
1780 DISP
1790 DISP "Got SRO. Averaging Complete!"
1800 STOP
1810 !
1820 Srq_handler: ! Interrupt Service Routine
1830 !
1840 ! Determine that the analyzer was actually
1850 ! the instrument that generated the
1860 ! interrupt.
1870 Stb=SPOLL(QHp87xx)
1880 !
1890 ! Determine if the operation status register
1900 ! caused the interrupt by looking at bit 7
1910 ! of the result of the serial poll.
1920 IF BINAND(Stb, 128)<>0 THEN
1930 !
1940 ! Read the operational status event register.
1950 OUTPUT OHp87xx;"STAT:OPER:EVEN?"
1960 ENTER @Hp87xx; Op_event
1970 !
1980 ! Determine if the averaging status register
1990 ! bit 8 is set.
2000 IF BINAND(Op_event,256)<>0 THEN
2010 !
2020 ! If so, then set flag indicating
2030 ! averaging done.
2040 Avg-done=1
2050 END IF
2060 END IF
2070 RETURN
```

```
2080 END
2090 !
2100 !**************************************************************
2110 ! Iden_port: Identify io port to use.
2120 ! Description: This routines sets up the I/O port address for
2130 ! the SCPI interface. For "HP 87xx" instruments,
2140 ! the address assigned to QHp87xx = 800 otherwise,
2150 ! 716.
2160 !**************************************************************
2170 SUB Iden-port
2180 COM /Sys,state/ QHp87xx,Scode
2190 !
2200 IF POS(SYSTEM$("SYSTEM ID"), "HP 87")<> OTHEN
2210 ASSIGN @Hp87xx TO 800
2220 Scode=8
2230 ELSE
2240 ASSIGN QHp87xx TO 716
2250 Scode=7
2260 END IF
2270 !
2280 SUBEND !Iden_port
2290 !
```
## **SRQ\_INT Example Program**

This program demonstrates how to monitor the status report of the network analyzer via an interrupt handler. It monitors all the status or error bits of the status register. Whenever an error or an event occurs, the analyzer will interrupt this program. This program will then decode the error bits and display the appropriate messages. For a detailed status report register map, refer to Chapter 5, "Using Status Registers."

1000 ! SRO-INT 1010 ! BASIC program:  $1020$  ! 1040 ! Description: This program implements the interrupt handler 1050 ! routine for SRQ status reports. It tries to decode all the 1060 ! possible error bits by rippling it through the registers 1070 ! and print out the appropriate messages for the status report. Refer to the status model diagram for registers mapping. 1080 !  $1090$  ! 1100 ! Note: To setup additional states other than the status  $1110$  ! model, add code to the subroutine "Setup-states".  $1130$  ! 1140 !\*\*\*\*\*\*\*\*\*\*\*\* Main program \*\*\*\*\*\*\*\*\*\*\*\*\*\*  $1150$  ! 1160 ! Make **@Hp87xx** common to all subroutines 1170 COM /Svs\_state/ @Hp87xx, Scode 1180 ! Identify the computer we are running on 1190 ! and assign the  $i$ /o port address to  $QHp87xx$ 1200 CALL Iden\_port 1210 ! 1220 ! Setup all required SRO registers 1230 CALL Setup-srq, regs  $1240$  ! 1250 ! This is required if user wants to detect either 1260 ! "Any Ext. Keybd. Pressed" or "Front Panel Knob Turned" 1270 ! of the Device Status Register. 1280 OUTPUT **@Hp87xx; "**SYST:KEY:QUE:STATE ON"  $1290 +$ 

1300 ! Go to subroutine to setup any neccessary states 1310 CALL Setup-states  $1320$  ! 1330Report\_count=0 1340 ! Forever loop to wait for any failed events to happened 1350 DISP "Waiting for any Failed Events.........Report Count = ";Report\_count 1360 Do-loop: ! 1370 GOSUB Set-userbit ! Read and display variables  $1380$  ! 1390 GOTO Do-loop 1400 STOP  $1410$  ! 1420!\*\*\*\*\*\*\*\*\*\*\*\* Subroutine Blocks \*\*\*\*\*\*\*\*\*\*\*\*\*\*\*\*\*\*\*\*\*\*  $1430 +$ 1450 ! Set-userbit: Setup user bit. 1460 ! Description: This subroutine waits for an SRQ interrupt to 1470 ! signal that a sweep has finished. It then clears the HP-IB 1480 ! registers by reading them. Once that is done, the user bit 1490 ! is toggled.  $1510 +$ 1520 Set.userbit:!  $1530 \quad 1$ 1540 ON INTR Scode GOTO Read-results ! Set up interrupt branching ! Allow interrupt on SRQ 1550 ENABLE INTR Scode: 2 ! Use WAIT 'n' to suspend IBASIC 1560 Suspend: !WAIT 5 1570 GOTO Suspend  $1580$  ! 1590 ! Interrupt Service Routine 1600 Read-results: ! Program has finished . and clear the SRQ 1610A=SPOLL(@Hp87xx)  $1620$  ! 1630 ! This CLEAR command is for clearing out the bus just in case 1640 ! this is a Query error. Without this CLEAR command, the previous 1650 ! Query would screw up the state of the instrument and the next 1660 ! Ouery will get an error. 1670 CLEAR @Hp87xx 1680 OUTPUT @Hp87xx; "\*STB?"

1690 ENTER CHp87xx; Stbr 1700 WHILE Stbr<>0  $1710$  $\texttt{CALL}\,\texttt{Decode\_srg}(\texttt{Stbr})$  $1720$ Stb=Stbr 1730 OUTPUT@Hp87xx:"\*STB?" ENTER @Hp87xx: Stbr 1740 1750 END WHILE 1760 OUTPUT CHp87xx:"\*CLS" : Clear status byte 1770 BEEP 1780 Report\_count=Report\_count+1 1790 DISP "Waiting for any Failed Events......... Report Count = "; Report\_count 1800 ! 1810 RETURN 1820 END  $1830$  ! 1840 !\*\*\*\*\*\*\*\*\*\*\* Status Report Decode Block \*\*\*\*\*\*\*\*\*\*\*\*\*\*\*\*\*\*\*\*\* 1850 !  $1860$  ! 1880 ! Decode, srq: Decode status byte. 1890 ! Description: Decode the Srq reqister and ripple through the  $1900$  ! registers and decode the necessary failed registers. 1910 ! The decoding is done with the Event registers. The 1920 ! corresponding Condition Registers are only read and 1930 ! display. The numbers are display in hex numbers  $1940 +$ with a leading "Ox". 1950 ! If any Event has failed, a message will be display with the "Meas" Channel number and "Segment" number. 1960 ! 1980 SUB Decode\_srq(Reg)  $1990$ COM /Sys\_state/ @Hp87xx, Scode  $2000$ DIM Reg\_name\$(1:8)[40]  $2010$  !  $2020$  ! Print out the Date of Time of this report  $2030$  !  $2040$  !  $2050$ **PRINT** 2060 PRINT 2070 PRINT "Status Report: "; DATE\$ (TIMEDATE) ; ""; TIME\$ (TIMEDATE) 2080 PRINT

```
2090
2100
2110
2120
2130 !
2140 !
2150 !
2160 !
2170 !
2180
2190 !
2200
2210
2220
2230 !
2240
2250 !
2260
2270
2280
2290 !
2300
2310
2320
2330 !
2340 !
2350 !
2360
2370
2380
2390
DATA "Questionable"
2400
2410
2420
2430
2440 !
         PRINT "Status Byte = 0x"; IVAL$ (Reg, 16)
         IF (BIT(Reg, 6))=1 THEN
            RESTORE
            READ Reg-name$(*)
            For each of the bit set in the status register,
            call Decode_reg() to decode the appropriate
            second level registers.
            FOR I=2 TO 7
                IF (BIT(Reg, I)=1) THEN
                    CALL Decode-reg(Reg-name$(I+l))
                END IF
            NEXT I
      ELSE
            PRINT "Bogus Interrupt ??? Bit 6 of Status byte is not set???"
        END IF
        PRINT
        PRINT "....... END OF REPORT"
        PRINT
        Status Register
        DATA "Unknown Register"
       DATA "Unknown Register"
       DATA "Device Status"
       DATA "Output queue"
       DATA "Standard Event"
      DATA "Status Fail"
        DATA "Operational"
                                      ! Bit 0
                                       ! Bit 1
                                      ! Bit 2
                                       ! Bit 3
                                       ! Bit 4
                                      ! Bit 5
                                       ! Bit 6
                                       ! Bit 7
2450 SUBEND !DECODE-SRQ
2460 !
2470 !*****************************$*************************************
2480 ! Decode-reg: Decode the second level registers.
2490 ! Description: The Cases in the SELECT statements corresponds
```

```
2500
2510 !
2520 !
2530 !
2540!
2550!
2560
!******************************************************************
2570
!
2580
SUB Decode-reg(Reg-name$)
2590
2600!
2610
2620 !
2630
2640
2650
2660
2670
2680
2690
2700
2710
2720 !
2730 !
2740
2750 !
2760
2770
2780
2790
2800
2810
2820
2830 !
2840!
2850
2860!
2870
2880
2890
                    to the bits supported by the instrument. Refer ,
                   to the menu for the bit positions of these bits.
                    For each failed event, the Event and Condition
                    registers are read and Display. The Event register
                    is further used to decode the third level registers.
         COM /Sys-state/ OHp87xx,Scode
         SELECT Reg-name$
        Device Status register
         CASE "Device Status"! Bit 2
             OUTPUT @Hp87xx;"STAT:DEV:EVEN?"
             ENTER QHp87xx;Dev-event
             PRINT " Device Status Event Req = 0x''; IVAL$ (Dev_event, 16)
             OUTPUT QHp87xx;"STAT:DEV:COND?"
             ENTER OHp87xx;Dev-cond
             PRINT ' Device Status Condition Reg = Ox";IVAL$(Dev_cond,16)
             CALL Decode-dev(Dev-event)
         Questionable status register
         CASE "Questionable"! Bit 3
             OUTPUT QHp87xx; "STAT:QUES:EVEN?"! Read and clear Questional
             STATUS reg.
             ENTER @Hp87xx;Ques_event
             PRINT " Questionale Event Req = 0x"; IVAL(Ques_event, 16)OUTPUT OHp87xx;"STAT:qUES:COND?"
             ENTER QHp87xx;Uues-cond
             PRINT " questionable Condition Reg = 0x"; IVAL$(Ques_cond, 16)
             CALL Decode-ques(Ques,event)
         CASE "Standard Event"! Bit 4
             OUTPUT QHp87xx;"*ESR?"
             ENTER OHp87xx;Stand,event
             PRINT " Standard Event Req = 0x''; IVAL$(Stand\_event, 16)
```

```
2900CALL Decode-esr(Stand-event)
2910 !
2920
        CASE "Output Queue"! Bit 5
2930 !
2940
            PRINT<sup>"</sup>
                     Message Available"
2950 !
2960 !
        Latch bit of Status Byte register
        CASE "Status Fail"! Bit 6
2970
2980!
          Do Nothing
2990!
3000!Operational Status register
3010
        CASE "Operational"! Bit 7
3020 !
3030
            OUTPUT @Hp87xx; "STAT: OPER: EVEN?"! Read and clear Operational
            STATUS req.
3040
            ENTER @Hp87xx: Oper_event
3050
            PRINT "
                     Operational Event Req = 0x"; IVAL$ (Oper_event, 16)
3060
            OUTPUT@Hp87xx; "STAT: OPER: COND?"
            ENTER @Hp87xx: Oper_cond
3070
            PRINT<sup>"</sup>
                     Operational Condition Reg = 0x"; IVAL$ (Oper_cond, 16)
3080
3090 \text{ }3100
            CALL Decode_oper(Oper_event)
3110 !
3120 !
3130
        CASE ELSE
3140
            PRINT "
                     Unsupported Bit set in Status Byte or ";
3150
            PRINT "
                     Boqus interrupt. "
3160!3170
        END SELECT
3180 SUBEND !DECODE_REG
3190 !
3200 !
3220 ! Decode_Ques: Decode Questionable Fail register.
3230 ! Description:
                   Decode Questionable Fail register and Print out
3240 !
                   appropriate messages.
3260 SUB Decode_ques (Reg)
3270
        COM / Sys_state/ @Hp87xx, Scode
3280
        DIM Message$(0:15,0:1)[120]
3290
        DIM Segment_event(4:7)
```
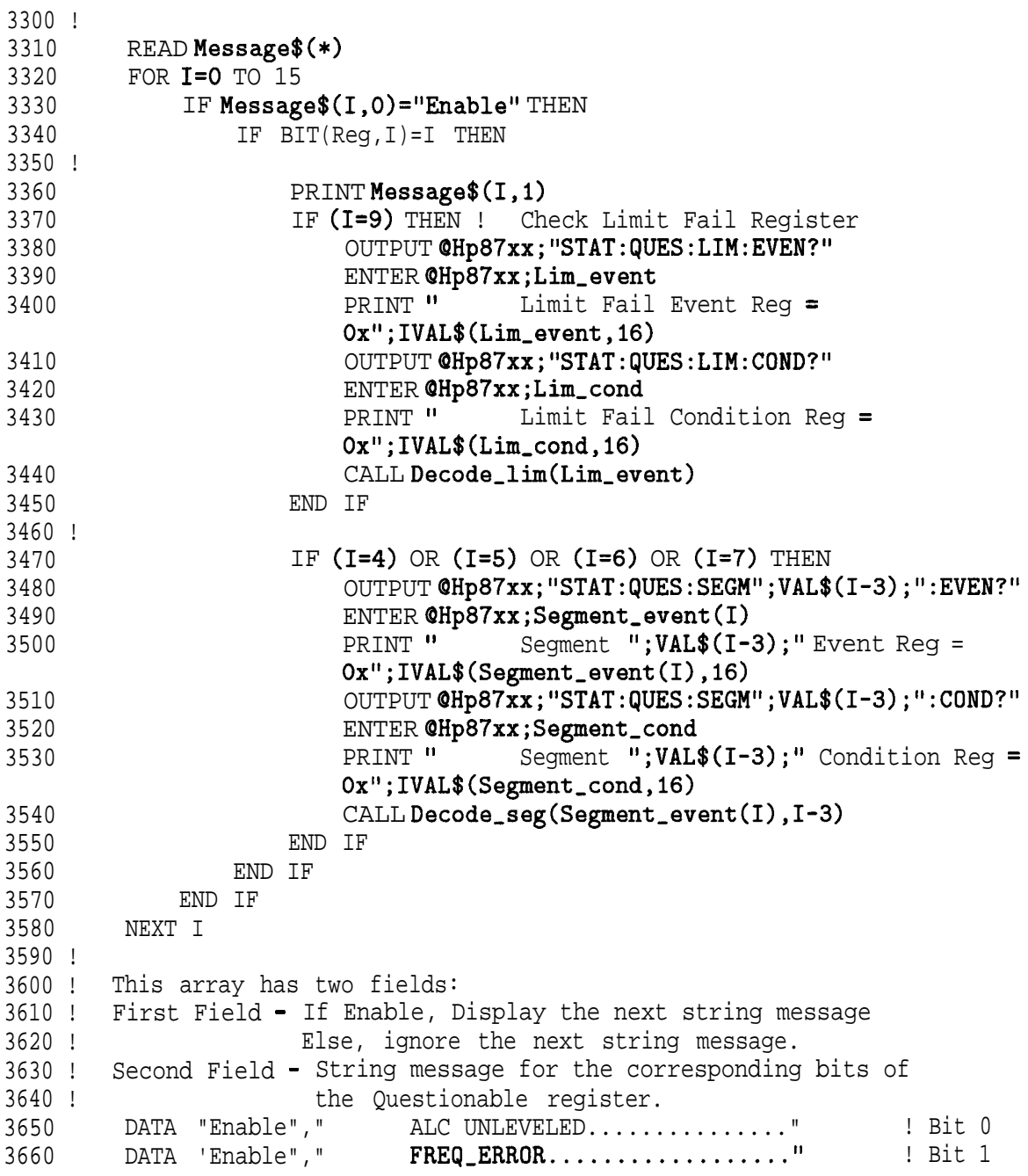

```
3670
        DATA "Disable","
                             Bit 2 Unsupported"
                                                             Bit 2
3680
        DATA "Disable","
                            Bit 3 Unsupported"
                                                             IBit 3
        DATA "Enable","
3690
                            Seqment 1 Limit Fail................"
        I Bit 4
        DATA "Enable"."
                            Seqment 2 Limit Fail................"
3700
        . Rit. 5
        DATA "Enable" "
                            Seqment 3 Limit Fail................"
3 7 1 0
        ! Bit 6
3720
        DATA "Enable", "
                            Segment 4 Limit Fail................"
        I Rit 7" "DATA "Disable"
3730
                             Bit 8 Unsupported"
                                                              \overline{R} Rif 8
        DATA "Enable"."
3740
                            Limit Fall. . . . . . . . . . . . . . . . . .! Bit 9
        DATA "Enable", "
3750
                            StaleData(Data?)........."
                                                             ! Bit 10
3760 DATA "Disable", "<br>3770 DATA "Disable", "
                                                             | Rit 11
                            Bit 11 Unsupported"
                             Bit 12 Unsupported"
                                                             ! Bit 12
        DATA "Disable":"
3780
                                                             ! Bit 13
                             Bit 13 Unsupported"
                                                             | Bit 14
3790
        DATA "Disable","
                             Bit 15 Unsupported"
        DATA "Disable","
                             Bit 15 Unsupported"
                                                             \pm Bit 15
3800
3810 SUBEND !Decode_Ques
38201383013840 1
3860 ! Decode_lim: Decode Limit Fail register.
3870 ! Description: Decode Limit Fail register and Print out the
3880 !
                  appropriate messages.
3900 |
3910 SUB Decode_lim(Reg)
3920
        COM /Sys_state/ @Hp87xx, Scode
3930
        DIM Message$(0:3)[120]
3940 |
3950
        READ Message$(*)
3960 \quad !3970
     FOR I=0 TO 3
3980
            IF BIT(Reg, I)=1 THEN
                PRINT Message$(I)
3990
4000
            END TF
4010
        NEXT I
4020 !
4030 !
        Displaying message
```
 $4040$ DATA " Limit Line Failed on Meas 1"  $!$  Bit  $0$ 4050 DATA " Limit Line Failed on Meas 2" ! Bit 1 4060 DATA<sup>"</sup> Marker Limit Failed on Meas 1" ! Bit 2 Marker Limit Failed on Meas 2" ! Bit 3 4070 DATA " 4080 SUBEND !Decode\_lim  $4090$  ! 4100 ! 4120 ! Decode-seq: Decode Segment status registers. 4130 ! Description: Decode Segment status registers and Print out the 4140 ! appropriate messages. 4160 ! 4170 SUB Decode\_seg(Reg, Segment) COM /Sys\_state/ @Hp87xx, Scode 4180 4190 DIM Message $(0.9)[120]$ 4200! 4210  $READ$  Message\$ $(*)$ 4220 ! Check to see if bias regs need to be decoded. 4230 ! FOR  $I=0$  TO 9 4240 IF BIT(Reg, I)=1 THEN 4250 4260 PRINT Message\$(I); Segment IF I=4 THEN ! Meas 1 has failed? 4270 CALL Decode\_bias ("Meas 1", Segment) 4280 **END IF** 4290 IF I=5 THEN ! Meas 2 has failed? 4300 CALL Decode\_bias ("Meas 2", Segment) 4310 4320 END IF 4330 **END IF** NEXT I 4340 4350 ! 4360 ! Displaying message DATA " Limit Line Failed on Meas I, Segment" 4370 Bit 0 on Meas 2, Segment" 4380 **DATA "** Limit Line Failed Bit 1 DATA " Marker Limit Failed on Meas 1, Segment" 4390 Bit 2 Marker Limit Failed **DATA "** on Meas 2, Segment" 4400  $Bit<sub>3</sub>$ 

Ţ

```
Bias Limit Failed
4410
        DATA "
                                           on Meas 1, Seqment"
                                                                     Ţ
        Bit 4
        DATA<sup>"</sup>
                      Bias Limit Failed
4420
                                           on Meas 2, Seqment"
                                                                     \mathbf IBit 5
4430
        DATA "
                      Gain Bar Limit Failed on Meas 1, Segment"
                                                                     Ţ
        Bit 6
4440
        DATA<sup>"</sup>
                      Gain Bar Limit Failed on Meas 2, Seqment"
                                                                     ŧ
        Bit 7
4450
        DATA "
                      IIc Ack Test Failed
                                           on Meas 1, Seqment"
                                                                     Ţ
        Bit 8
        DATA<sup>"</sup>
4460
                      IIc Ack Test Failed on Meas 2, Seqment"
                                                                     Ţ
        Bit 9
4470 SUBEND !Decode_seg
4480 |
4490 |
4510 ! Decode-dev: Decode Device status register.
4520 ! Description: Decode Device status register and Print out the
4530 !
                  appropriate messages.
4550 |
4560 SUB Decode_dev(Reg)
4570
        COM /Sys_state/ @Hp87xx, Scode
4580
        DIM Message$(0:3)[120]
4590 |
4600
        READ Message$(*)4610
        FOR I=0 TO 3
4620
            IF BIT(Reg,I)=1 THEN
4630
               PRINT Message$(I)
4640
            END IF
4650
        NEXT I
4660 |
4670
        DATA "
                   Any Key Pressed"
4680
        DATA "
                   Any Softkey Pressed"
4690
        DATA "
                   Any Ext. Keybd. Pressed"
                   Front Panel Knob Turned"
4700
        DATA "
4710 SUBEND !Decode_dev_
4720
4730 |
4740 |
4750 |
```

```
4770 ! Decode, esr: Decode Standard Event register
4780 ! Description: Decode Standard Event register and Print out the
4790 !
                appropriate messages
4810 !
4820 SUB Decode_esr(Reg)
4830
       COM /Sys_state/ @Hp87xx, Scode
4840
       DIM Message$(0:7)[120]
4850 !
4860
       READ Message$(*)4870
       FOR I=0 TO 7
          IF BIT(Reg, I)=1 THEN
4880
4890
             PRINT Message$(I)
4900
             IF I=4 THEN
4910
                CALL Disp_err
4920
             FND TF
4930
          END IF
4940
      NEXT I
4950 !
     DATA "<br>DATA "
                                            ! Bit 0
4960
                 Operation Complete"
                                            | Bit 1
4970
                Request Control"
4980
     DATA "
                Qeury Error"
                                            ! Bit 2
     DATA "<br>DATA "
4990
                Device-Dependent Error"
                                            | Bit 3
5000
                Execution Error"
                                            ! Bit 4
5010
      DATA "
                Command Error"
                                            | Bit 5
     DATA "
                                            ! Bit 6
5020
                User Request"
5030
      DATA "
                Power On"
                                            ! Bit 7
5040 SUBEND !Decode_esr
5050 !
5060 +5080 ! Decode-oper: Decode Operational register.
5090 ! Description: Decode Operational register and Print out the
5100 !
                appropriate messages
5120 !
5130 SUB Decode_oper(Reg)
       COM/Sys_state/ @Hp87xx, Scode
5140
5150
       DIM Message$ (0:15,0:1) [120]
5160 !
```
5170 5180 5190 5200 5210 ! 5220 5230 5240 ! 5250 5260 5270 5280 5290 5300 5310 ! 5320 5330 5340 5350 ! 5360 5370 5380 5390 5400 5410 5420 ! 5430 5440 5450 5460 ! 5470 5480 5490 5500 ! 5510 ! This array has two fields: 5520 ! First Field - If Enable, Display the next string message 5530 ! READ **Message\$(\*)** FOR I=0 TO 15 IF **Message\$** (I,O)="Enable" THEN IF  $BIT(Reg, I)=1$  THEN PRINT Message\$(I,l) IF I=4 THEN OUTPUT OHp87xx;"STAT:OPER:MEAS:EVEN?" ENTER QHp87xx;Meas,event PRINT "Measuring Event Req  $=$ Ox";IVAL\$(Meas\_event,16) OUTPUT OHp87xx;"STAT:OPER:MEAS:COND?" ENTER OHp87xx;Meas-cond PRINT "Measuring Condition Reg = Ox";IVAL\$(Meas\_cond,16) CALL Decode-meas(Meas-event) ELSE IF I=8 THEN OUTPUT QHp87xx;"STAT:OPER:AVER:EVEN?" ENTER QHp87xx;Aver-event PRINT "Averaging Event Req  $=$ Ox";IVAL\$(Aver\_event,l6) OUTPUT OHp87xx;"STAT:OPER:AVER:COND?" ENTER @Hp87xx;Aver\_cond PRINT "Averaging Condition Reg  $=$ Ox";IVAL\$(Aver\_cond,16) CALL Decode-avg(Aver-event) END IF END IF END IF END IF NEXT I Else, ignore the next string message.

```
5540 ! Second Field - String message for the corresponding bits of
                     the Questionable register.
5550 !
5560
        DATA
              "Enable"," Calibrating..............."
                                                           \GammaBit 0
              "Enable","
5570
        DATA
                           Settling.................
                                                           ! Rit 15580
                "Disable"."
                                     \overline{2}DATA
                              Bit
                                         Unsupported"
                                                         Ţ
                                                             Bit 2
                "Disable"."
5590
                                                             Rit 3
        DATA
                              Rit
                                     \overline{3}Unsupported"
                                                         Ţ
5600
        DATA "Enable"," Measuring................"
                                                           \mathbf{I}R\mathbf{i} + A5610
               "Disable"."
                                                             Rit 5
        DATA
                              Rit.
                                     5
                                         Unsupported"
                                                         \mathsf I5620
        DATA
               "Disable"."
                              Bit.
                                     6
                                         Unsupported"
                                                             Bit. 6
                                                         \mathbf{I}5630
              "Enable"." Correcting..............."
                                                          ! Bit 7DATA
        DATA "Enable", " Averaging................." ! Bit 8
5640
                                                             I Rit 9
5650
                           Hardcopy In Progress......"
        DATA "Enable","
                                                            I Rit 10
5660
        DATA "Enable"."
                           Service Test In Progress.."
5670
               "Disable","
                                                             Bit 11DATA
                              Bit
                                    11Unsupported"
                                                         \mathbf{I}5680
               "Disable","
                              Bit
                                    12DATA
                                         Unsupported"
                                                         \mathbf{I}Bit 12
               "Disable","
5690
                              Rit.
        DATA
                                   13Bit 13
                                         Unsupported"
                                                         \mathbf{I}Program Running..........."
                                                             ! Bit 14
        DATA "Enable"."
5700
               "Disable"," Bit
5710
                                   15 Unsupported"
                                                        \frac{1}{1} Bit 15
        DATA
5720 SUBEND !Decode_oper
5730 +5740 |
5760 ! Decode-meas:
                   Decode Measuring register.
                   Decode Measuring register and Print out the
5770 ! Description:
                   appropriate messages.
5780 !
5800 L
5810 SUB Decode_meas (Reg)
        COM /Sys_state/ @Hp87xx, Scode
5820
        DIM Message$(0:1)[120]
5830
5840 !
        READ Message$(*)
5850
        FOR I=0 TO 1
5860
            IF BIT(Reg, I)=1 THEN
5870
               PRINT Message$(I)
5880
5890
            END TF
5900
        NEXT T
5910 +5920 !
        Displaying message
        DATA " Meas 1 Measuring........"
5930
        DATA " Meas 2 Measuring........."
5940
```

```
5950 SUBEND !Decode_meas
5960 !
5970 |
5990 ! Decode-avg: Decode Averaging registe.
6000 ! Description: Decode Averaging register and Print out the
6010 !
               appropriate messages.
6030 !
6040 SUB Decode_avg(Reg)
6050
       COM / Sys_state/ @Hp87xx, Scode
      DIM Message$(0:1)[120]
6060
6070 |
6080
      READ Message$(*)6090
      FOR I=0 TO 1IF BIT(Reg, I)=1 THEN
6100
6110
             PRINT Message$(I)
6120
          FND TF
6130
      NEXT T
6140 !
6150 !
      Displaying message
      DATA " Meas 1 Averaging........."
6160
6170
      DATA " Meas 2 Averaging........."
6180 SUBEND !Decode_avg
6190 !
6200 !
6220 ! Decode-bias: Decode Bias register.
6230 ! Description:
                Decode Bias register and Print out the
6240 !
                appropriate messages.
6260 !
6270 SUB Decode_bias (Meas$, Segment)
       COM /Sys_state/ @Hp87xx, Scode
6280
6290
      DIM Message$(0:11)[120]
6300 !
6310
      READ Message$(*)6320
      SELECT Meas$
6330
      CASE "Meas I"
6340
          Chan=16350
      CASE "Meas 2"
```

```
6360
             Chan=26370
         END SELECT
6380
         OUTPUT
         @Hp87xx; "CALC"; VAL$(Chan); ": BIAS: LIM: SEGM"; VAL$(Segment); ": COND?"
         ENTER @Hp87xx; Node
6390
6400
         FOR 1=0 TO 11
6410
             IF BIT(Node, I)=1 THEN
                 PRINT Message$(I);" of ";Meas$;", Seqment ";VAL$(Segment)
6420
6430
             END IF
6440
         NEXT I
6450 !
6460 !
         Displaying message
         DATA<sup>\prime</sup>
                            Current Limit Failed on Bias 1"
6470
                            Current Limit Failed on Bias 2"
         DATA "
6480
                            Current Limit Failed on Bias 3"
6490
         DATA "
        DATA "
                            Current Limit Failed on Bias 4"
6500
                            Current Limit Failed on Bias 5"
6510
        DATA "
       DATA "
                            Current Limit Failed on Bias 6"
6520
        DATA "
                            Current Limit Failed on Bias 7"
6530
6540
       DATA "
                            Current Limit Failed on Bias 8"
       DATA "
                           Current Limit Failed on VTune "
6550
        DATA "
                            Current Limit Failed on VTotal"
6560
                            Voltage Limit Failed on VAux1 "
         DATA<sup>"</sup>
6570
         DATA "
6580
                            Voltage Limit Failed on VAux2 "
6590 SUBEND !Decode_bias
6600 !
6610 !
6620 SUB Disp_err
                            _____________
6630 ! -6640 ! SHOW ERROR, DUMP OUT SCPI ERROR QUEUE
6650 ! ---COM /Sys_state/ @Hp87xx, Scode
6660
6670
         DIM Errmsg$ [400]
6680
6690
         INTEGER Errnum
6700
         T.OOP
6710
             OUTPUT@Hp87xx; "SYST: ERR?"
6720
             ENTER @Hp87xx; Errnum, Errmsg$
6730
         EXIT IF Errnum=0
                              ": Errnum; Errmsg$
             PRINT<sup>H</sup>
6740
6750
         END LOOP
```

```
6760 SUBEND ! Disp, err
6770 !
6780 |
6800 ! Iden_port: Identify io port to use.
6820 SUB Iden_port
      COM/Sys_state/ @Hp87xx, Scode
6830
6840 !
6850
      IF POS(SYSTEM$("SYSTEM ID"), "HP 87") <> 0 THEN
6860
        ASSIGN @Hp87xx TO 800
6870
        Scode=8
6880
      ELSE
6890
        ASSIGN @Hp87xx TO 716
6900Scode=7
      END IF
6910
6920 |
6930 SUBEND ! Iden_port
6940 !
6960 ! Setup-states:
6970 ! Note:
         Insert any setup routines or statements in here.....
6980!
         This routine is execute before interrupt is enabled.
7000 !
7010 SUB Setup-states
7020 !
7030 !
7040 SUBEND !Setup_states
7050 |
7060 !
7080 ! Setup, srg-regs: Set up SRQ interrupt registers.
7100 SUB Setup-srq-regs
      COM /Sys_state/ @Hp87xx, Scode
7110
7120 !
7130 ! Initialize interrupt registers
7140 |
      OUTPUT@Hp87xx; "*CLS"
                              ! Clear the STATUS BYTE
7150
      register
```
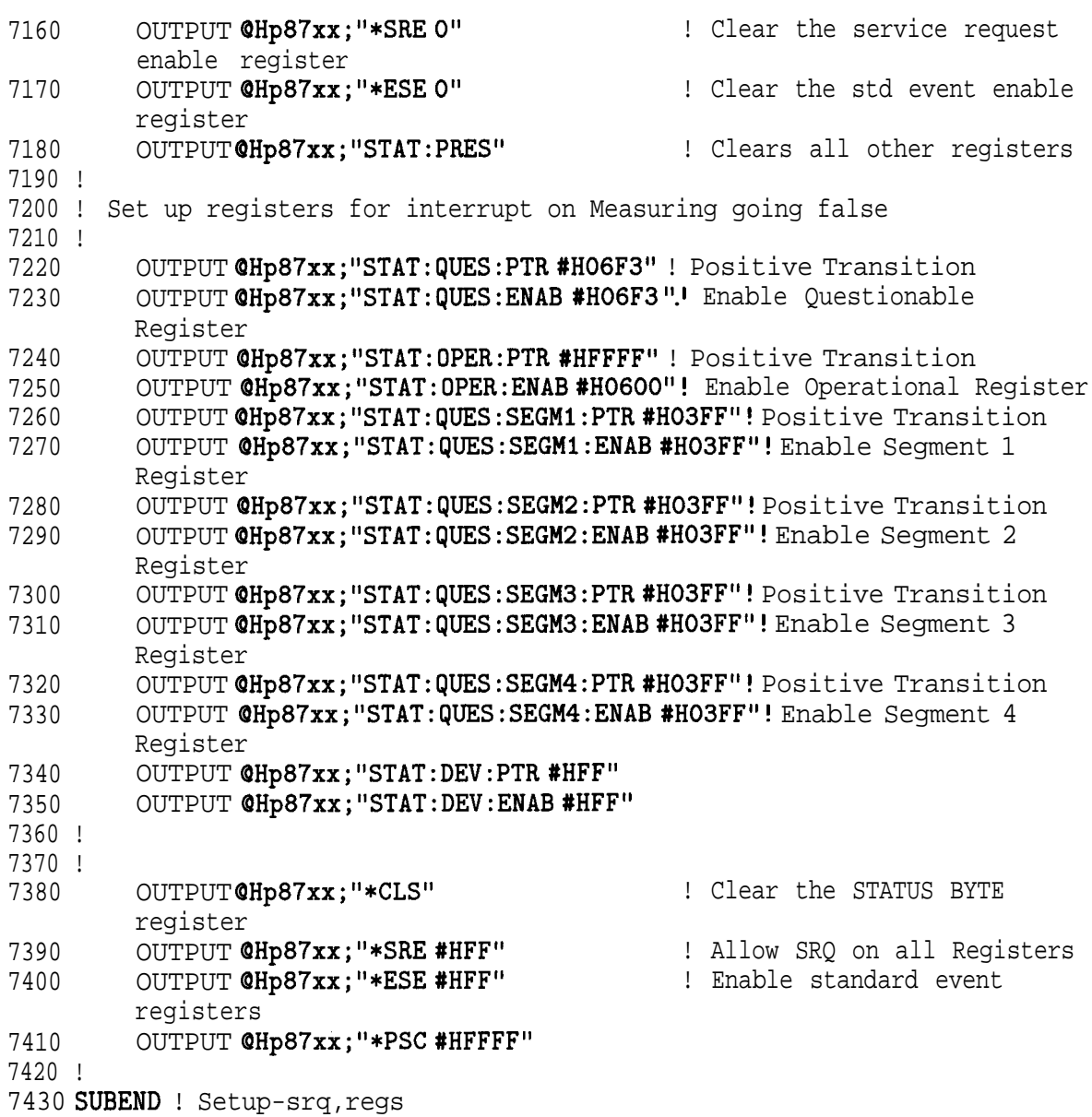

# File Transfer Over HP-IB

Two example programs demonstrate how to transfer files from the analyzer's mass memory to and from mass memory of an external controller via HP-IB. Instrument states and program fles may be transferred to or from the analyzers internal non-volatile memory, (MEM : ), internal-volatile memory, (RAM:), and the internal 3.5" floppy disk, (INT:).

This can be a convenient method to archive data and programs to a central large mass storage hard drive.

To run these programs, connect an external controller to the analyzer with an HP-IB cable.

- GETFILE Transfers a file from the analyzer to an external controller.
- PUTFILE Transfers a file from an external controller to the analyzer.

## **GETFILE Example Program**

Files are transferred from the analyzer to an external RMB controller. Run this program on your external RMB controller. The program will prompt you to specify which analyzer program to transfer, the mass storage unit (MEM:), internal non-volatile memory, (RAM:), internal volatile memory, or (INT:), internal 35 floppy disk drive and the name of the file to be created on your external controller mass storage. Transfers instrument state files or program files.

```
1000 !GETFILE
1010 !
1020 ! This program will get files from 871X specified mass storage to a
        host.
1030 ! mass storage. The user specifies the mass storage unit, the
        filename
        of the 871X and the file on the host controller to be created.
1040 +1050 !
1060 !
1070 DIM Blk$(1:10)[32000] ! Max file size = 10 * 32000 = 320000 bytes
1080 !
1090 DIM Filename$ [15], Mass$ [15], Dest$ [15]
1100 INTEGER Word1
1110 !
1120 COM /Sys_state/ @Hp87xx, Scode
1130 ! Identify I/O Port
1140 CALL Iden_port
1150 +1160 BEEP
1170 Mass \text{\$=''} INT"
1180 Dest$ = "File871X"
1190 INPUT "Enter the name of the 871X file to get. ", Filename$
1200 INPUT "Enter 871X Mass Storage (mem, INT, ram)", Mass$
1210 INPUT "Enter host filename (default='File871X')", Dest$
1220 DISP "READING FILE "&Mass$&" : "&Filename$&"... "
1230 OUTPUT @Hp87xx; "MMEM: TRANSFER? ' "&Mass$&": "&Filename$&"'"
1240 ENTER @Hp87xx USING "#, W"; Word1
1250 ENTER CHp87xx USING "%, -K" ; Blk$ (*)
1260 FOR I=1 TO 6
```
Filelength=LEN(Blk\$(I))+Filelength 1270 1280 NEXT I 1290 BEEP 1300 PRINT "Length", Filelength 1310 DISP "Creating new file..." 1320 ON ERROR GOTO Save-file 1330 PURGE DestS 1340 Save-file:  $\mathbf{I}$ 1350 OFF ERROR 1360 CREATEDest\$, Filelength 1370 ASSIGN QFile TO Dest\$: FORMAT ON 1380 OUTPUT@File; Blk\$(\*); 1390 ASSIGN @File TO \* 1400 DISP "File "&Dest\$&" created." 1410 BEEP 1420 END  $1430 +$ Identify io port to use.  $1450$  ! Iden port: 1460 ! Description: This routines sets up the I/O port address for the SCPI interface. For "HP 87xx" instruments, 1470 ! the address assigned to  $QHp87xx = 800$  otherwise, 1480 !  $1490 +$ 716. 1510 SUB Iden\_port 1520 COM /Sys\_state/ @Hp87xx, Scode  $1530 +$ IF POS(SYSTEM\$("SYSTEM ID"), "HP 87")<> O THEN  $1540$ 1550 ASSIGN @Hp87xx TO 800 Scode=8 1560 1570 ELSE 1580 ASSIGN @Hp87xx TO 716 1590 Scode=7 1600 **END TF**  $1610$  ! 1620 SUBEND ! Iden\_port  $1630$  !

## PUTFILE Example Program

PUTFILE - Files are transferred from the RMB mass storage to the analyzer. Run this programon your external RMB controller. The program will prompt you to specify the fle to transfer and wheretotransferthe file. BDATA or ASCII files maybe transferred to the analyzer's internal non-volatile memory, (MEM:), the internal volatile memory, (RAM:), or the internal built in 3.5" floppy disk, (INT:).

```
1000 ! PUTFILE
1010
I
1020
! This program will transfer files from RMB mass mem to the specified
1030 ! 871X mass storage. The user specifies the 871X mass storage unit,
1040 \pm the 871X file to be created, file type, and file to be transferred.
1050
!
1060 !
1070 DIM A$(1:4)[32000]
1080
DIM Filename$[lS],Mass$[151,Source$Ci53
1090
INTEGER Word1
1100
I
1110
COM /Sys-state/ OHp87xx,Scode
1120
! Identify I/O Port
1130
CALL Iden-port
1140
!
1150
Bdat$="n"
1160
BEEP
1170
Mass$="INT"
1180
INPUT "Enter the name of the 871X file to create",Filename$
1190 INPUT "File type BDAT? (y,n)[n]",Bdat$
1200
INPUT "Enter the 871X Mass Storage (mem,INT,ram)",Mass$
1210
INPUT "Enter source filename",Source$
1220
DISP "READING FILE "&Source$&" . .."
1230 ASSIGN @File TO Source$;FORMAT OFF
1240
ENTER @File USING 'I%,-K";A$(*)
1250
ASSIGN QFile TO *
1260 !PRINT A$
1270
BEEP
1280
Length=0
1290
FOR I=1 TO 4
```
Example Programs **File Transfer Over HP-IB**

```
1300 Length=LEN(A$(I))+Length
1310 NEXT I
1320 DISP "TRANSFERRING FILE = ", Length
1330 IF Bdat$="y" OR Bdat$="Y" THEN
1340
1350
1360
1370
1380
1390
1400
1410
1420
1430
1440
1450
1460
1470
1480
1490
1500
1510
1520
1530
1540
1550
         IF Length<10 THEN
             Blk$="l"&VAL$(Length)
         ELSE
             IF Length<100 THEN
                 Blk$="2"&VAL$(Length)
             ELSE
                  IF Length<1000 THEN
                     Blk$="3"&VAL$(Length)
                 ELSE
                     IF Length<10000 THEN
                         Blk$="4"&VAL$(Length)
                     ELSE
                          IF Length<100000 THEN
                              Blk$="5"&VAL$(Length)
                          ELSE
                              Blk$="G"&VAL$(Length)
                         END IF
                     END IF
                 END IF
             END IF
         END IF
         OUTPUT OHp87xx;"MMEM:TRANSFER:BDAT
         "'&Mass$%": "%Filename$%"',#"&Blk$;
1560 ELSE
1570 OUTPUT OHp87xx;"MMEM:TRANSFER "'%Mass$%":"%Filename$%"',#O";
1580 END IF
1590 OUTPUT OHp87xx;A$(*);END
1600 DISP "871X file "%Mass$%":"%Filename$%" created."
1610 BEEP
1620 END
1630 !
```
```
1640 !****************************************~*********************
1650 ! Iden_port: Identify io port to use.
1660 ! Description: This routines sets up the I/O port address for
1670 ! the SCPI interface. For "HP 87xx" instruments,
1680 ! the address assigned to QHp87xx = 800 otherwise,
1690 ! 716.
1700 !*******************************************************~******
1710 SUB Iden_port
1720 COM /Sys_state/ @Hp87xx, Scode
1730 !
1740 IF POS(SYSTEM$("SYSTEM ID"), "HP 87")<>0 THEN
1750 ASSIGN QHp87xx TO 800
1760 Scode=8
1770 ELSE
1780 ASSIGN @Hp87xx TO 716
1790 Scode=7
1800 END IF
1810 !
1820 SUBEND !Iden_port
1830 !
```
# Customized Display

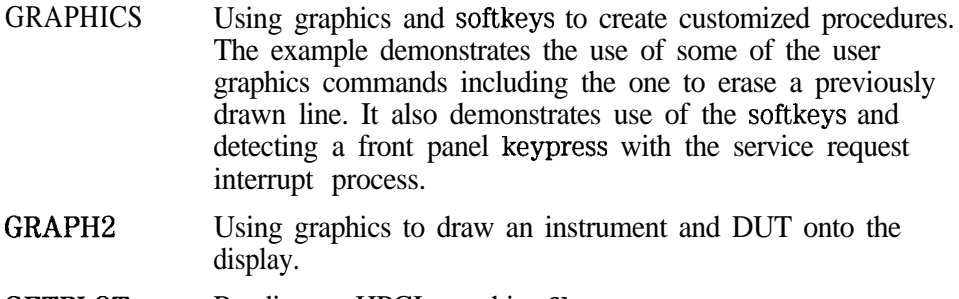

GETPLOT Reading an HPGL graphics file.

### GRAPHICS Example Program

This program demonstrates how to use the analyzer's user graphics commands to draw setup diagrams. It also demonstrates generating a service request in response to a keyboard interrupt. More information on user graphics commands is available in Chapter 7, "Using Graphics,' and in Chapter 12, "SCPI Command Summary". Information on generating a service request and using the status reporting structure is in Chapter 5, "Using Status Registers. "

Note that this program uses the analyzer's user graphics commands. If the IBASIC option is installed, graphics may sometimes be more easily implemented using BASIC commands such as POLYGON and RECTANGLE. For further information, see the "BARCODE" program description in the *HP Instrument BASIC Users Handbook.*

Lines 170-240 draw and label a representation of an HP 8711 for a connection diagram. This example is a simple front view from the top.

Lines 250-450 draw the connection needed for a normalization. The operator is prompted to make this connection and to press a softkey on the instrument. A flashing message is used to attract attention.

#### **NOTE**

I -

This program works properly *only* when Option  $IC2$ ,  $IBASIC$ , has been installed. Refer to program GRAPH2 if your analyzer does **not** have the IBASIC option installed.

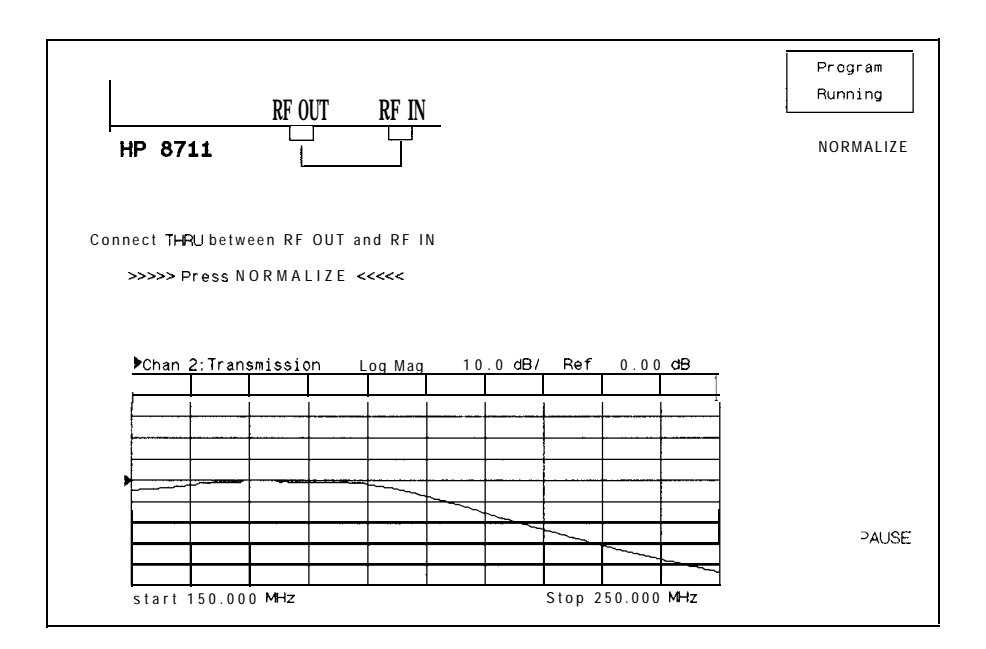

#### **GRAPHICS example connection diagram**

Lines 460-580 perform the normalization, erase the prompts (without erasing the whole screen) and prepare for the test.

Lines 590-730 are a branching routine that handles the service request generated interrupts used by the external controller.

<sup>1</sup> ! Filename: GRAPHICS 2 .I 3 ! Description: Draws a simple connection diagram 1 1 : in the IBASIC window, and displays a softkey. 5 .I 6 ! NOTE: This program works properly ONLY 7 : when option 1C2, IBASIC, has been installed. 8 : Refer to program GRAPH2 if no IBASIC option. 9 !

```
1 0
20
30
40
50
60
70
80
90
100
110
111
112
113
120
121
122
130
131
132
133
134
140
141
142
143
150
160
161
162
170
171
172
173
174
175
180
181
182
190
      IF POS(SYSTEM$("SYSTEM ID"), "HP 871") THEN
        ASSIGN QHp8711 TO 800
        Internal=1
        Isc=8
      ELSE
        ASSIGN @Hp8711 TO 716
        Internal=0
        Isc=7ABORT 7
        CLEAR 716
      END IF
      !
      ! Allocate an IBASIC display partition
      ! to show the graphics.
      OUTPUT QHp87ll;"DISP:PROG UPP"
      !
      ! Clear the IBASIC display partition.
      OUTPUT OHp871l;"DISP:WINDlO:GRAP:CLE"
      I
      ! Turn on channel 2 for measurements. The
      ! lower part of the display is
      ! devoted to display of measurements.
      OUTPUT QHp871l;"SENS2:STAT ON;*WAI"
      .
      ! Take a single controlled sweep to ensure
      ! a valid measurement using *OPC query.
      OUTPUT QHp8711;"ABOR;:INIT2:CONT OFF;:INITZ;*OPC?"
      ENTER OHp87ll;Opc
      I
      ! Select the bright "pen" and bold font.
      OUTPUT OHp87ll;"DISP:WINDlO:GRAP:COL 1;LAB:FONT BOLD"
      I
     ! Draw a label reading "HP 871lC" at 45 pixels
      ! to the right and 120 pixels above the origin.
      ! The origin is the lower left corner of the
      ! current graphics window (upper half).
      OUTPUT OHp871l;"DISP:WINDlO:GRAP:MOVE 45,120
      ;LAB 'HP 8711C"
      !
      ! Draw a box to represent the analyzer.
      OUTPUT OHp871l;"DISP:WINDlO:GRAP:MOVE 30,175
```

```
191
192
200
201
210
211
212
220
221
222
230
231
232
240
241
      ;DRAW 30,140;DRAW 480,140;DRAW 480,175"
      I
     ! Draw a box to represent the REFLECTION RF OUT port.
      OUTPUT OHp87l1;"DISP:WINDlO:GRAP:MOVE 275,140
       ;DRAW 275,130;DRAW 305,130;DRAW 305,140"
      ! Draw a box to represent the TRANSMISSION RF IN port.
      OUTPUT QHp87ll;"DISP:WINDlO:GRAP:MOVE 410,140
      ;DRAW 410,130;DRAW 440,130;DRAW 440,140"
      ! Change the text font to small, which is the
      ! same as that used for PRINT or DISP statements.
      OUTPUT QHp8711;"DISP:WINDlO:GRAP:LAB:FONT SMAL"
      !
      ! Label the RF OUT port.
      OUTPUT QHp871l;"DISP:WINDlO:GRAP:MOVE 250,145
      ;LAB 'RF OUT"'
      !
      ! Label the RF IN port.
      OUTPUT OHp871l;"DISP:WIND1O:GRAP:MOVE 395,145
      ;LAB 'RF IN"'
      !
250 Normalize: !
251 !
252 ! Draw a through connection between the RF OUT
253 ! and RF IN ports.
260 OUTPUT QHp871l;"DISP:WINDlO:GRAP:MOVE 290,125
      ;DRAW 290,llO;DRAW 425,110;DRAW 425,125"
261 ! Prompt the operator to connect the through.
270 OUTPUT QHp871l;"DISP:WINDlO:GRAP:MOVE 1,50
      ;LAB 'Connect THRU between RF OUT and RF IN"'
280 IF Internal=1 THEN
281 : If using the IBASIC (internal) controller,
282 ! then use the "ON KEY" method to handle
283 ! user interface.
290 ON KEY 1 LABEL "NORMALIZE" RECOVER Norm
300 ELSE
301 ! If using an external controller...
302 !
303 ! Initialize flag for checking on keyboard
304 ! interrupts.
310 Keycode=-l
311 .I
```

```
312
320
321
322
323
330
331
332
333
334
335
336
337
338
340
341
342
343
350
351
352
353
360
370
380
381
382
390
391
392
393
394
395
396
400
410
420
430
440
        ! Label softkey 1.
        OUTPUT QHp871l;"DISP:MENU:KEYl 'NORMALIZE"'
        !
        ! Clear the status register and event status
        ! register.
        OUTPUT OHp87ll;"*CLS;*ESE 0"
        !
        ! Preset the other status registers.
        ! Enable the Device Status register to report
        ! to the Status Byte on positive transition
        ! of bit 0 (key press). Enable the Status
        ! Byte to generate an interrupt when the
        ! Device Status register's summary bit
        ! changes.
        OUTPUT QHp871l;"STAT:PRES;DEV:ENAB l;*SRE 4"
        !
        ! Clear the key queue to ensure that previous
        ! key presses do not generate an interrupt.
        OUTPUT OHp87ll;"SYST:KEY:QUE:CLE"
        !
        ! Set up and enable the interrupt on the HP-IB
        ! when a service request is received.
        ON INTR Isc, 5 RECOVER Srq
        ENABLE INTR Isc;2
      END IF
     I
      ! Turn off the graphics buffer.
      OUTPUT OHp8711;"DISP:WINDlO:GRAP:BUFF OFF"
      !
     ! Loop for waiting for press of the NORMALIZE key.
      ! The two different output statements along with
      ! the wait statements create a blinking effect.
      ! There is not exit from this loop other than
      ! a keyboard interrupt.
     LOOP
        OUTPUT OHp8711;"DISP:WINDlO:GRAP:MOVE 55,18
        ;LAB '>>>>> Press NORMALIZE <<<<<'"
        WAIT .2
        OUTPUT QHp87ll;"DISP:WINDlO:GRAP:MOVE 55,18
        :LAB ' Press NORMALIZE '"
       WAIT .2
```

```
450 END LOOP
451 !
460 Norm: ! Entry point to wait for a key press.
461
      \mathbf{I}!
462
     ! If wrong key pressed, return to Normalize.
470
      IF Keycode&O THEN GOTO Normalize
480
      OFF KEY
481
      !
482
     ! The through should now be connected and
483
     ! ready to measure.
484
      I
485
     ! Turn the graphics buffer back on.
490
      OUTPUT QHp871l;"DISP:WINDlO:GRAP:BUFF ON"
491
      !
492
     ! Select the "erase" pen (pen color 0) and
493
     ! erase the prompts.
500
      OUTPUT OHp871l;"DISP:WINDlO:GRAP:COL 0;MOVE 55,18
      ;LAB '>>>>> Press NORMALIZE <<<<<"'
510
      OUTPUT QHp871l;"DISP:WINDlO:GRAP:MOVE 1,50
      ;LAB 'Connect THRU between RF OUT and RF IN"'
520
      OUTPUT @Hp8711; "DISP:MENU:KEY1' , II
521
      !
522
      ! Display the active data trace only. Turn off
523
      ! any previous normalization.
      OUTPUT OHp871l;"CALC2:MATH (IMPL)"
530
531
      I
532
      ! Take a single sweep on channel 2.
540
      OUTPUT OHp8711;"INIT2;*WAI"
541
      I
542
      ! Copy the new data trace into the memory array.
550
     OUTPUT QHp8711;"TRAC CH2SMEM,CH2SDATA"
551
      !
552
     ! Normalize; that is, display the active data
553
    ! relative to the memory trace.
560
      OUTPUT OHp871l;"CALC2:MATH (IMPL/CH2SMEM)"
561
      !
562
    ! Display only one of the traces (the normalized
563
    ! trace).
570
     OUTPUT QHp871l;"DISP:WIND2:TRACl 0N;TRACZ OFF"
571
      !
572
! Erase the through connect and select pen color 1 again.
```

```
580 OUTPUT OHp8711;"DISP:WINDlO:GRAP:MOVE 290,110
      ;DRAW 425,llO;DRAW 425,125;COL 1"
590 STOP
600 !
610 Srq: ! This is the branching routine that handles
611
612
613
614
620
621
622
623
630
631
632
640
650
651
652
660
661
670
680
690
700
701
702
703
710
720
730
           service request
         ! generated interrupts.
      !
      ! Do a serial poll to find out if analyzer generated the
      ! interrupt.
      Stb=SPOLL(@Hp8711)
      !
     ! Determine if the Device Status register's summary
      ! bit (bit 2 of the Status Byte) has been set.
      IF BINAND(Stb, 4)&O THEN
        !
        ! If so, then get the Device Status Register contents.
        OUTPUT OHp871l;"STAT:DEV:EVEN?"
        ENTER OHp8711;Dev-event
        I
        ! Check for key press...
        IF BINAND(Dev_event, 1)&O THEN
          ! If so, then determine which key.
          OUTPUT OHp8711;"SYST:KEY?"
          ENTER OHp87ll;Keycode
        END IF
      END IF
     . . <u>. .</u> . .
     ! Reenable the interrupt in case wrong key
     ! was pressed.
      ENABLE INTR Isc
      GOT0 Norm
     END
```
#### GRAPH2 Example Program

This program demonstrates simple graphics and softkey handling. If the program is run from an external computer, it also demonstrates basic interrupts (SRQ) and status register handling. The program displays a hookup diagram and requests the user to connect a cable. Once the cable is connected the user is prompted to press a "NORMALIZE" key. The analyzer then performs the normalization and erases the hookup diagram.

```
1000 ! Filename: GRAPH2
1010 !
1020 ! Description: Draws a simple connection diagram
1030 ! in the IBASIC window, and displays a softkey.
1040 !
1050 ! NOTE: This program works properly ONLY
1060 ! when option 1C2, IBASIC, has been installed.
1070 ! Modify to use DISP:WINDl if no IBASIC option.
1080 !
1090 !
1100 COM /Sys_state/ @Hp87xx, Scode
1110 ! Identify I/O Port
1120 CALL Iden-port
1130 !
1135 output QHp87xx;"DISP:WINDl:GRAP:SCAL 0,1023,0,383"
1140 !
1150 ! Allocate an IBASIC display partition
1160 ! to show the graphics.
1170 OUTPUT OHp87xx;"DISP:FORM ULOW"
1180 OUTPUT OHp87xx;"DISP:WINDl:TRAC:GRAT:GRID OFF"
1190 !
1200 ! Clear the IBASIC display partition.
1210 OUTPUT OHp87xx;"DISP:WINDl:GRAP:CLE"
1220 !
1230 ! Turn on channel 2 for measurements. The
1240 ! lower part of the display is
1250 ! devoted to display of measurements.
1260 OUTPUT OHp87xx;"SENS2:STAT ON;*WAI"
1270 !
1280 ! Take a single controlled sweep to ensure
```
1290 ! a valid measurement using \*OPC query. 1300 OUTPUT OHp87xx;"ABOR;:INIT2:CONT OFF;:INIT2;\*OPC?" 1310 ENTER OHp87xx;Opc 1320 ! 1330 ! Select the bright "pen" and bold font. 1340 OUTPUT QHp87xx; "DISP:WINDl:GRAP:COL 1;LAB:FONT BOLD" 1350 ! 1360 ! Draw a label reading "HP 8711C" at 45 pixels 1370 ! to the right and 120 pixels above the origin. 1380 ! The origin is the lower left corner of the 1390 ! current graphics window (upper half). 1400 OUTPUT OHp87xx;"DISP:WINDl:GRAP:MOVE 45,120;LAB 'HP 8711C"' 1410 ! 1420 ! Draw a box to represent the analyzer. 1430 OUTPUT @Hp87xx;"DISP:WINDl:GRAP:MOVE 30,175;DRAW 30,140;DRAW 480,140;DRAW 480,175" 1440 ! 1450 ! Draw a box to represent the REFLECTION RF OUT port. 1460 OUTPUT OHp87xx;"DISP:WINDl:GRAP:MOVE 275,140;DRAW 275,130;DRAW 305,130;DRAW 305,140" 1470 ! Draw a box to represent the TRANSMISSION RF IN port. 1480 OUTPUT @Hp87xx;"DISP:WIND1:GRAP:MOVE 410,140;DRAW 410,130;DRAW 440,130;DRAW 440,140" 1490 ! Change the text font to small, which is the 1500 ! same as that used for PRINT or DISP statements. 1510 OUTPUT QHp87xx;"DISP:WINDl:GRAP:LAB:FONT SMAL" 1520 ! 1530 ! Label the RF OUT port. 1540 OUTPUT @Hp87xx; "DISP:WIND1:GRAP:MOVE 250,145;LAB 'RF OUT"' 1550 ! 1560 ! Label the RF IN port. 1570 OUTPUT @Hp87xx; "DISP:WIND1:GRAP:MOVE 380,145;LAB 'RF IN"' 1580 ! 1590 Normalize: ! 1600 ! 1610 ! Draw a through connection between the RF OUT 1620 ! and RF IN ports. 1630 OUTPUT @Hp87xx; "DISP:WINDl:GRAP:MOVE 290,125;DRAW 290,110;DRAW 425,llO;DRAW 425,125" 1640 ! Prompt the operator to connect the through.

1650 OUTPUT @Hp87xx; "DISP:WIND1:GRAP:MOVE 1,50;LAB 'Connect THRU between RF

```
OUT and RF IN"'
1660 IF Internal=1 THEN
1670 ! If using the IBASIC (internal) controller,
1680 ! then use the "ON KEY" method to handle
1690 ! user interface.
1700 ON KEY 1 LABEL "NORMALIZE" RECOVER Norm
1710 ELSE
1720 ! If using an external controller...
1730 !
1740 ! Initialize flag for checking on keyboard
1750 ! interrupts.
1760 Keycode=-l
1770 !
1780 ! Label softkey 1.
1790 OUTPUT@Hp87xx; "DISP:MENU: KEY1 'NORMALIZE" '
1800 !
1810 ! Clear the status register and event status
1820 ! register.
1830 OUTPUT @Hp87xx; "*CLS; *ESE 0"
1840 !
1850 ! Preset the other status registers.
1860 ! Enable the Device Status register to report
1870 ! to the Status Byte on positive transition
1880 ! of bit 0 (key press). Enable the Status
1890 ! Byte to generate an interrupt when the
1900 ! Device Status register's summary bit
1910 ! changes.
1920 OUTPUT @Hp87xx; "STAT: PRES; DEV: ENAB 1; *SRE 4"
1930 !
1940 ! Clear the key queue to ensure that previous
1950 ! key presses do not generate an interrupt.
1960 OUTPUT QHp87xx;"SYST:KEY:QUE:CLE"
1970 !
1980 ! Set up and enable the interrupt on the HP-IB
1990 ! when a service request is received.
2000 ON INTR Scode,5 RECOVER Srq
2010. ENABLE INTR Scode:2
2020 END IF
2030 !
2040 ! Turn off the graphics buffer.
2050 OUTPUT QHp87xx;"DISP:WINDl:GRAP:BUFF OFF"
```
2060 ! 2070 ! Loop for waiting for press of the NORMALIZE key. 2080 ! The two different output statements along with 2090 ! the wait statements create a blinking effect. 2100 ! There is not exit from this loop other than 2110 ! a keyboard interrupt. 2120 LOOP 2130 OUTPUT @Hp87xx;"DISP:WIND1:GRAP:MOVE 55,18;LAB '>>>>> Press NORMALIZE <<<<<'" 2140 WAIT .2 2150 OUTPUT @Hp87xx;"DISP:WIND1:GRAP:MOVE 55,18;LAB ' Press  $NORMAT_1ZF$   $\qquad \qquad \cdot$   $\qquad \qquad$ 2160 WAIT .2 2170 END LOOP 2180 ! 2190 Norm: ! Entry point to wait for a key press. 2200 ! 2210 ! If wrong key pressed, return to Normalize. 2220 IF Keycode<> O THEN GOTO Normalize 2230 OFF KEY 2240 ! 2250 ! The through should now be connected and 2260 ! ready to measure. 2270 ! 2280 ! Turn the graphics buffer back on. 2290 OUTPUT OHp87xx;"DISP:WINDl:GRAP:BUFF ON" 2300 ! 2310 ! Select the "erase" pen (pen color 0) and 2320 ! erase the prompts. 2330 OUTPUT @Hp87xx;"DISP:WIND1:GRAP:COL 0;MOVE 55,18;LAB '>>>>> Press NORMALIZE <<<<<'" 2340 OUTPUT OHp87xx;"DISP:WINDl:GRAP:MOVE 1,50;LAB 'Connect THRU between RF OUT and RF IN"' 2350 OUTPUT QHp87xx;"DISP:MENU:KEYl ' 2360 !  $\cdot$  II 2370 ! Display the active data trace only. Turn off 2380 ! any previous normalization. 2390 OUTPUT OHp87xx;"CALC2:MATH (IMPL)" 2400 ! 2410 ! Take a single sweep on channel 2. 2420 OUTPUT QHp87xx;"INIT2;\*WAI"

2430 ! 2440 ! Copy the new data trace into the memory array. 2450 OUTPUT OHp87xx;"TRAC CH2SMEM,CH2SDATA" 2460 ! 2470 ! Normalize; that is, display the active data 2480 ! relative to the memory trace. 2490 OUTPUT @Hp87xx; "CALC2: MATH (IMPL/CH2SMEM)" 2500 ! 2510 ! Display only one of the traces (the normalized 2520 ! trace). 2530 OUTPUT @Hp87xx; "DISP: WIND2: TRAC1 ON; TRAC2 OFF" 2540 ! 2550 ! Erase the through connect and select pen color 1 again. 2560 OUTPUT @Hp87xx;"DISP:WIND1:GRAP:MOVE 290,125;DRAW 290,110;DRAW 425,llO;DRAW 425,125" 2570 STOP 2580 ! 2590 Srq: ! This is the branching routine that handles service request 2600 ! generated interrupts. 2610 ! 2620 ! Do a serial poll to find out if analyzer generated the 2630 ! interrupt. 2640 Stb=SPOLL(OHp87xx) 2650 ! 2660 ! Determine if the Device Status register's summary 2670 ! bit (bit 2 of the Status Byte) has been set. 2680 IF BINAND(Stb, 4) <> 0 THEN 2690 ! 2700 ! If so, then get the Device Status Register contents. 2710 OUTPUT OHp87xx;"STAT:DEV:EVEN?" 2720 ENTER @Hp87xx;Dev\_event 2730 ! 2740 ! Check for key press... 2750 IF **BINAND**(Dev\_event, 1)<>0 THEN 2760 ! If so, then determine which key. 2770 OUTPUT@Hp87xx;"SYST:KEY?" 2780 ENTER QHp87xx;Keycode 2790 END IF 2800 END IF 2810 ! 2820 ! Reenable the interrupt in case wrong key.

```
2830 ! was pressed.
2840 ENABLE INTR Scode
2850 GOT0 Norm
2860 END
2870 !
2880 !**************************************************************
2890 ! Iden_port: Identify io port to use.
2900 ! Description: This routines sets up the I/O port address for
2910 ! the SCPI interface. For "HP 87xx" instruments,
2920 ! the address assigned to QHp87xx = 800 otherwise,
2930 ! 716.
2940 !**************************************************************
2950 SUB Iden,port
2960 COM /Sys-state/ OHp87xx,Scode
2970 !
2980 IF POS(SYSTEM$("SYSTEM ID"), "HP 87")<>0 THEN
2990 ASSIGN @Hp87xx TO 800
3000 Scode=8
3010 ELSE
3020 ASSIGN @Hp87xx TO 716
3030 Scode=7
3040 END IF
3050 !
3060 SUBEND !Iden-port
3070 !
```
#### GETPLOT Example Program

```
This program shows how to capture a screen plot in " .hgl" format and
transfer it to the floppy drive. Although this capability now exists in
firmware, this program is still useful in demonstrating hle manipulation and
storage. This program also allows the user to specify any filename, whereas
the firmware will always choose a predehned name. This can also be used for
" .pcx" format by un-commenting line 280.
```
Because of BASIC limitations in any single array size, a four element array is used in line 170 to store the complete file. This allows a hle size up to 128,000 bytes.

Lines  $320 - 340$  enter the screen capture data into the array Blk\$.

Lines 360- 380 determine the total number of bytes to be saved.

Lines 410 - 480 save the Ele. In line 420, any previous file of the same name is erased. If no file exists, this line is ignored due to the ON ERROR statement in line 410. The file is created in line 450 and the data stored in line 470.

```
100 !GETPLOT
110 !
120 ! This program will get a hardcopy screen dump in HP-GL format from
130 ! the 8711, and store it locally.
140 ! The user specifies the local filename (default = Plot871x)
150 !
160 !
170 DIM Blk$(1:4)[32000] ! Max file size = 4 * 32000 = 128000 bytes
180 !
190 DIM Filename$[64],Dest$[641
200 INTEGER Word1
210 !
220 COM /Sys-state/ QHp87xx,Scode
230 ! Identify I/O Port
240 CALL Iden_port
250 !
260 BEEP
270 Filename$="DATA : screen. hgl" ! HP-GL format
280 ! Filename$="DATA:screen.pcx" ! PCX format
290 Dest$="Plot87lx"
```

```
300 INPUT "Enter host filename (default='Plot87lx')",Dest$
310 DISP "READING FILE "&Filename$&" . .."
320 OUTPUT @Hp87xx; "MMEM: TRANSFER? '"&Filename$&"'"
330 ENTER OHp87xx USING "#, W"; Word1 ! Assume indefinite block: #0 header
340 ENTER CHp87xx USING "%,-K";Blk$(*)
350 ! Compute length of data we just ENTERed
360 FOR I=1 TO 4
370 Filelength=LEN(Blk$(I))+Filelength
380 NEXT I
390 ! Save data to local file
400 DISP "Creating new file..."
410 ON ERROR GOT0 Save-file
420 PURGE Dest$
430 Save-file: .I
440 OFF ERROR
450 CREATE Dest$,Filelength
460 ASSIGN @File TO Dest$; FORMAT ON
470 OUTPUT OFile;Blk$(*);
480 ASSIGN @File TO *
490 DISP "File "&Dest$&" created."
500 BEEP
510 END
520 !
530 !**************************************************************
540 ! Iden_port: Identify io port to use.
550 ! Description: This routines sets up the I/O port address for
560 ! the SCPI interface. For "HP \frac{\text{37}}{10} instruments,<br>570 ! the address assigned to \frac{\text{6}}{10} \frac{\text{6}}{10} otherwise
                    the address assigned to QHp87xx = 800 otherwise,
580 ! 716.
590 !**************************************************************
```

```
600 SUB Iden,port
610 COM /Sys-state/ QHp87xx,Scode
620 !
630 IF POS(SYSTEM$("SYSTEM ID"), "HP 87")<>0 THEN 640 ASSIGN @Hp87xx TO 800
640 ASSIGN @Hp87xx TO 800<br>650 Scode=8
             Scode=8
660 ELSE<br>670 i
670 ASSIGN @Hp87xx TO 716<br>680 Scode=7
             Scode=7
690 END IF
700 !
710 SUBEND !Iden-port
720 !
```
## Annotation

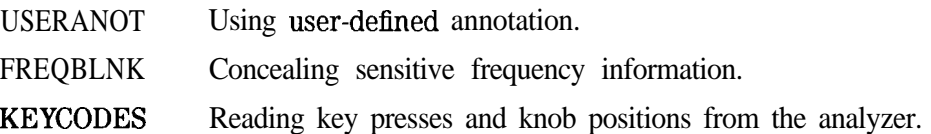

Example Programs **Annotation**

#### USERANOT Example Program

This program demonstrates how to use user-defined x-axis annotation. With this feature, you can set the analyzer to convert all x-axis information into a user-defined scale. In this program, the Channel 1 x-axis is modified to display antenna angle in degrees while Channel 2 x-axis displays antenna height in feet.

100 ! RE-SAVE "USERANOT"

```
110! BASIC program: An example program to draw user-defined annotation
120 !$Revision: 1.1 $
130 !$Date: 97/09/02 13:14:22 $
140 !
150 ! Demonstrate these SCPI commands:
160 !
170 ! DISPlay:ANNotation:CHANnel[1|2]:USER[:STATe] {OFF|0|ON|1}
180 ! DISPlay:ANNotation:CHANnel[1]2]:USER:LABel[:DATA]<STRING>
190 !
200 ! DISPlay:ANNotation:FREQuency[ll2]:USER[:STATe] (OFFIOIONIi)
210 ! DISPlay:ANNotation:FREQuency[1|2]:USER:STARt #-10000"10000#
220 ! DISPlay:ANNotation:FREQuency[1|2]:USER:STOP #-10000\tilde{}10000#
230 ! DISPlay:ANNotation:FREQuency[1|2]:USER:SUFFix[:DATA] <STRING>
240 ! DISPlay:ANNotation:FREQuency[1|2]:USER:LABel[:DATA]<STRING>
250 !
260 !270 !
280 ! Determine select code (800 for IBASIC, 716 for external computer)
290 !
300 IF POS(SYSTEM$ ("SYSTEM ID") , "HP 87") THEN
310 ASSIGN @Hp8711 TO 800
320 ELSE
330 ASSIGN QHp8711 TO 716
340 ABORT 7
350 CLEAR 716
360 END IF
370 !
380 ! Preset
390 OUTPUT OHp87ll;"SYST:PRES; *WAI"
400 OUTPUT @Hp8711;"SENS2:STAT ON" ! So we can see markers
```

```
410 OUTPUT OHp87ll;"*OPC?"
420 ENTER OHp87ll;Opc
430 !
440 ! Set up channel annotation using:
450 ! DISPlay:ANNotation:CHANnel[ll2]:USER[:STATe] {OFFIOIONJI)
460 ! DISPlay:ANNotation:CHANnel[1|2]:USER:LABel[:DATA]<STRING>
470 !
480 DISP "Setting up channel annotation..."
500 OUTPUT OHp87ll;"DISP:ANN:CHANl:USER:STAT 1"
510 OUTPUT OHp87ll;"DISP:ANN:CHANl:USER:LABEL 'Ch 1 Custom Annot: Signal vs.
    Antenna angle'"
520 OUTPUT QHp871l;"DISP:ANN:CHAN2:USER:STAT 1"
530 OUTPUT OHp871l;"DISP:ANN:CHAN2:USER:LABEL 'Ch 2 Custom Annot: Signal vs.
    Antenna height"'
540 DISP "Setting up channel annotation... Done."
550 WAIT 3
560 !
570 ! Set up frequency annotation using:
580 ! DISPlay:ANNotation:FREQuency[ll2l:USER[:STATe] {OFFIOIONIl)
590 ! DISPlay:ANNotation:FREQuency[ll2]:USER:STARt #-10000"10000#
600 ! DISPlay:ANNotation:FREQuency[ll23:USER:STOP #-10000'10000#
610 ! DISPlay:ANNotation:FREQuency[1|2]:USER:SUFFix[:DATA]<STRING>
620 !
630 DISP "Setting up frequency annotation..."
650 !
660 OUTPUT OHp871i;"DISP:ANN:FREQl:USER:LABEL 'Antenna Angle"'
670 OUTPUT @Hp8711; "DISP: ANN: FREQ1: USER: STAT 1"
680 OUTPUT @Hp8711;"DISP:ANN:FREQl:USER:START -180.0"
690 OUTPUT OHp871l;"DISP:ANN:FREQl:USER:STOP 180.0"
700 OUTPUT @Hp8711; "DISP: ANN: FREQ1: USER: SUFFIX 'Deg'"
720 !
730 OUTPUT OHp871l;"DISP:ANN:FREQ2:USER:LABEL 'Height"'
740 OUTPUT OHp871l;"DISP:ANN:FREQ2:USER:STAT 1"
750 OUTPUT OHp87ll;"DISP:ANN:FREQ2:USER:START 5280.0"
760 OUTPUT OHp87ll;"DISP:ANN:FREQ2:USER:STOP -1760.0"
770 OUTPUT OHp8711;"DISP:ANN:FREQ2:USER:SUFFIX 'Ft"'
780 !
790 DISP "Done. Markers will read out using new units!"
800 OUTPUT @Hp8711; "CALC1:MARK1 ON"
810 OUTPUT @Hp8711; "CALC2: MARK1 ON"
820 !
```
Example Programs **Annotation**

830 LOCAL @Hp8711 840 ! 850 END

!End of this program

### FREQBLNK Example Program

This program demonstrates how to use user-defined x-axis annotation to conceal (or "blank") sensitive frequency information.

```
100 !RE-SAVE "FREQBLNK"
110 !BASIC program: An example program to overwrite frequency annotation
120 !$Revision: 1.2 $
130 !$Date: 97/09/02 13:17:25 $
140 !
150 ! Demonstrate using these SCPI commands to blank freq annotation.
160 !
170 ! DISPlay:ANNotation:FREQuency[ll2]:USER[:STATel (OFFIOIONIl)
180 ! DISPlay:ANNotation:FREQuency[ll2]:USER:STARt #-10000"10000#
190 ! DISPlay:ANNotation:FREQuency[ll2]:USER:STOP #-lOOOO"lOOOO#
200 ! DISPlay: ANNotation: FREQuency [1|2]: USER: SUFFix [: DATA]<STRING>
210 ! DISPlay:ANNotation:FREQuency[1|2]:USER:LABel[:DATA]<STRING>
220 ! - - - -
                        230 ! -----------------------------------------------------------------------
240 !
250 ! Determine select code (800 for IBASIC, 716 for external computer)
260 !
270 IF POS(SYSTEM$("SYSTEM ID"), "HP 87") THEN
280 ASSIGN QHp8711 TO 800
290 ELSE
300 ASSIGN QHp8711 TO 716
310 ABORT 7
320 CLEAR 716
330 END IF
340 !
350 ! Preset
360 OUTPUT OHp8711;"SYST:PRES; *WAI"
370 OUTPUT QHp87ll;"SENS2:STAT ON" ! So we can see markers
380 OUTPUT OHp8711;"*OPC?"
390 ENTER QHp87ll;Opc
400 !
410 ! Set up frequency annotation using:
420 ! DISPlay: ANNotation: FREQuency [1|2]: USER[: STATe] {OFF|0|0N|1}
430 ! DISPlay:ANNotation:FREQuency[lj2]:USER:STARt #-lOOOO'lOOOO#
```

```
440 ! DISPlay:ANNotation:FREQuency[ll2]:USER:STOP #-lOOOO~lOOOO#
450 ! DISPlay:ANNotation:FREQuency[1|2]:USER:SUFFix[:DATA]<STRING>
460 !
470 DISP "Setting up frequency annotation..."
480 !
490 OUTPUT QHp871l;"DISP:ANN:FREQl:USER:LABEL 'Blank"'
500 OUTPUT OHp87ll;"DISP:ANN:FREQl:USER:STAT 1"
510 OUTPUT OHp871l;"DISP:ANN:FREQl:USER:START 0.0"
520 OUTPUT OHp87ll;"DISP:ANN:FREQl:USER:STOP 100.0"
530 OUTPUT @Hp8711; "DISP: ANN: FREQ1: USER: SUFFIX ''"
540 !
550 OUTPUT QHp87ll;"DISP:ANN:FREQ2:USER:LABEL 'Blank"'
560 OUTPUT QHp87ll;"DISP:ANN:FREQ2:USER:STAT 1"
570 OUTPUT OHp8711;"DISP:ANN:FREQ2:USER:START 0.0"
580 OUTPUT OHp871l;"DISP:ANN:FREQ2:USER:STOP 100.0"
590 OUTPUT QHp871l;"DISP:ANN:FREQ2:USER:SUFFIX "'
600 !
610 DISP "Done. Markers will read out using new units!"
620 OUTPUT OHp87ll;"CALCl:MARKl ON"
630 OUTPUT OHp871l;"CALC2:MARKl ON"
640 !
650 LOCAL OHp8711
660 !
670 END !End of this program
```
### KEYCODES Example Program

This program will detect any front panel input, determine if it is from a keystroke or the knob, and display the corresponding keycode or value. Each key has a unique keycode associated with it. The knob will return either a positive or negative number depending upon direction of rotation (clockwise is positive). The program can be exited by pressing  $(PRESET)$ .

Lines 1290 - 1520 are continuously repeated to look for any front panel activity.

Line  $1370 - 1430$  read the key type to determine if the activity came from a key press or from the knob. Also read is the value "Key-code." If the activity came from the knob, then the value "Key-code" represents how far the knob has been turned, and in which direction. If the activity came from a key stroke, the value represents the key's keycode.

Line 1510 determines if the  $(PRESET)$  key was pressed. If so, the program exits.

```
1000 ! Filename: KEYCODES
1010 ! _
1020 !
1030 ! Demonstration of how to read the analyzer's
1040 ! front panel keys and knob, as well as external
1050 ! PC keyboard, using the SCPI SYST:KEY commands.
1060 ! This program reads key presses and knob turn
1070 ! ticks and displays them on the screen.
1080 ! _
1090 !
1100 DIM Msg$ [401
1110 !
1120 !
1130 COM /Sys,state/ OHp87xx,Scode
1140 ! Identify I/O Port
1150 CALL Iden-port
1160 !
1170 !
1180 ! Clear the key queue to ignore
1190 ! previous key presses.
```

```
1200 OUTPUT OHp87xx;"SYST:KEY:QUE:CLE"
1210 !
1220 ! Turn on the key queue off to limit
1230 ! maximum que size to one.
1240 OUTPUT OHp87xx;"SYST:KEY:QUE OFF"
1250 !
1260 Msg$="'Press keys or turn knob. PRESET ends."'
1270 OUTPUT OHp87xx;"DISP:ANN:MESS:DATA ";Msg$
1280 !
1290 LOOP
1300 ! Query device status condition register
1310 OUTPUT@Hp87xx; "STAT:DEV:COND?"
1320 ENTER @Hp87xx;Dev_cond
1330 !
1340 ! Check the bit that indicates a key press.
1350 IF BIT(Dev\_cond, 0)=1 THEN
1360 ! Read the key type first
1370 OUTPUT@Hp87xx; "SYST:KEY: TYPE?"
1380 ENTER CHp87xx; Key_type$
1390 ! Read the key code last.
1400 ! This removes it from the queue
1410 OUTPUT @Hp87xx; "SYST:KEY?"
1420 ENTER @Hp87xx;Key_code<br>1430 DISP "Keycode ";Key_coo
            DISP "Keycode ";Key_code;" Type ";Key_type$;
1440 ! See how many more keys are in the queue
1450 OUTPUT@Hp87xx; "SYST:KEY: QUEUE: COUNT?"
1460 ENTER CHp87xx; Key_count
1470 DISP ". Keys in queue:"; Key_count
1480 END IF
1490 !
1500 ! Stop looping if the PRESET key was pressed.
1510 EXIT IF Key-code=56 AND Key-type$="KEY"
1520 END LOOP
1530 DISP "The end."
1540 OUTPUT QHp87xx;"DISP:ANN:MESS:DATA 'The End."'
1550 END
1560 !
```

```
1570 !**************************************************************
1580 ! Iden_port: Identify io port to use.
1590 ! Description: This routines sets up the I/O port address for
1600 ! the SCPI interface. For "HP 87xx" instruments,
1610 ! the address assigned to QHp87xx = 800 otherwise,
1620 ! 716.
1630 !**************************************************************
1640 SUB Iden_port
1650 COM /Sys-state/ OHp87xx,Scode
1660 !
1670 IF POS(SYSTEM$("SYSTEM ID"), "HP 87") <> 0 THEN
1680 ASSIGN QHp87xx TO 800
1690 Scode=8
1700 ELSE
1710 ASSIGN @Hp87xx TO 716
1720 Scode=7
1730 END IF
1740 !
1750 SUBEND ! Iden_port
1760 !
```
### Marker Functions

MKR-MATH Marker math functions are used to calculate different parameters on a user-defined measurement trace segment. Frequency span, mean amplitude, amplitude standard deviation, and peak-to-peak amplitude are calculated with the Statistics function. Span, gain, slope and flatness are calculated with the Flatness function. Insertion loss and peak-to-peak ripple of the passband, and maximum signal amplitude in the stopband are calculated with the RF Filter Stats function. This example program steps through the marker math functions and then reads and reports the results.

### MKR\_MATH Example Program

#### 1000 !Filename: MKR-MATH

1010 ! 1020 ! This example program demonstrates how to program marker math 1030 ! functions. Marker Statistics, Marker Flatness, and RF Filter Stats. 1040 ! 1050 ! Connect the demo filter between the RF out and RF in of the analyzer. 1060 ! 1070 ! The program will step through various marker math measurements, then 1080 ! read and report the results. 1090 ! 1100 ! 1110 COM / Sys\_state/ @Hp87xx, Scode 1120 ! Identify I/O Port 1130 CALL Iden-port 1140 ! 1150 ! 1160 ! Perform a system preset; 1170 OUTPUT OHp87xx;"SYST:PRES;\*WAI" 1180 ! 1190 ! Set up the source frequencies for the measurement. 1200 OUTPUT @Hp87xx; "SENS1: FREQ: STAR 10 MHZ; STOP 400 MHZ; \*WAI" 1210 ! 1220 ! Set up the receiver for the measurement parameters 1230 ! (Transmission in this case). 1240 OUTPUT @Hp87xx; "SENS1: FUNC 'XFR: POW: RAT 2,0'; DET NBAN; \*WAI" 1250 ! 1260 ! Configure the display so measurement 1270 ! results are easy to see. 1280 OUTPUT OHp87xx;"DISP:WIND1:TRAC:Y:PDIV 10 DB;RLEV 0 DB;RPOS 9" 1290 ! 1300 ! Reduce the distractions on the display by 1310 ! getting rid of notation that will not be 1320 ! needed in this example. 1330 OUTPUT OHp87xx;"DISP:ANN:YAX OFF" 1340 ! 1350 ! Erase the graticule grid for the same reason.

```
1360 OUTPUT QHp87xx;"DISP:WINDl:TRAC:GRAT:GRID OFF"
1370 !
1380 ! Set the markers for channel 1
1390 OUTPUT @Hp87xx; "CALC1:MARK1 ON"
1400 OUTPUT OHp87xx;"CALCl:MARKl:X 152000000.000000"
1410 OUTPUT @Hp87xx; "CALC1:MARK2 ON"
1420 OUTPUT QHp87xx; "CALCl:MARK2:X 200000000.000000"
1430 OUTPUT @Hp87xx: "CALC1: MARK3 ON"
1440 OUTPUT @Hp87xx; "CALC1:MARK3:X279000000.000000"
1450 OUTPUT @Hp87xx; "CALC1:MARK4 ON"
1460 OUTPUT OHp87xx;"CALCl:MARK4:X 388000000.000000"
1470 !
1480 ! Turn on marker flatness
1490 OUTPUT @Hp87xx; "CALCl:MARK: FUNC FLATNESS"
1500 DISP "Marker Flatness"
1510 !
1520 WAIT 5
1530 OUTPUT QHp87xx; "CALCl:MARK:FUNC:RES?"
1540 ! Read the four values: the span, gain
1550 ! the slope, and the flatness.
1560 ENTER QHp87xx;Span,Gain,Slope,Flatness
1570 !
1580 ! Display the results.
1590 BEEP
1600 DISP "Span ";Span
1610 !
1620 WAIT 5
1630 BEEP
1640 DISP "Gain ";Gain
1650 !
1660 WAIT 5
1670 BEEP
1680 DISP "Slope ";Slope
1690 !
1700 WAIT 5
1710 BEEP
1720 DISP "Flatness ";Flatness
1730 !
1740 WAIT 5
1750 ! Turn on marker statistics
1760 OUTPUT @Hp87xx; "CALC1:MARK: FUNCSTATISTICS"
```
Example Programs **Marker Functions**

1770 DISP "Marker Statistics" 1780 ! 1790 WAIT 5 1800 OUTPUT OHp87xx;"CALCl:MARK:FUNC:RES?" 1810 ! Read the four values: the span, 1820 ! the mean, the sdev, peak to peak. 1830 ENTER OHp87xx;Span,Mean,Sdev,Peak 1840 ! 1850 ! Display the results. 1860 BEEP 1870 DISP "Span ";Span 1880 ! 1890 WAIT 5 1900 BEEP 1910 DISP "Mean"; Mean 1920 ! 1930 WAIT 5 1940 BEEP 1950 DISP "Sdev ";Sdev 1960 ! 1970 WAIT 5 1980 BEEP 1990 DISP "Peak ";Peak 2000 ! 2010 WAIT 5 2020 ! Turn on RF Filter Stats 2030 OUTPUT OHp87xx;"CALCl:MARK:FUNC FST" 2040 DISP "RF Filter Stats" 2050 ! 2060 WAIT 5 2070 OUTPUT @Hp87xx; "CALC1:MARK:FUNC:RES?" 2080 ! Read the three values: the loss, 2090 ! the peak to peak, and the reject 2100 ENTER OHp87xx;Loss,Peak,Reject 2110 ! 2120 ! Display the results. 2130 BEEP 2140 DISP "Loss ";Loss 2150 ! 2160 WAIT 5 2170 BEEP

**Marker Functions** 2180 DISP "Peak ";Peak ! WAIT 5 BEEP 2220 DISP "Reject ";Reject ! WAIT 5 DISP "Done" END ! !\*\*\*\*\*\*\*\*\*\*\*\*\*\*\*\*\*\*\*\*\*\*\*\*\*\*\*\*\*\*\*\*\*\*\*\*\*\*\*\*\*\*\*\*\*\*\*\*\*\*\*\*\*\*\*\*\*\*\*\*\*\* 2290 ! Iden\_port: Identify io port to use. 2300 ! Description: This routines sets up the I/O port address for 2310 ! the SCPI interface. For "HP 87xx" instruments, 2320 ! the address assigned to  $@Hp87xx = 800$  otherwise, ! 716. !\*\*\*\*\*\*\*\*\*\*\*\*\*\*\*\*\*\*\*\*\*\*\*\*\*\*\*\*\*\*\*\*\*\*\*\*\*\*\*\*\*\*\*\*\*\*\*\*\*\*\*\*\*\*\*\*\*\*\*\*\*\* SUB Iden-port COM /Sys-state/ QHp87xx,Scode ! 2380 IF POS(SYSTEM\$("SYSTEM ID"), "HP 87") <> O THEN ASSIGN QHp87xx TO 800 Scode=8 ELSE 2420 ASSIGN **@Hp87xx** TO 716 Scode=7 END IF ! SUBEND !Iden-port !

Example Programs

## Marker Limit Testing

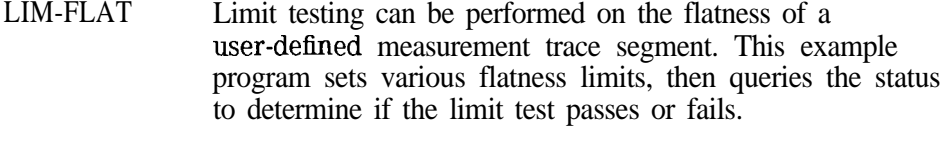

- LIM-PEAK Limit testing can be performed on the peak-to-peak ripple of a user-defined measurement trace segment. This example program sets various peak-to-peak limits, then queries the status to determine if the limit test passes or fails.
- LIM-MEAN Limit testing can be performed on the mean amplitude of a user-defined measurement trace segment. This example program sets various mean limits, then queries the status to determine if the limit test passes or fails.

Example Programs **Marker limit Testing**

### LIM-FLAT Example Program

#### 10 !Filename: LIM-FLAT

```
20 !
30 !
This example program demonstrates how to test for a marker
40 !
flatness limit.
5060 !
Connect the demo filter to the analyzer RF out and RF in.
70 !
The analyzer will set-up a transmission measurement.
80 !
90 !
The program will set various flatness limits, then query the
100 !
status to determine if the specification PASSES or FAILS.
110 !
120 !
130 IF POS(SYSTEM$("SYSTEM ID"), "HP 871") THEN
140 ASSIGN @Hp8711 TO 800
150 ELSE
160 ASSIGN @Hp8711 TO 716
170 ABORT 7
180 CLEAR 716
190 END IF
200 !
210 ! Perform a system preset; this clears the limit table.
220 OUTPUT OHp871l;"SYST:PRES;*WAI"
230 !
240 ! Set up the source frequencies for the measurement.
250 OUTPUT @Hp8711; "SENS1:FREQ:STAR 10 MHZ; STOP 400 MHZ; *WAI"
260270 ! Set up the receiver for the measurement parameters
280 ! (Transmission in this case).
290 OUTPUT QHp8711;"SENSl:FUNC 'XFR:POW:RAT 2,O';DET NBAN;*WAI"
300 !
310 ! Configure the display so measurement
320 ! results are easy to see.
330 OUTPUT @Hp8711; "DISP:WIND1:TRAC:Y:PDIV 10 DB;RLEV 0 DB;RPOS 9"
340
350 ! Reduce the distractions on the display by
360 ! getting rid of notation that will not be
```

```
370
380
390
400
410
420
430
440
450
460
470
480
490
500
510
520
530
540
550
560
570
580
590
600
610
620
630
640
650
660
670
680
690
700
! Turn on a limit to be tested
710
720
730
740
750
760
770
     ! needed in this example.
      OUTPUT QHp8711;"DISP:ANN:YAX OFF"
     !
     ! Erase the graticule grid for the same reason.
     OUTPUT 9Hp8711;"DISP:WINDl:TRAC:GRAT:GRID OFF"
     .
     ! Set the markers for channel 1
     OUTPUT CHp8711; "CALC1: MARK1 ON"
      OUTPUT@Hp8711; "CALC1:MARK1:X152000000.000000"
      OUTPUT @Hp8711; "CALC1:MARK2 ON"
      OUTPUT@Hp8711; "CALC1:MARK2:X200000000.000000"
     !
     ! Turn on marker flatness
     OUTPUT OHp8711;"CALCl:MARK:FUNC FLATNESS"
     !
     OUTPUT @Hp8711; "CALC1:MARK2 ON"
      OUTPUT 6Hp871l;"CALCl:LIM:DISP ON"
      OUTPUT OHp871l;"CALCl:LIM:MARK:FLATNESS ON"
     !
     ! Turn on the pass/fail testing; watch the
     ! analyzer's display for the pass/fail indicator.
      OUTPUT QHp8711;"CALCl:LIM:STAT ON"
    I
        Set sweep hold mode
      OUTPUT QHp8711;"ABOR;:INITl:CONT OFF;:INITl;*WAI"
     !
    ! Send an operation complete query to ensure that
     ! all overlapped commands have been executed.
     OUTPUT OHp871l;"*OPC?"
     !
     ! Wait for the reply.
     ENTER OHp87ll;Opc
     !
     FOR Flatness=0. TO 3 STEP .1
       DISP "Flatness limit test =",VAL$(Flatness)&" dB"
        OUTPUT @Hp8711; "CALC1:LIM:MARK:FLAT:MAX "&VAL$(Flatness)
     !
     ! Take a controlled sweep to ensure that
     ! there is real data present for the limit test.
        OUTPUT OHp871l;"INITl;*OPC?"
```

```
780
790 !
800 !
Query the limit fail condition register to see
810 !
if there is a failure.
820
830 !
840 !
Read the register's contents.
850
860 !
870 !
Bit 0 is the test result for channel 1 while
880 !
Bit 1 is the results for channel 2 limit testing.
890 !
Bit 2 is the result for channel 1 mkr limit testing.
900 !
Bit 3 is the result for channel 2 mkr limit testing.
910
920 !
This limit test failed
930
940
950
960
970
980 !
       ENTER QHp8711;Opc
      OUTPUT OHp871l;"STAT:QUES:LIM:COND?"
       ENTER QHp87ll;Fail-flag
       IF BIT(Fail_flag, 2)=1 THEN
       ELSE
         DISP "Flatness passed at "&VAL$(Flatness)&" dB"
         BEEP
         GOT0 Done
       END IF
990 NEXT Flatness
1000 Done:OUTPUT @Hp871l;"INIT:CONT ON;*WAI"
1010 END
```
## LIM-PEAK Example Program

1000 !Filename: LIM-PEAK 1010 ! 1020 ! This example program demonstrates how to test for a marker 1030 ! statistics peak to peak ripple limit. 1040 ! 1050 ! Connect the demo filter to the analyzer RF out and RF in. 1060 ! The analyzer will set-up a transmission measurement. 1070 ! 1080 ! The program will set various statistics peak to peak limits, then 1090 ! query the status to determine if the specification PASSES or FAILS. 1100 ! 1110 ! 1120 ! 1130 COM/Sys\_state/ @Hp87xx, Scode 1140 ! Identify I/O Port 1150 CALL Iden\_port 1160 ! 1170 ! 1180 ! Perform a system preset; this clears the limit table. 1190 OUTPUT OHp87xx;"SYST:PRES;\*WAI" 1200 ! 1210 ! Set up the source frequencies for the measurement. 1220 OUTPUT @Hp87xx; "SENS1:FREQ: STAR 10 MHZ; STOP 400 MHZ; \*WAI" 1230 ! 1240 ! Set up the receiver for the measurement parameters 1250 ! (Transmission in this case). 1260 OUTPUT @Hp87xx;"SENS1:FUNC 'XFR:POW:RAT 2,O';DET NBAN;\*WAI" 1270 ! 1280 ! Configure the display so measurement 1290 ! results are easy to see. 1300 OUTPUT **@Hp87xx;"DISP:WIND1:TRAC:Y:PDIV** 10 DB;RLEV 0 DB;RPOS 9" 1310 ! 1320 ! Reduce the distractions on the display by 1330 ! getting rid of notation that will not be 1340 ! needed in this example. 1350 OUTPUT OHp87xx;"DISP:ANN:YAX OFF"

1360 ! 1370 ! Erase the graticule grid for the same reason. 1380 OUTPUT @Hp87xx; "DISP:WIND1:TRAC:GRAT:GRIDOFF" 1390 ! 1400 ! Set the markers for channel 1 1410 OUTPUT @Hp87xx; "CALC1:MARK1 ON" 1420 OUTPUT @Hp87xx; "CALC1:MARK1:X152000000.000000" 1430 OUTPUT @Hp87xx; "CALC1: MARK2 ON" 1440 OUTPUT @Hp87xx; "CALC1:MARK2:X200000000.000000" 1450 ! 1460 ! Turn on marker statistics 1470 OUTPUT **@Hp87xx; "**CALCl:MARK: FUNC STATISTICS" 1480 ! 1490 OUTPUT @Hp87xx; "CALC1:MARK2 ON" 1500 OUTPUT @Hp87xx; "CALC1:LIM:DISP ON" 1510 OUTPUT @Hp87xx; "CALC1:LIM: MARK: STAT: PEAK ON" 1520 ! 1530 ! Turn on the pass/fail testing; watch the 1540 ! analyzer's display for the pass/fail indicator. 1550 OUTPUT @Hp87xx; "CALC1:LIM:STAT ON" 1560 ! 1570 ! Set sweep hold mode 1580 OUTPUT @Hp87xx; "ABOR;: INITl: CONTOFF;: INIT1; \*WAI" 1590 ! 1600 ! Send an operation complete query to ensure that 1610 ! all overlapped commands have been executed. 1620 OUTPUT OHp87xx;"\*OPC?" 1630 ! 1640 ! Wait for the reply. 1650 ENTER QHp87xx;Opc 1660 ! 1670 ! Turn on a limit to be tested 1680 FOR Peak-limit=O. TO 3 STEP .l 1690 DISP "Peak limit test =", VAL\$(Peak\_limit)&" dB" 1700 OUTPUT @Hp87xx;"CALC1:LIM:MARK:STAT:PEAK:MAX "&VAL\$(Peak\_limit) 1710 ! 1720 ! Send an operation complete query to ensure that 1730 ! all overlapped commands have been executed. 1740 OUTPUT@Hp87xx;"\*OPC?" 1750 ! 1760 ! Wait for the reply.

```
1770 ENTER CHp87xx; Opc
1780 !
1790 ! Take a controlled sweep to ensure that
1800 ! there is real data present for the limit test.
1810 OUTPUT@Hp87xx; "INIT1;*OPC?"
1820 ENTER OHp87xx;Opc
1830 !
1840 ! Query the limit fail condition register to see
1850 ! if there is a failure.
1860 OUTPUT@Hp87xx; "STAT:QUES:LIM:COND?"
1870 !
1880 ! Read the register's contents.
1890 ENTER @Hp87xx;Fail_flag
1900 !
1910 ! Bit 0 is the test result for channel
1 while
1920 ! Bit 1 is the results for channel 2 1
imit testing.
1930 ! Bit 2 is the result for channel 1 mkr limit testing.
1940 ! Bit 3 is the result for channel 2 mkr limit testing.<br>1950 IF BIT(Fail_flag.2)=1 THEN
        IF BIT(Fail_flag,2)=1 THEN
1960 ! This limit test failed
1970 ELSE
1980 DISP "Passed at "&VAL$(Peak-limit)&" dB"
1990 BEEP
2000 GOT0 Done
2010 END IF
2020 !
2030 NEXT Peak-limit
2040 Done:OUTPUT QHp87xx;"INIT:CONT ON;*WAI"
2050 END
2060 !
2070 !**************************************************************
2080 ! Iden_port: Identify io port to use.
2090 ! Description: This routines sets up the I/O port address for
2100 ! the SCPI interface. For "HP 87xx" instruments,
2110 ! the address assigned to QHp87xx = 800 otherwise,
2120 ! 716.
2130 !**************************************************************
```
Example Programs **Marker limit Testing**

```
2140 SUB Iden-port
2150 COM /Sys-state/ OHp87xx,Scode
2160 !
2170 IF POS(SYSTEM$("SYSTEM ID"), "HP 87")<>0 THEN 2180 ASSIGN @Hp87xx TO 8002180 ASSIGN <b>@Hp87xx TO 800<br>2190 Scode=8
          Scode=8<br>ELSE
2200
2210 ASSIGN @Hp87xx TO 716<br>2220 Scode=7
              Scode=7
2230 END IF
2240 !
2250 SUBEND !Iden-port
2260 !
```
### LIM-MEAN Example Program

1000 !Filename: LIM,MEAN 1010 ! 1020 ! This example program demonstrates how to test for a marker 1030 ! statistics mean limit. 1040 ! 1050 ! Connect the demo filter to the analyzer RF out and RF in. 1060 ! The analyzer will set-up a transmission measurement. 1070 ! 1080 ! The program will set various statistics mean limits, then query 1090 ! the status to determine if the specification PASSES or FAILS. 1100 ! 1110 ! 1120 ! 1130 COM /Sys-state/ OHp87xx,Scode 1140 ! Identify I/O Port 1150 CALL Iden\_port 1160 ! 1170 ! 1180 ! Perform a system preset; this clears the limit table. 1190 OUTPUT QHp87xx;"SYST:PRES;\*WAI" 1200 ! 1210 ! Set up the source frequencies for the measurement. 1220 OUTPUT OHp87xx;"SENSl:FREQ:STAR 10 MHZ;STOP 400 MHZ;\*WAI" 1230 ! 1240 ! Set up the receiver for the measurement parameters 1250 ! (Transmission in this case). 1260 OUTPUT OHp87xx; "SENSl:FUNC 'XFR:POW:RAT 2,O';DET NBAN;\*WAI" 1270 ! 1280 ! Configure the display so measurement 1290 ! results are easy to see. 1300 OUTPUT  $@Hp87xx$ ; "DISP:WIND1:TRAC:Y:PDIV 10 DB;RLEV 0 DB;RPOS 9" 1310 ! 1320 ! Reduce the distractions on the display by 1330 ! getting rid of notation that will not be 1340 ! needed in this example. 1350 OUTPUT OHp87xx;"DISP:ANN:YAX OFF"

1360 ! 1370 ! Erase the graticule grid for the same reason. 1380 OUTPUT **@Hp87xx;** "DISP:WINDl:TRAC:GRAT:GRID OFF" 1390 ! 1400 ! Set the markers for channel 1 1410 OUTPUT @Hp87xx; "CALC1:MARK1 ON" 1420 OUTPUT OHp87xx;"CALCl:MARKl:X 152000000.000000" 1430 OUTPUT @Hp87xx; "CALC1:MARK2 ON" 1440 OUTPUT QHp87xx;"CALCl:MARK2:X 200000000.000000" 1450 ! 1460 ! Turn on marker statistics 1470 OUTPUT @Hp87xx; "CALC1:MARK: FUNCSTATISTICS" 1480 ! 1490 OUTPUT @Hp87xx; "CALC1:MARK2 ON" 1500 OUTPUT  $@Hp87xx$ ; "CALC1:LIM:DISP ON" 1510 OUTPUT @Hp87xx; "CALC1:LIM: MARK: STAT: MEAN ON" 1520 ! 1530 ! Turn on the pass/fail testing; watch the 1540 ! analyzer's display for the pass/fail indicator. 1550 OUTPUT @Hp87xx; "CALC1:LIM:STAT ON" 1560 ! 1570 ! Set sweep hold mode 1580 OUTPUT @Hp87xx; "ABOR;:INIT1:CONT OFF;: INIT1;\*WAI" 1590 ! 1600 ! Send an operation complete query to ensure that 1610 ! all overlapped commands have been executed. 1620 OUTPUT QHp87xx;"\*OPC?" 1630 ! 1640 ! Wait for the reply. 1650 ENTER OHp87xx;Opc 1660 ! 1670 ! Turn on a limit to be tested 1680 FOR Mean,limit=O. TO -5 STEP -.l 1690 DISP "Mean limit test =", VAL\$ (Mean\_limit) &" dB" 1700 OUTPUT @Hp87xx; "CALC1:LIM:MARK: STAT:MEAN:MIN "&VAL\$(Mean\_limit) 1710 ! 1720 ! Send an operation complete query to ensure that 1730 ! all overlapped commands have been executed. 1740 OUTPUT CHp87xx; "\*OPC?" 1750 ! 1760 ! Wait for the reply.

```
1770 ENTER OHp87xx;Opc
1780 !
1790 ! Take a controlled sweep to ensure that
1800 ! there is real data present for the limit test.
1810 OUTPUT@Hp87xx; "INIT1;*OPC?"
1820 ENTER QHp87xx;Opc
1830 !
1840 ! query the limit fail condition register to see
1850 ! if there is a failure.
1860 OUTPUT @Hp87xx; "STAT: QUES: LIM: COND?"
1870 !
1880 ! Read the register's contents.
1890 ENTER @Hp87xx;Fail_flag
1900 !
1910 ! Bit 0 is the test result for channel 1 while
1920 ! Bit 1 is the results for channel 2 limit testing.
1930 ! Bit 2 is the result for channel 1 mkr limit testing.
1940 ! Bit 3 is the result for channel 2 mkr limit testing.
1950 IF BIT(Fail_flag, 2)=1 THEN
1960 ! This limit test failed
1970 ELSE
1980 DISP "Passed at "&VAL$(Mean-limit)&" dB"
1990 BEEP
2000 GOT0 Done
2010 END IF
2020 !
2030 NEXT Mean-limit
2040 Done:OUTPUT OHp87xx;"INIT:CONT ON;*WAI"
2050 END
2060 !
2070 !**************************************************************
2080 ! Iden_port: Identify io port to use.
2090 ! Description: This routines sets up the I/O port address for
2100 ! The SCPI interface. For "HP 87xx" instruments,
2110 ! the address assigned to QHp87xx = 800 otherwise,
2120 ! 716.
2130 !**************************************************************
```
Example Programs **Marker limit Testing**

```
2140 SUB Iden-port
2150 COM /Sys-state/ QHp87xx,Scode
2160 !
2170 IF POS(SYSTEM$("SYSTEM ID"), "HP 87")<>0 THEN<br>2180 ASSIGN @Hp87xx TO 800
2180 ASSIGN @Hp87xx TO 800<br>2190 Scode=8
         Scode=8<br>ELSE
2200
2210 ASSIGN @Hp87xx TO 716
2220 Scode=7
2230 END IF
2240 !
2250 SUBEND !Iden-port
2260 !
```
# SRL Measurements (Option 100 only)

- MEAS-SRL This programs shows the effects of various connector modeling parameters on an SRL measurement.
- SRL-SRQ This program initiates an SRL cable scan and sets up the analyzer to send an SRQ interrupt when the scan is completed.

### MEAS-SRL Example Program

```
1000 !
Filename: MEAS-SRL (option 100 only)
1010 !
1020 !
This program is designed to show the effects of the various
1030 !
connector modeling on an SRL measurement.
1040 !
1050 !
For this measurement: Users can change the following
1060 !
parameters. Each parameter can be adjusted either
1070 !
manually or can be determined automatically by the
1080 !
analyzer.
1090 !
1100 !
To measure SRL of a cable, connect a long cable terminated
1110 !
with a load standard. (50 or 75 ohm).
1120 !
The program steps through various settings.
1130 !
1140 ! Cable Z
1150 !
1160 !
1170 !
Connector Length - Connector Length
1180 !
1190 !
After several values have been tried, the command is sent to
1200 !
measure the connector and automatically determine the optimum
1210 !
connector model values.
1220 !
1230 !
1240 COM /Sys_state/ @Hp87xx, Scode
1250 ! Identify I/O Port
1260 CALL Iden_port
1270 !
1280 OUTPUT QHp87xx;"SYST:PRES; *OPC?"
1290 ENTER OHp87xx;Opc
1300 !
1310 ! Select the SRL measurement on channel 1
1320 OUTPUT @Hp87xx; "SENS1:STAT ON; *WAI"
1330 OUTPUT @Hp87xx; "SENS1:FUNC 'SRL 1,0'; DET NBAN; *WAI"
1340 !
1350 ! Sweep Hold mode
                      - Cable impedance
       Cable Zstop - The max freq in which Z average is measrued
       Connector C - Connector Capacitance
```

```
1360 OUTPUT OHp87xx;"ABOR;:INITl:CONT OFF;*OPC?"
1370 ENTER OHp87xx;Opc
1380 !
1390 ! Take a sweep
1400 OUTPUT @Hp87xx; "ABOR;: INIT1: CONT OFF;: INIT1; *WAI"
1410 BEEP
1420 !
1430 Clear-disp
1440 Disp-mess("SRL connector model test...")
1450 WAIT 5
1460 !
1470 CALL Meas-srl(0.,0,0.,2.1OE+8)
1480 ! Change srl parameters and re-measure
1490 Clear,disp
1500 Disp-mess("Setting default settings...")
1510 CALL Meas-srl(0.,0,0.,2.lOE+8)
1520 WAIT 4
1530 !
1540 Clear,disp
1550 Disp_mess("Setting C = -1 pF...")
1560 CALL Meas,srl(O.,-l.E-12,0.,2.lOE+8)
1570 WAIT 4
1580 !
1590 Clear-disp
1600 Disp\_mess("Setting L = 50 mm...")1610 CALL Meas-srl(O.,-l.E-12,.050,2.lOE+8)
1620 WAIT 4
1630 !
1640 Clear-disp
1650 Disp,mess("Setting manual Z to 76 Ohm...")
1660 CALL Meas-srl(76.,-l.E-12,.050,2.lOE+8)
1670 WAIT 4
1680 !
1690 Clear,disp
1700 Disp_mess("Auto Z with z-cutoff = 1E9 Hz")
1710 CALL Meas-srl(O.,-l.E-12,.05O,l.E+9)
1720 WAIT 4
1730 !
1740 Clear-disp
1750 Disp_mess("Optimize connector model...")
1760 CALL Meas_srl(-1.,-1.E-12,0.,2.1E+6)
```
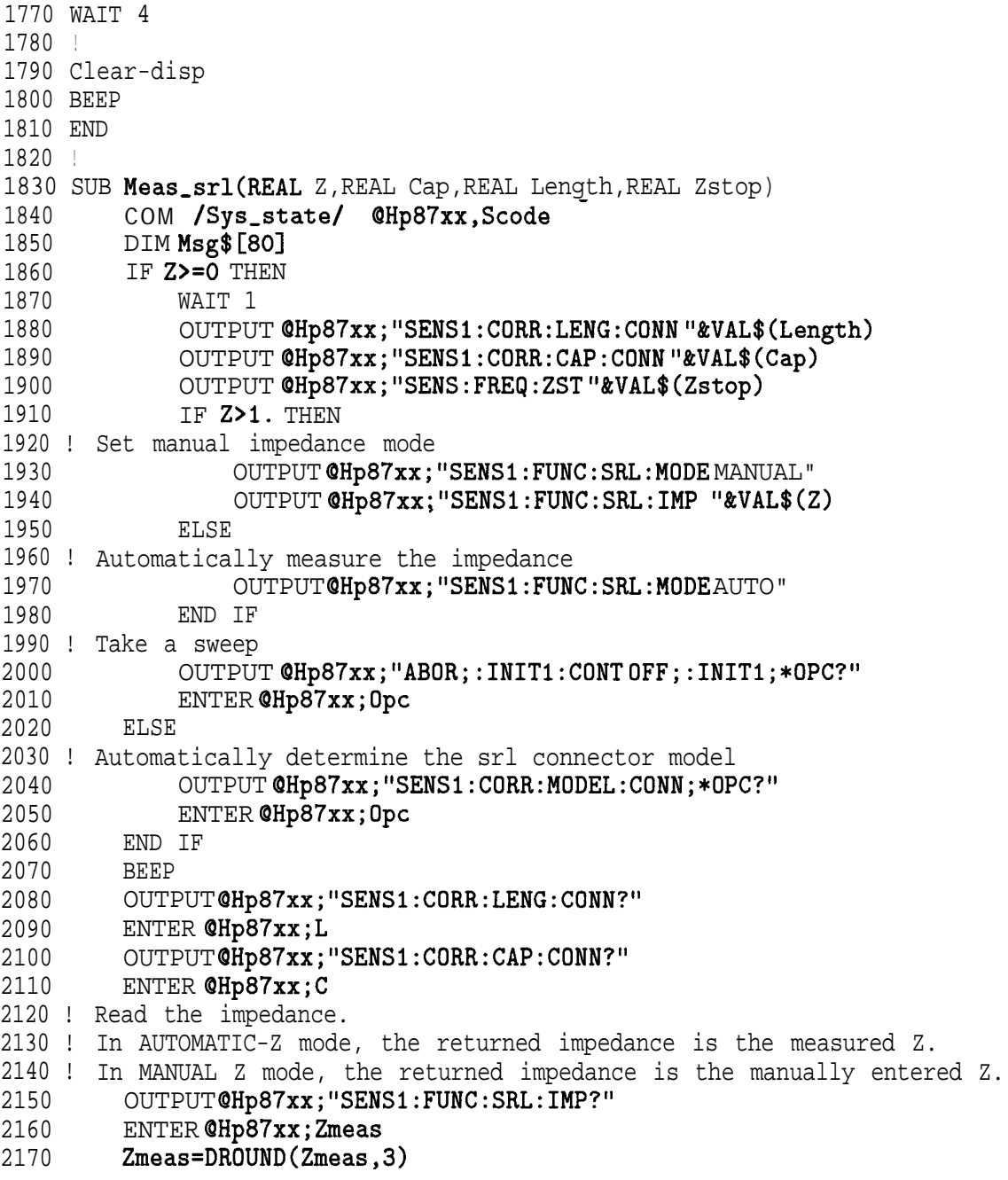

```
2180 Cnew=DROUND(C,3)
2190 Lnew=DROUND(L,3)
2200 Msg$="C="&VAL$(Cnew)&" F, L="&VAL$(Lnew)&" m, Z="&VAL$(Zmeas)&"
        Ohm"
2210 Clear-disp
2220 Disp,mess(Msg$)
2230 SUBEND
2240 !
2250 SUB Disp-mess(Message$)
2260 COM /Sys,state/ QHp87xx,Scode
2270 OUTPUT @Hp87xx; "DISP:ANN: MESS: DATA '"&Message$&"'"
2280 SUBEND
2290 !
2300 SUB Clear-disp
2310 COM /Sys-state/ OHp87xx,Scode
2320 DIM Command$[401
2330 OUTPUT OHp87xx;"DISP:ANN:MESS:CLE"
2340 SUBEND
2350 !
2360 !**************************************************************
2370 ! Iden_port: Identify io port to use.
2380 ! Description: This routines sets up the I/O port address for
2390 ! the SCPI interface. For "HP 87xx" instruments,
2400 ! the address assigned to QHp87xx = 800 otherwise,
2410 ! 716.
2420 !**************************************************************
2430 SUB Iden_port
2440 COM /Sys-state/ OHp87xx,Scode
2450 !
2460 IF POS(SYSTEM$("SYSTEM ID"), "HP 87")<>0 THEN
2470 ASSIGN QHp87xx TO 800
2480 Scode=8
2490 ELSE
2500 ASSIGN OHp87xx TO 716
2510 Scode=7
2520 END IF
2530 !
2540 SUBEND !Iden-port
2550 !
```
#### SRL-SRQ Example Program

1000 !Filename: SRL-SRQ (option 100 only) 1010 ! 1020 ! Description: 1030 ! 1040 ! This example program demonstrates how to initiate an SRL 1050 ! cable scan. The instrument is set-up to send a 1060 ! **SRQ** interrupt when the scan has been completed. 1070 ! 1080 ! Connect the cable to be tested to the RF out port on the 1090 ! analyzer. 1100 ! 1110 ! Set an SRQ to occur when the SRL scan is complete. 1120 ! 1130 ! 1140 COM /Sys,state/ QHp87xx,Scode 1150 ! Identify I/O Port 1160 CALL Iden\_port 1170 ! 1180 ! 1190 ! Preset the instrument 1200 OUTPUT OHp87xx;"SYST:PRES;\*OPC?" 1210 ENTER QHp87xx;Opc 1220 ! 1230 ! Turn on SRL measurement 1240 OUTPUT @Hp87xx;"SENS1:FUNC 'SRL 1,0';DET NBAN;\*OPC?" 1250 ENTER OHp87xx;Opc 1260 ! 1270 ! Clear status registers. 1280 OUTPUT @Hp87xx; "\*CLS" 1290 ! 1300 ! Clear the Service Request Enable register. 1310 OUTPUT OHp87xx;"\*SRE 0" 1320 ! 1330 ! Clear the Standard Event Status Enable register. 1340 OUTPUT @Hp87xx;"\*ESE 0" 1350 !

```
1360 ! Preset the remaining status registers.
1370 OUTPUT OHp87xx;"STAT:PRES"
1380 !
1390 ! Set operation status register to report
1400 ! to the status byte on NEGATIVE transition
1410 ! the srl bit.
1420 OUTPUT QHp87xx ;"STAT:OPER:ENAB 16"
1430 OUTPUT @Hp87xx; "STAT: OPER: MEAS: PTR #HOOOO"
1440 OUTPUT QHp87xx ;"STAT:OPER:MEAS:NTR #HFFFF"
1450 !
1460 ! Set measuring status register to report to
1470 ! operational status register on NEGATIVE transition
1480 ! of the srl scan done bits. The NEGATIVE
1490 ! transition needs to be detected because the
1500 ! srl= bit 3 is set to 1 while the analyzer
1510 ! is sweeping on channel 1 When the bit
1520 ! goes back to 0, the srl scan is done.
1530 OUTPUT OHp87xx;"STAT:OPER:MEAS:ENAB 4"
1540 !
1550 ! Enable the operational status bit in the status
1560 ! byte to generate an SRq.
1570 OUTPUT OHp87xx;"*SRE 128"
1580 !
1590 ! On an interrupt from HP-IB "Scode" (Interface
1600 ! Select Code) SRq bit (2), branch to the interrupt
1610 ! service routine "Srq_handler".
1620 ON INTR Scode,2 GOSUB Srq-handler
1630 !
1640 ! Initialize flag indicating when srl scan done
1650 ! to 0. Then loop continuously until the
1660 ! interrupt is detected, and the interrupt
1670 ! service routine acknowledges the
1680 ! interrupt and sets the flag to 1.
1690 !
1700 Sri-done=0
1710 ! Now enable the interrupt on SRQ (Service Request).
1720 ENABLE INTR Scode;2
1730 !
1740 ! Initiate the SRL sweep
1750 OUTPUT QHp87xx;"SENSl:FUNC:SRL:SCAN;*WAI"
1760 !
```
Example Programs **SRL** Measurements (Option 100 only)

```
1770 DISP "Waiting for SRQ on srl scan done.";
1780 LOOP
1790 DISP".":
1800 WAIT l! Slow down dots
1810 EXIT IF Srl_done=1
1820 END LOOP
1830 !
1840 ! Display desired completion message.
1850 DISP
1860 DISP "Got SRQ. SRL Scan!"
1870 STOP
1880 !
1890 Srq_handler: ! Interrupt Service Routine
1900 !
1910 ! Determine that the analyzer was actually
1920 ! the instrument that generated the
1930 ! interrupt.
1940 Stb=SPOLL(@Hp87xx)
1950 !
1960 ! Determine if the operation status register
1970 ! caused the interrupt by looking at bit 7
1980 ! of the result of the serial poll.
1990 IF BINAND(Stb, 128)<>O THEN
2000 !
2010 ! Read the operational status event register.
2020 OUTPUT QHp87xx;"STAT:OPER:EVEN?"
2030 ENTER @Hp87xx; Op_event
2040 !
2050 ! Determine if the srl status register
2060 ! bit 4 is set.
2070 IF BINAND(Op_event, 16)<>O THEN
2080 !
2090 ! If so, then set flag indicating
2100 ! srl scan done.
2110 Sri-done=1
2120 END IF
2130 END IF
2140 RETURN
2150 END
2160 !
```

```
2170 !**************************************************************
2180 ! Iden_port: Identify io port to use.
2190 ! Description: This routines sets up the I/O port address for
2200 ! \qquad \qquad the SCPI interface. For "HP 87xx" instruments,
2210 ! the address assigned to @Hp87xx = 800 otherwise,
2220 ! 716.
2230 !**************************************************************
2240 SUB Iden_port
2250 COM /Sys_state/ @Hp87xx, Scode
2260 !
2270 IF POS(SYSTEM$("SYSTEM ID"), "HP 87")<>0 THEN 2280 ASSIGN @Hp87xx TO 800
            ASSIGN @Hp87xx TO 800
2290 Scode=8
2300 ELSE
2310 ASSIGN QHp87xx TO 716
2320 Scode=7
2330 END IF
2340 !
2350 SUBEND ! Iden_port
2360 !
```
# Fault Location Measurements (Option 100 only)

FAULT USR-FLOC This programs shows the effects of various fault location frequency modes on a cable measurement. This program shows how to simplify fault location measurements by using the User BEGIN key. (You must have Option lC2, IBASIC, to use the User BEGIN key.)

#### FAULT Example Program

```
1000 !
Filename: FAULT (Option 100 only)
1010 !
1020 !
This program is designed to show the affects of the various
1030 !
fault location frequency modes on a cable measurement.
1040 !
1050 !
Connect a 50 m. (150ft) cable to the RF out of the analyzer.
1060 !
(if available).
1070 !
1080 !
The program steps through various settings.
1090 !
1100 !
Set Feet/Meters
1110 !
Start Distance 0 meters
1120 !
Stop Distance 100 meters
1130 !
Low Pass mode
1140 !
Band Pass mode CF = 600 MHz
1150 !
Band Pass mode CF = 900 MHz
1160 !
Low Pass mode
1170 !
Cable Loss
1180 !
Cable Velocity Factor
1190 !
1200 !
The commands which cause changes to frequency settings will
1210 !
cause the analyzer to automatically display a caution message
1220 !
to verify Cable Loss and Velocity Factor.
1230 !
1240 !
1250 COM /Sys-state/ OHp87xx,Scode
1260 ! Identify I/O Port
1270 CALL Iden_port
1280 !
1290 ! Preset the analyzer
1300 OUTPUT QHp87xx;"SYST:PRES; *OPC?"
1310 ENTER OHp87xx;Opc
1320 !
1330 ! Enable fault location measurment on channel 1
1340 OUTPUT @Hp87xx; "SENS1:STAT ON; *WAI"
1350 OUTPUT @Hp87xx; "SENS1:FUNC 'FLOC 1,0'; DET NBAN; *OPC?"
```
Example Programs **Fault location Measurements (Option 100 only)**

1360 ENTER QHp87xx;Opc 1370 WAIT 2 1380 ! 1390 ! Autoscale the fault measurment 1400 OUTPUT OHp87xx;"DISP:WINDl:TRAC:Y:AUTO ONCE" 1410 ! 1420 Clear-disp 1430 Disp\_mess("Fault Location Demo...") 1440 WAIT 3 1450 ! 1460 ! Reset the cable loss and velocity factor 1470 OUTPUT @Hp87xx; "SENS1:CORR:LOSS:COAX . O" 1480 OUTPUT QHp87xx;"SENSl:CORR:RVEL:COAX 1." 1490 ! 1500 Clear-disp 1510 Disp\_mess("Setting units to Meters") 1520 ! 1530 ! Set the units to read in METERS 1540 OUTPUT @Hp87xx;"SENS:DIST:UNIT MET" 1550 !OUTPUT QHp87xx;"SENS:DIST:UNIT FEET" ! Display units in feet 1560 WAIT 5 1570 ! 1580 ! 1590 Clear,disp 1600 Disp-mess("Setting Start and Stop Distance") 1610 ! 1620 ! Set the start distance to 0. 1630 OUTPUT OHp87xx;"SENSl:DIST:STAR 0; \*WAI" 1640 ! 1650 ! Set the stop distance to 100. 1660 OUTPUT @Hp87xx;"SENSl:DIST:STOP 100; \*WAI" 1670 ! 1680 ! Send an operation complete query to ensure that 1690 ! all overlapped commands have been executed. 1700 OUTPUT OHp87xx;"\*OPC?" 1710 ! 1720 ! Wait for the reply. 1730 ENTER OHp87xx;Opc 1740 ! 1750 WAIT 10 1760 !

```
1770 ! Change to Band pass mode
1780 OUTPUT @Hp87xx; "SENS: FREQ: MODE CENT; *WAI"
1790 !
1800 Clear,disp
1810 Disp-mess("Setting CF to 600 MHz. Band Pass")
1820 !
1830 ! Set Center Frequency to 600 MHz
1840 OUTPUT OHp87xx;"SENSl:FREQ:CENT 600000000 HZ;*WAI"
1850 WAIT 10
1860 !
1870 Clear,disp
1880 Disp_mess("Setting CF to 900 MHz. Band Pass")
1890 !
1900 ! Set Center Frequency to 900 MHz
1910 OUTPUT @Hp87xx;"SENSl:FRED:CENT 900000000 HZ;*WAI"
1920 WAIT 10
1930 !
1940 Clear,disp
1950 Disp-mess("Return to Low Pass Mode")
1960 !
1970 ! Return to Low Pass Mode
1980 OUTPUT @Hp87xx; "SENS: FREQ: MODE LOWP; *WAI"
1990 WAIT 10
2000 !
2010 Clear-disp
2020 Disp,mess("Set Cable Loss to lOdB/lOO ft")
2030 OUTPUT @Hp87xx; "SENSl:CORR:LOSS:COAX 10.0"
2040 WAIT 10
2050 !
2060 Clear-disp
2070 Disp_mess("Set Velocity factor to .8")
2080 OUTPUT OHp87xx;"SENSl:CORR:RVEL:COAX .8"
2090 WAIT 10
2100 !
2110 Clear,disp
2120 Disp-mess("Set Cable Loss=O., VF=l.O")
2130 OUTPUT OHp87xx;"SENSl:CORR:LOSS:COAX .O"
2140 OUTPUT OHp87xx;"SENSl:CORR:RVEL:COAX 1."
2150 WAIT 10
2160 !
2170 DISP "Done"
```
Example Programs **Fault location Measurements (Option 100 only)**

 BEEP END ! SUB Disp-mess(Message\$) COM /Sys-state/ OHp87xx,Scode OUTPUT OHp87xx;"DISP:ANN:MESS:DATA "'&Message\$&"'" SUBEND ! SUB Clear-disp COM /Sys-state/ OHp87xx,Scode DIM Command\$[401 OUTPUT OHp87xx;"DISP:ANN:MESS:CLE" SUBEND ! !\*\*\*\*\*\*\*\*\*\*\*\*\*\*\*\*\*\*\*\*\*\*\*\*\*\*\*\*\*\*\*\*\*\*\*\*\*\*\*\*\*\*\*\*\*\*\*\*\*\*\*\*\*\*\*\*\*\*\*\*\*\* 2330 ! Iden\_port: Identify io port to use. 2340 ! Description: This routines sets up the I/O port address for 2350 ! the SCPI interface. For "HP  $\overline{87}xx''$  instruments, 2360 ! the address assigned to  $QHp87xx = 800$  otherwise, ! 716. !\*\*\*\*\*\*\*\*\*\*\*\*\*\*\*\*\*\*\*\*\*\*\*\*\*\*\*\*\*\*\*\*\*\*\*\*\*\*\*\*\*\*\*\*\*\*\*\*\*\*\*\*\*\*\*\*\*\*\*\*\*\* SUB Iden,port COM /Sys,state/ QHp87xx,Scode ! 2420 IF POS(SYSTEM\$("SYSTEM ID"), "HP 87")<> O THEN ASSIGN OHp87xx TO 800 Scode=8 ELSE ASSIGN QHp87xx TO 716 Scode=7 END IF ! SUBEND !Iden-port !

# USR-FLOC Example Program

```
10 ! -----------------------------------------------------------
20 !
30 ! BASIC program: USR,FLOC
40 !
50 ! Fault Location measurements require option 100.
60 ! User BEGIN requires option lC2, IBASIC.
70 !
80 !
90 ! This is an example user BEGIN program for fault location.
100 !
110 : Load this program into the analyzer. Then press [BEGIN]
120 ! [User BEGIN ON].
130 !
140 ! The following line is required. DO NOT REMOVE!
150 User_begin: ASSIGN @Rfna TO 800 | [User Begin] Program
160 ASSIGN QHp8712 TO 800
170 !
180 ! To Modify:
190 ! Use [IBASIC] [EDIT] or [IBASIC] [Key Record]
200 !
210 !
220 ! Declare storage for variables.
230 DIM Name$[6O],Strl$[6O],Str2$[6O],Str3$[60]
240 !
250 ! Clear the softkey labels
260 OUTPUT @Rfna; "DISP:MENU2:KEY8'';*WAI"
270 !
280 : Re-define softkey labels here.
290 OUTPUT @Rfna;"DISP:MENU2:KEYl 'Test End of Cable';*WAI"
300 OUTPUT QRfna;"DISP:MENU2:KEY2 '*';*WAI"
310 OUTPUT QRfna;"DISP:MENU2:KEY3 'Mkr -> Max';*WAI"
320 OUTPUT ORfna;"DISP:MENU2:KEY4 'Next Peak Left';*WAI"
330 OUTPUT ORfna;"DISP:MENU2:KEY5 'Next Peak Right';*WAI"
340 OUTPUT ORfna;"DISP:MENU2:KEY6 'Zoom on Marker';*WAI"
350 OUTPUT QRfna;"DISP:MENU2:KEY7 '*';*WAI"
360 !
```
Example Programs **Fault location Measurements (Option 100 only)**

 !The following 2 lines are required. DO NOT REMOVE! User-pause:PAUSE GOT0 User-pause ! 410 User-keyl: : : : : : Example Set Stop Distance to 1100ft OUTPUT QHp8712;"SENSl:STAT ON; \*WAI" 430 OUTPUT @Hp8712; "SENS1: FUNC 'FLOC 1,0'; DET NBAN; \*WAI" 440 OUTPUT @Hp8712; "SENS1:DIST:STOP 1100; \*opc?" ENTER QHp8712;Opc 460 OUTPUT @Hp8712;"SENS1:CORR:RVEL:COAX 0.89"<br>470 OUTPUT@Hp8712:"DISP:WIND1:TRAC:Y:AUTOONCE OUTPUT@Hp8712; "DISP: WIND1: TRAC: Y: AUTOONCE" GOT0 User-pause ! User-key2: ! Define softkey 2 here. GOSUB Message ! Remove this line GOT0 User-pause ! 540 User-key3: ! Example Marker Function 550 OUTPUT **QRfna**; "CALC1: MARK1 ON" OUTPUT ORfna;"CALCl:MARK:FUNC MAX" GOT0 User-pause ! User-key4: ! Define softkey 6 here. OUTPUT ORfna;"CALCl:MARKl ON" OUTPUT OHp8712;"CALCl:MARK:MAX:LEFT" GOT0 User-pause ! User-key5: ! Define softkey 5 here. OUTPUT OHp8712;"CALCl:MARKl ON" OUTPUT OHp8712;"CALCl:MARK:MAX:RIGHT" GOT0 User-pause ! 690 User,key6: ! Zoom on Cable 700 OUTPUT @Hp8712; "SENS1: STAT ON; \*WAI" 710 OUTPUT @Hp8712; "SENS1:FUNC 'FLOC 1,0'; DET NBAN; \*WAI" 720 OUTPUT@Hp8712;"calc1:mark1:x?" 730 ENTER @Hp8712; Distance New-start=Distance-20 750 IF (New\_start<0) THEN New\_start=0 OUTPUT OHp8712;"sensl:dist:start "&VAL\$(New-start) 770 OUTPUT @Hp8712; "sens1:dist:stop "&VAL\$(Distance+20)

```
780 OUTPUT@Hp8712;"*opc?"<br>790 ENTER @Hp8712;0pc
     ENTER @Hp8712;Opc
800 GOT0 User-pause
810 !
820 User_key7: ! Define softkey 7 here.
830 GOSUB Message ! Remove this line.
840 GOT0 User-pause
850 !
860 Message: !
870 Strl$="This key is programmable."
880 Str2$="To modify, select"
890 Str3$="[System Options], [IBASIC], [Edit]."
900 OUTPUT @Rfna; "DISP:ANN:MESS
      "&Str1$&CHR$(10)&Str2$&CHR$(10)&Str3$&"', MEDIUM"
910 RETURN
920 !
930 END
```
# Multiport Test Set Measurements

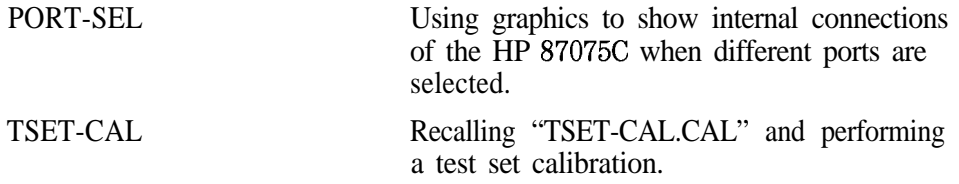

## PORT-SELection Example Program

This program displays the internal connections of the HP 87075C multiport test set when different ports are selected. The internal connections of the multiport test set are drawn on the IBASIC display. Whenever the user selects a different port on the multiport test set, the program will redraw the internal connections.

This program also demonstrates how to use BASIC to draw a fairly complicated drawing on the network analyzer.

**NOTE**

This program only works with the HP 87075C multiport test set and IBASIC, Option 1C2.

```
1000 ! Filename: PORT,SEL, 87075 Port Selection Example
1010 !
1020 ! Description:
1030 ! This program demonstrate how the internal connections of 87075
1040 ! are carried out when the different ports for Reflection and
1050 ! Transmission are selected. It intends to show as an example
1060 ! of how to select the 87075 ports and how to draw draw graphics
1070 ! on the IBASIC window.
1080 !
1090 !
1100 ! NOTE: This program works properly ONLY
1110 ! when option 1C2, IBASIC, has been installed.
1120 ! Modify to use DISP:WIND";VAL$(Wind);" if no IBASIC option.
1130 !
1140 !
1150
!---------------------------------- --------------------------------------
1160 ! Common Variables
1170 COM /Sys_state/ @Hp87xx, Scode, Keycode, Wind
```
1180 COM /Hp87ll,coord/ Orig\_x\_8711, Orig\_y\_8711, Refl\_x\_8711, Refl\_y\_8711, Tran\_x\_8711, Tran-y-8711 1190 COM /Hp87075\_coord/ Orig\_x\_87075,0rig\_y\_87075,Refl\_x\_87075,Refl\_y\_87075,Tran\_x\_87075, Tran,y-87075 1200 **COM/Hp87075\_ports/ Port\_x(1:12),Port\_y(1:12)** 1210 COM /Color/ Erase,Bright,Dim 1220 COM /Sys-var/ Refl-port,Tran-port 1230 **I-----------,,,,-------- -------------------------------------------------** 1240 ! Identify I/O Port 1250 CALL Iden-port 1260 **!** 1270 OUTPUT OHp87xx; "SYST: PRES; \*WAI" ! Preset the system 1280 CALL Setup-constant 1290 ! 1300 ! Allocate an IBASIC display partition to show the graphics 1310 ! 1320 OUTPUT @Hp87xx; "CONT1:MULT:STATE ON" ! Make sure 87075 mode is enabled 1330 OUTPUT QHp87xx;"DISP:FORM SING" 1340 OUTPUT QHp87xx;"DISP:PROG:MODE FULL" 1350 OUTPUT @Hp87xx; "DISP:WIND";VAL\$(Wind); ":GRAP:SCAL 0,1023,0,383" 1360 **!** 1370 ! Clear the **IBASIC** display partition. 1380 OUTPUT OHp87xx;"DISP:WIND";VAL\$(Wind);":GRAP:CLE' 1390 ! 1400 CALL Draw-analyzer 1410 CALL Draw-87075 1420 ! 1430 ! Connect HP8711 to HP87075 for the Refl and Tran ports 1440 CALL Connect (Refl\_x\_8711,Refl\_y\_8711,Refl\_x\_87075,Refl\_y\_87075,Bright) 1450 CALL Connect (Tran\_x\_8711, Tran\_y\_8711, Tran\_x\_87075, Tran\_y\_87075, Bright) 1460 CALL Set-refl(1) 1470 CALL Set-tran(2) 1480 ! 1490 ! Infinite loop to wait for softkey requests 1500 Do-loop:! 1510 GOSUB Setup-srq 1520 !

```
1530 GOT0 Do-loop
1540 STOP
1550 !
1560 !-------------------------------- ________-----------------------------
1570 ! Setup interrupts
1580 !
1590 Setup,srq:!
1600 ! If using an external controller...
1610 !
1620 ! Initialize flag for checking on keyboard
1630 ! interrupts.
1640 Keycode=-11650 !
1660 ! Label softkey 1.
1670 OUTPUT @Hp87xx; "DISP:MENU:KEY1 'Reflection to Port #'"
1680 OUTPUT @Hp87xx; "DISP: MENU: KEY2 'Transmissn to Port #'"
1690 OUTPUT OHp87xx;"DISP:MENU:KEYS 'Done"'
1700 !
1710 ! Clear the status register and event status
1720 ! register.
1730 OUTPUT QHp87xx;"*CLS;*ESE 0"
1740 ! Preset the other status registers.
1750 ! Enable the Device Status register to report
1760 ! to the Status Byte on positive transition
1770 ! of bit 0 (key press). Enable the Status
1780 ! Byte to generate an interrupt when the
1790 ! Device Status register's summary bit
1800 ! changes.
1810 OUTPUT @Hp87xx; "STAT: PRES; DEV: ENAB 1; *SRE 4"
1820 !
1830 ! Clear the key queue to ensure that previous
1840 ! key presses do not generate an interrupt.
1850 OUTPUT @Hp87xx; "SYST:KEY: QUE: CLE"
1860 !
1870 ! Set up and enable the interrupt on the HP-IB
1880 ! when a service request is received.
1890 ON INTR Scode, 5 RECOVER Srq
1900 ENABLE INTR Scode;2
1910 Suspend: !WAIT 5 3 . [30] Use WAIT 'n' to suspend IBASIC
1920 GOT0 Suspend
1930 !
```

```
1940 ! ------------------------------------------------------------------
1950 ! Interrupt Handler
1960 !
1970 Srq: !
1980 !
1990 ! Do a serial poll to find out if analyzer generated the
2000 ! interrupt.
2010 Stb=SPOLL(OHp87xx)
2020 !
2030 ! Determine if the Device Status register's summary
2040 ! bit (bit 2 of the Status Byte) has been set.
2050 IF BINAND(Stb,4)<>0 THEN
2060 !
2070 ! If so, then get the Device Status Register contents.
2080 OUTPUT OHp87xx;"STAT:DEV:EVEN?"
2090 ENTER @Hp87xx;Dev_event
2100 !
2110 ! Check for key press...
2120 IF BINAND(Dev_event, 1)<>O THEN
2130 ! If so, then determine which key.
2140 OUTPUT CHp87xx; "SYST: KEY?"
2150 ENTER OHp87xx;Keycode
2160 END IF
2170 END IF
2180 !
2190 ! Reenable the interrupt in case wrong key
2200 ! was pressed.
2210 CALL Softkey-handler
2220 ENABLE INTR Scode
2230 !
2240 RETURN
2250 END
2260 !
2270 ! ____________________-----------------------------------------------
2280 ! Subroutines
2290 !
2300 !
2310 ! Setup-constant
2320 ! Setup all global constants
2330 SUB Setup-constant
2340 COM /Sys-state/ OHp87xx,Scode,Keycode,Wind
```

```
2350
2360
2370
2380
2390
2400
2410
2420
2430
2440
2450
2460
2470
2480
2490
2500
2510
2520
2530
2540
2550
2560
2570
2580
2590
2600
2610
2620
2630
2640
2650
         COM /Hp8711_coord/
         Orig_x_8711,Orig_y_8711,Refl_x_8711,Refl_y_8711,Tran_x_8711,
         Tran,y-8711
         COM /Hp87075_coord/
         0rig_x_87075,0rig_y_87075,Refl_x_87075,Refl_y_87075,Tran_x_87075,
         Tran-y-87075
         COM /Hp87075_ports/ Port_x(1:12), Port_y(1:12)
         COM /Color/ Erase,Bright,Dim
         COM /Sys_var/ Refl_port, Tran_port
         Orig-x-8711=30
         Orig,y-8711=170
         Refl,x,8711=0rig-x-8711+300
         Refl,y-87ll=Orig-y-8711+20
         Tran-x-8711=0rig,x,8711+410
         Tran,y,8711=0rig-y-8711+20
         Orig-x-87075=30
         Orig-y-87075=30
         Refl,x,87075=0rig,x,87075+300
         Refl-y-87075=0rig,y-87075+80
         Tran-x-87075=0rig-x-87075+410
         Tran-y-87075=0rig,y-87075+80
         FOR I=1 TO 11 STEP 2
             Port,x(I)=Orig,x-87075+100+(((1-1)/2)*60)
             Port-y(I)=Orig-y-87075+45
         NEXT I
         FOR I=2 TO 12 STEP 2
             Port_x(I)=0rig_x_87075+130+(((I-2)/2)*60)
             Port_y(I)=0rig_y_87075+25
         NEXT I
         Erase=0
         Bright=1
         Dim=2
         Wind=10
         Refl-port=0
         Tran-port=0
2660 SUBEND
2670 !<br>2680 !
2680 ! --------------------------------------------------------------------
2690 ! Drawing routines
2700 !
2710 ! Draw-analyzer
```

```
2720 ! Draw an HP8711 Analyzer on the Ibasic window
2730 SUB Draw-analyzer
2740 COM /Svs_state/ OHp87xx, Scode, Keycode, Wind
2750 COM /Hp87ll,coord/
          Orig_x_8711,Orig_y_8711,Refl_x_8711,Refl_y_8711,Tran_x_8711,
          Tran,y-8711
2760 ! Select the bright "pen" and bold font.
2770 OUTPUT @Hp87xx; "DISP:WIND"; VAL$(Wind); ": GRAP: COL l; LAB: FONT BOLD"
2780 !
2790 ! Draw a label reading "HP 8711" at 30 pixels
2800 ! to the right and 270 pixels above the origin.
2810 ! The origin is the lower left corner of the
2820 ! current graphics window
2830 OUTPUT @Hp87xx; "DISP:WIND"; VAL$(Wind); ": GRAP: MOVE
          ";Orig-x-8711;","; Orig-y_8711+120+10;";LAB 'HP 871lC"'
2840 !
2850 ! Draw a box to represent the analyzer.
2860 OUTPUT OHp87xx;" DISP:WIND";VAL$(Wind);":GRAP:MOVE
          ";Orig-x,87ll;",";Orig_y,8711
2870 OUTPUT QHp87xx; "DISP:WIND"; VALS(Wind); ":GRAP:RECT480, 120"
2880 OUTPUT@Hp87xx; "DISP:WIND"; VAL$(Wind); ": GRAP: MOVE
          ";0rig,x,8711+20;",";0rig_y_8711+10
2890 OUTPUT CHp87xx; "DISP: WIND"; VAL$(Wind); ": GRAP: RECT 210, 100"<br>2900 OUTPUT CHp87xx: "DISP: WIND": VAL$(Wind): ": GRAP: MOVE
          OUTPUT @Hp87xx; "DISP:WIND"; VAL$(Wind); ": GRAP: MOVE
          ";Refl,x-87ll;",";Refl,y,8711
2910 OUTPUT @Hp87xx; "DISP:WIND";VAL$(Wind); ":GRAP:CIRC 4"<br>2920 OUTPUIT @Hp87xx: "DISP:WIND": VAI $(Wind): ":GRAP: MOVE
          2920 OUTPUT OHp87xx; "DISP:WIND";VAL$(Wind);":GRAP:MOVE
          ";Tran-x-87ll;",";Tran~y~8711
2930 OUTPUT (OHp87xx;" DISP:WIND";VAL$(Wind);":GRAP:CIRC 4"
2940 OUTPUT CHp87xx; "DISP: WIND"; VAL$(Wind); " : GRAP: COL l; LAB: FONT SLAN"
2950 OUTPUT QHp87xx;" DISP:WIND";VAL$(Wind);":GRAP:MOVE
          ";Ref1-x-8711-40;",";Refl_y_87ll+lO
2960 OUTPUT @Hp87xx;"DISP:WIND";VAL$(Wind);":GRAP:LAB 'RF OUT'"<br>2970 OUTPUT @Hp87xx:"DISP:WIND":VAL$(Wind):":GRAP:COL1:LAB:FON
          OUTPUT @Hp87xx; "DISP:WIND";VAL$(Wind); ":GRAP:COL 1;LAB:FONT SLAN"
2980 OUTPUT@Hp87xx:"DISP:WIND":VAL$(Wind):":GRAP:MOVE
          ";Tran-x,8711-20;",";Tran_y_8711+10
2990 OUTPUT QHp87xx;"DISP:WIND";VAL$(Wind);":GRAP:LAB 'RF IN'"
3000 SUBEND
3010 !
3020 ! Draw-87075
3030 ! Draw an 87075 Multiport test set with twelve port setups
```
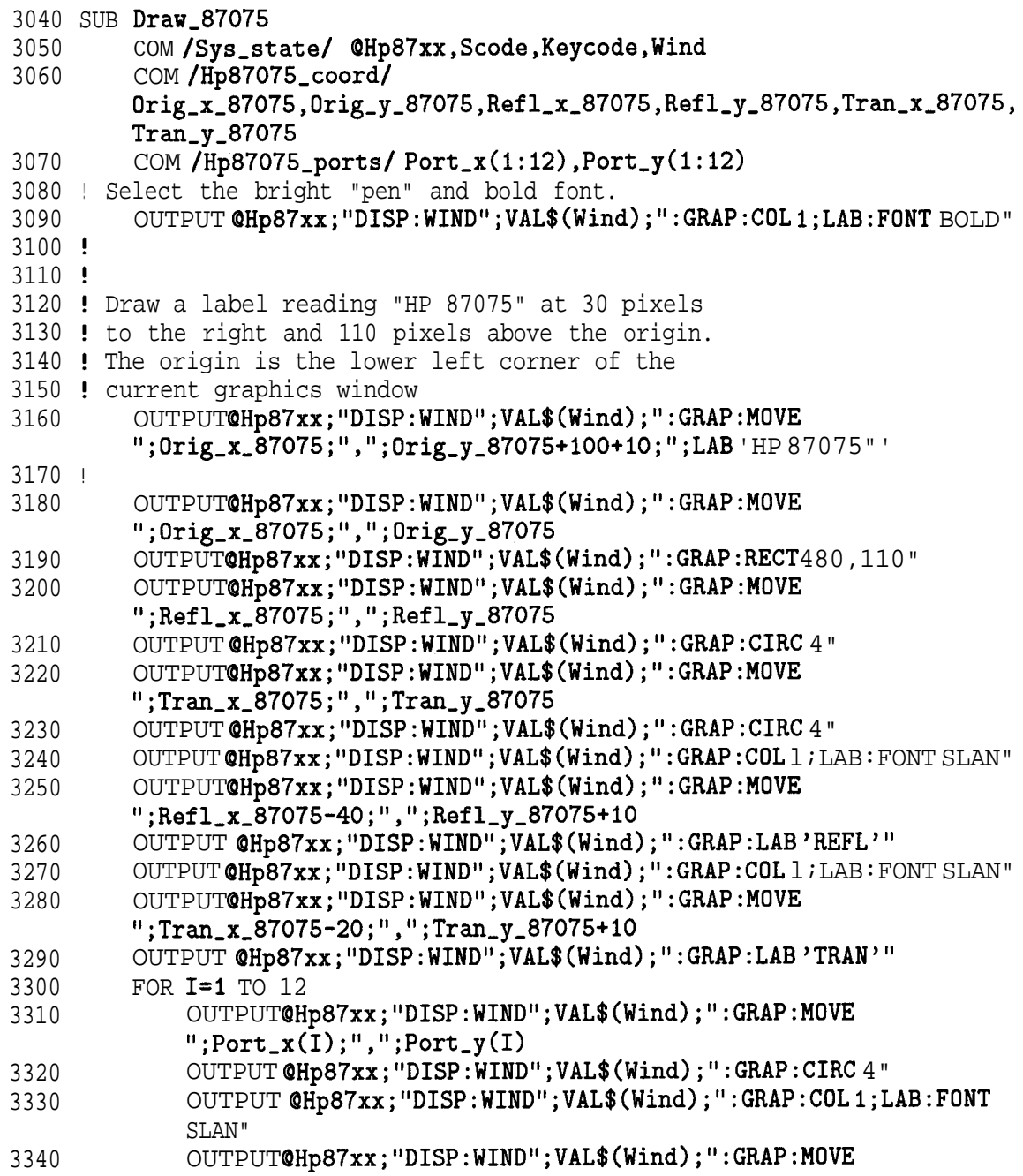

```
":Port_x(I)-8;",";Port_y(I)-18
3350 OUTPUT @Hp87xx; "DISP:WIND";VAL$(Wind); ":GRAP:LAB'";VAL$(I); "'"
3360 NEXT I
3370 SUBEND
3380 !
3390
3400
Connection routines
3410!
3420
Connect
3430
3440
      --------------------------------------------------------------------
         Connect (x1,y1) to (x2,y2) with the specied color 'Col'
         If Color = 0, it will be an erase command instead.
3450 SUB Connect(Xl,Yl,X2,Y2,Col)
3460 COM /Sys_state/ @Hp87xx,Scode,Keycode,Wind<br>3470 OUTPUT @Hp87xx:"DISP:WIND":VAL$(Wind):":GR
         3470 OUTPUT OHp87xx;"DISP:WIND";VAL$(Wind);":GRAP:COL ";Col
3480 OUTPUT @Hp87xx; "DISP:WIND"; VAL$(Wind); ": GRAP: MOVE "; X1; ", "; Y1
3490 OUTPUT @Hp87xx;"DISP:WIND";VAL$(Wind);":GRAP:DRAW";X2;",";Y2
3500 SUBEND
3510 !
3520 ! Connect-refl
3530 ! Connect the reflection port to the specified port index I with
3540 ! color 'Col'. Use Col=O to erase the connection. This routine 3550 ! uses the port coordinates from Port x(1:12) and Port y(1:12)uses the port coordinates from Port_x(1:12) and Port_y(1:12)3560 SUB Connect,refl(I,Col)
3570 COM /Sys-state/ QHp87xx,Scode,Keycode,Wind
3580 COM /Hp87ll,coord/
         Orig_x_8711, Orig_y_8711, Refl_x_8711, Refl_y_8711, Tran_x_8711,
         Tran-y-8711
3590 COM /Hp87075_coord/
         0rig_x_87075,0rig_y_87075,Refl_x_87075,Refl_y_87075,Tran_x_87075,
         Tran-y-87075
3600 COM /Hp87075,ports/ Port-x(l:12),Port-y(l:l2)
3610 !
3620 Temp,y=Refl-y-87075-10
3630 Connect(Refl_x_87075,Refl_y_87075,Refl_x_87075,Temp_y,Col)
3640 Connect(Refl-x-87075,Temp,y,Port-x(I),Temp-y,Col)
3650 Connect(Port_x(I),Temp_y,Port_x(I),Port_y(I),Col)
3660 SUBEND
3670 !
3680 !
3690 ! Connect-tran
3700 ! Connect the transmission port to the specified port index I with
```

```
3710 ! color 'Col'. Use Col=0 to erase the connection. This routine
3720 ! uses the port coordinates from Port_x(1:12) and Port_y(1:12)3730 SUB Connect,tran(I,Col)
3740 COM /Sys,state/ OHp87xx,Scode,Keycode,Wind
3750 COM / Hp8711_coord/
        Orig_x_8711,0rig_y_8711,Refl_x_8711,Refl_y_8711,Tran_x_8711,
        Tran,y-8711
3760 COM /Hp87075,coord/
        0rig_x_87075,0rig_y_87075,Ref1_x_87075,Ref1_y_87075,Tran_x_87075,
        Tran-y-87075
3770 COM /Hp87075_ports/ Port_x(1:12), Port_y(1:12)3780 !
3790 Temp_y=Refl_y_87075-20
3800 Connect(Tran_x_87075,Tran_y_87075,Tran_x-y,Col)
3810 Connect(Tran-x-87075,Temp-y,Port-x(I),Temp-y,Col)
3820 Connect(Port_x(I),Temp_y,Port_x(I),Port_y(I),Col)
3830 SUBEND
3840 !
3850 ! __________-------___------------------------------------------------
3860 ! Softkey handle routines
3870 !
3880 ! Select-refl
3890 ! Select the reflection port by requesting a valid port number from
3900 ! the user. The input port number is used to select the reflection
3910 ! port accordingly. This routine will also update the drawing
3920 ! connections on the Ibasic window. Any invalid number will be
3930 ! ignored.
3940 SUB Select-refl
3950 COM /Sys_state/ @Hp87xx, Scode, Keycode, Wind
3960 COM /Hp87ll_coord/
        Orig_x_8711, Orig_y_8711, Refl_x_8711, Refl_y_8711, Tran_x_8711,
        Tran,y-8711
3970 COM /Hp87075_coord/
        Orig_x_87075,0rig_y_87075,Refl_x_87075,Refl_y_87075,Tran_x_87075,
        Tran-y-87075
3980 COM /Color/ Erase,Bright,Dim
3990 COM /Sys_var/ Refl_port, Tran_port
4000 !
4010 OUTPUT OHp87xx;"DISP:WIND";VAL$(Wind);":GRAP:COL ";Bright
4020 OUTPUT OHp87xx;"*OPC?"
4030 ENTER OHp87xx;Opc
```

```
4040 INPUT "Connect Reflection to Port #:",P
4050 CALL Set-refl(P)
4060 SUBEND
4070 !
4080 !
4090 ! Set-refl
4100 ! Update the currently selected reflection port with the specified
4110 ! port 'P'. Update the connection drawing on the Ibasic window.
4120 SUB Set-refl(P)
4130 COM /Sys_state/ @Hp87xx, Scode, Keycode, Wind
4140 COM /Hp87ll_coord/
        0rig_x_8711,0rig_y_8711,Refl_x_8711,Refl_y_8711,Tran_x_8711,
        Tran-y-8711
4150 COM /Hp87075_coord/
        0rig_x_87075,0rig_y_87075,Ref1_x_87075,Ref1_y_87075,Tran_x_87075,
        Tran-y-87075
4160 COM /Color/ Erase,Bright,Dim
4170 COM /Sys,var/ Refl,port,Tran-port
4180 !
4190 OUTPUT QHp87xx;"ROUT:REFL:PATH:DEFine:PORT ";P
4200 OUTPUT@Hp87xx; "ROUT:REFL:PATH:DEFine:PORT?"
4210 ENTER @Hp87xx;New_refl
4220 OUTPUT@Hp87xx; "ROUT:TRAN:PATH:DEFine:PORT?"
4230 ENTER OHp87xx;New-tran
4240 Update-ports(New-refl,New-tran)
4250 SUBEND
4260 !
4270 !
4280 !
4290 ! Select-tran
4300 ! Select the transmission port by requesting a valid port number from
4310 ! the user. The input port number is used to select the transmission
4320 ! port accordingly. This routine will also update the drawing
4330 ! connections on the Ibasic window. Any invalid number will be
4340 ! ignored.
4350 SUB Select-tran
4360 COM /Sys-state/ QHp87xx,Scode,Keycode,Wind
4370 COM /Hp87ll_coord/
        Orig_x_8711, Orig_y_8711, Refl_x_8711, Refl_y_8711, Tran_x_8711,
        Tran,y-8711
4380 COM /Hp87075,coord/
```
```
0rig_x_87075,0rig_y_87075,Ref1_x_87075,Ref1_y_87075,Tran_x_87075,
        Tran-y-87075
4390 COM /Color/ Erase,Bright,Dim
4400 COM /Sys,var/ Refl-port,Tran,port
4410 !
4420 OUTPUT QHp87xx;"DISP:WIND";VAL$(Wind);":GRAP:COL ";Bright
4430 OUTPUT QHp87xx;"*OPC?"
4440 ENTER OHp87xx;Opc
4450 INPUT "Connect Transmission to Port #:", P
4460 CALL Set-tran(P)
4470 SUBEND
4480 !
4490 !
4500 ! Set-tran
4510 ! Update the currently selected transmission port with the specified
4520 ! port 'P'. Update the connection drawing on the Ibasic window.
4530 SUB Set_tran(P)
4540 COM /Sys-state/ QHp87xx,Scode,Keycode,Wind
4550 COM /Hp87ll_coord/
        Orig_x_8711, Orig_y_8711, Refl_x_8711, Refl_y_8711, Tran_x_8711,
        Tran-y-8711
4560 COM /Hp87075_coord/
        0rig_x_87075,0rig_y_87075,Ref1_x_87075,Ref1_y_87075,Tran_x_87075,
        Tran-y-87075
4570 COM /Color/ Erase,Bright,Dim
4580 COM /Sys-var/ Refl-port,Tran-port
4590 !
4600 OUTPUT OHp87xx;"ROUT:TRAN:PATH:DEFine:PORT ";P
4610 OUTPUT @Hp87xx; "ROUT:TRAN:PATH:DEFine:PORT?"<br>4620 ENTER @Hp87xx:New tran
        ENTER @Hp87xx;New\_tran4630 OUTPUT OHp87xx;"ROUT:REFL:PATH:DEFine:PORT?"
4640 ENTER QHp87xx;New-refl
4650 Update-ports(New,refl,New-tran)
4660 SUBEND
4670 !
4680 ! Update-ports
4690 ! Update the currently selected ports. Erase old connections.
4700 ! Draw new connections.
4710 SUB Update-ports(Refl,Tran)
4720 COM /Color/ Erase,Bright,Dim
4730 COM /Sys,var/ Refl-port,Tran,port
```
Example Programs **Multiport Test Set Measurements**

```
4740 IF Tran_port=0 THEN
4750 Tran-port=Tran
4760 ELSE
4770 IF Tran<>Tran_port THEN
4780 Connect-tran(Tran-port,Erase)
4790 Tran,port=Tran
4800 END IF
4810 END IF
4820 IF Refl-port=0 THEN
4830 Refl-port=Refl
4840 ELSE
4850 IF Refl<>Refl_port THEN
4860 Connect-refl(Refl-port,Erase)
4870 Refl,port=Refl
4880 END IF
4890 END IF
4900 Connect-tran(Tran-port,Dim)
4910 Connect-refl(Refl-port,Dim)
4920 SUBEND
4930 !
4940 ! Softkey,handler
4950 ! Call from Srq to handler all softkey requests. Terminate program
4960 ! when 'Done' is pressed.
4970 SUB Softkey-handler
4980 COM /Sys_state/ @Hp87xx, Scode, Keycode, Wind
4990 !
5000 IF Keycode=O THEN
5010 CALL Select-refl
5020 ELSE
5030 IF Keycode=l THEN
5040 CALL Select-tran
5050 ELSE
5060 IF Keycode=4 THEN
5070 OUTPUT QHp87xx;"SYST:PRES; *WAI" ! Preset the
                system-M
5080 STOP
5090 END IF
5100 END IF
5110 END IF
5120 SUBEND
5130 !
```

```
5140 !
                                  --------------------------------------------------------------------
5150 ! Misc routines
5160 !
5170 !**************************************************************
5180 ! Iden_port: Identify io port to use.
5190 ! Description: This routines sets up the I/O port address for
5200 ! the SCPI interface. For "HP 87xx" instruments,
5210 ! the address assigned to QHp87xx = 800 otherwise,
5220 ! 716.
5230 !**************************************************************
5240 SUB Iden-port
5250 COM /Sys_state/ @Hp87xx, Scode, Keycode, Wind
5260 !
5270 IF POS(SYSTEM$("SYSTEM ID"), "HP 87")<>0 THEN
5280 ASSIGN @Hp87xx TO 800
5290 Scode=8
5300 ELSE
5310 ASSIGN QHp87xx TO 716
5320 Scode=7
5330 END IF
5340 !
5350 SUBEND!Iden_port
5360 !
```
Example Programs **Multiport Test Set Measurements**

### TSET\_CAL Example Program

This program automates the process of recalling and performing an HP 87075C multiport test set cal. This program first attempts to recall "TSET-CAL.CAL" from non-volatile RAM, then the internal disk chive. If the recall is successful, it invokes the recalled test set cal for transmission and reflection of measurement channels 1 and 2.

**NOTE**

This program only works with the HP 87075C multiport test set.

```
1000 ! Filename: TSET_CAL, recall test set cal
1010 !
1020 ! Description:
1030 ! This program will try to recall tset_cal.cal from NVRAM if file
1040 ! is present. If not, it will then try to recall tset_cal.cal from
1050 ! INT device instead. If recall successful, it will then do test
1060 ! set cal for Transmission and Reflection of Channel 1 and Channel
          2<sup>2</sup>1070
I------------------------------------------------------------------------
1080 ! Common Variables
1090 COM /Sys-state/ OHp87xx,Scode,Errnum
1100 ! Identify I/O Port
1110 CALL Iden-port
1120 OUTPUT CHp87xx; "syst:pres; *wai" ! Reset the instrument
1130 CALL Recall-tset-cal
1140 IF (Errnum=O) THEN
1150 PRINT "Doing Test set Cal..................."
1160 CALL Tsetcal
1170 PRINT "Test Set cal complete"
1180 END IF
```

```
1190 !
1200 OUTPUT CHp87xx; "syst:pres; * wai" | Reset the instrument
1210 !
1220 STOP
1230 END
1240 !
1260 ! TsetCal: Do Test set Cal.
1270 ! Description: This routine will do test set cal for both
1280 !
                   Transmission and Reflection of Channel 1 and
1290 !
                   Channel 2.1310 SUB Tsetcal
1320
        COM /Sys_state/ @Hp87xx, Scode, Errnum
1330 \quad 11340 \quad 1Do Test set cal for channel 1 Transmission
        OUTPUT @Hp87xx; "sens1:stat ON; *wai"
1350
        OUTPUT @Hp87xx; "sens1:func 'xfr:pow:rat 2,0'; det nban; *wai"
1360
        OUTPUT @Hp87xx; "sens1:corr:testset; *wai"
1370
1380 !
1390 !
       Do Test Set cal for channel 1 Reflection
1400
        OUTPUT @Hp87xx; "sens1:stat ON; *wai"
1410
        OUTPUT @Hp87xx; "sens1:func 'xfr:pow:rat 1,0'; det nban; *wai"
        OUTPUT @Hp87xx; "sens1:corr:testset; *wai"
1420
1430 !
1440 !
       Do Test set cal for channel 2 Transmission
        OUTPUT @Hp87xx; "sens2:stat ON; *wai"
1450
1460
        OUTPUT @Hp87xx; "sens2:func 'xfr:pow:rat 2,0'; det nban; *wai"
        OUTPUT @Hp87xx; "sens2: corr: testset; *wai"
1470
1480 !
1490 !
       Do Test Set cal for channel 2 Reflection
1500
        OUTPUT @Hp87xx; "sens2:stat ON; *wai"
        OUTPUT @Hp87xx; "sens2:func 'xfr:pow:rat 1,0'; det nban; *wai"
1510
1520
        OUTPUT @Hp87xx; "sens2:corr: testset; *wai"
1530 SUHEND
1540 +
```
**Example Programs** Multiport Test Set Measurements

1560 !! Recall-tset-cal: Recall Test Set Cal. 1570 !! Description: This routine will try to recall tset\_cal.cal  $1580$  ! from NVRAM if available. If file not found, it will then try to recall tset\_cal.cal from  $1590 +$  $1600!$ INT device instead. 1620 SUB Recall tset cal COM /Sys\_state/ @Hp87xx, Scode, Errnum 1630 1640 DIM E\$ [120]  $1650$  ! Clear the status register and event status 1660 ! 1670 ! register. 1680 OUTPUT @Hp87xx; "\*cls: \*ese 0" PRINT "Recalling tset\_cal.cal from NVRAM device.........." 1690 OUTPUT @Hp87xx; "mmem: load: stat 1, 'mem: tset\_cal.cal'" 1700 OUTPUT@Hp87xx:"svst:err?" 1710 ENTER CHp87xx: Errnum.E\$ 1720 IF (Errnum<>0) THEN 1730 1740 PRINT E\$ PRINT "Recalling tset\_cal.cal from INT device.........." 1750 OUTPUT @Hp87xx; "mmem: load: stat 1,'int: tset\_cal.cal'" 1760 1770 OUTPUT@Hp87xx; "syst:err?" ENTER @Hp87xx; Errnum, E\$ 1780 1790 IF (Errnum=0) THEN 1800 PRINT "Recall complete" 1810 ELSE 1820 PRINT "TSET\_CAL.CAL is not present, recall aborted" 1830 **END TF** 1840 ELSE. 1850 PRINT "Recall complete" 1860 END IF 1870 ! 1880 SUBEND!Recall\_tset\_cal  $1890$  ! 1900 !  $1910$  !

```
1930 ! Iden_port:
                Identify io port to use.
1940 ! Description: This routines sets up the I/O port address for
1950 !
                the SCPI interface. For "HP 87xx" instruments,
1960 !
                the address assigned to QHp87xx = 800 otherwise,
1970 !
               716.
1990 SUB Iden_port
       COM /Sys_state/ @Hp87xx, Scode, Errnum
2000
2010 !
       IF POS(SYSTEM$("SYSTEM ID"), "HP 87")<> O THEN
2020
2030
          ASSIGN @Hp87xx TO 800
2040
          Scode=8
2050
       ELSE
2060
          ASSIGN @Hp87xx TO 716
2070
          Scode=7
2080
       END IF
2090 |
2100 SUBEND!Iden_port
2110 |
```
# TTL Output

## TTL-IO Example Program

This program continuously reads the USER TTL port and reports the number of times the port has detected a closure (short) via an external switch. This program is useful in a production environment where a device must be properly connected, either manually or by automated means, where the analyzer must wait for a signal from the operator that the DUT is in place and is ready to be tested.

This program reads the user TTL port continuously until a short (0) is detected. Once this has been detected, a message is displayed. It then waits for the switch to open (1) and displays another message. At this point, code can be added to take a sweep and measure the DUT. The total number of cycles is counted and is displayed.

```
1000 ! Filename: TTL-IO
1010 !
1020 ! This program reads the USER TTL IO
1030 ! port, and counts how many times a
1040 ! switch connected to the port is pressed.
1050 !
1060 DIM Msg$[200]
1070 INTEGER X
1080 !
1090 !
1100 COM / Sys_state/ @Hp87xx, Scode
1110 ! Identify I/O Port
1120 CALL Iden_port
1130 !
1140 !
1150 Pass_count=0
1160 Start: !
1170 LOOP
```

```
1180 ! Display message
        Msg$="'DUTs passed: "&VAL$(Pass_count)&CHR$(10)
1190
1200
        Msg$=Msg$&"Press button to measure next DUT.'"
1210
        OUTPUT @Hp87xx; "DISP: ANN: MESS"; Msg$
1220 !
1230 ! Wait for button to be pressed
1240REPEAT
1250
           OUTPUT @Hp87xx; "DIAG: PORT: READ? 15, 1"
1260
           ENTER CHp87xx;X
1270
       UNTIL X=0
1280
       DISP "Button is now pressed."
        OUTPUT @Hp87xx; "DISP: ANN: MESS: CLEAR"
1290
1300 !
1310 ! Wait for button to be released
1320
       REPEAT
1330
           OUTPUT CHp87xx; "DIAG: PORT: READ? 15, 1"
1340
           ENTER @Hp87xx;X
1350
       UNTIL X=1
1360
       DISP "Button is now released."
1370 !
        OUTPUT @Hp87xx; "DISP:ANN:MESS 'Measuring..."'
1380
1390 ! Add code here to take sweep
1400 ! and measure DUT.
       WATT 1
1410
1420
       Pass_count=Pass_count+1
1430 END LOOP
1440 F.ND
1450 +Identify io port to use.
1470 ! Iden_port:
1480 ! Description: This routines sets up the I/O port address for
1490 !
                  the SCPI interface. For "HP 87xx" instruments,
1500 !
                  the address assigned to QHp87xx = 800 otherwise,
1510 !
                  716.
```
Example Programs **TTL Output**

```
1530 SUB Iden-port
1540 COM /Sys_state/ @Hp87xx, Scode
1550 !
1560 IF POS(SYSTEM$("SYSTEM ID"), "HP 87")<>0 THEN
1570 ASSIGN @Hp87xx TO 800<br>1580 Scode=8
         Scode=8<br>ELSE
1590<br>1600
              ASSIGN @Hp87xx TO 716
1610 Scode=7<br>1620 END IF
          1620 END IF
1630 !
1640 SUBEND !Iden-port
1650 !
```
# AM Delay

# AMDELAY Example Program

This program demonstrates the calibration and AM delay measurement of a bandpass filter.

**NOTE**

This program can only be used with Option 1DA or 1DB.

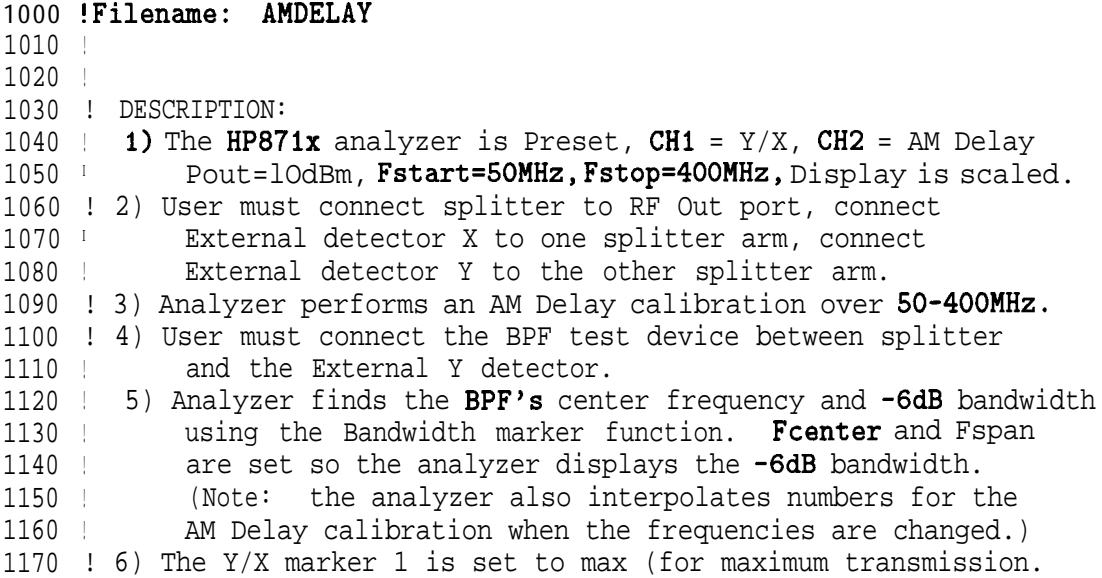

AM Delay 1180 ! 7) The AM Delay marker 1 is read out and displayed. 1190 ! 8) The AM Delay trace is read out, and the first data point  $1200$  ! is displayed.  $1210$  **!!** 1230 ! DEFINITIONS  $1240$  ! 1250REALOpc, Freq\_center, Freq\_span, Q\_bpf, Loss\_bpf, I, Mrkr\_freq 1260 REAL Trace\_delay(1:201), Mrkr\_delay  $1270$  ! 1290 ! Determine computer type and assign i/o path  $1300$  ! 1310 CLEAR SCREEN  $1320$  ! 1330 COM /Sys\_state/ @Hp87xx, Scode 1340 ! Identify I/O Port 1350 CALL Iden\_port 1360 !  $1370$  ! 1390 ! Preset analyzer; CH2 = AM Delay; CH1 = External Broadband  $Y/X$ ; RF Power =  $10dBm$ . 1400 ! Note that the Start and Stop frequencies are set before CH2 is set 1410 ! to AM Delay mode. This is done because when both AM Delay and 1420 ! Y/X are selected, the analyzer switches to alternate sweep mode, so 1430 ! by selecting the frequencies first, the start and stop frequencies 1440 ! will be the same for both channels.  $1450$  ! 1460 OUTPUT@Hp87xx; "SYST:PRES; \*OPC?" !preset instrument 1470 ENTER OHp87xx; Opc : waits for PRESET to finish before proceeding 1480 DISP "Setting up AM Delay and Y/X measurement..." 1490 ! 1500 OUTPUT @Hp87xx; "SENS1: FREQ: STAR 50 MHZ" lset start freq to include test filter 1510 OUTPUT @Hp87xx; "SENSl: FREQ: STOP 400 MHZ" !set stop freq to include test filter 1520 OUTPUT CHp87xx; "SOUR1:POW 10 DBM" set Source Power to! 10dBm  $1530!$ 

Example Programs

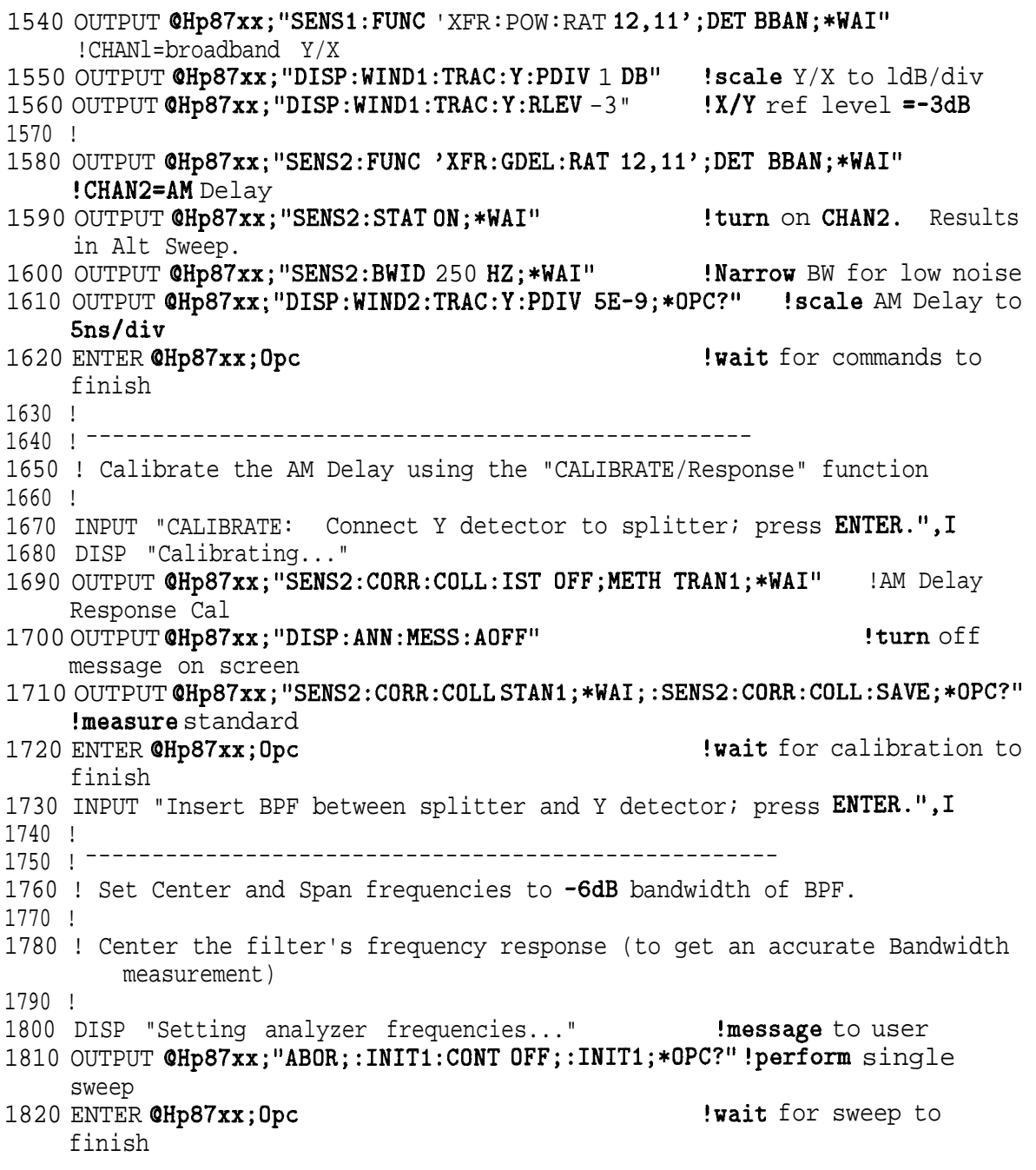

1830 OUTPUT OHp87xx;"CALCl:MARK:FUNC MAX;\*OPC?" !set Marker to max **!wait** for marker to move<br>!get Marker frequency 1850 OUTPUT  $\mathbf{eHp}$ 87xx; "CALC1: MARK: X?" setting 1860 ENTER CHp87xx; Mrkr\_freq 1860 Pread frequency of max marker 1870 OUTPUT @Hp87xx; "SENS1:FREQ:CENT "&VAL\$(Mrkr\_freq)&" HZ;\*WAI" !set marker to Center Freq 1880 OUTPUT @Hp87xx; "SENS1:FREQ: SPAN 200 MHZ; \*WAI" !set Span Freq = 200MHz 1890 ! 1900 ! Measure Bandwidth: Center frequency and **-6dB** Span frequency 1910 ! 1920 OUTPUT @Hp87xx; "ABOR;:INIT1:CONT OFF;:INIT1;\*OPC?" !restart sweep<br>1930 ENTER @Hp87xx;Opc [vait for sweep to 1930 ENTER @Hp87xx; Opc finish 1940 OUTPUT @Hp87xx; "CALC1:MARK:BWID-6;\*WAI" !set bandwidth search to -6dB 1950 OUTPUT @Hp87xx; "CALC1:MARK: FUNC BWID; \* OPC?" !search filter for -6dB bandwidth 1960 ENTER CHp87xx; Opc **!wait** for bandwidth to be found 1970 OUTPUT @Hp87xx; "CALC1:MARK: FUNC: RES?" !read the bandwidth data 1980 ENTER OHp87xx; Freq\_span, Freq\_center, Q\_bpf, Loss\_bpf !read in data 1990 OUTPUT @Hp87xx; "CALC1:MARK:AOFF; \*WAI" !markers off 2000 OUTPUT  $QHp87xx$ ; "ABOR;:INIT1:CONT ON; \*WAI" !restart continuous sweep 2010 ! 2020 OUTPUT @Hp87xx; "SENS1:FREQ:SPAN "&VAL\$(Freq\_span)&" HZ; \*WAI" !! set Span Freq CHI 2030 OUTPUT @Hp87xx; "SENS1:FREQ: CENT "&VAL\$(Freq\_center)&" HZ; \*WAI" !! set Center Freq CHI 2040 OUTPUT OHp87xx;"SENS2:FREQ:SPAN "&VAL\$(Freq,span)&" HZ;\*WAI" !set Span Freq CH2 2050 OUTPUT @Hp87xx; "SENS2: FREQ: CENT "&VAL\$(Freq\_center)&" HZ; \*WAI" !set Center Freq CH2 2060 !  $2070$  !  $---$ 2080 ! Read marker information (frequency and delay) and display. 2090 ! Note that the X-axis is swept frequency and the Y-axis 2100 ! is delay in seconds.

2110 ! 2120 OUTPUT @Hp87xx; "CALC1:MARK1 ON" !turn on marker 1 on Y/X trace 2130 OUTPUT OHp87xx; "CALC1:MARK: FUNC MAX" !set marker to max transmission 2140 OUTPUT @Hp87xx; "CALC2: MARK1 ON" trace !turn on marker 1 on AM Delay 2150 OUTPUT OHp87xx;"CALC2:MARKl:X?" 2160 ENTER @Hp87xx; Mrkr\_freq 2170 OUTPUT @Hp87xx; "CALC2: MARK1: Y?" 2180 ENTER @Hp87xx; Mrkr\_delay 2190 ! !read frequency at marker !read marker delay value 2200 DISP "Marker Frequency = " $\&VAL\$(Mrkr\_freq)\&'' Hz"$  !display frequency 2210 WAIT 3 2220 DISP "Marker Delay = "&VAL\$(Mrkr\_delay)&" Seconds" !display delay 2230 WAIT 3 2240 ! 2250 ! -----------------\_\_\_------------------------------ 2260 ! Read AM Delay trace data, display first data point. 2270 ! Data is transferred in ASCII format for simplicity. 2280 ! Measured data is delay in seconds. Trace length=201 (default) 2290 ! 2300 OUTPUT QHp87xx;"FORM:DATA ASC,S;:TRAC? CHZFDATA" !measure formatted data 2310 ENTER @Hp87xx;Trace\_delay(\*) !read in data 2320 ! 2330 DISP "Trace Point #1: AM Delay = "&VAL\$(Trace\_delay(1))&" Seconds" 2340 WAIT 3 2350 ! 2360 DISP "" 2360 DISP "" Product the set of the set of the set of the set of the set of the set of the set of the set of the set of the set of the set of the set of the set of the set of the set of the set of the set of t 2370 ! 2380 STOP 2390 END 2400 ! 2410 !\*\*\*\*\*\*\*\*\*\*\*\*\*\*\*\*\*\*\*\*\*\*\*\*\*\*\*\*\*\*\*\*\*\*\*\*\*\*\*\*\*\*\*\*\*\*\*\*\*\*\*\*\*\*\*\*\*\*\*\*\*\* 2420 ! Iden\_port: Identify io port to use. 2430 ! Description: This routines sets up the I/O port address for 2440 ! the SCPI interface. For "HP  $87xx$ " instruments, 2450 ! the address assigned to  $@Hp87xx = 800$  otherwise, 2460 ! 716. 2470 !\*\*\*\*\*\*\*\*\*\*\*\*\*\*\*\*\*\*\*\*\*\*\*\*\*\*\*\*\*\*\*\*\*\*\*\*\*\*\*\*\*\*\*\*\*\*\*\*\*\*\*\*\*\*\*\*\*\*\*\*\*\*

```
2480 SUB Iden-port
2490 COM /Sys-state/ OHp87xx,Scode
2500 !
        IF POS(SYSTEM$("SYSTEM ID"), "HP 87")<>0 THEN
2520 ASSIGN QHp87xx TO 800
2530 Scode=8
2540 ELSE<br>2550 i
2550 ASSIGN @Hp87xx TO 716<br>2560 Scode=7
            Scode=7
2570 END IF
2580 !
2590 SUBEND !Iden-port
2600 !
```
9

Front Panel Keycodes

# **Front Panel Keycodes**

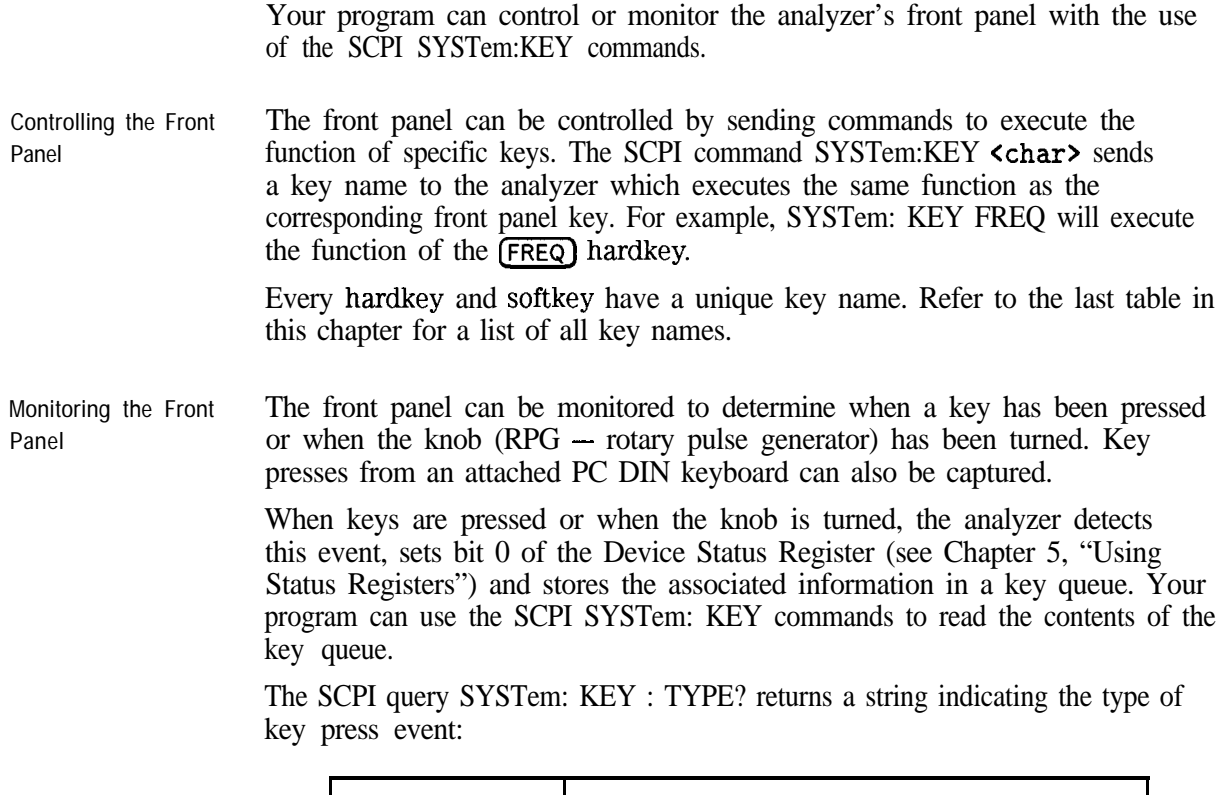

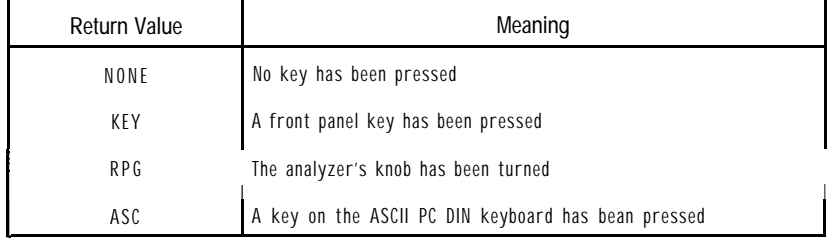

The SCPI query SYSTem : KEY [: VALue] ? returns a number describing the type of key press. The meaning of the number depends on the key type returned by the SYSTem : KEY : TYPE? query:

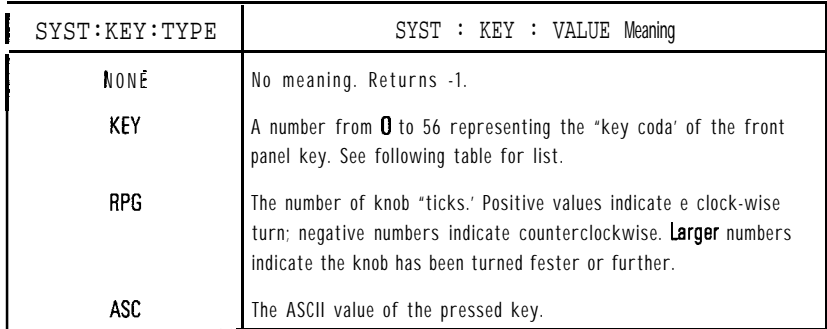

The SYSTem: KEY [: VALue]? query removes the key from the key queue, so that you can read the next key. For this reason, you must perform the SYSTem : KEY : TYPE? query before performing the SYSTem : KEY [: VALue]?.

The queue that stores the key press events has a finite length. In firmware revision B.03.00, this length is 32. This means that after 32 key presses occur without being read (using SYSTem : KEY [ : VALue] ?), subsequent key presses or knob ticks will be ignored.

Your program can query the queue length using the SCPI command:

#### SYSTem:KEY:QUEue:MAXimum?

You can clear the queue using:

SYSTem:KEY:QUEue:CLEar

You can check how many key presses or knob tick events have occurred using

SYSTem:KEY:QUEUE:COUNt?

Finally, you can turn the key queue on or off using

#### SYSTem:KEY:QUEUE[:STATe] <ON|OFF>

When the queue is turned off, your program must read each key before a following key is pressed, or information will be lost. It is generally best to leave the queue enabled.

For a complete example of how to read the front panel keys and knob, refer to the KEYCODE example program.

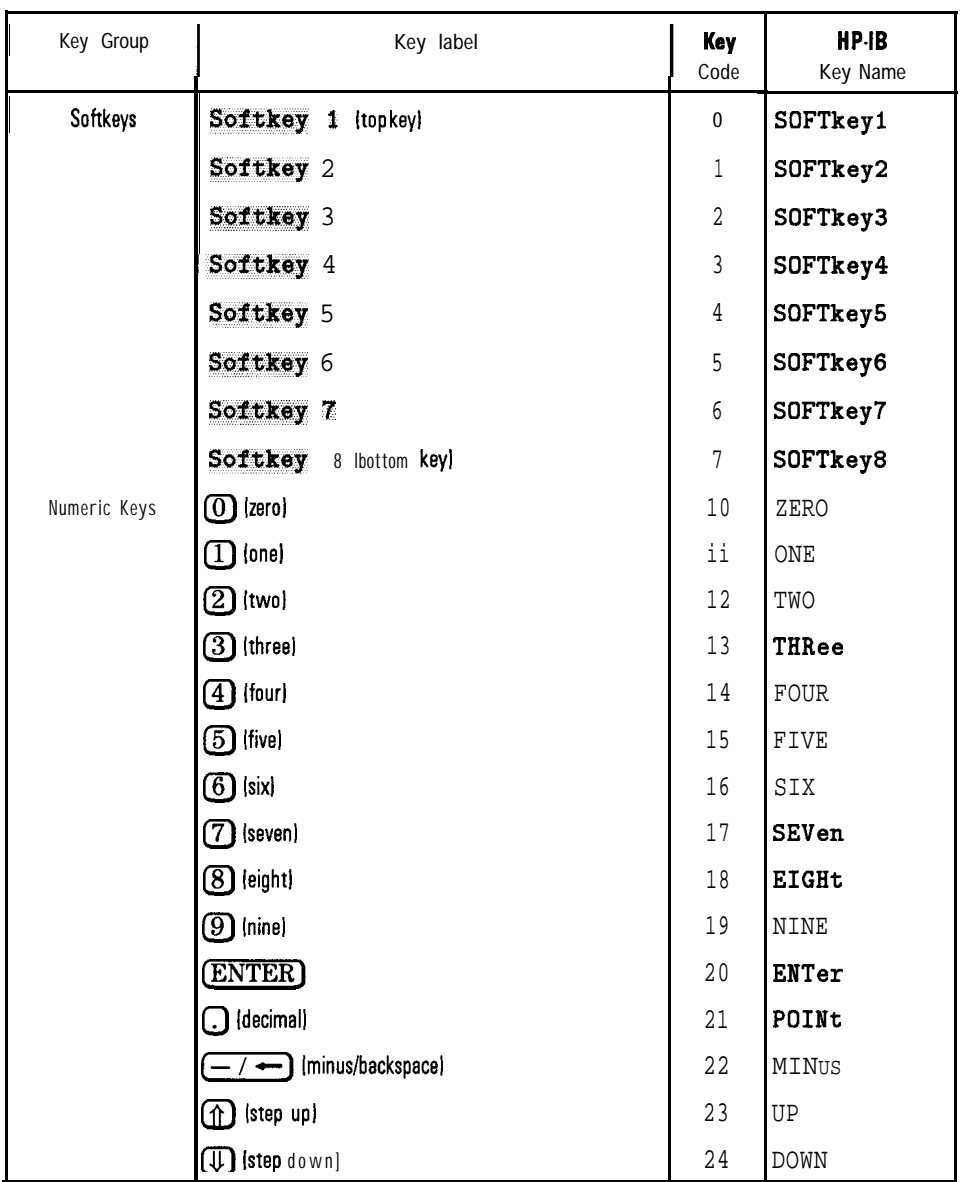

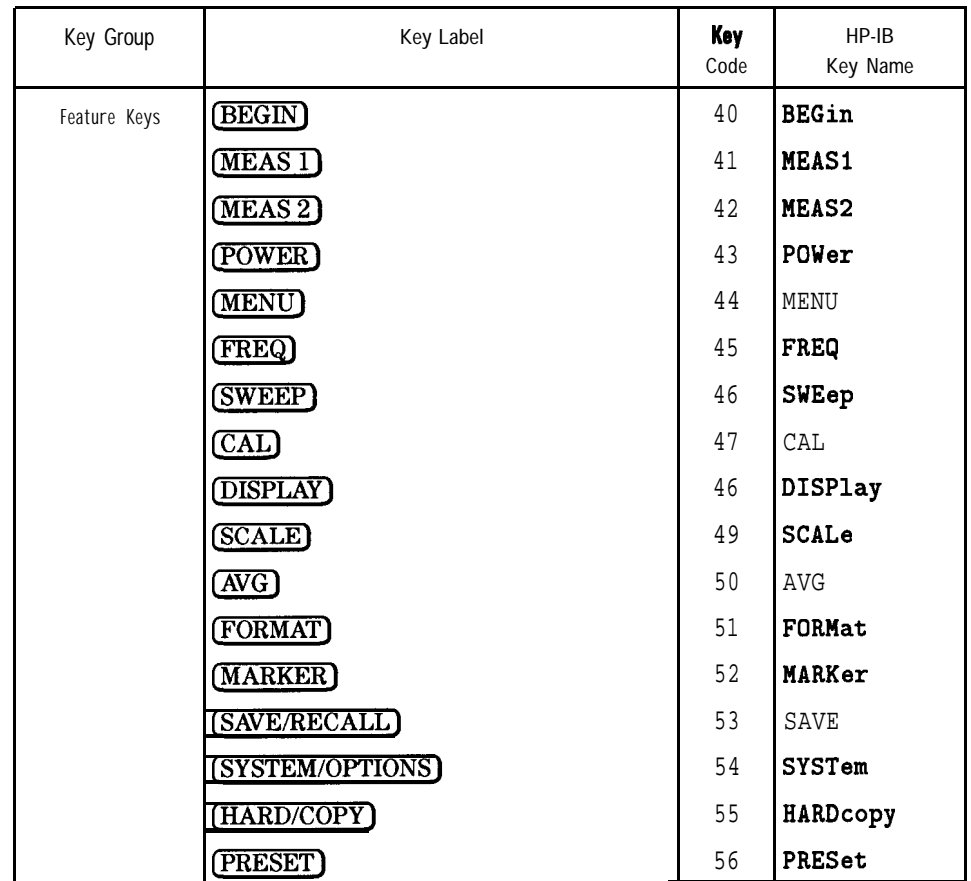

**Front Panel Keycodes**

10

Introduction to SCPI

# Introduction to SCPI

This chapter is a guide to HP-IB control of the analyzer. Its purpose is to provide concise information about the operation of the analyzer under HP-IB control. The reader should already be familiar with making measurements with the analyzer and with the general operation of HP-IB.

Standard Commands for Programmable Instruments (SCPI) is a programming language designed specifically for controlling instruments by Hewlett-Packard and other industry leaders. SCPI provides commands that are common from one instrument to another. This elimination of "device specific" commands for common functions allows programs to be used on different instruments with very little modification.

SCPI was developed to conform to the IEEE 488.2 standard (replacing IEEE 7281982). The IEEE 488.2 standard defines the syntax and data formats used to send data between devices, the structure of status registers, and the commands used for common tasks. For more information, refer to the IEEE standard itself. SCPI defines the commands used to control device-specific functions, the parameters accepted by these functions, and the values they return.

## The Command Tree

The SCPI standard organizes related instrument functions by grouping them together on a common branch of a command tree. Each branch is assigned a mnemonic to indicate the nature of the related functions. The analyzer has 16 major SCPI branches or subsystems. See Figure 10-1 for a model of how these subsystems are organized to manage the measurement and data flow for the analyzer.

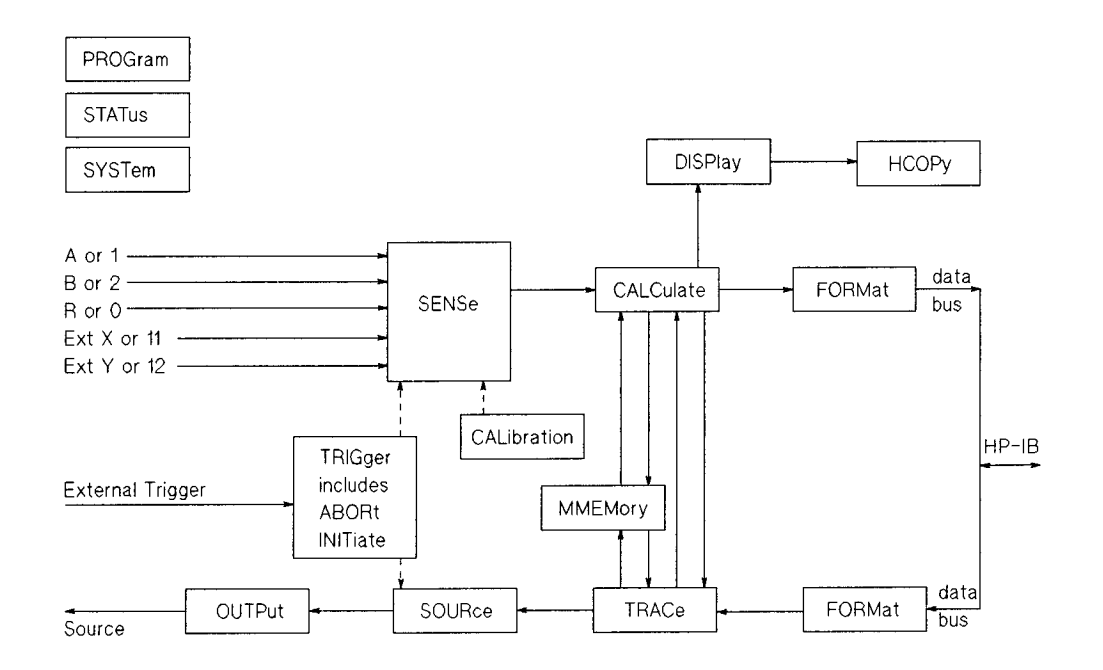

Figure 10-1. Measurement and Data Flow of the Analyzer

The analyzer's major SCPI subsystems and their functions are described below.

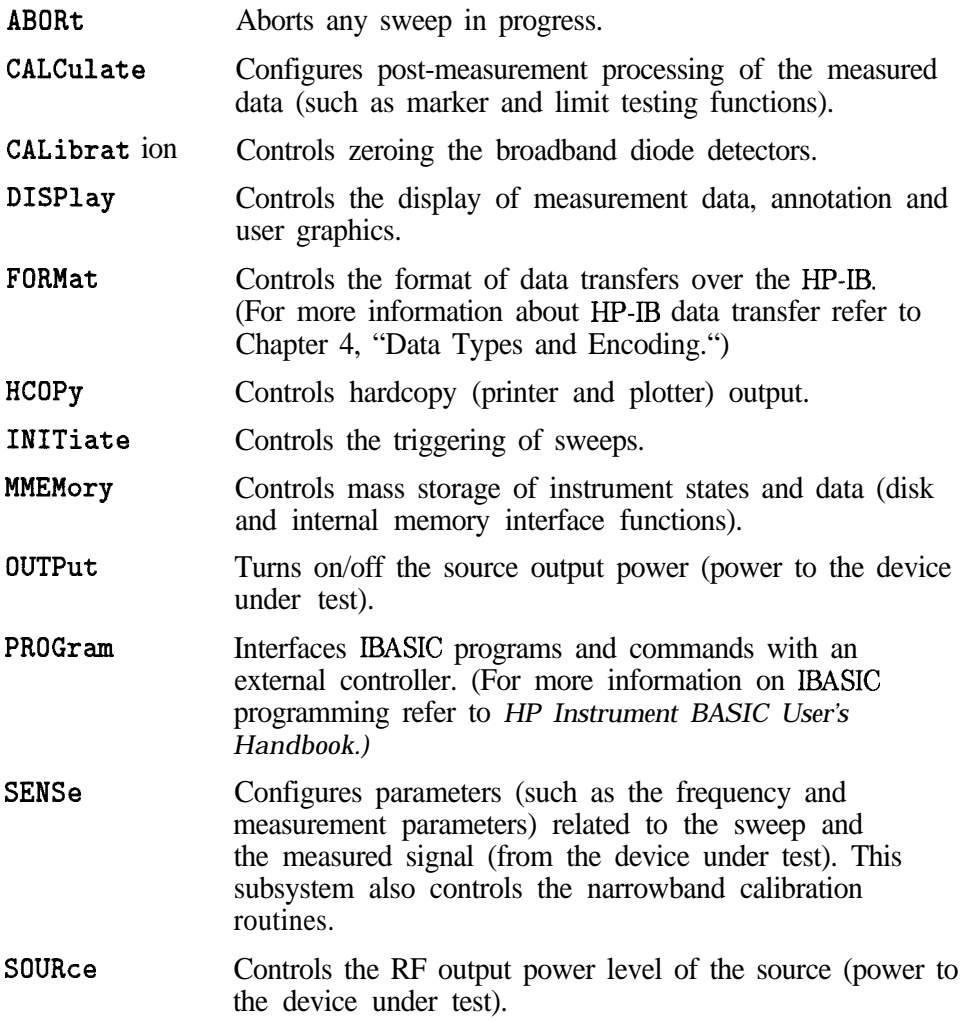

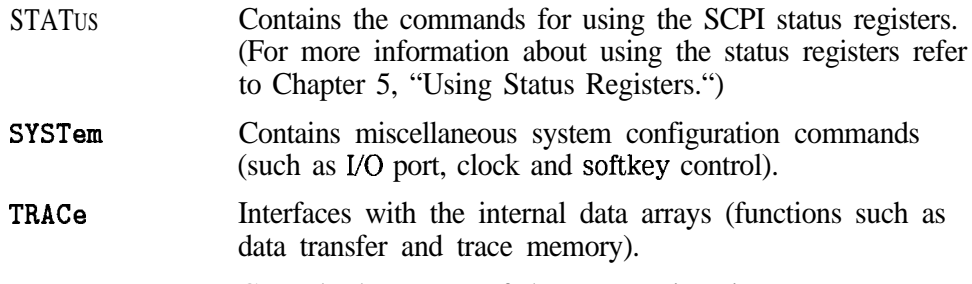

TRIGger Controls the source of the sweep triggering.

When many functions are grouped together on a particular branch, additional branching is used to organize these functions into groups that are even more closely related. The branching process continues until each analyzer function is assigned to its own branch. For example, the function that turns on and off the marker tracking feature is assigned to the TRACKING branch of the FUNCTION branch of the MARKER branch of the CALCULATE subsystem. The command looks like this:

CALCULATE:MARKER:FUNCTION:TRACKING ON

### **NOTE**

Colons are used to indicate branching points on the command tree. A parameter is separated from the rest of the command by a space.

Introduction to SCPI **The Command Tree**

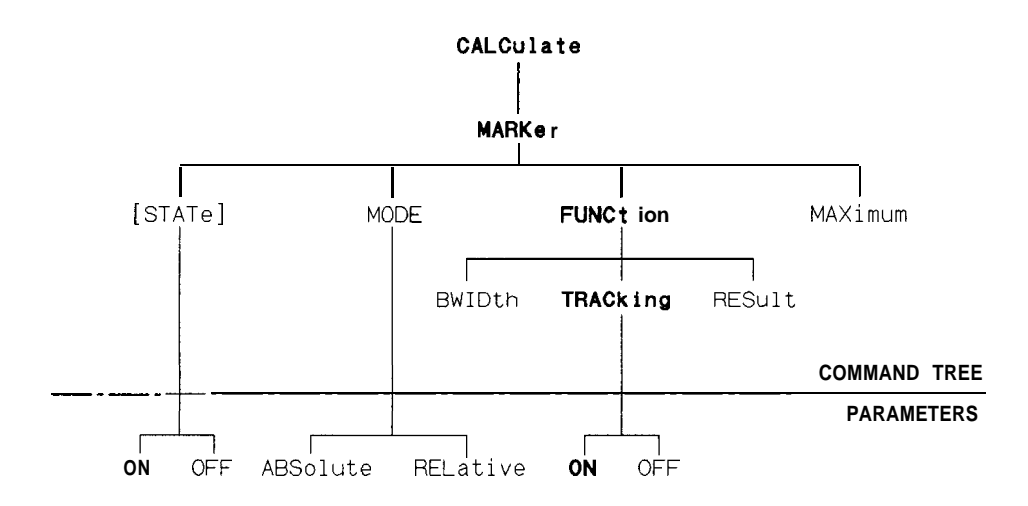

**Figure 1 O-2. Partial Diagram of the CALCulate Subsystem Command Tree**

# Sending Multiple Commands

Multiple commands can be sent within a single program message by separating the commands with semicolons. For example, the following program message  $-$  sent within an HP BASIC OUTPUT statement  $-$  turns on the marker reference and moves the main marker to the highest peak on the trace :

#### OUTPUT716; "CALCULATE: MARKER: MODE RELATIVE;:CALCULATE:MARKER:MAXIMUM"

One of the analyzer's command parser main functions is to keep track of a program message's position in the command tree. This allows the previous program message to be simplified. Taking advantage of this parser function, the simpler equivalent program message is:

#### OUTPUT 716;"CALCULATE:MARKER:MODE RELATIVE;MAXIMUM"

In the Erst version of the program message, the semicolon that separates the two commands is followed by a colon. Whenever this occurs, the command parser is reset to the base of the command tree. As a result, the next command is only valid if it includes the entire mnemonic path from the base of the tree.

ln the second version of the program message, the semicolon that separates the two commands is not followed by a colon. Whenever this occurs, the command parser assumes that the mnemonics of the second command arise from the same branch of the tree as the final mnemonic of the preceding command. MODE, the final mnemonic of the first command, arises from the MARKER branch. So MAXIMUM, the first mnemonic of the second command is also assumed to arise from the MARKER branch.

The following is a longer series of commands — again sent within HP BASIC  $\text{OUTPUT}$  statements  $-$  that can be combined into a single program message:

OUTPUT716; "CALCULATE: MARKER: STATEON" OUTPUT716; "CALCULATE: MARKER: MODERELATIVE" OUTPUT716; "CALCULATE: MARKER: MAXIMUM" OUTPUT716: "CALCULATE: MARKER: FUNCTION: TRACKINGON"

The single program message is:

#### OUTPUT 716; "CALCULATE: MARKER: STATE ON; MODE RELATIVE;MAXIMUM;FUNCTION:TRACKING ON"

## Command Abbreviation

<sup>a</sup> Each command mnemonic has a long form and a short form. The short forms of the mnemonics allow you to send abbreviated commands. Only the exact short form or the exact long form is accepted.

The short form mnemonics are created according to the following rules:

- If the long form mnemonic has four characters or less, the short form is the same as the long form. For example, DATA remains DATA.
- If the long form mnemonic has more than four characters and the fourth character is a consonant, the short form consists of the lirst four characters of the long form. For example, CALCULATE becomes CALC.
- a If the long form mnemonic has more than four characters and the fourth character is a vowel, the short form consists of the first three characters of the long form. For example, LIMIT becomes LIM.

#### **NOTE**

The short form of a particular mnemonic is indicated by the use of UPPER-CASE characters in this manual.

SCPI is not case sensitive so any mix of upper- and lower-case lettering can be used when sending commands to the analyzer.

If the rules listed in this section are applied to the last program message in the preceding section, the statement:

#### OUTPUT 716; "CALCULATE: MARKER: STATE ON; MODE RELATIVE;MAXIMUM;FUNCTION:TRACKING ON"

becomes :

OUTPUT716; "CALC: MARK: STATON; MODEREL; MAX; FUNC: TRACON"

# Implied Mnemonics

Some mnemonics can be omitted from HP-IB commands without changing the effect of the command. These special mnemonics are called implied mnemonics, and they are used in many subsystems. In addition to entire mnemonics, variable parts of some mnemonics may also be implied. These are usually a number indicating a particular measurement channel, marker, or similar choice.

#### **NOTE**

When a number is not supplied for an implied variable, a default choice is assumed; this choice is always 1.

The INITIATE subsystem contains both the implied mnemonic IMMEDIATE at its first branching point and an implied variable for the measurement channel. The command to trigger a new sweep is shown in the "SCPI Command Summary" as:

#### OUTPUT 716; "INITiate[1|2][: IMMediate]

Any of the following forms of the command can be sent to the analyzer (using HP BASIC) to trigger a new sweep on measurement channel 1:

OUTPUT 7 16; "INITIATE1: IMMEDIATE" OUTPUT 716 ; "INITIATE : IMMEDIATE" OUTPUT716; "INITIATE1" OUTPUT 7 16 ; "INITIATE"

If the sweep is to be triggered for measurement channel 2, the channel number *must* be specified:

```
OUTPUT 716; "INITIATE2 : IMMEDIATE"
OUTPUT 716; "INITIATE2"
```
# Parameter Types

Parameters are used in many commands. The analyzer uses several types of parameters with different types of commands and queries. When a parameter is sent with a SCPI command it must be separated from the command by a space. lf more than one parameter is sent they are separated from each other by commas.

## Numeric Parameters

Most subsystems use numeric parameters to specify physical quantities. Simple numeric parameters accept all commonly used decimal representations of numbers, including optional signs, decimal points, and scientific notation. lf an instrument setting programmed with a numeric parameter can only assume a finite number of values, the instrument automatically rounds the parameter. In addition to numeric values, all numeric parameters accept MAXimum and MINimum as values (note that MAXimum and MINimum can be used to set or query values).

<num> is used in this document to denote a numeric parameter.

An example is the command to set the stop frequency for a measurement. The first command below sets the stop frequency to a specific value. The second command below sets the stop frequency to its maximum possible value (1300 MHz for HP 8711C/12C or 3000 MHz for HP 8713C/14C).

OUTPUT 716;"SENSEl:FREQUENCY:STOP 1300 MHZ"

OUTPUT716; "SENSE1: FREQUENCY: STOPMAX"

**Query Response** When a numeric parameter is queried the number is returned in one of the three numeric formats.

- NR1 Integers (such as  $+1, 0, -1, 123, -12345$ )
- NR2 Floating point number with an explicit decimal point (such as  $12.3, + 1.234, -0.12345$
- NR3 Floating point number in scientific notation (such as  $+1.23E+5$ ,  $+123.4E-3$ ,  $-456.789E+6$ )

An example is the response to a query of the stop frequency after executing the above commands (this response is of the NR3 type).

OUTPUT 716: "SENSE1: FREQUENCY: STOP?"

returns the value 1.3E+9.

### Character Parameters

Character parameters (sometimes referred to as discrete parameters) consist of ASCII characters. They are typically used for program settings that have a finite number of values.

These parameters use mnemonics to represent each valid setting. They have a long and a short form which follow the same rules as command mnemonics.

<char> is used in this document to denote a character parameter.

An example of a command using a character parameter is the command that selects the format in which the measurement data is displayed:

#### OUTPUT 716;"CALCULATEl:FORMAT MLOGARITHMIC"

**Query Response** When a character parameter is queried the response is always the short form of the mnemonic that represents the current setting. An example is the response to a query of the data format after executing the above command.

#### OUTPUT716; "CALCULATE1: FORMAT?"

returns the value MLOG.

Introduction to SCPI **Parameter Types**

### Boolean Parameters

Boolean parameters are used for program settings that can be represented by a single binary condition. Commands that use this type of parameter accept the values ON (or 1) and OFF (or 0).

<ON I OFF> is used in this document to denote a boolean parameter.

An example of a command that uses a boolean parameter is the command that makes the analyzer continuously trigger (or stop triggering) measurements.

#### OUTPUT716; "INITIATE: CONTINUOUS ON"

A special group of commands uses boolean parameters to control automatic functions of the instrument, such as automatically selecting the fastest possible sweep speed. With these automatic functions an additional value is available for the parameter. This value ONCE causes the function to execute once before turning off.

**Query Response** The response when a boolean parameter is queried is a single NRl number indicating the state 1 for on or 0 for off. An example is the response to a query on the sweep trigger status after executing the above command.

OUTPUT 716; "INITIATE: CONTINUOUS?"

returns the value 1.

### String Parameters

String parameters can contain virtually any set of ASCII characters. The string must begin with a single quote  $(')$  or a double quote  $('')$  and end with the same character (called the delimiter). The delimiter can be included as a character (embedded) inside the string by typing it twice without any characters in between. For example:

#### OUTPUT 716; "DISP: ANN: TITL: DATA ' DUT ' 'S PHASE"'

<string> is used in this document to denote a string parameter.

A example of a command that uses a string parameter is the CONFIGURE command:

#### OUTPUT 716;"CONFIGURE 'FILTER:TFlANSMISSION"'

Some of the string parameters used by the analyzer, like 'FILTER:TRANSMISSION' in the example above, follow the same rules that apply to mnemonics. They may have branching ('FILTER: REFLECTION ' is a related command) and abbreviated versions.

**Query Response** The response when a string parameter is queried is a string. The only difference is that the response string will only use double quotes as delimiters. Embedded double quotes may be present in string response data. When the string follows the "SCPI" mnemonic rules, the string returned in response to a query is in the abbreviated form. An example is the response to the configuration status of the analyzer (after executing the last command).

OUTPUT 716; "CONFIGURE?"

returns the value "FILT:TRAN"

Introduction to SCPI **Parameter Types**

## Block Parameters

Block parameters are typically used to transfer large quantities of related data (like a data trace). Blocks can be sent as definite length blocks or indefinite length blocks - the instrument will accept either form. For more information on block data transfers refer to Chapter 4, "Data Types and Encoding. '

<block> is used in this document to denote a block parameter.
# Syntax Summary

The following conventions are used throughout this manual whenever SCPI mnemonics are being described.

- angle brackets  $(<)$  are used to enclose required parameters within a command or query. The dehnition of the variable is usually explained in the accompanying text.
- square brackets ([ ]) are used to enclose implied or optional parameters within a command or query.
- UPPERlower case are used to indicate the short form (upper-case) of a given mnemonic. The remaining (lower-case) letters are the rest of the long form mnemonic.

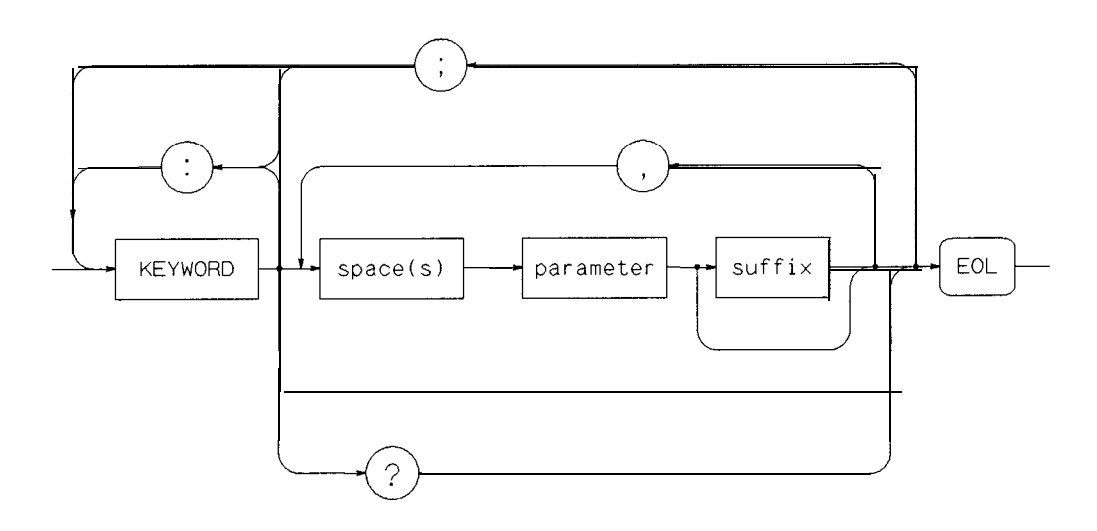

**Figure 1 O-3. SCPI Command Syntax**

The following elements have special meanings within a SCPI program message (or combination or mnemonics).

- colon (:) When a command or query contains a series of mnemonics, they are separated by colons. A colon immediately following a mnemonic tells the command parser that the program message is proceeding to the next level of the command tree. A colon immediately following a semicolon tells the command parser that the program message is returning to the base of the command tree.
- semicolon (;) When a program message contains more than one command or query, a semicolon is used to separate them from each other.
- comma (,) A comma separates the data sent with a command or returned with a response.
- space () One space is required to separate a command or query from its data (or parameters). Spaces are not allowed inside a command or query.

# IEEE 488.2 Common Commands

IEEE 488.2 defines a set of common commands. All instruments are required to implement a subset of these commands, specifically those commands related to status reporting, synchronization and internal operations. The rest of the common commands are optional. The following list details which of these IEEE 488.2 common commands are implemented in the analyzer and the response of the analyzer when the command is received.

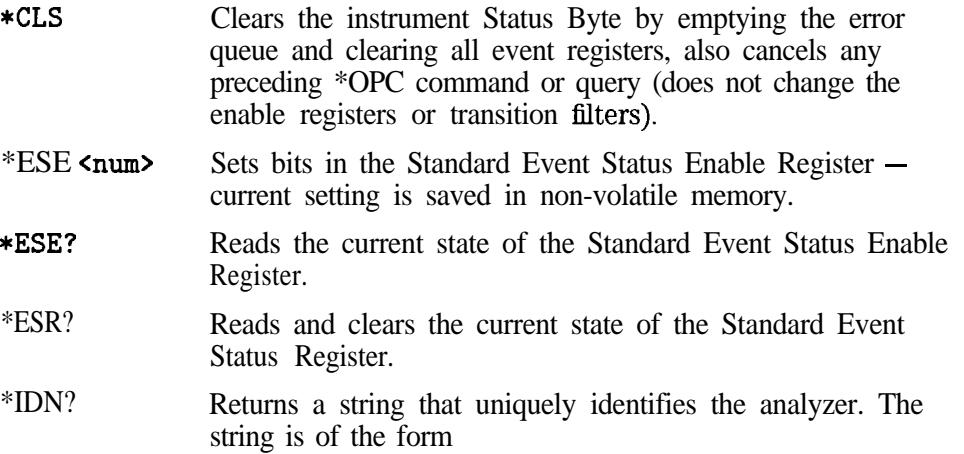

#### "HEWLETT-PACKARD,8711C,<serial number>,<software revision>"

- \*LRN? This returns a string of device specific characters that, when sent back to the analyzer will restore the instrument state active when \*LRN? was sent. Data formatting (ENTER USING  $\mathbf{F}$  in HP BASIC) or a similar technique should be used to ensure that the transfer does not terminate on a carriage return or line feed (both  ${}^{C}$ <sub>R</sub> and  ${}^{L}$ <sub>F</sub> are present in the learn string as part of the data).
- $*$ O $PC$ Operation complete command. The analyzer will generate the OPC message in the Standard Event Status Register when all pending overlapped operations have been completed (e.g. a sweep, or a preset). For more information about overlapped operations refer to "Overlapped Commands" in Chapter 2.

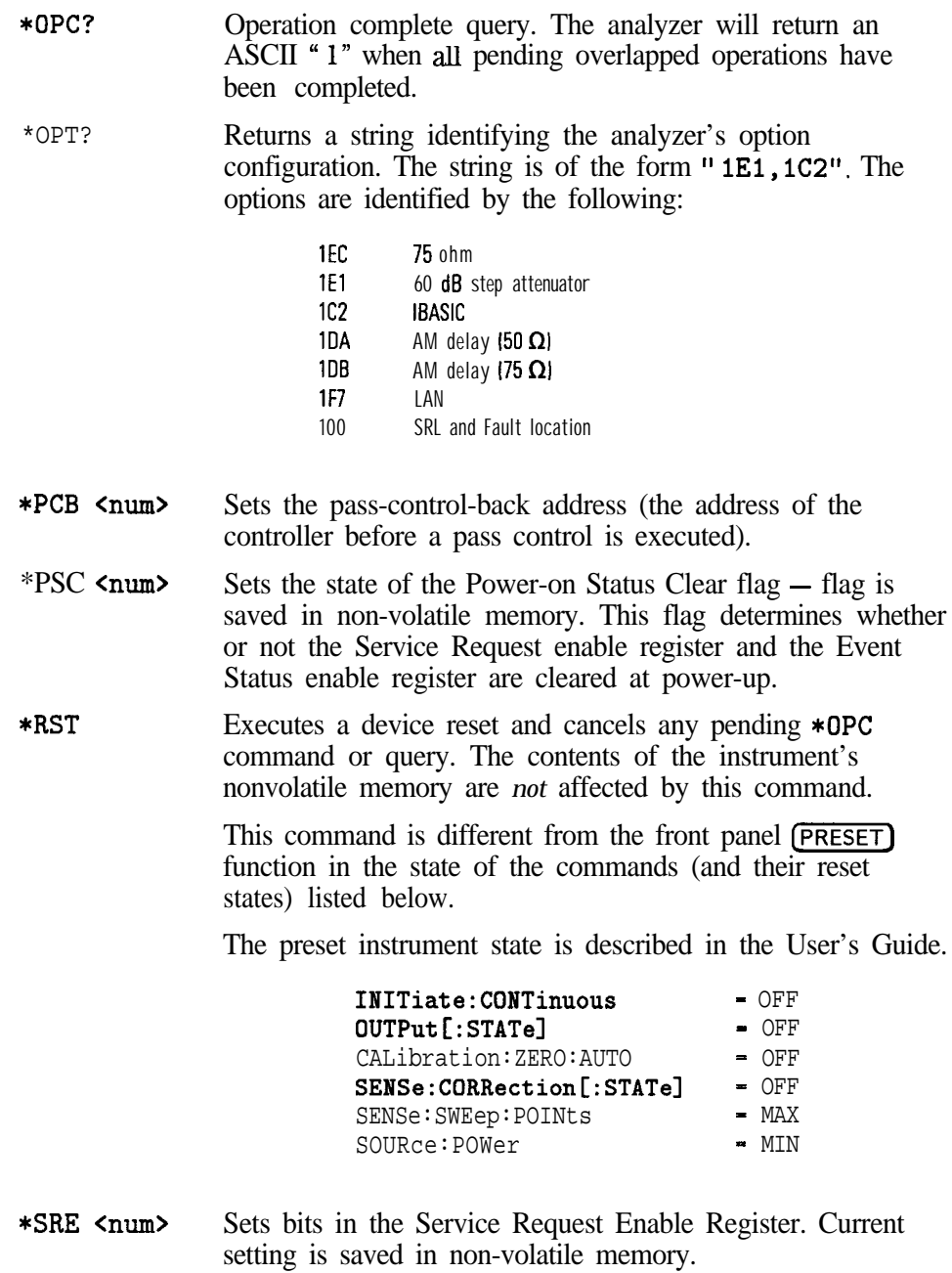

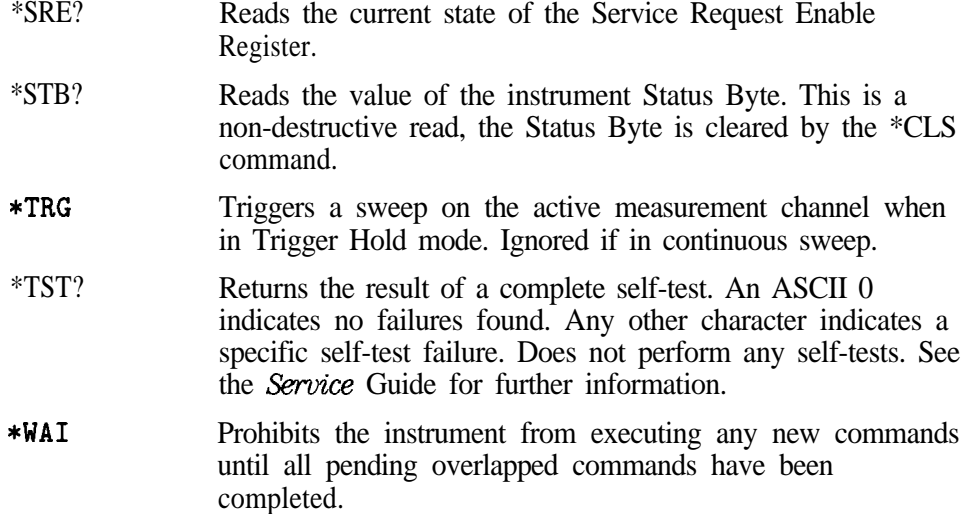

Introduction to SCPI

Menu Map with SCPI Commands

 $\overline{11}$ 

# Menu Map with SCPI Commands

This chapter contains a map of all the softkey menu choices in the analyzer. There is a table for each major hardkey on the analyzer's front panel. The softkeys are shown with corresponding SCPI commands (if one exists). Hardkeys are indicated with the  $(Hardkey)$  notation, softkeys are shown as Softkeys . SCPI commands are all shown in their short form.

Some commands (such as source settings) have mnemonics that specify the measurement channel in use. These mnemonics are shown as SENS  $[1|2]$  : . . indicating that either measurement channel could be used. The actual mnemonic entered would be **SENS1** : . . . for setting measurement channel 1 or  $SENS2$ : . . . for measurement channel 2. Mnemonics for keys that toggle between two states are shown as . . . ON I OFF.

<num> and <string> refer to parameter types described in the "Parameter Types" section. <string> parameters are typically enclosed in single quotes ('the string data').

#### **(PRESET) SCPI** Command

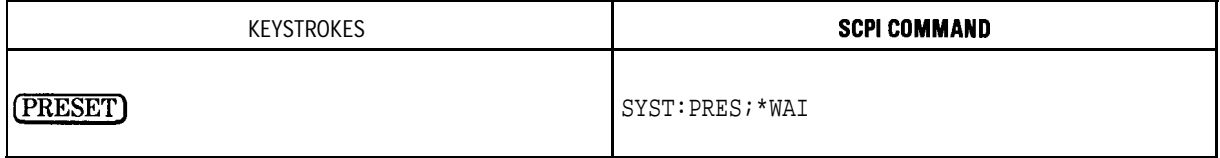

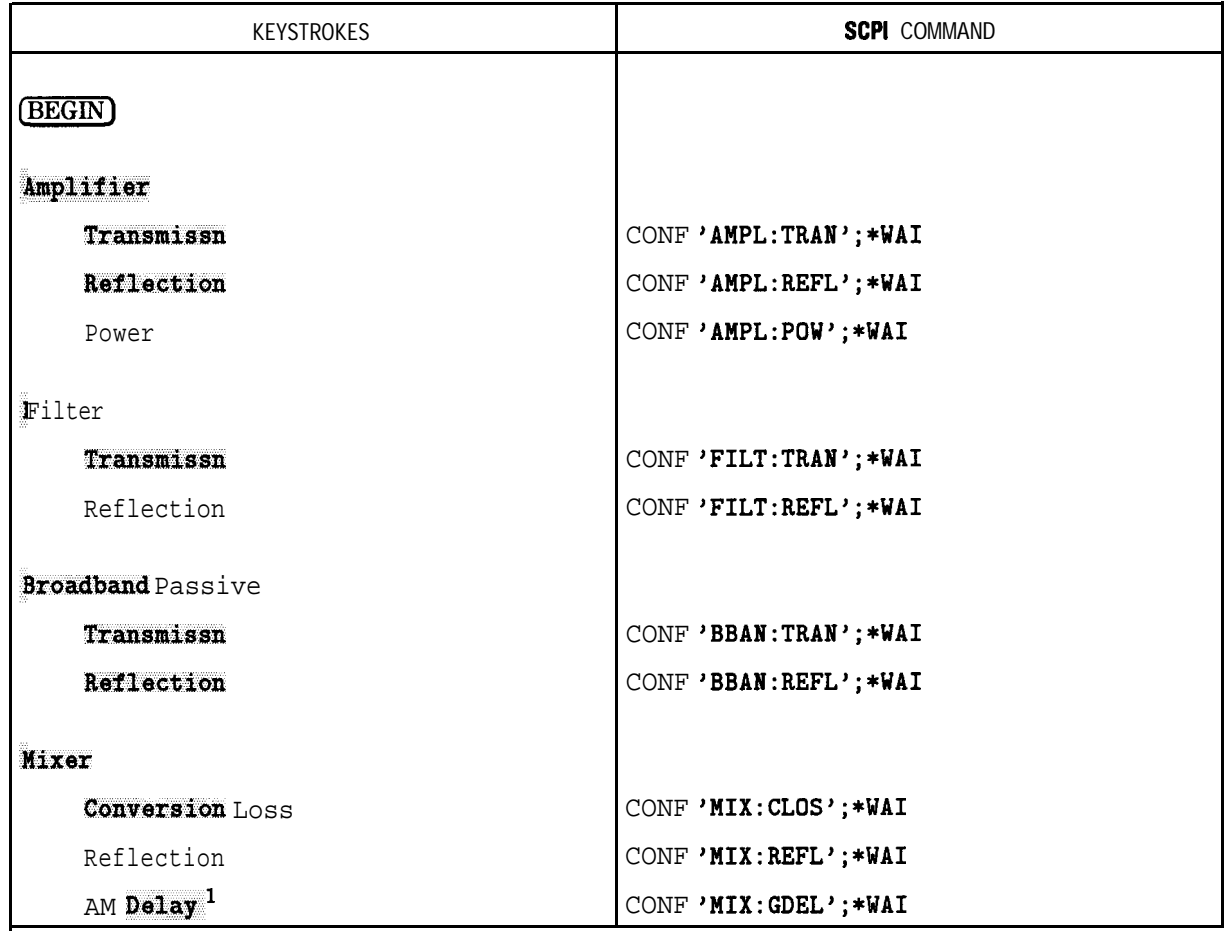

## **BEGIN** SCPI Commands

1 Options IDA and 1DB only

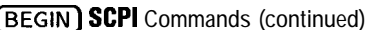

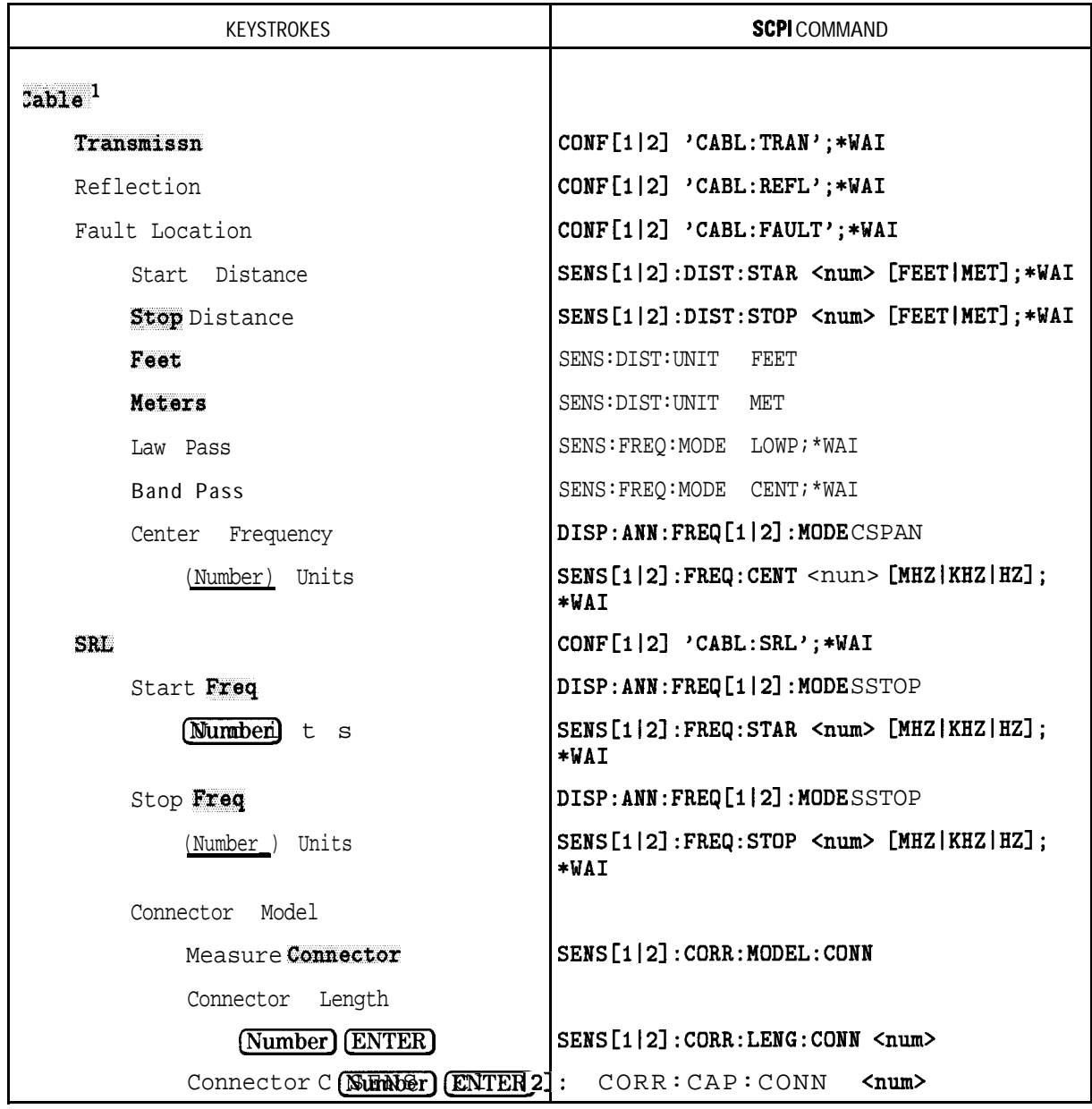

1 Option 100 only

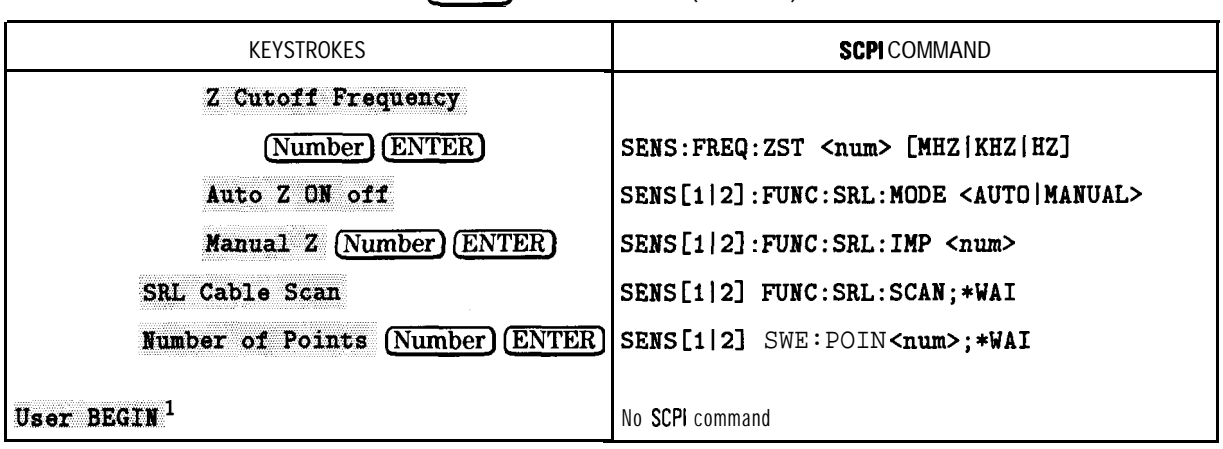

**(BEGIN) SCPI** Commands (continued)

 $1$  Option  $1\textrm{C2}$  only

#### MEAS 1) [MEAS 2] SCPI Commands

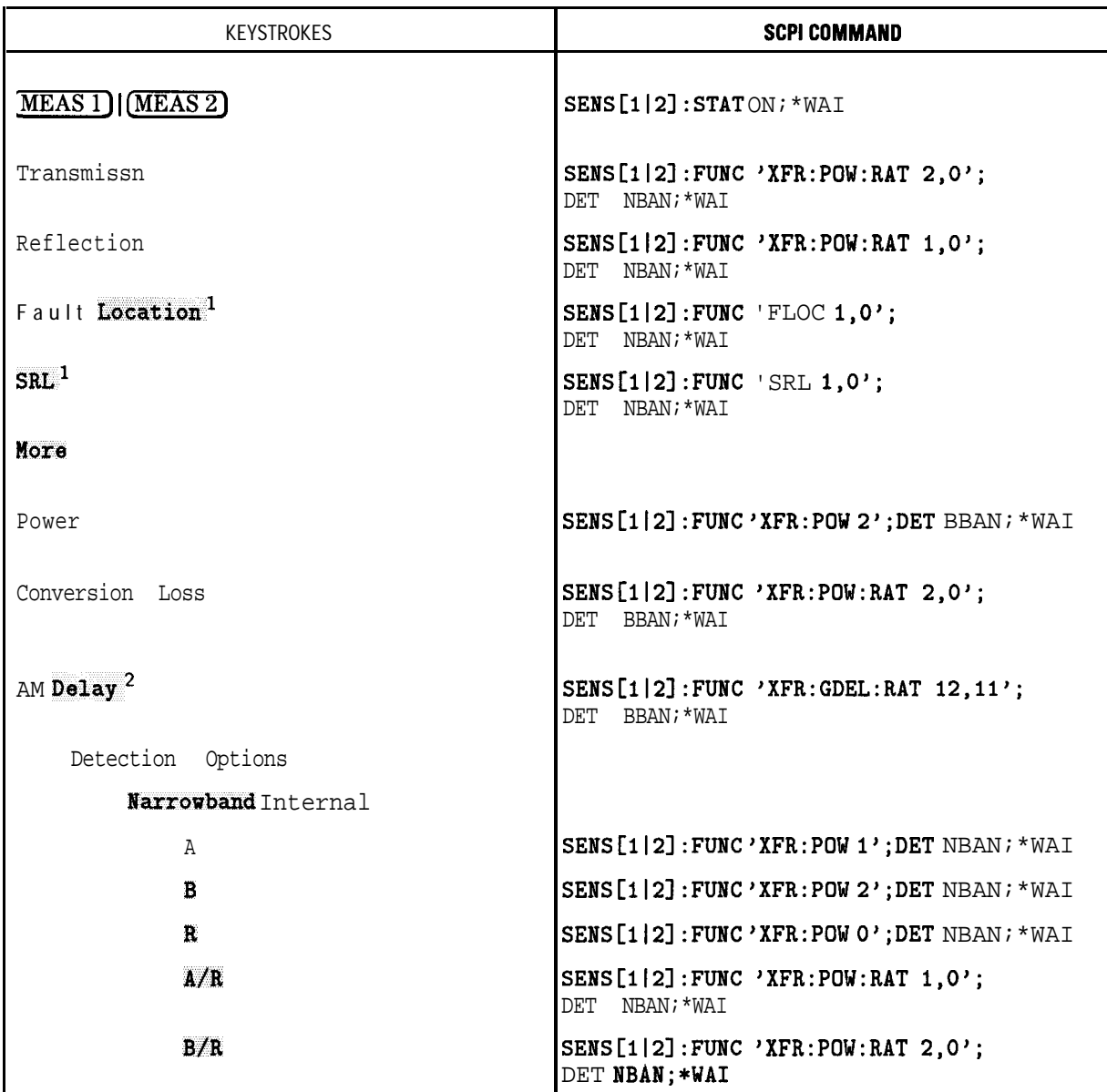

1 Option 100 only

2 Options 1DA and 1DB only

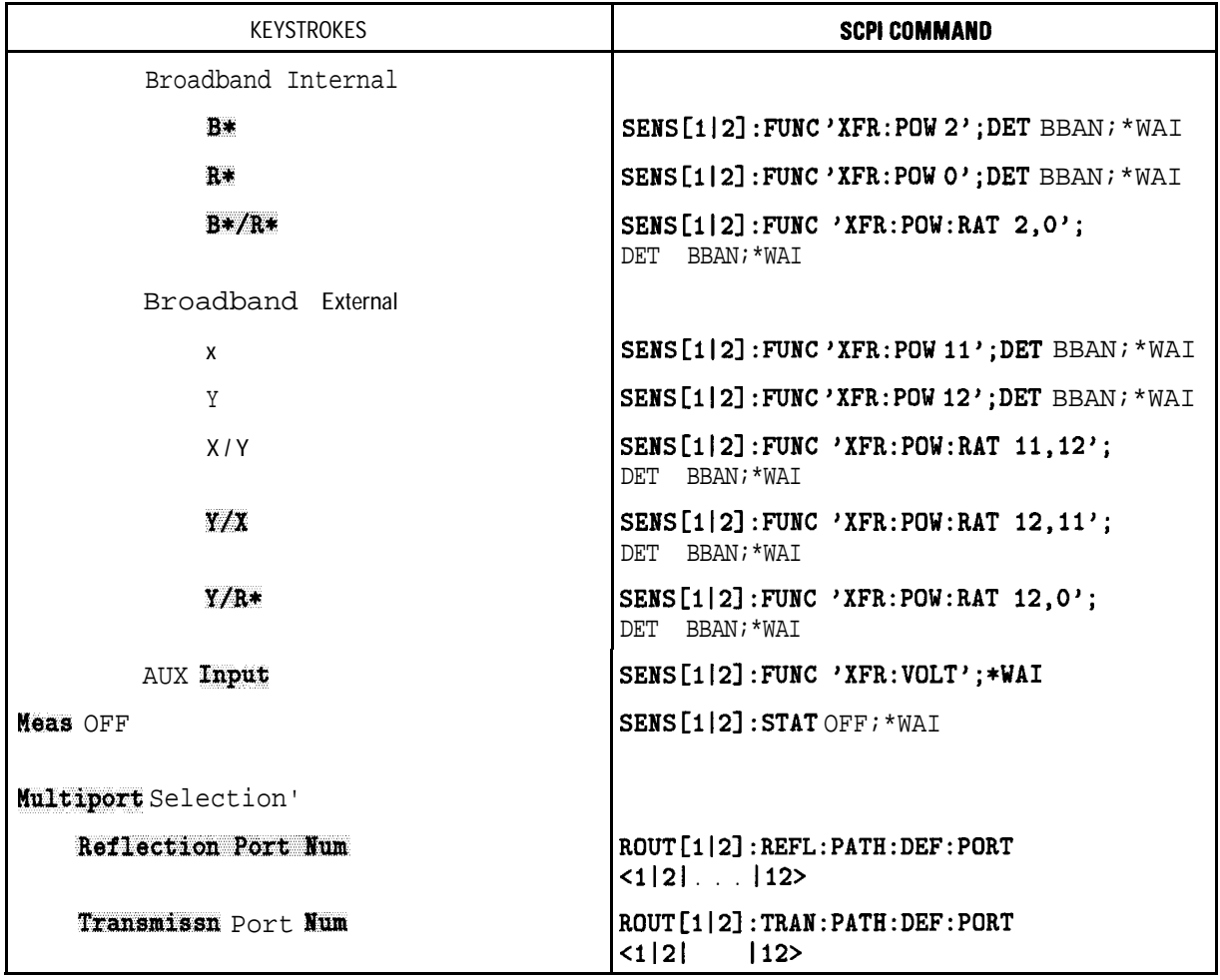

# **MEAS 1) [MEAS 2) SCPI** Commands (continued)

1For use with HP 87075C multiport test sets only

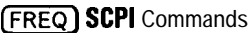

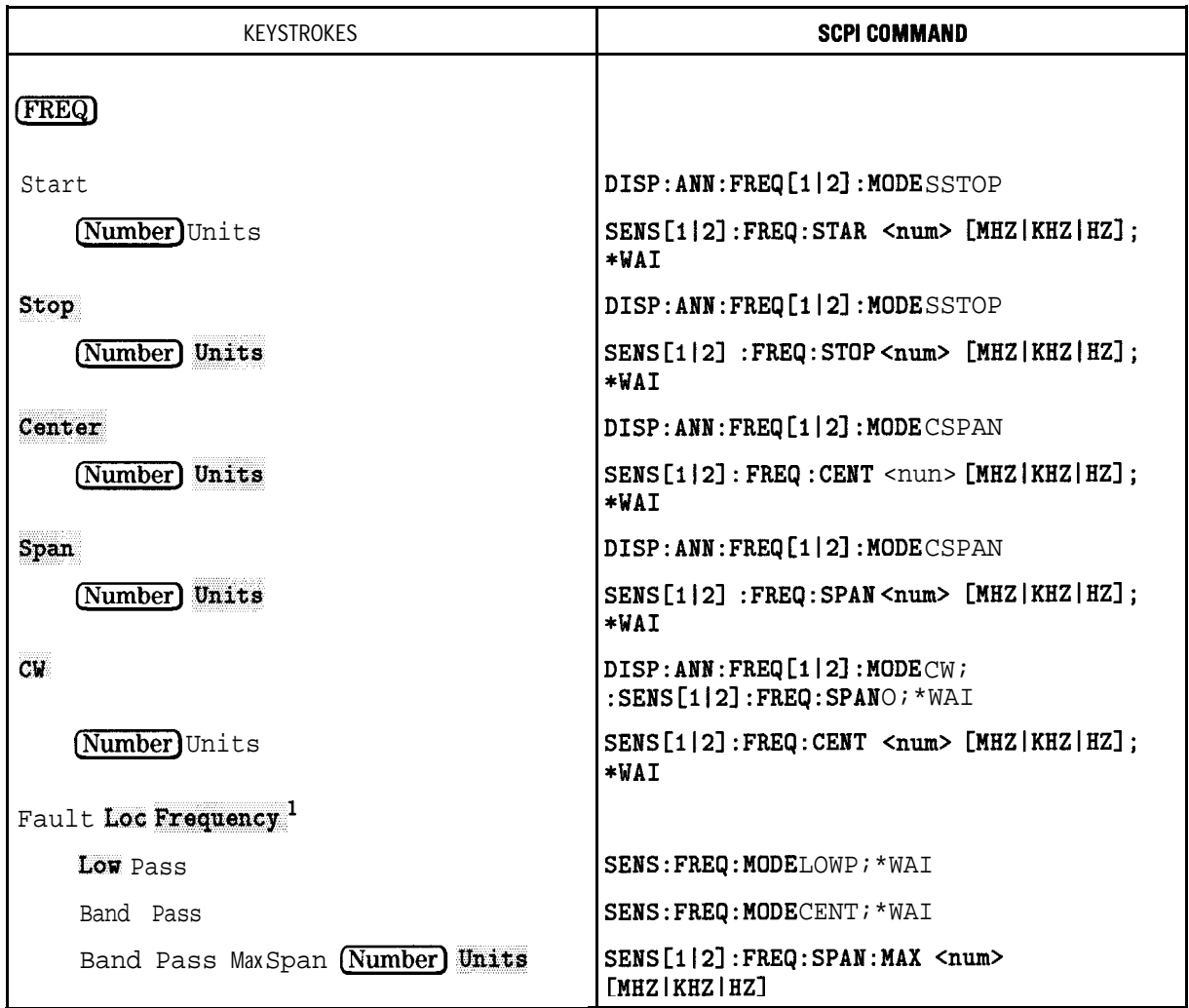

1 Option 100 only

| <b>KEYSTROKES</b>    | <b>SCPI COMMAND</b>                 |
|----------------------|-------------------------------------|
| Disp Freq Resolution |                                     |
| MHZ                  | DISP: ANN : FREQ : RES MHZ          |
| kHz                  | $\vert$ DISP : ANN : FREQ : RES KHZ |
| Hz                   | DISP: ANN: FREQ: RES HZ             |
|                      |                                     |

**IFREQJ SCPI Commands (continued)**

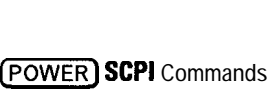

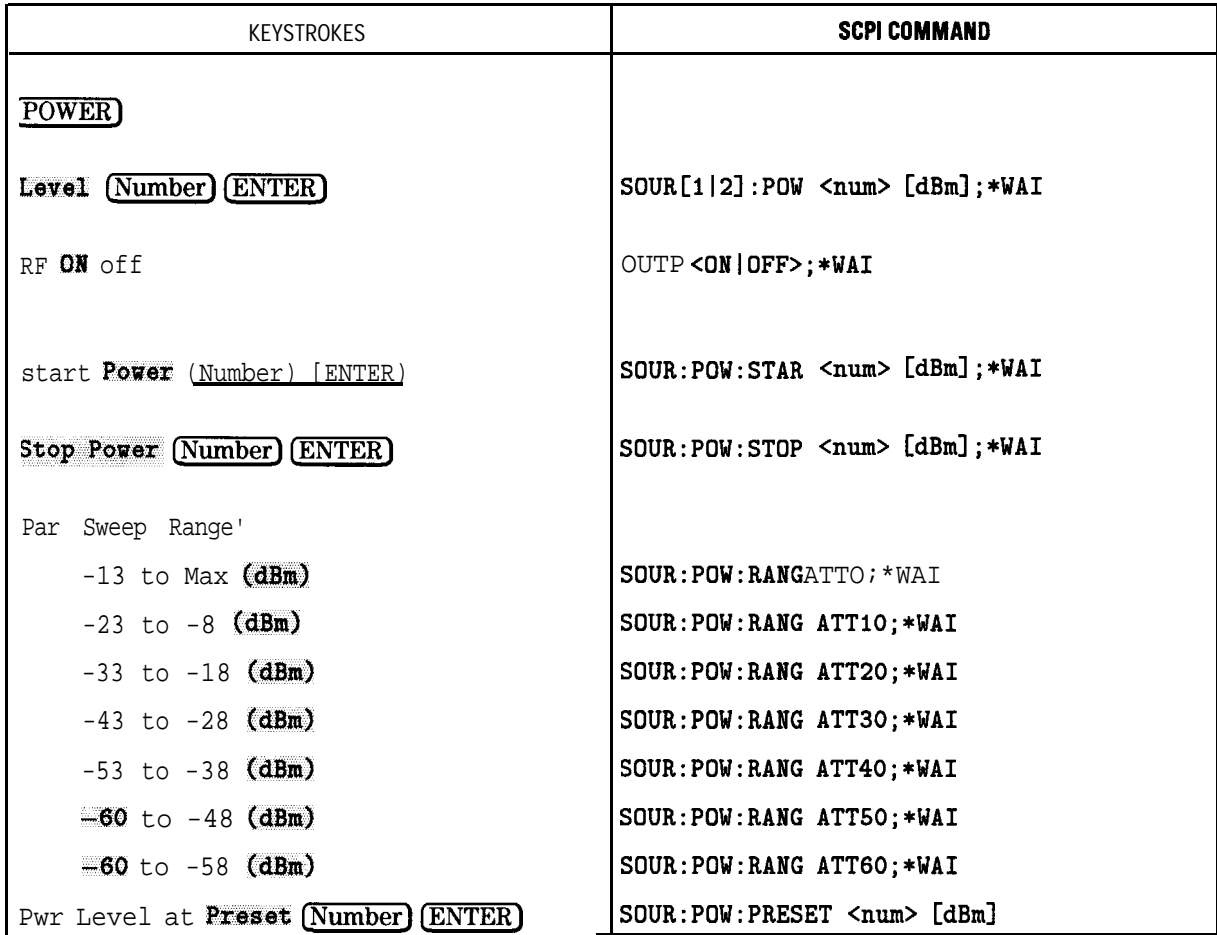

I The numbers shown on the range keys will depend on the options installed in the analyzer. Also, if the step attenuator option is not installed, these keys will not appear.

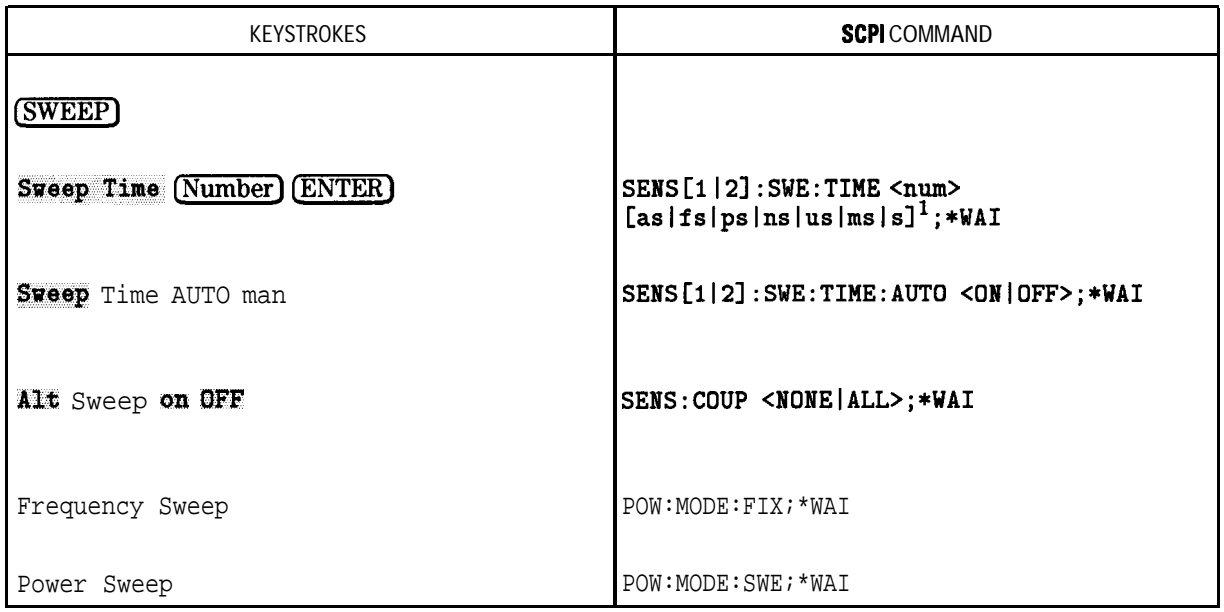

#### (SWEEP] SCPI Commands

1 If using the microsecond suffix ("us"), the letter "u" must be used. Do not use the Greek character " $\mu$ ."

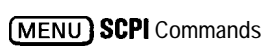

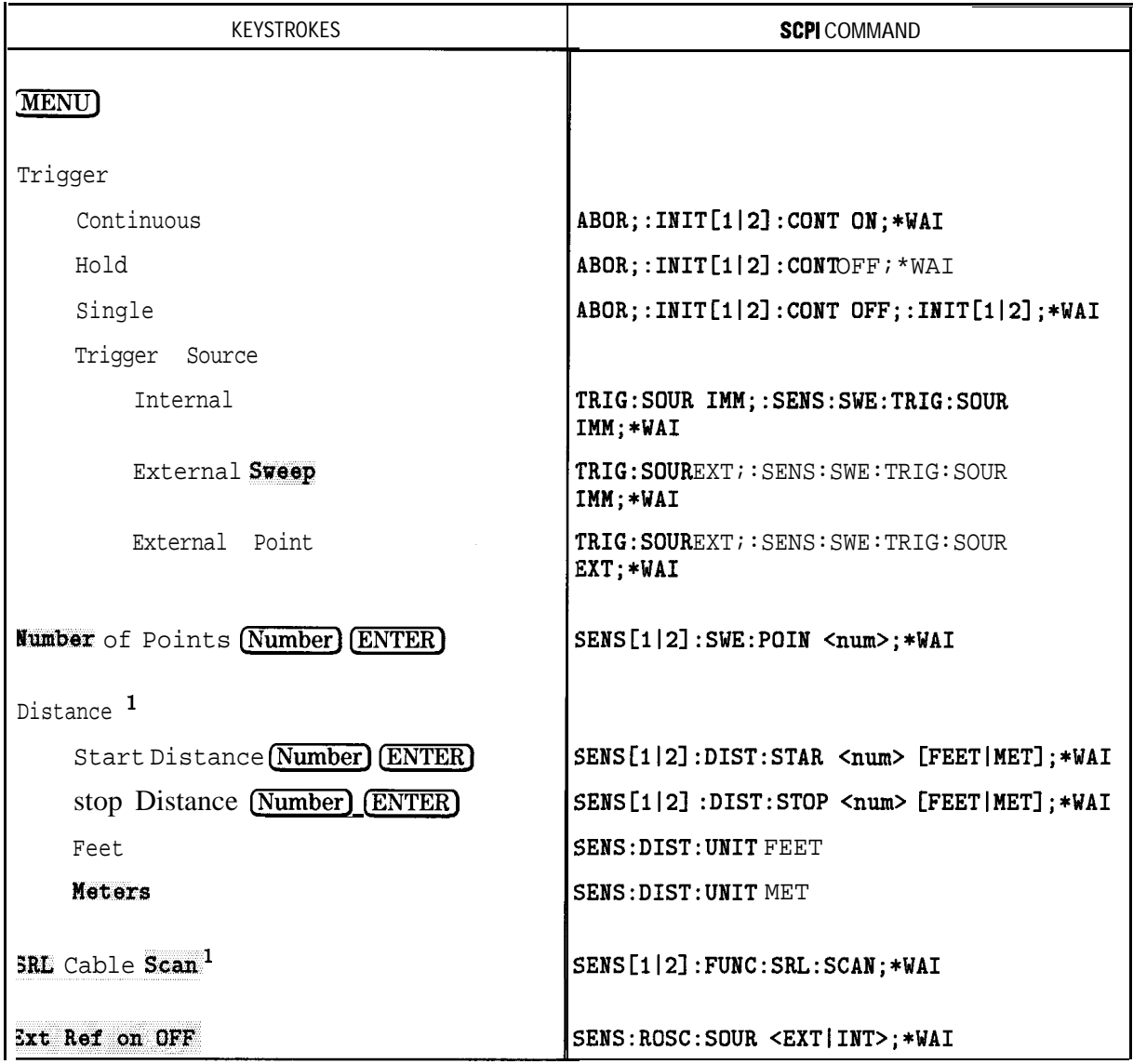

1 Option 100 only

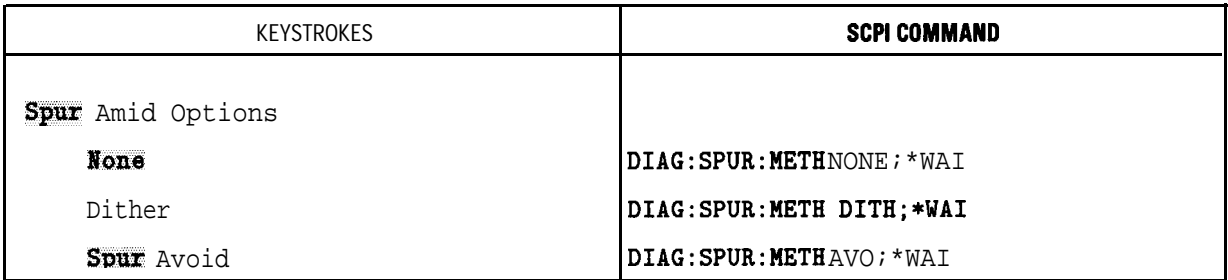

#### *(MENU)* **SCPI** Commands (continued)

**[SCALE] SCPI** Commands

| KEYSTROKES                          | SCPICOMMAND                                                                      |
|-------------------------------------|----------------------------------------------------------------------------------|
| <b>SCALE</b>                        |                                                                                  |
| Autoscale                           | DISP: WIND [1   2   10] : TRAC: Y: AUTO ONCE                                     |
| Scale/Div (Number) (ENTER)          | DISP: WIND [1 2]: TRAC: Y: PDIV <num></num>                                      |
| Reference Level (Number) (ENTER)    | DISP: WIND[1 2]: TRAC: Y: RLEV <num></num>                                       |
| Reference Position (Number) (ENTER) | DISP: WIND[1 2]: TRAC: Y: RPOS <num></num>                                       |
| Reference Tracking                  |                                                                                  |
| 0ff                                 | DISP: WIND: TRAC[1 2]: Y: TRACK <off></off>                                      |
| Track Peak                          | DISP: WIND: TRAC[1 2]: Y: TRACK PEAK                                             |
| Track Frequency                     | DISP: WIND: TRAC[1 2]: Y: TRACK FREQ                                             |
| Set Track Frequency                 |                                                                                  |
| (Number)units                       | DISP: WIND: TRAC[1 2]: Y: TRACK <num><br/>[MHz KHZ HZ]</num>                     |
| Dehase Offset (Number) (ENTER)      | SENS[1 2] CORR: OFFS : PHAS <num>[DEG]</num>                                     |
| B Electrical Delay (Number) (ENTER) | SENS[1 2]: CORR: EDEL: TIME <num><br/><math>[as fs ps ns us ms s]^1</math></num> |

1 If using the microsecond unit terminator, the letter "u" must be used. Do not use the Greek character " $\mu$ ."

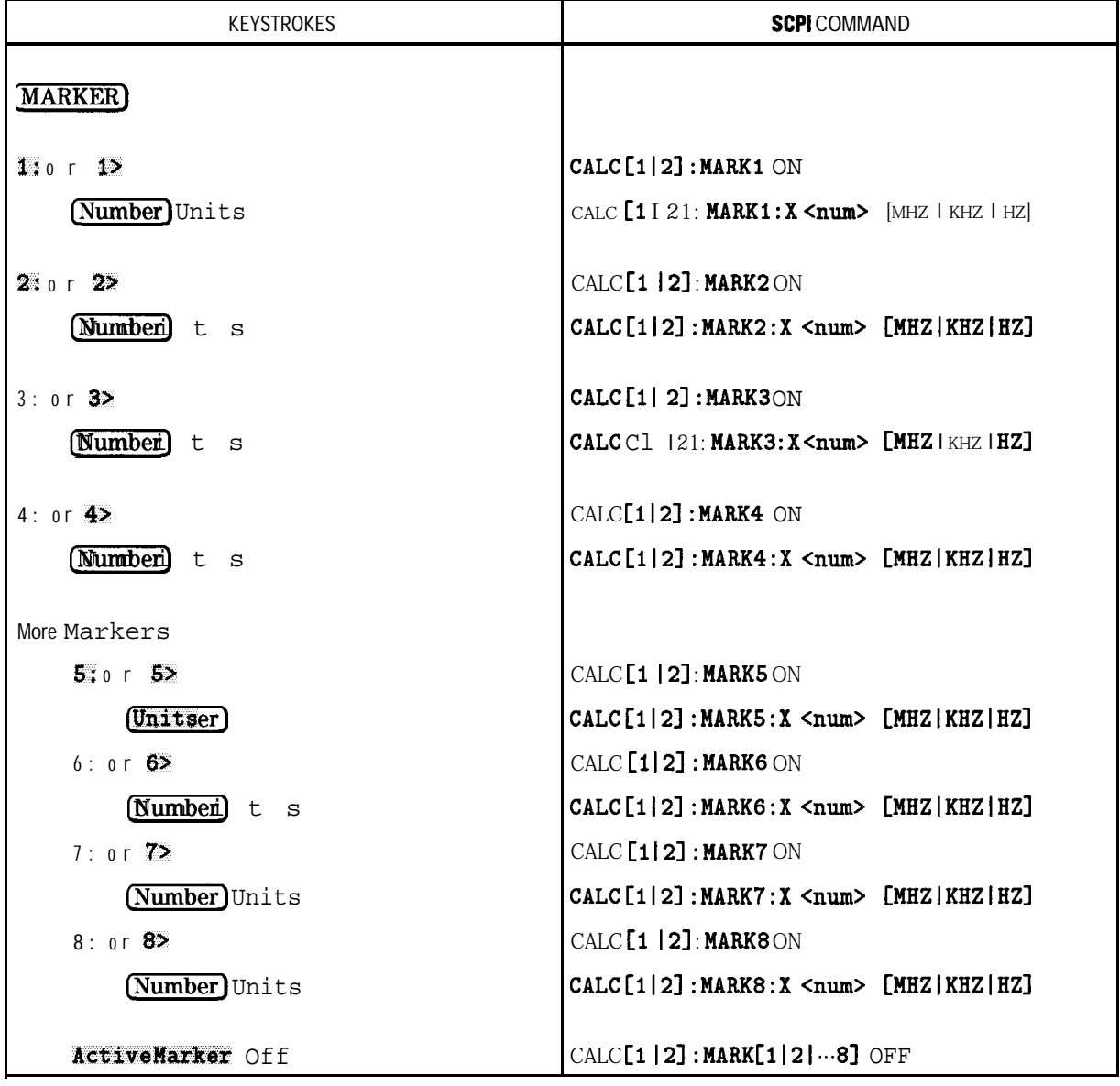

### **MARKER** SCPI Commands

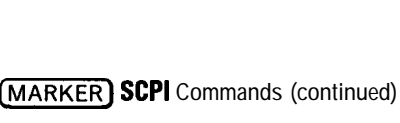

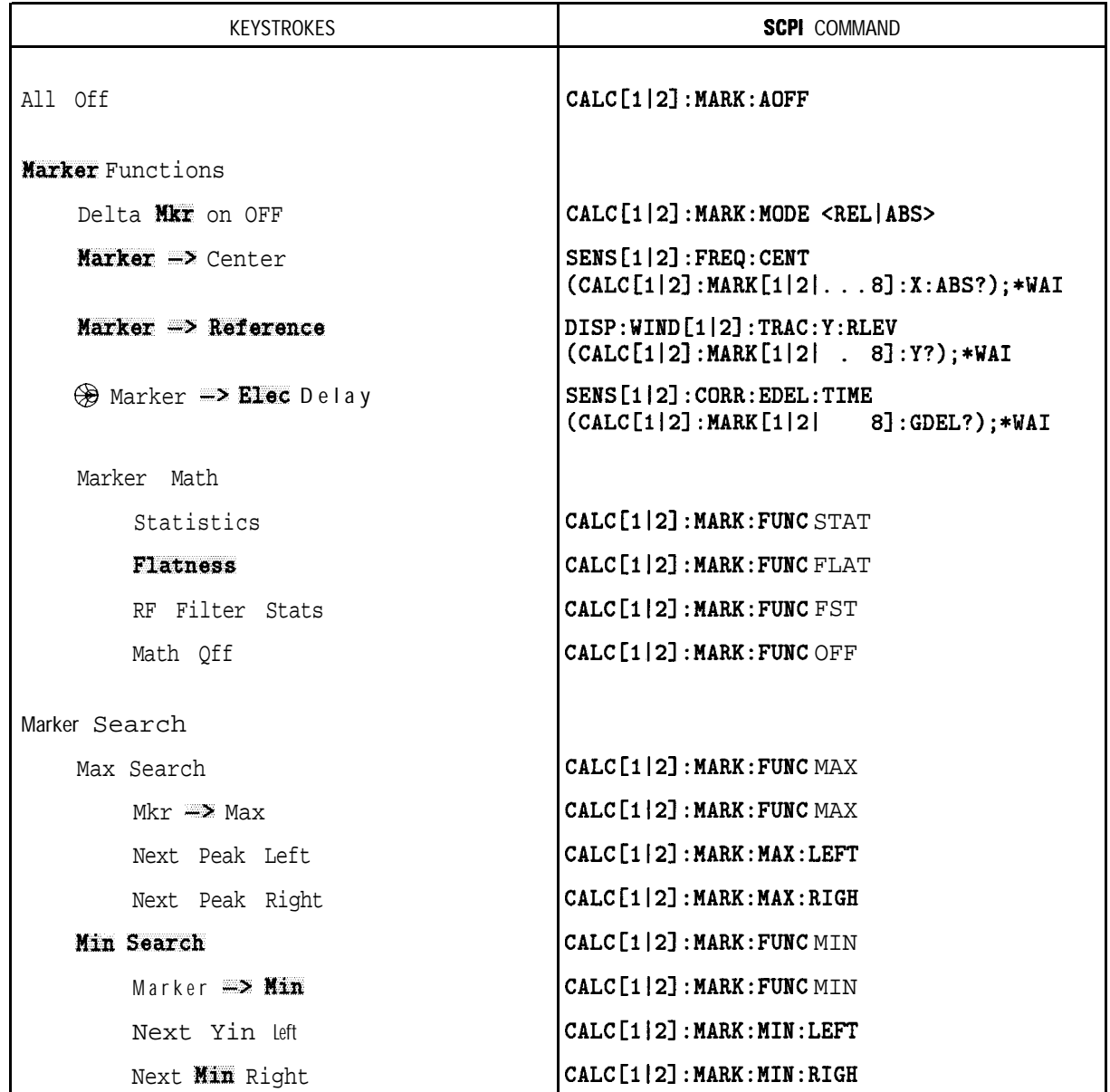

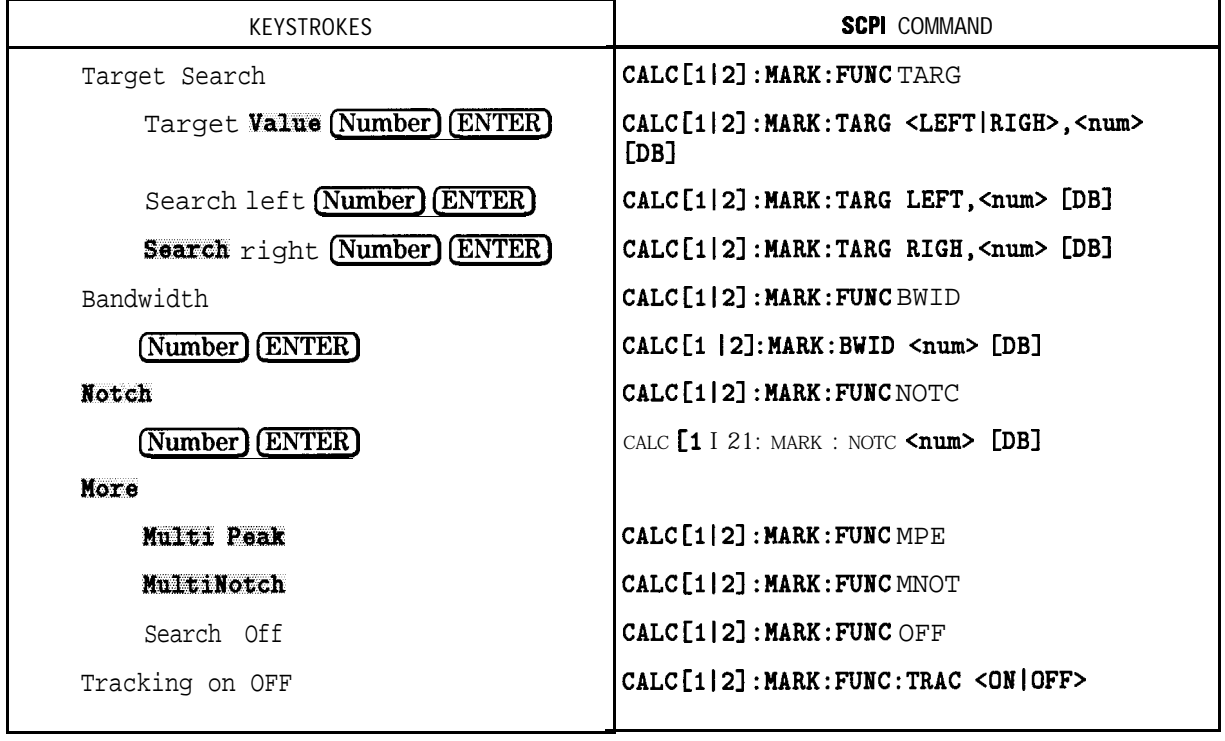

**(jMARKER\_) SCPI Commands (continued)**

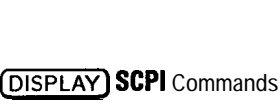

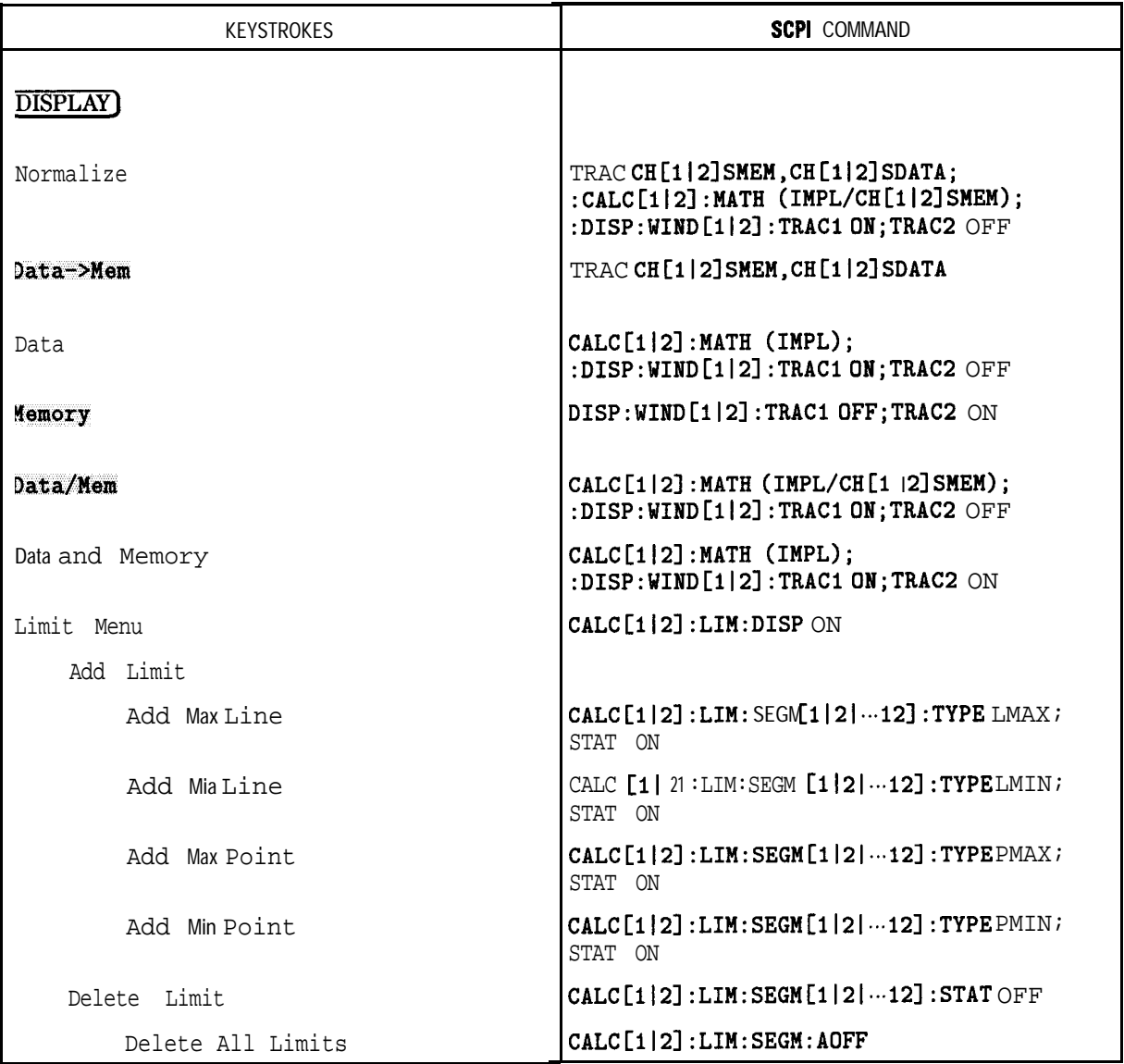

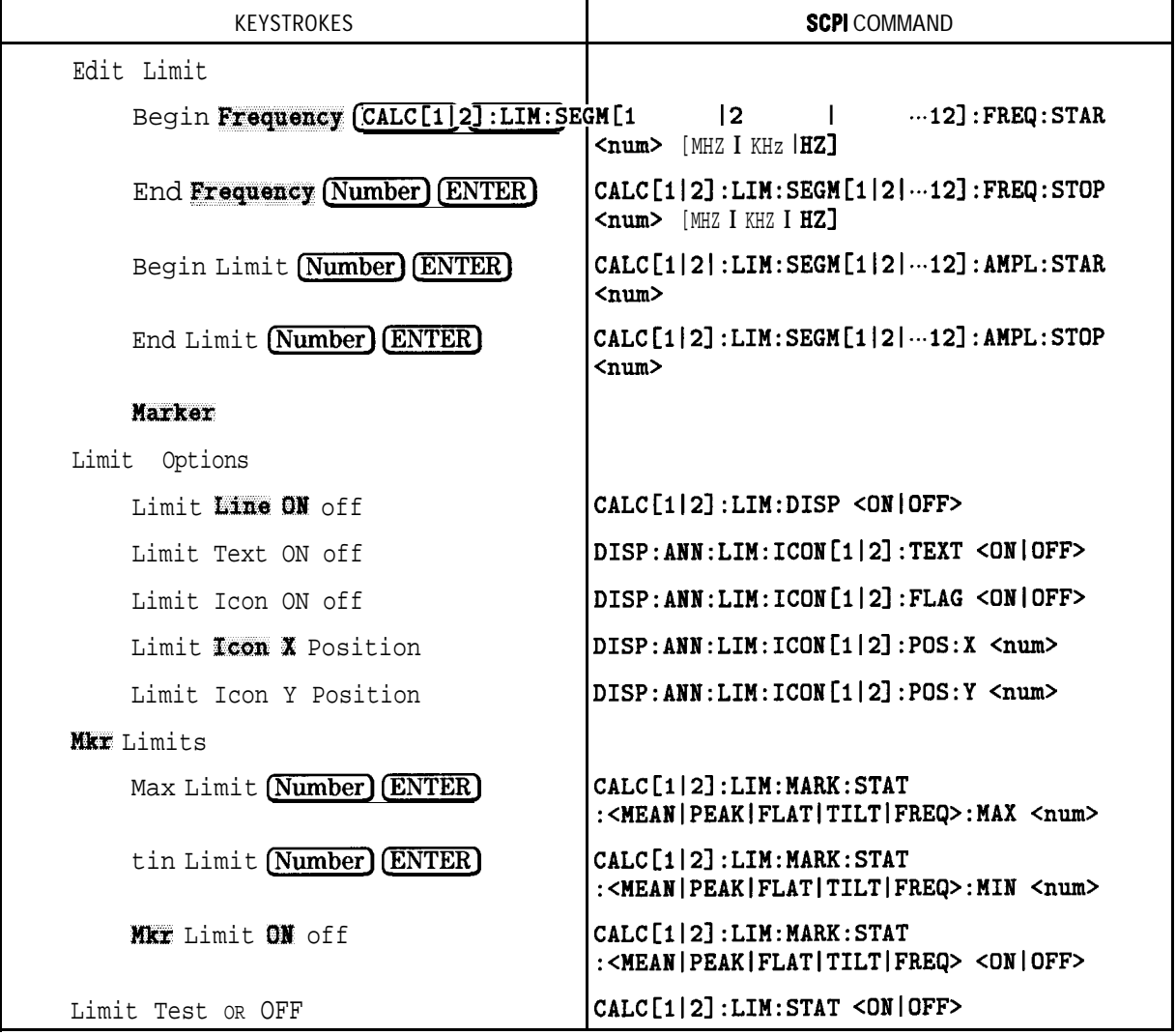

**(DISPLAY) SCPI** Commands (continued)

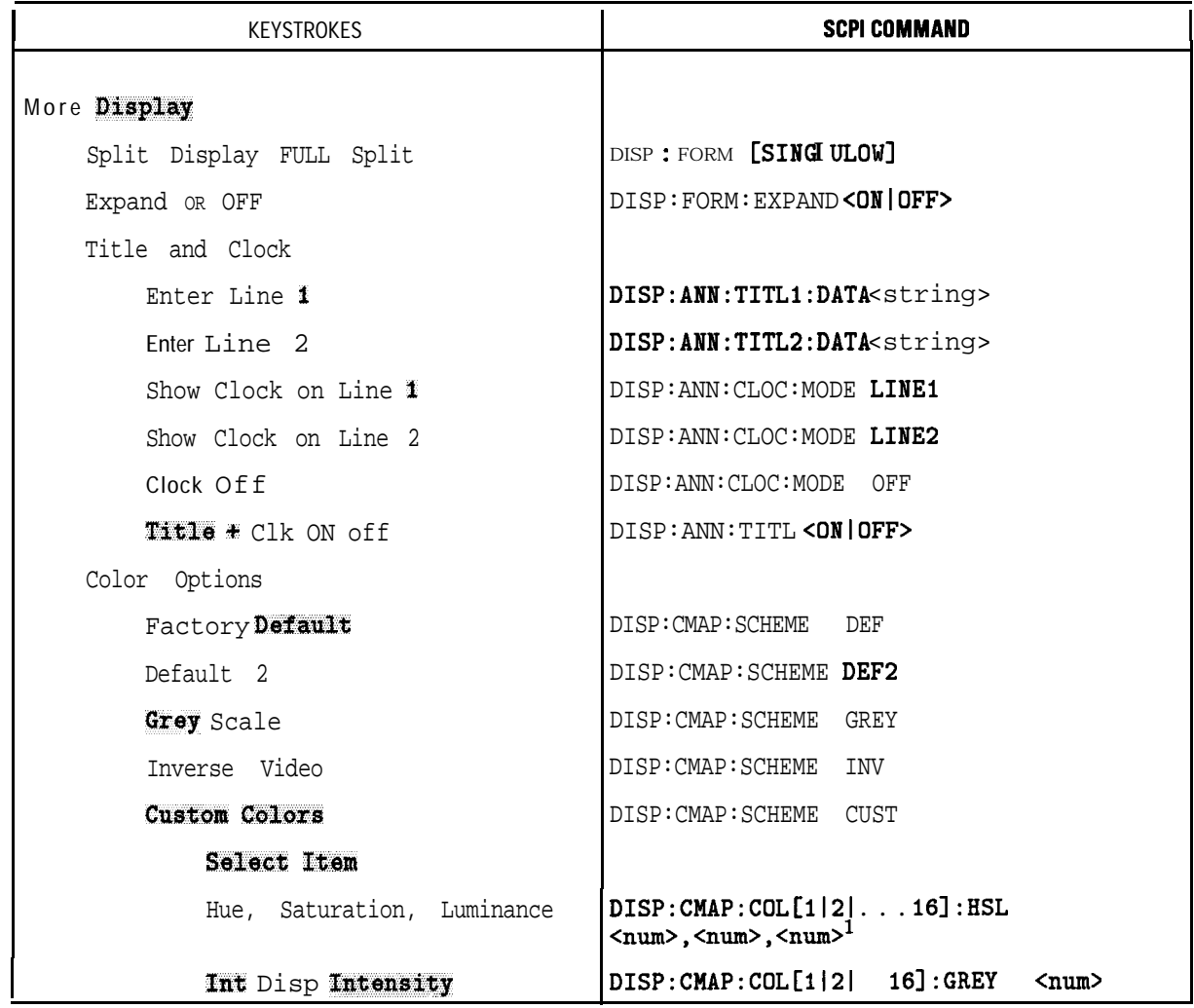

#### **@iFiYF] SCPI Commands (continued)**

1 Where <num>,<num> represents values for hue, saturation, and luminance, respectively Accepted values for each parameter are 0 to 1.

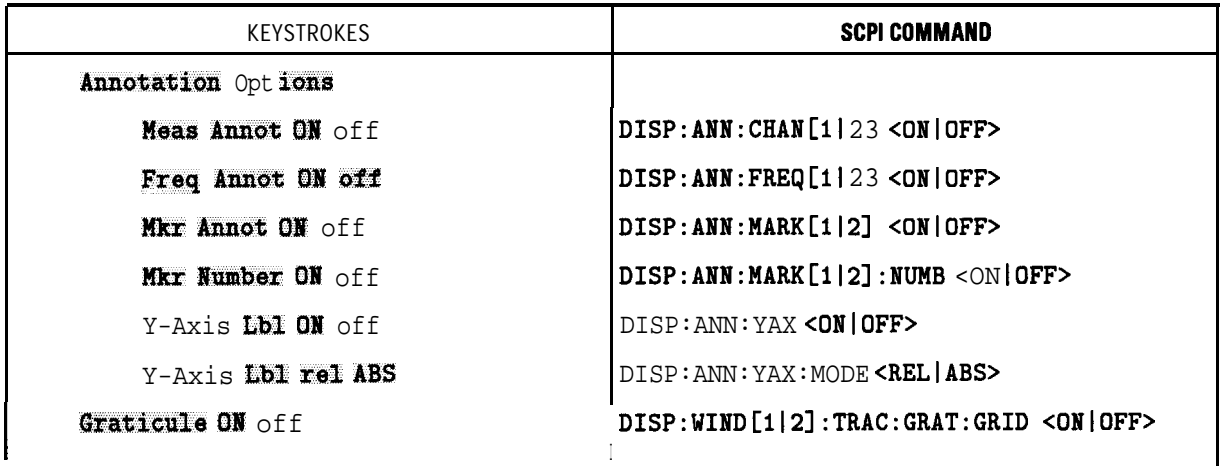

**[DISPLAY] SCPI** Commands (continued) (continued)

#### **CFORMAT) SCPI Commands**

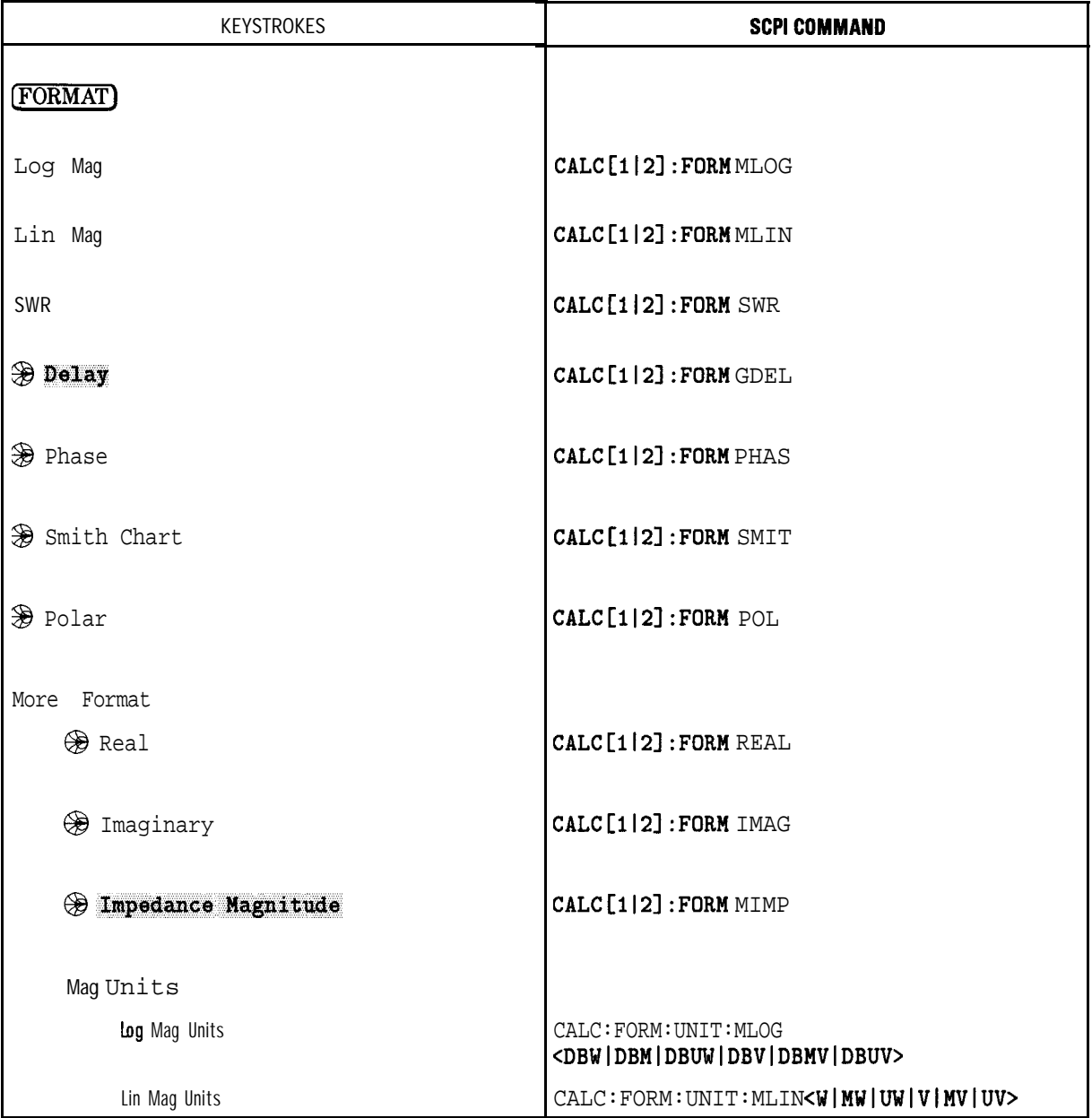

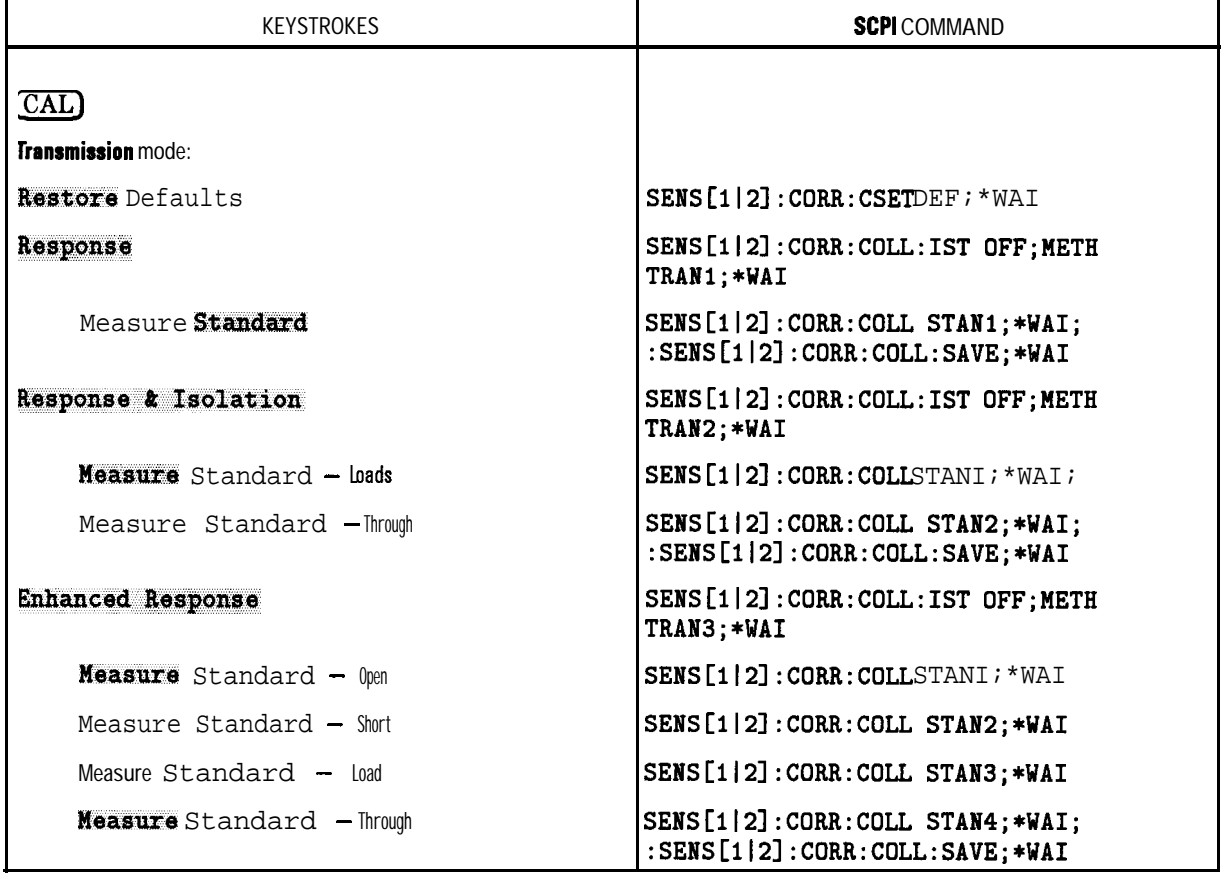

# **ICALJ SCPI Commands**

| <b>KEYSTROKES</b>             | <b>SCPI</b> COMMAND                                                                                |
|-------------------------------|----------------------------------------------------------------------------------------------------|
| ransmission mode (continued): |                                                                                                    |
| Test Set Cal $^1$             | SENS[1 2]: CORR: TESTSET; *WAI                                                                     |
| Create "TSET_CAL"             | SENS[1 2]:CORR:COLL:METHODTEST;                                                                    |
| xx Forts <sup>2</sup>         | SENS[1 2]: CORR: COLL: PORTS<br><2 4 6 8 10 12>                                                    |
| MeasureOpens                  | SENS[1 2]:CORR:COLL:MP:OPEN<br>$\leq$ STAN1 STAN2  STAN12>;*WAI;                                   |
| MeasureShorts                 | SENS[1]2]:CORR:COLL:MP:SHORT<br>$\texttt{SITAN1} \texttt{STAN2}  \texttt{STAN12}>;*\texttt{WAI};$  |
| Measure Loads                 | SENS[1 2]:CORR:COLL:MP:LOAD<br><stan1 stan2  .=""  stan12="">;*WAI;</stan1 stan2 >                 |
| Measure Thrus                 | SENS[1 2]:CORR:COLL:MP:THRU<br>$\texttt{SITAN1}  \texttt{STAN2}   \texttt{STAN6}>; \texttt{*WAI};$ |
| All Stds Done                 | SENS[1 2]: CORR: COLL: SAVE; *WAI;                                                                 |
| Abort Cal                     | SENS[1 2]: CORR: COLL: ABORT                                                                       |
| Periodic SelfCal              | CAL: SELF <on off=""  =""></on>                                                                    |
| SelfCal Once                  | CAL: SELF ONCE                                                                                     |
| SelfCal Timer                 | CAL: SELF: TIMER <num></num>                                                                       |
| SelfCal All Ports             | CAL: SELF: ALL                                                                                     |

**CAL SCPI** Commands (continued)

1 For use with HP 87075C multiport test sets only

2 XX-number of ports

| <b>KEYSTROKES</b>                     | <b>SCPI COMMAND</b>                                                                                               |
|---------------------------------------|----------------------------------------------------------------------------------------------------|
| <b>Fransmission</b> mode (continued): |                                                                                                    |
| CAL Check                             |                                                                                                    |
| Do CAL Check                          | SENS[1 2]: CORR: COLL: IST OFF; METH<br>VERIFY; *WAI                                                              |
| Measure Standard                      | SENS[1 2] : CORR : COLL : VER : [TRAN   REFL]<br>$\texttt{STAN1}  \texttt{STAN2} $ . $\texttt{ STAN12}>$ ; * WAI; |
| Abort CAL Check                       | SENS[1 2]: CORR: COLL: ABORT                                                                                      |
| View CAL Check                        |                                                                                                    |
| Directivity                           | DIAG: MDIS[1 2]: CORR C_DIRECT; *WAI                                                                              |
| <b>Source Match</b>                   | DIAG: MDIS[1 2]: CORR C_SRCMATCH; *WAI                                                                            |
| <b>Reflection</b> Tracking            | DIAG: MDIS[1 2]: CORR C_RTRACKING; *WAI                                                                           |
| Load Match                            | DIAG: MDIS[1 2]: CORR C_LDMATCH; *WAI                                                                             |
| TransmissnTracking                    | DIAG: MDIS[1 2]: CORR C_TTRACKING; *WAI                                                                           |
| Isolation                             | DIAG: MDIS[1 2]: CORR C_ISOLATION; *WAI                                                                           |
| Restore Meas                          | $DIAG:MDIS[1 2]:REST; *WAI$                                                                                       |

(CAL) SCPI Commands (continued)

#### **CAL SCPI** Commands (continued)

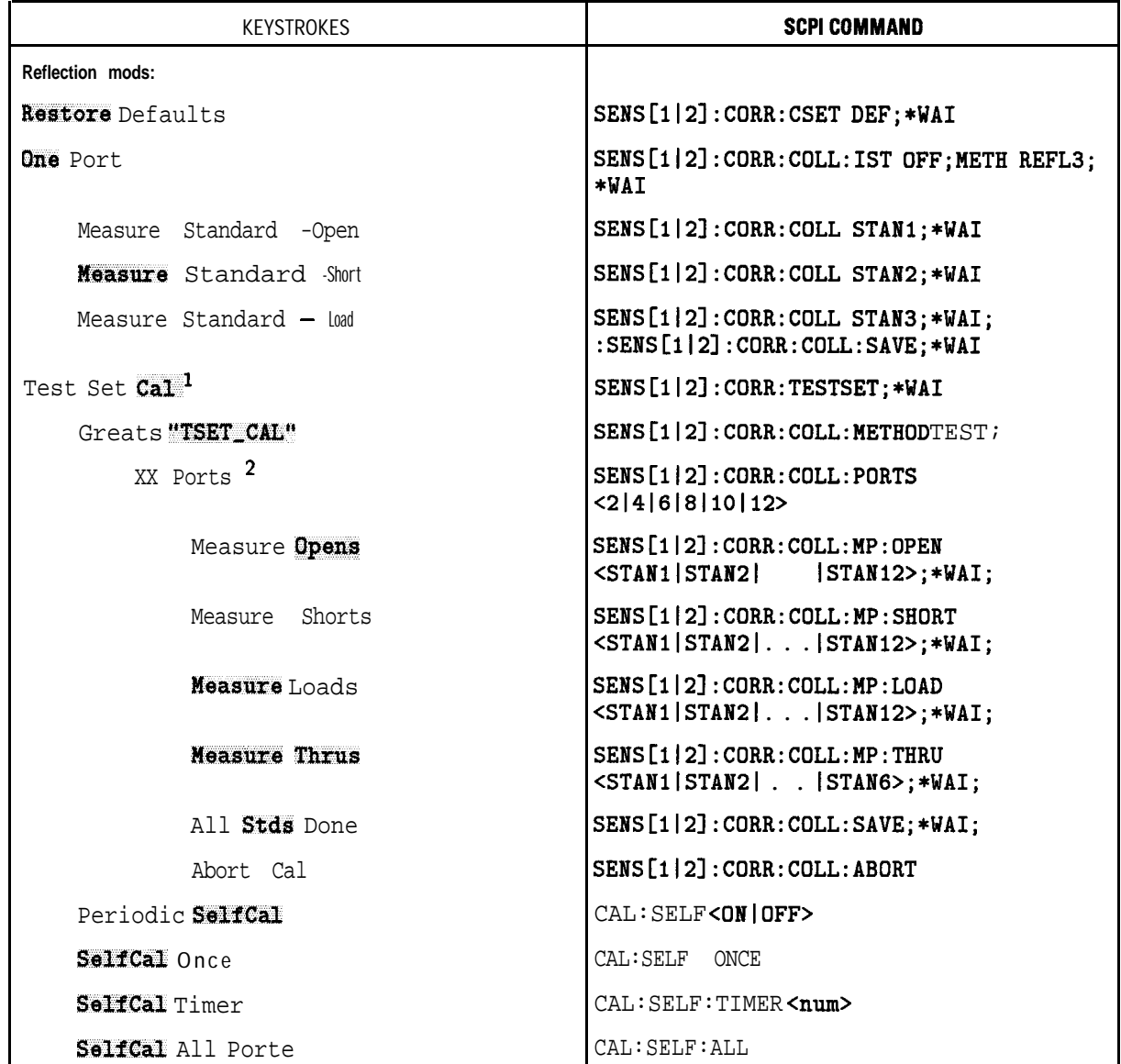

1 For use with HP 87075C multiport test sets only

2 XX-number of ports

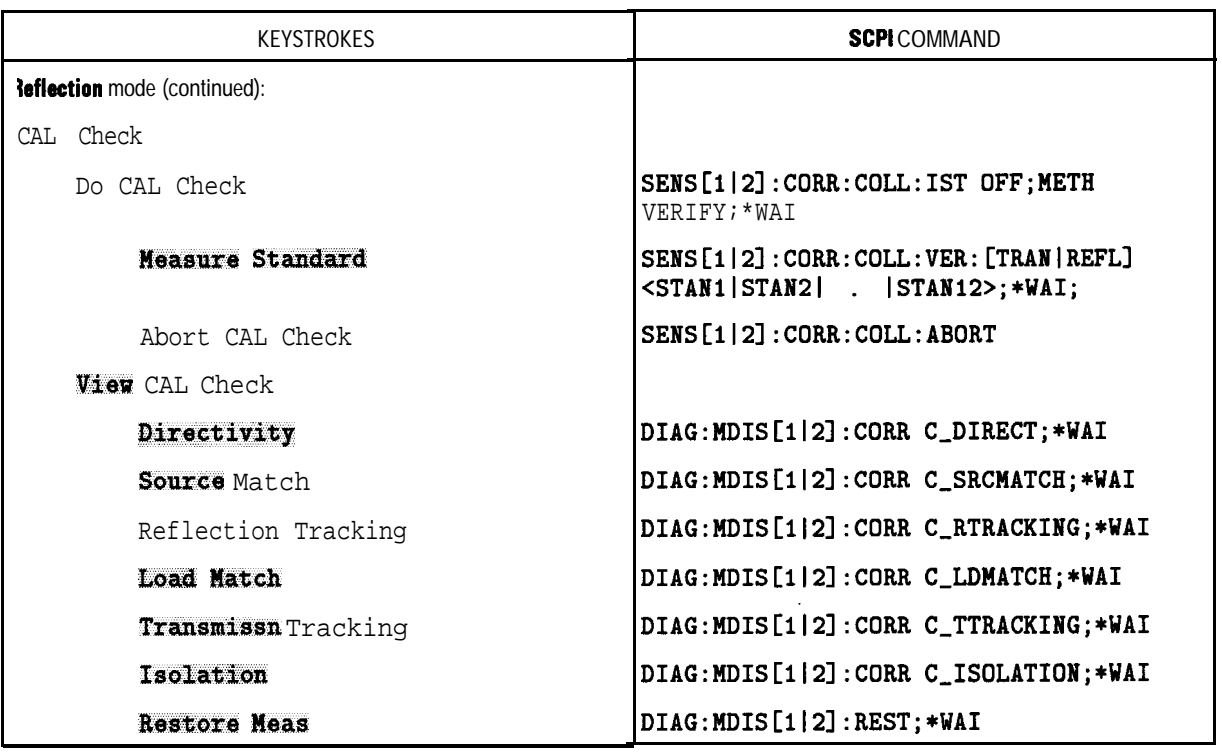

#### **CAL SCPI** Commands (continued) (continued)

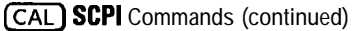

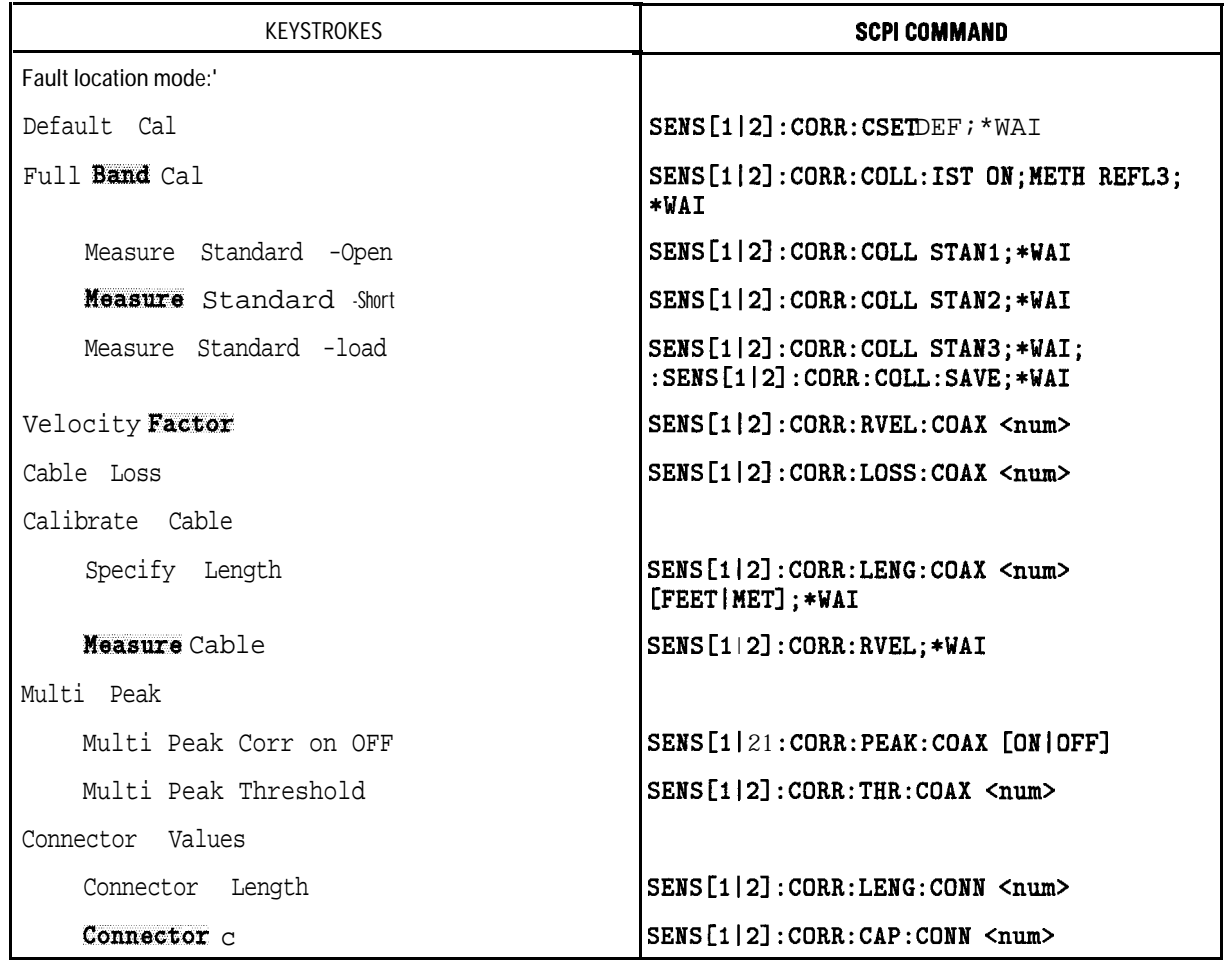

1 Option 100 only

| <b>KEYSTROKES</b>                  | <b>SCPI</b> COMMAND                                                                   |
|------------------------------------|---------------------------------------------------------------------------------------|
| $SRL$ mode: $1$                    |                                                                                       |
| Default Cal                        | $SENS[1 2]$ : CORR: CSETDEF ; * WAI                                                   |
| Full Band Cal                      | SENS[1 2]: CORR: COLL: IST ON; METH REFL3;<br>*WAI                                    |
| Measure Standard -Open             | SENS[1 2]: CORR: COLL STAN1; *WAI                                                     |
| <b>Measure</b> Standard - Short    | SENS[1 2]: CORR: COLL STAN2; *VAI                                                     |
| Measure Staudard $-$ load          | SENS[1 2]: CORR: COLL STAN3; *VAI;<br>: SENS[1 2] : $CORR$ : $COLL$ : $SAVE$ ; $*WAI$ |
| Connector Model                    |                                                                                       |
| Measure Connector                  |                                                                                       |
| Measure                            | SENS[1 2]: CORR: MODEL: CONN                                                          |
| Connector Length                   | SENS[1 2]: CORR: LENG: CONN <num></num>                                               |
| Connector C                        | SENS[1 2]: CORR: CAP: CONN <num></num>                                                |
| Z cutoff Frequency                 | SENS[1 2] : FREG : ZST < null>num<br>[GHZ MHz KHZ HZ]                                 |
| Auto Z ON off                      | SENS[1 2]: FUNC: SRL: MODE [AUTO   MAN]                                               |
| Manual <sub>Z</sub>                | SENS[1 2]: FUNC: SRL: IMP <num></num>                                                 |
| <b>AM</b> Delay mode: <sup>2</sup> |                                                                                       |
| Restore Defaults                   | SENS[1 2]: CORR: COLL: IST OFF; METH<br>TRAN1; *WAI                                   |
| Response                           | SENS[1 2]: CORR: COLL: IST OFF; METH<br>TRAN1; *WAI                                   |
| Measure Standard                   | SENS[1 2]: CORR: COLL STAN1; *VAI;<br>: SENS[1 2]: CORR: COLL: SAVE; *VAI             |

[CAL) SCPI Commands (continued)

1 Option 100 only

2 Options 1DA and 1DB only

### **ICALl SCPI Commands (continued)**

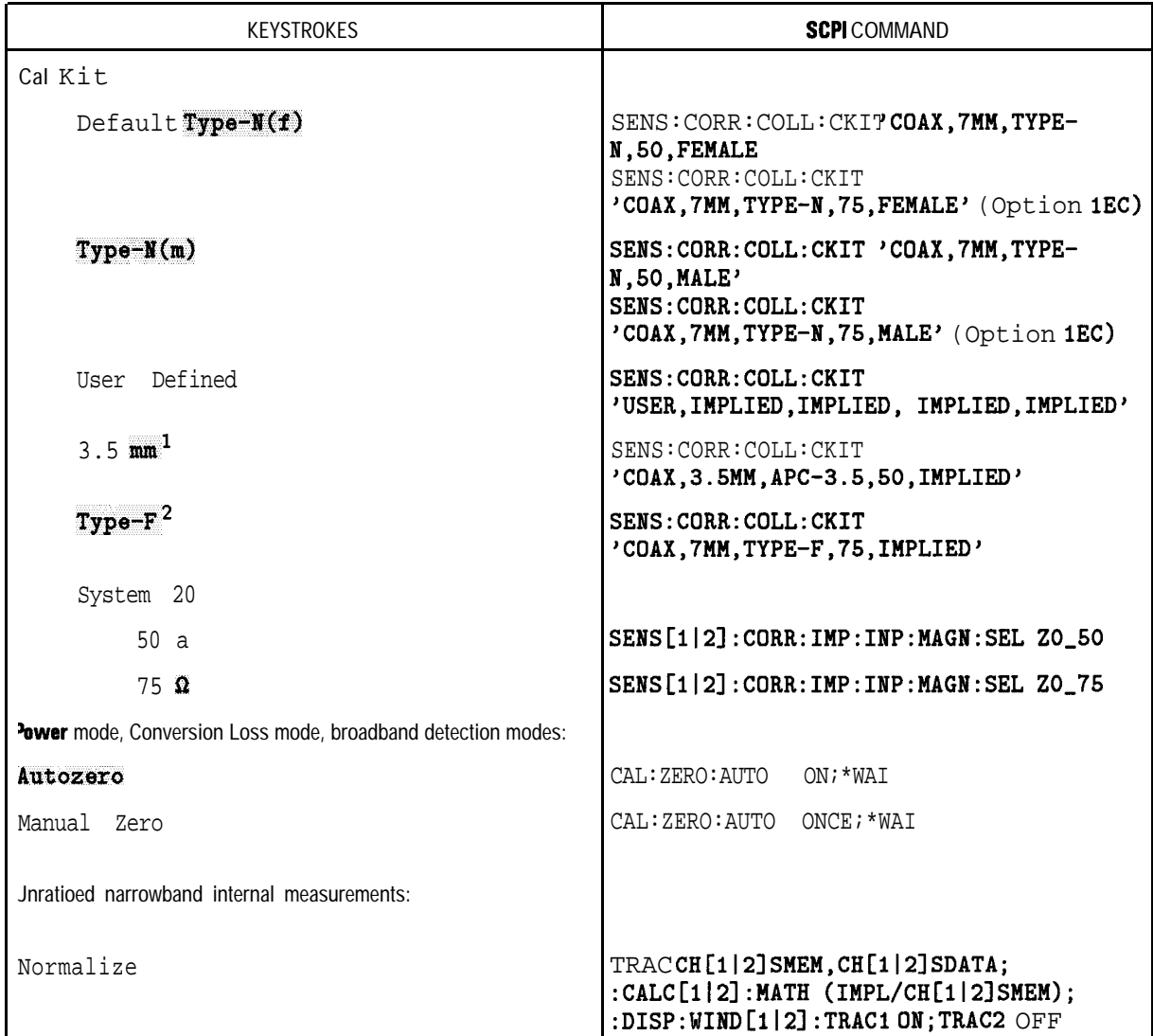

1 50Ω systems only

**2** 75Ω systems only
| KEYSTROKES                                                    | SCPI COMMAND                                                                          |
|---------------------------------------------------------------|---------------------------------------------------------------------------------------|
| <u>≫</u> More Cal                                             |                                                                                       |
| Velocity Factor (Number)<br><b>ENTER</b>                      | SENS[1 2]:CORR:RVEL:COAX < num>                                                       |
| Smith Chart <b>ZO</b> (Number)<br><b>IENTER</b>               | SENS[1 2]: CORR: $IMP: MPP: MAGN < num$ [OHM]                                         |
| <b>OR POIT Ext's on</b> OFF                                   | $SENS[1 2]:CORR:EXT$ [ON OFF]                                                         |
| <b>Bef1</b> Port <b>Extension</b><br><b>ENTER</b><br>(Number) | SENS[1 2]: CORR: EXT: REFL: TIME <num><br/><math>[as fs ps ns us ms s]^1</math></num> |
| <b>OF Trans Port Extension</b><br>(ENTER)<br>(Number)         | $SENS[1 2]:CORR:EXT:TRAN:TIME \langle num \rangle[as fs ps ns us ms s]^1$             |

**(CAL) SCPI Commands (continued)**

1 If using the microsecond unit terminator, the letter "u" must be used. Do not use the Greek character " $\mu$ ."

**AVG) SCPI** Commands

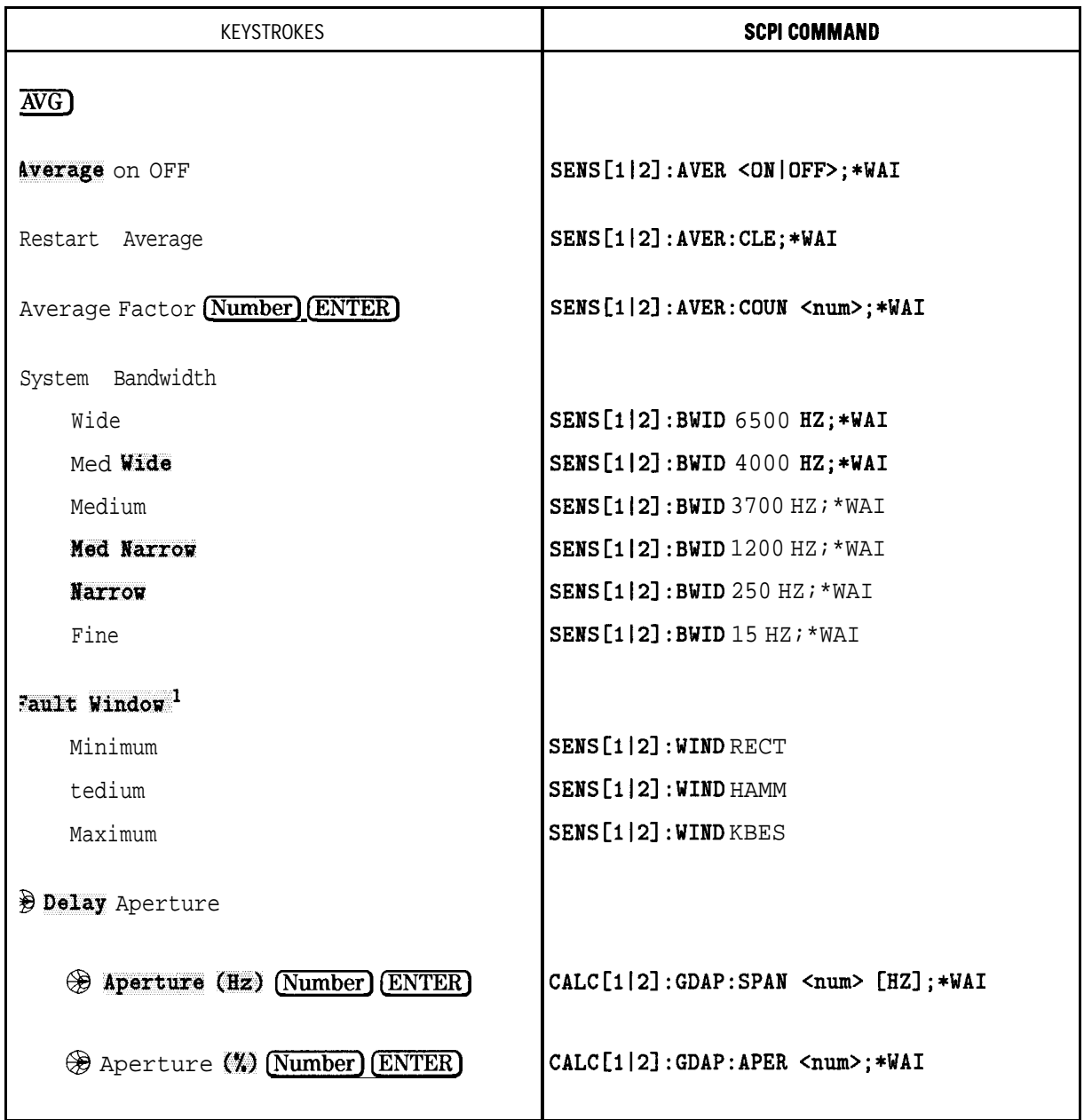

1 Option 100 only

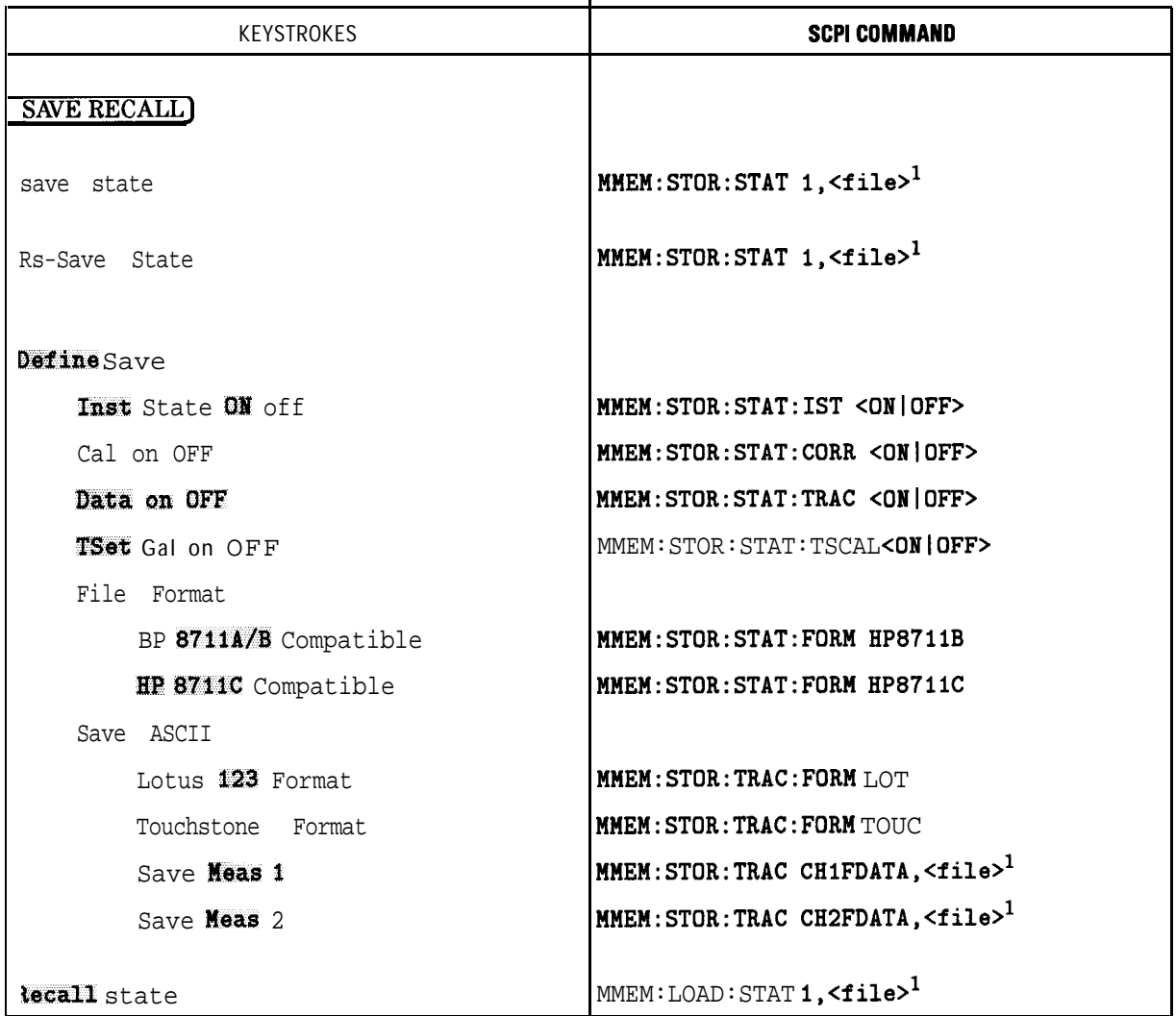

#### [SAVE RECALL) **SCPI Commands**

1 <file> may include the mass storage device mnemonic MEM:, INT:, or RAM: before the actual name of the file If the maw storage device is not explicitly named the currently selected device is assumed. <file>, <file1> and <file2> are <String> parameters. <String> parameters appear between single quotes.

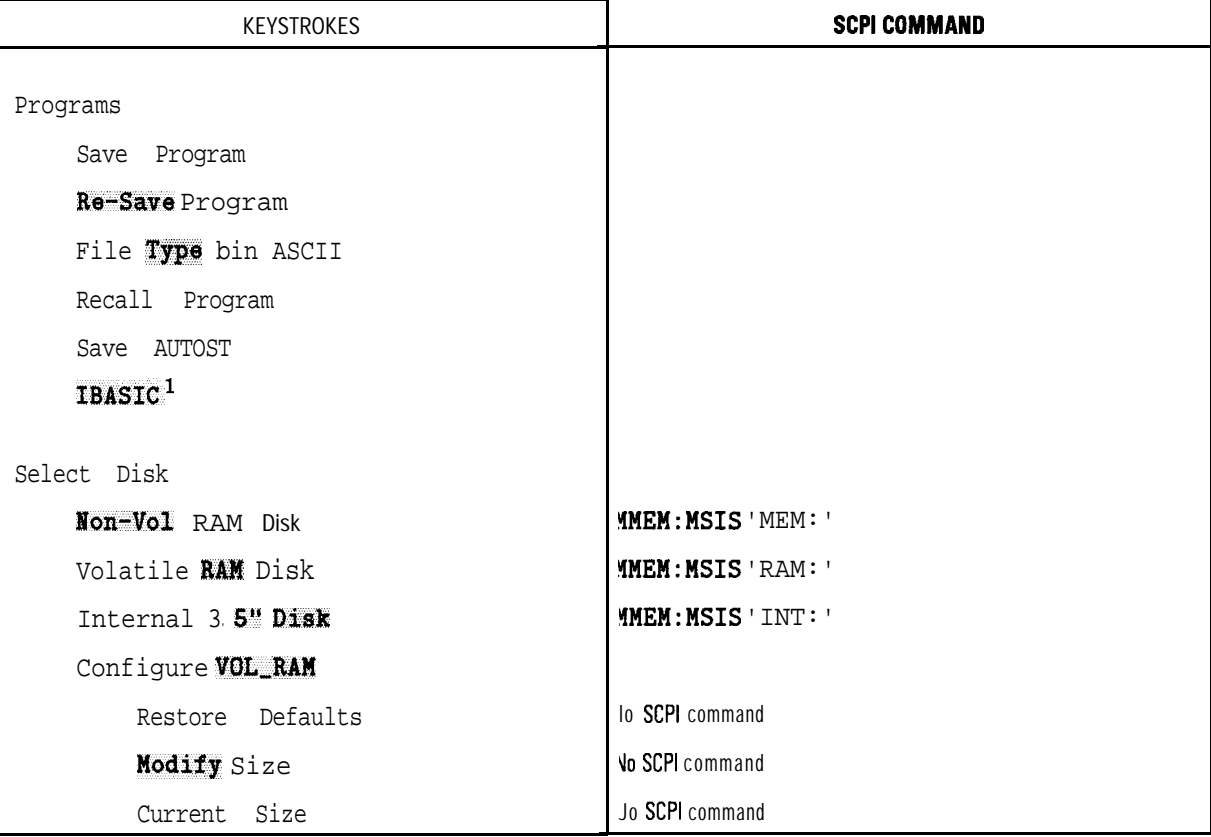

#### [SAVE RECALL] SCPI Commands (continued)

The IBASIC menu is described under the SYSTEM OPTIONS key.

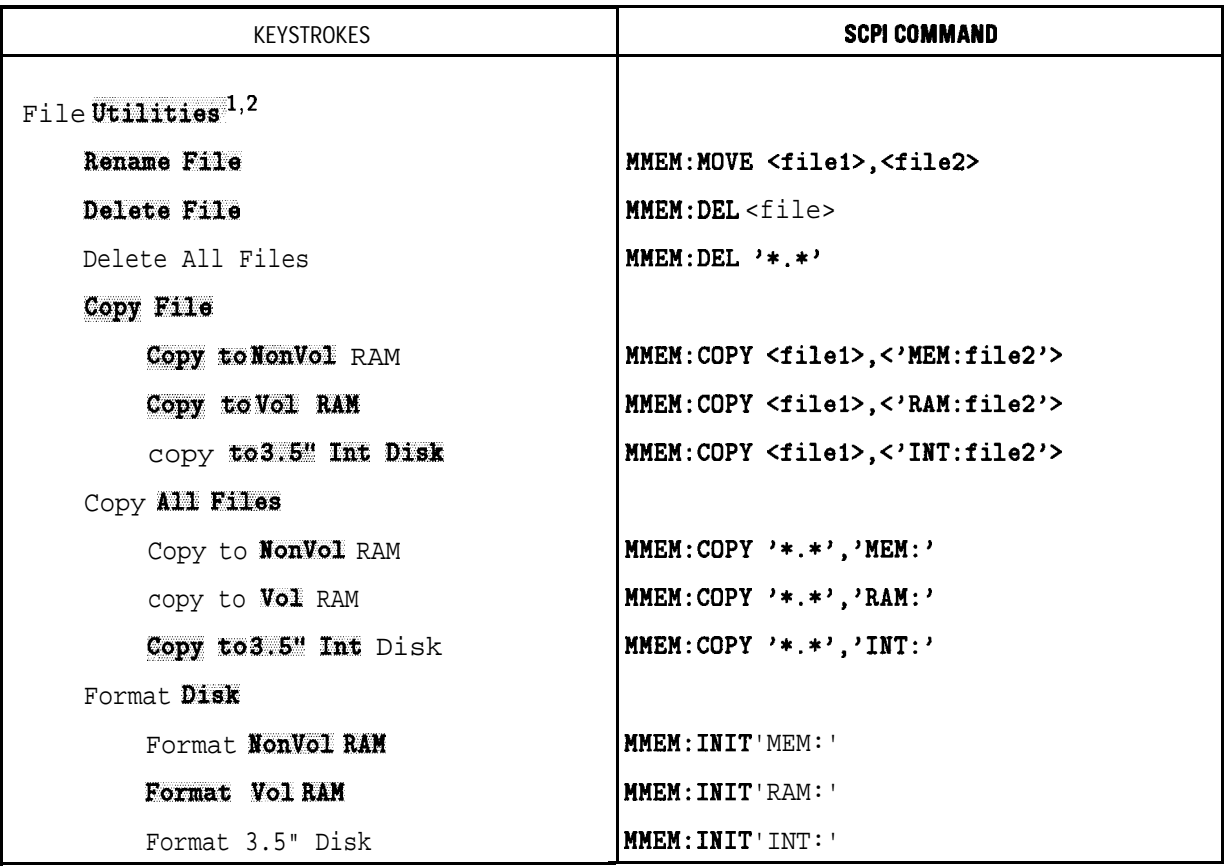

[SAVE RECALL] **SCPI Commands (continued)**

1 Previous models of this analyzer may have supported LIF format. This version only supports DOS.

 $2 <$ file $>$  may include the mass storage device mnemonic MEM;, INT;, or RAM: before the actual name of the file If the mass storage device is not explicitly named the currently selected device is assumed.  $\langle$ file $\rangle$ ,  $\langle$ file1 $>$  and  $\langle$ file2 $>$  are  $\langle$ String $\rangle$  parameters.

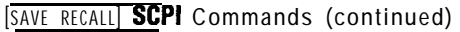

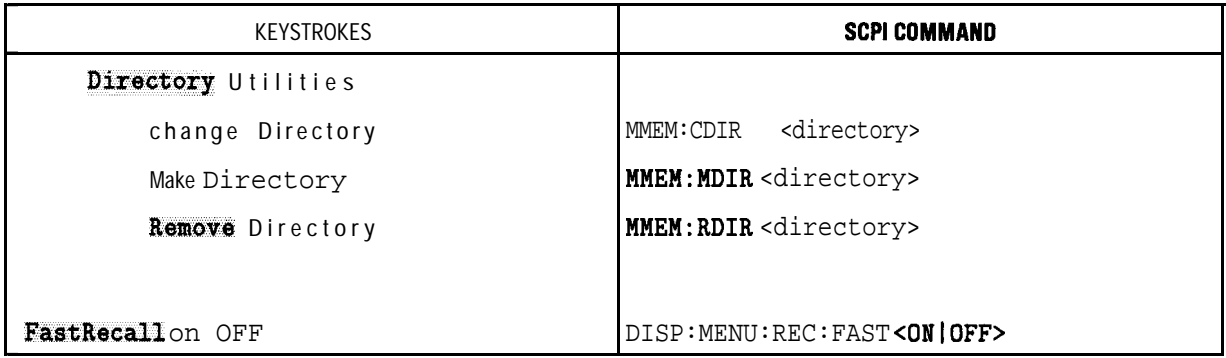

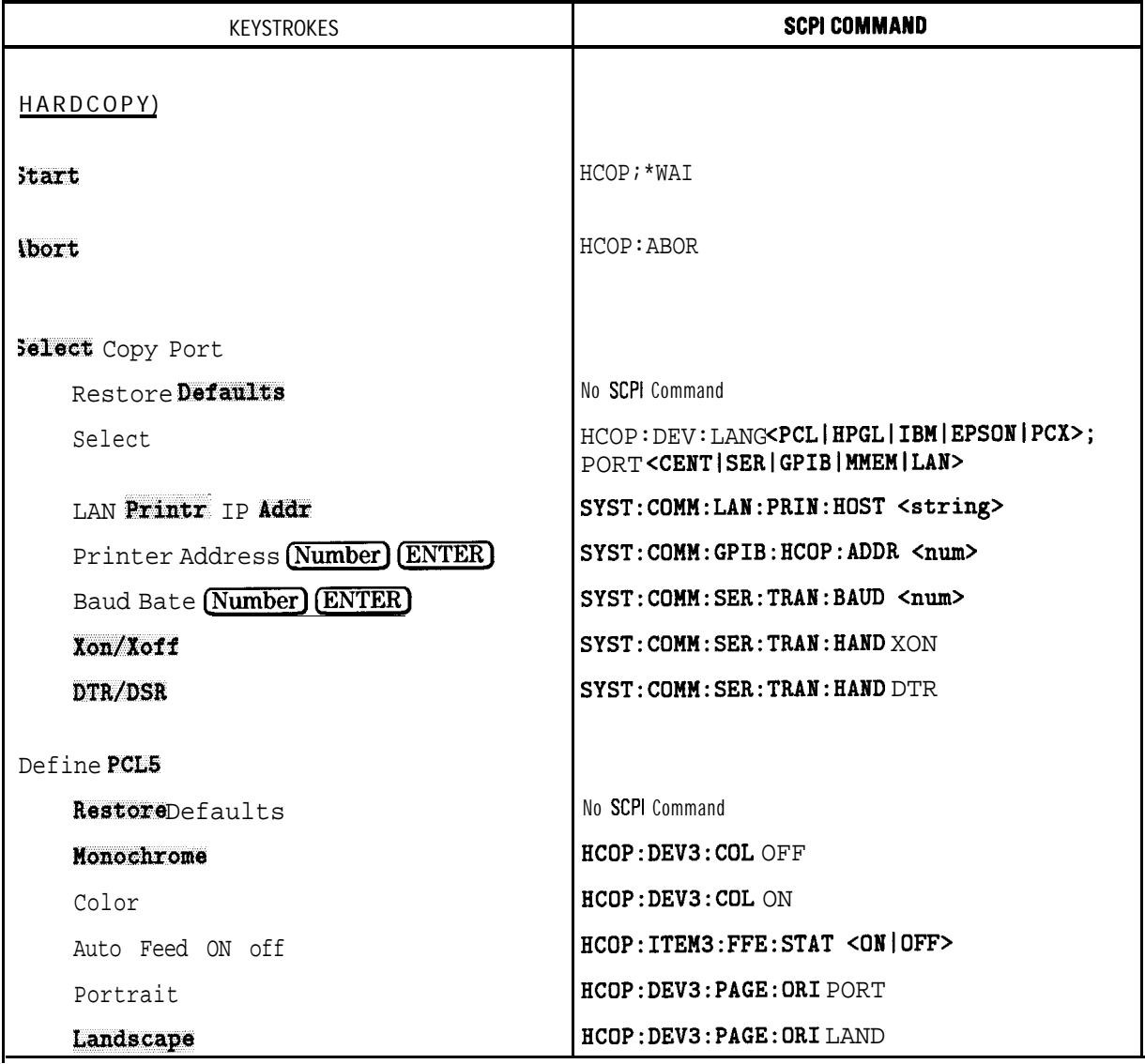

# (HARD COPY) SCPI Commands

#### $(HARD$  **COPY SCPI** Commands (continued)

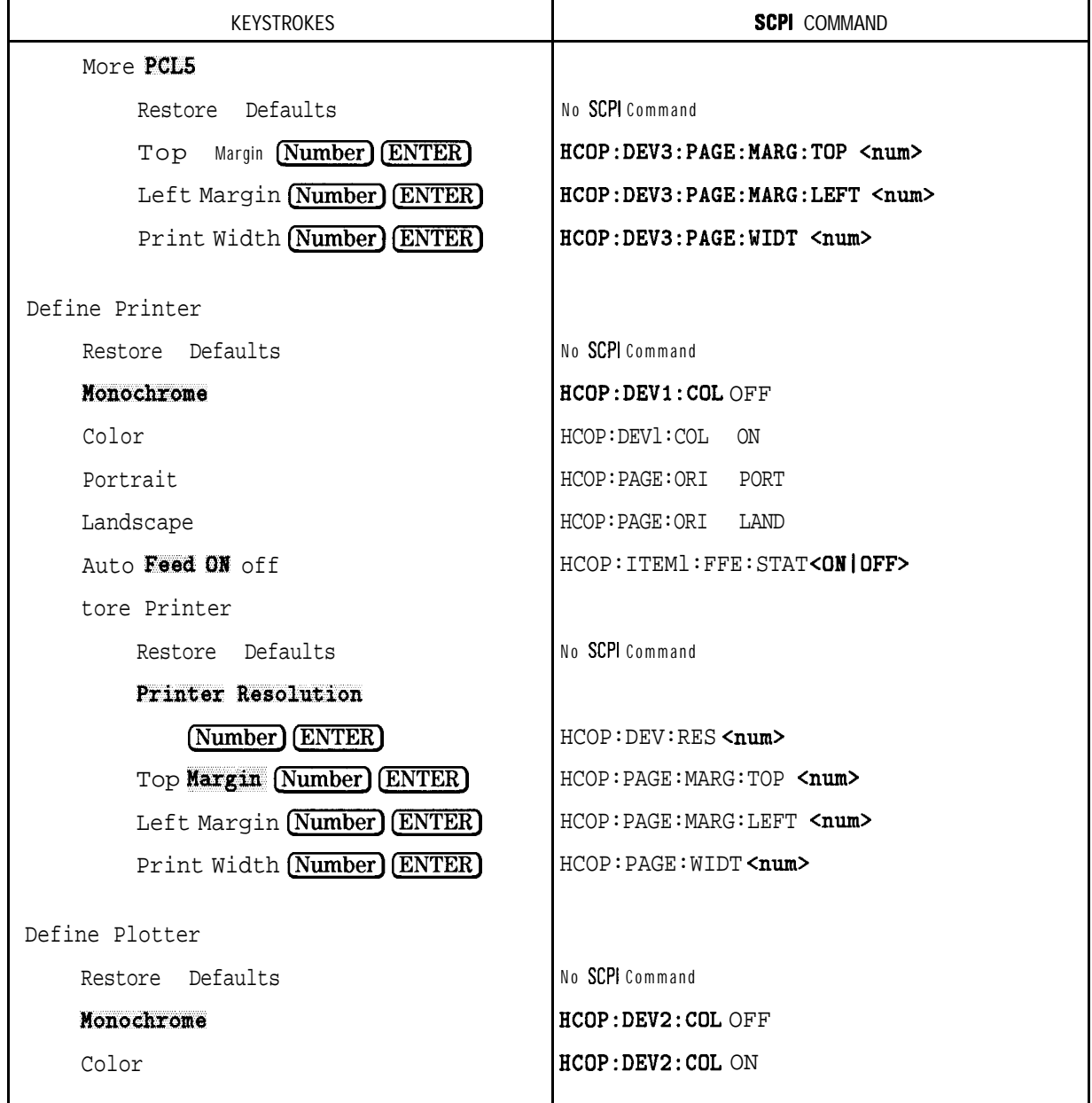

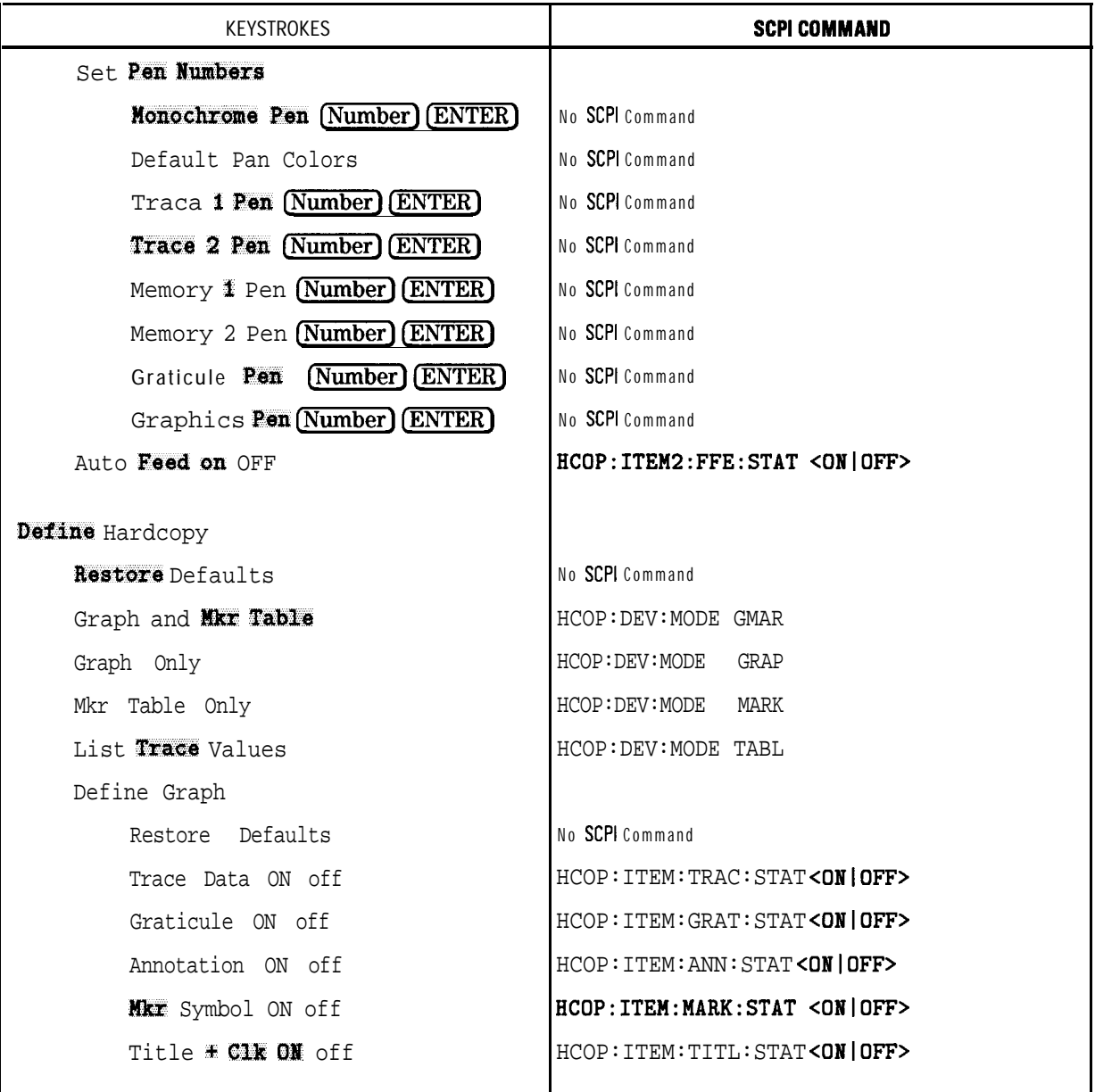

## CHARD COPY] **SCPI Commands (continued)**

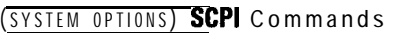

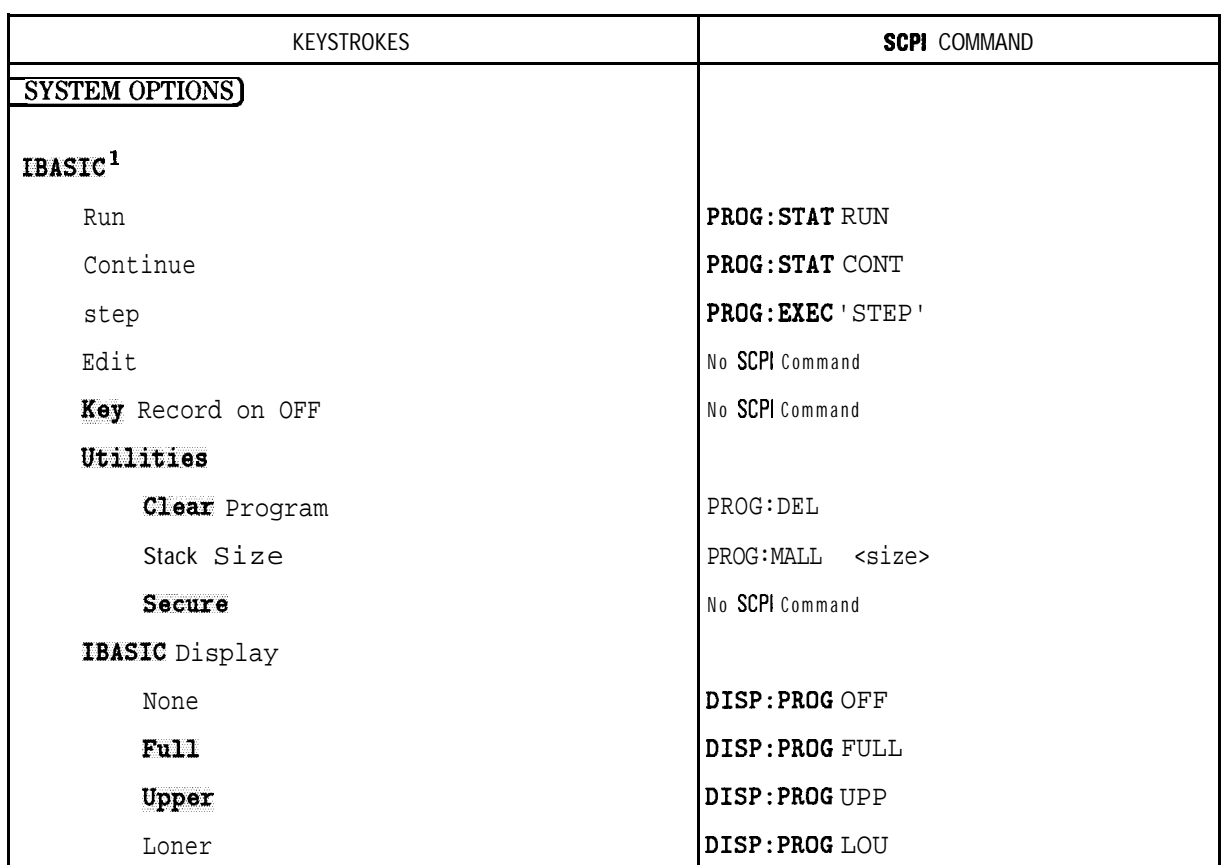

1 Option 1C2 only

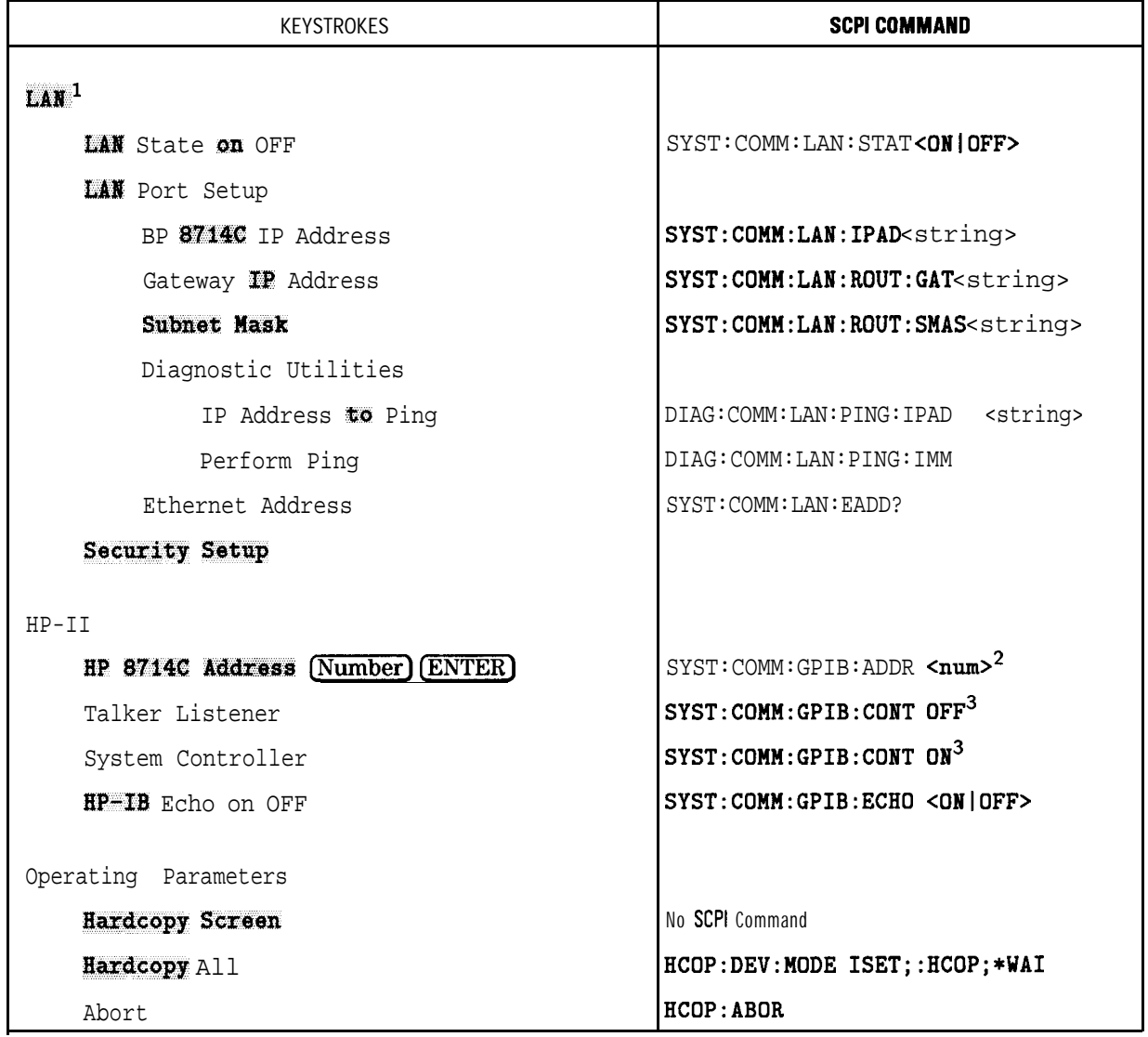

#### (SYSTEM OPTIONS) **SCPI Commands (continued)**

1 Option lF7 only

2 A five second delay is required before a command is sent to the new address.

3 For use with IBASIC running on the analyzer's internal controller - this command cannot be executed from an external controller. Use 'OPC? and wait for a reply before sending any **OUTPUT 7xx** commands from IBASIC

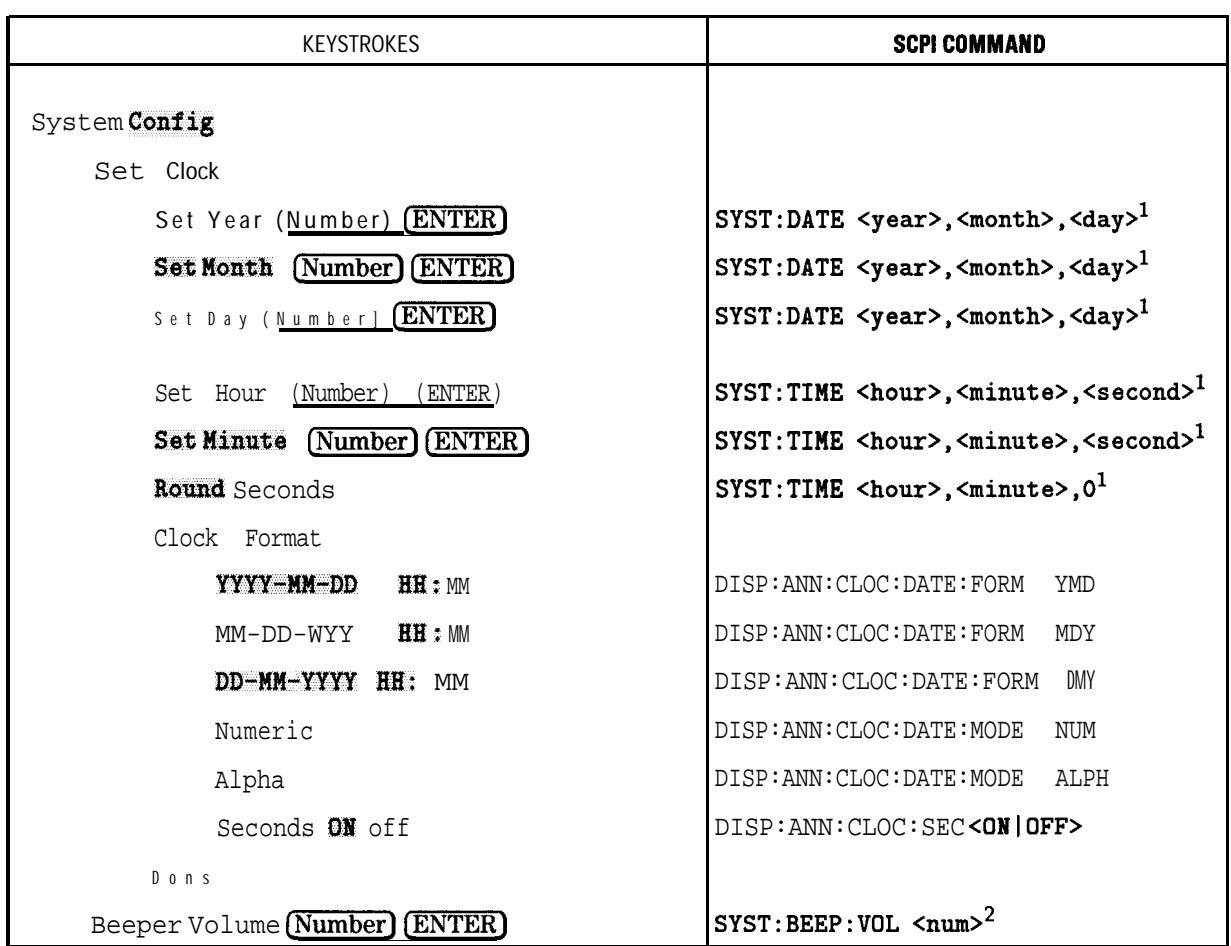

#### CSYSTEM OPTIONS) **SCPI Commands (continued)**

1 <year>,<month>,<day>,<hour>,<minute > and <second> are all <num> parameters. Also, these keys do not generate keystroke recording BASIC statements.

2 Number is a fraction, for example 90% would be expressed as 0.90

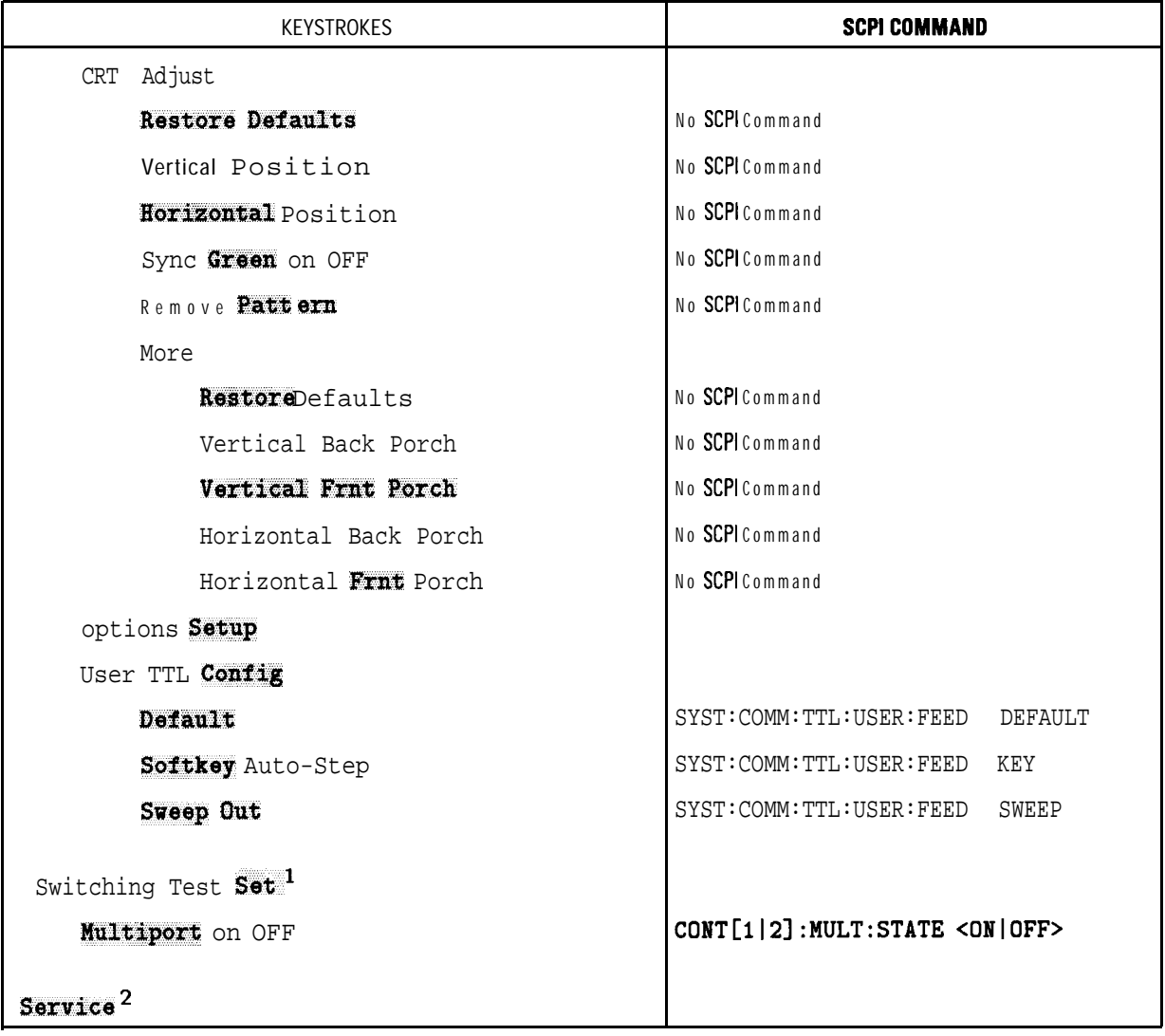

#### **SYSTEM OPTIONS) SCPI** Commands (continued)

1 For use with HP 87075C multiport test sets only

2 The Service menu is described in the **Service** Guide.

Menu Map with SCPI Commands

12

# SCPI Command Summary

# SCPI Command Summary

This chapter contains all of the HP-IB commands recognized by the analyzer and a brief description.  $\sum_{n=1}^{\infty}$ ,  $\sum_{n=1}^{\infty}$ ,  $\sum_{n=1}^{\infty}$  and  $\sum_{n=1}^{\infty}$  refer to the parameter type expected by the instrument as part of the command. All commands have both command and query forms unless specihed as command only or query only. Unless otherwise specified, add a "?" to create a query from the command form. For example, the command to select the log magnitude format for the data displayed is CALCulate [1|2] : FORMat MLOGarithmic. To query which format is active the corresponding command is CALCulate Cl I21 : FORMat?. The response to the query is the short form of the mnemonic for the active format, in this example MLOG.

The FORM column gives the parameter type returned by the instrument in response to a query. NRl, NR2 and NR3 refer to the different types of numeric data. CHAR (character data), STRING (string data) and BLOCK (block data) are also used to describe response types. These parameter types are described in the Parameter Types" section of Chapter 10.

Some numeric parameters may be followed by an appropriate suffix. Commands that accept a suffix also allow standard metric multipliers to be combined with the suffix. For example, commands that set a frequency will accept HZ, KHZ, MHZ and GHZ. Commands that set a time will accept S, MS, US, NS, PS, FS and AS. Note that case is ignored. The multiplier "M" is interpreted as either milli or Mega, depending on context. If no suffix is included, the default units for the parameter are used.

#### **NOTE**

This SCPI command reference is also available online. It is stored inside your analyzer in electronic form. To access it, you must have the LAN option (1F7). Connect your instrument to the network, and access it using your Web browser. See the *Option IF7 User's Guide Supplement* for details.

#### **ABORt**

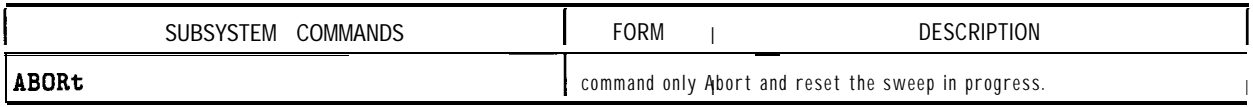

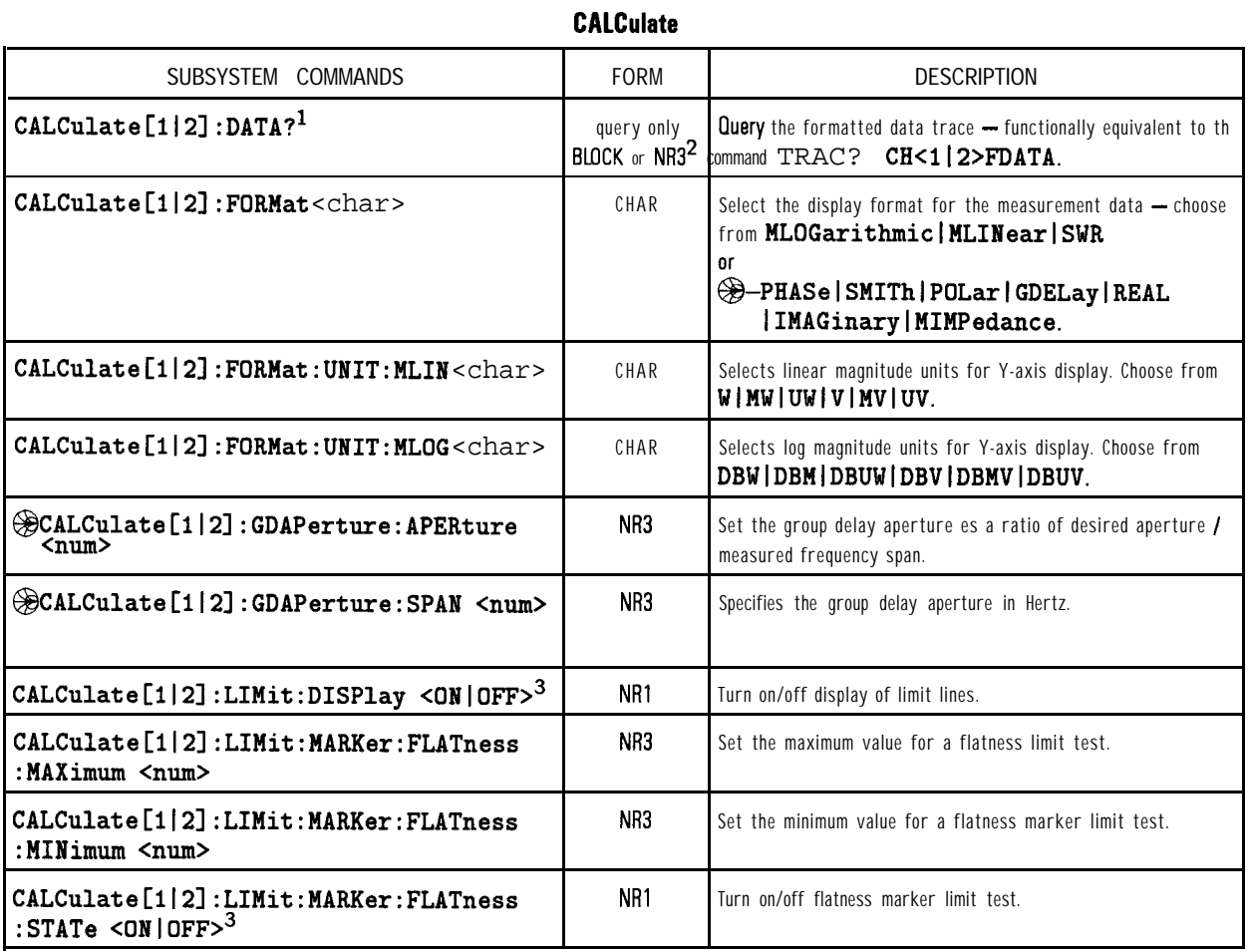

1 Refer to Chapter 6, "Trace Data Transfers," and to the "ASCDATA" and 'REALDATA" example programs in Chapter 8 for more information on this command.

2 The parameter type of the data is determined by the format selected - FORMat REAL uses BLOCK data, FORMat ASCii uses NR3 data separated by commas.

3 Binary parameters accept the values of 1 (on) and 0 (off) in addition to ON and OFF.

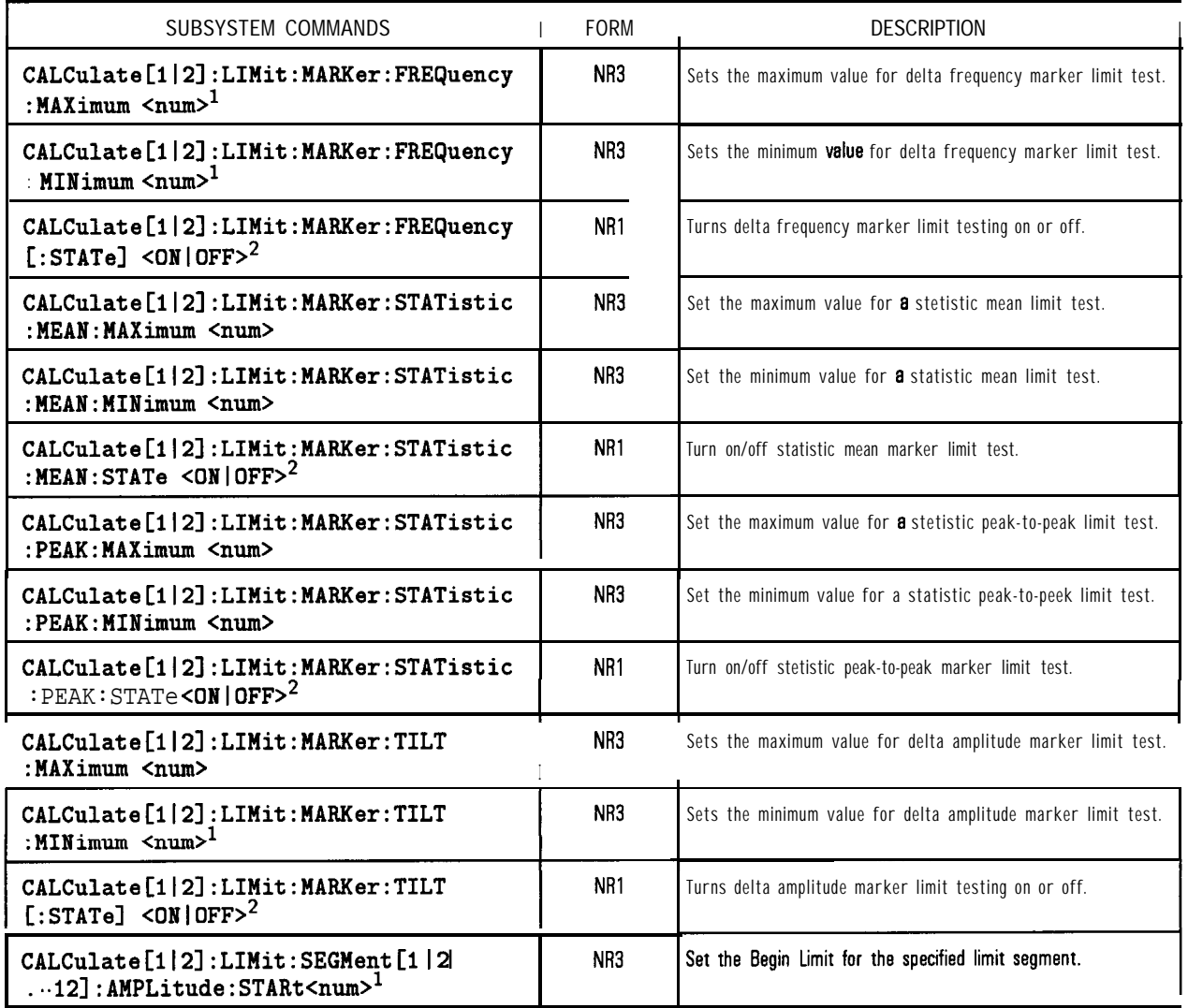

#### **CALCulate (continued)**

1 Numeric parameters may include an appropriate suffix; if no suffix is included, the default (HZ for frequency or S for time) is assumed.

2 Binary parameters accept the values of 1 Ion1 and 0 loffl in addition to ON and **OFF.**

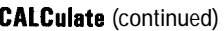

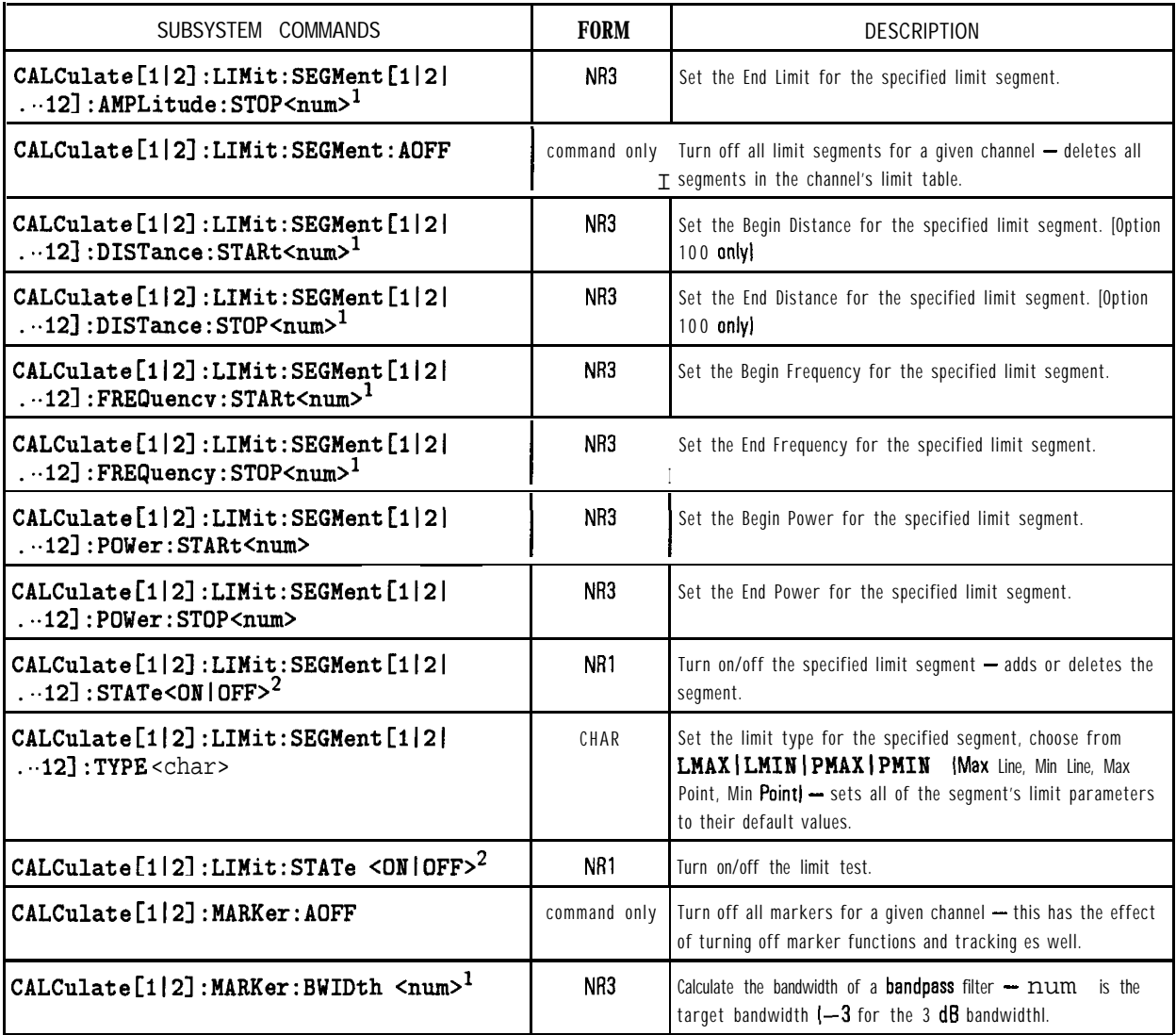

1 Numeric parameters may include an appropriate suffox; if no suffox is included, the default (HZ for frequency or S for time) is assumed.

2 Binary parameters accept the values of 1 Ion) and  $0$  (off) in addition to ON and OFF.

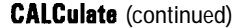

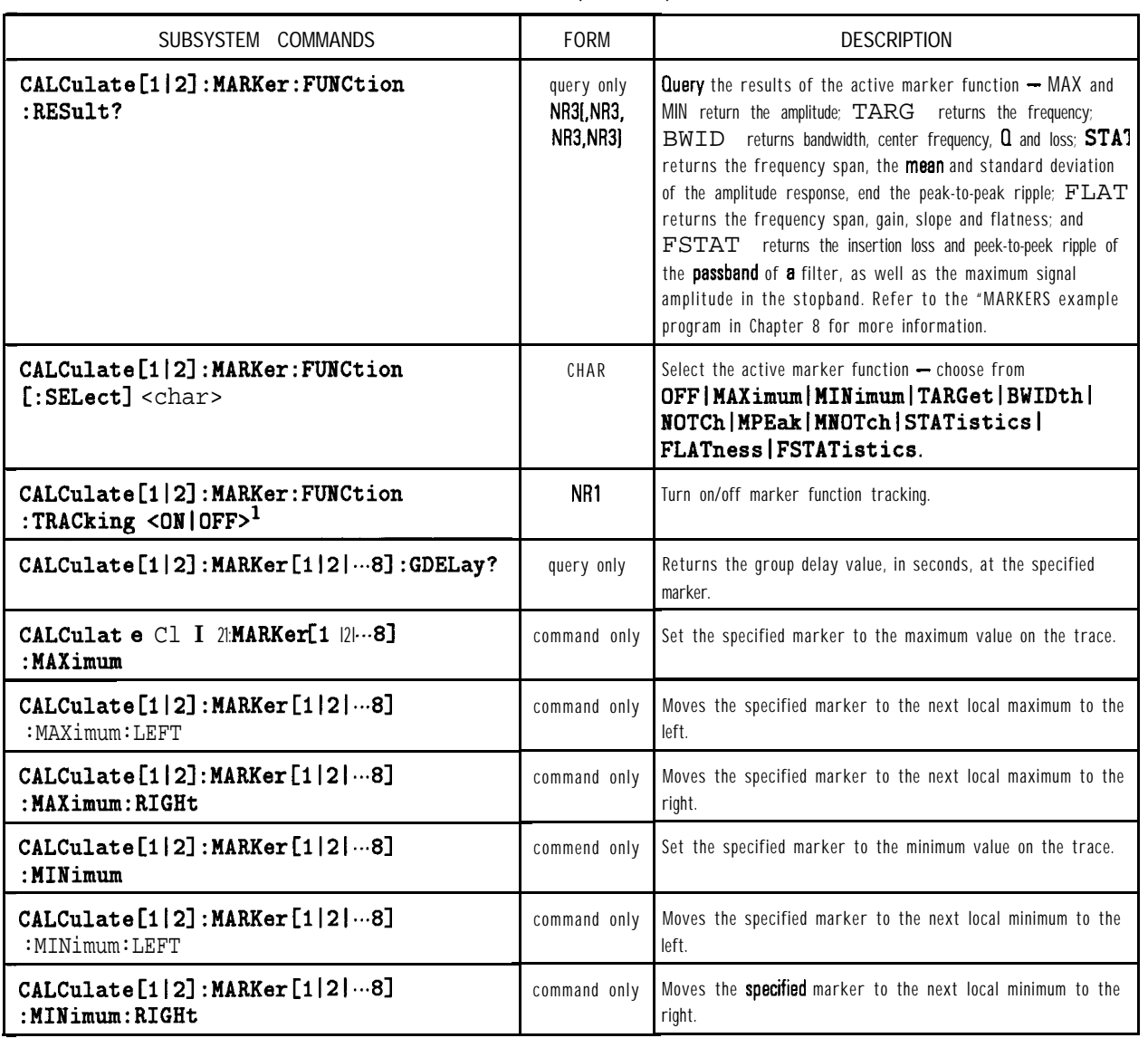

1 Binary parameters accept the values of 1 Ion) and 0 loff) in addition to ON and OFF.

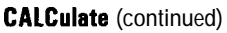

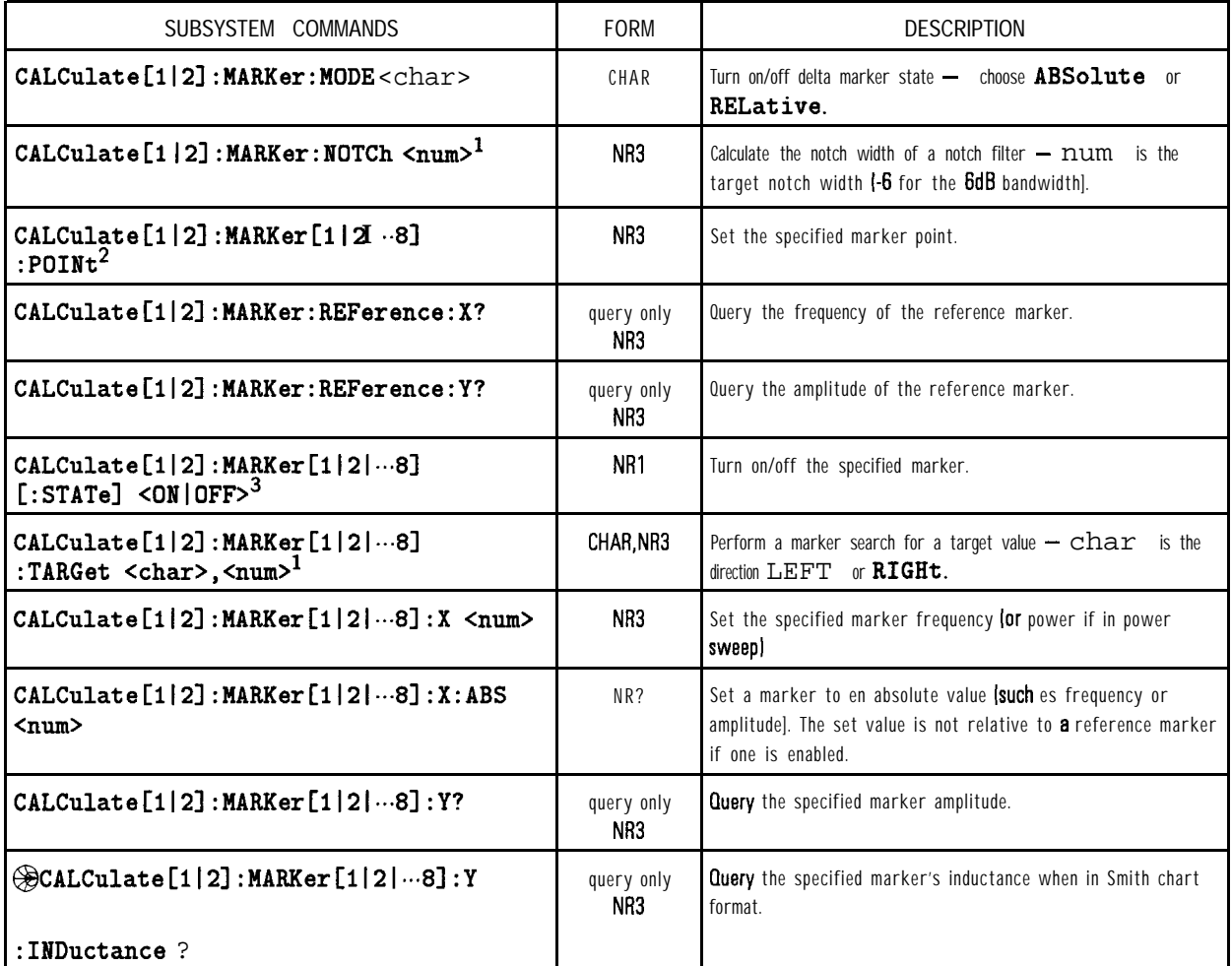

1 Numeric parameters may include an appropriate suffix; if no suffix is included the default (HZ for frequency or S for time) is assumed.

2 Refer to "Displaying Measurement Results" in Chapter 7 of the User's *Guide* for more information on using this command.

3 Binary parameters accept the values of 1 (on) and 0 (off) in addition to ON and OFF.

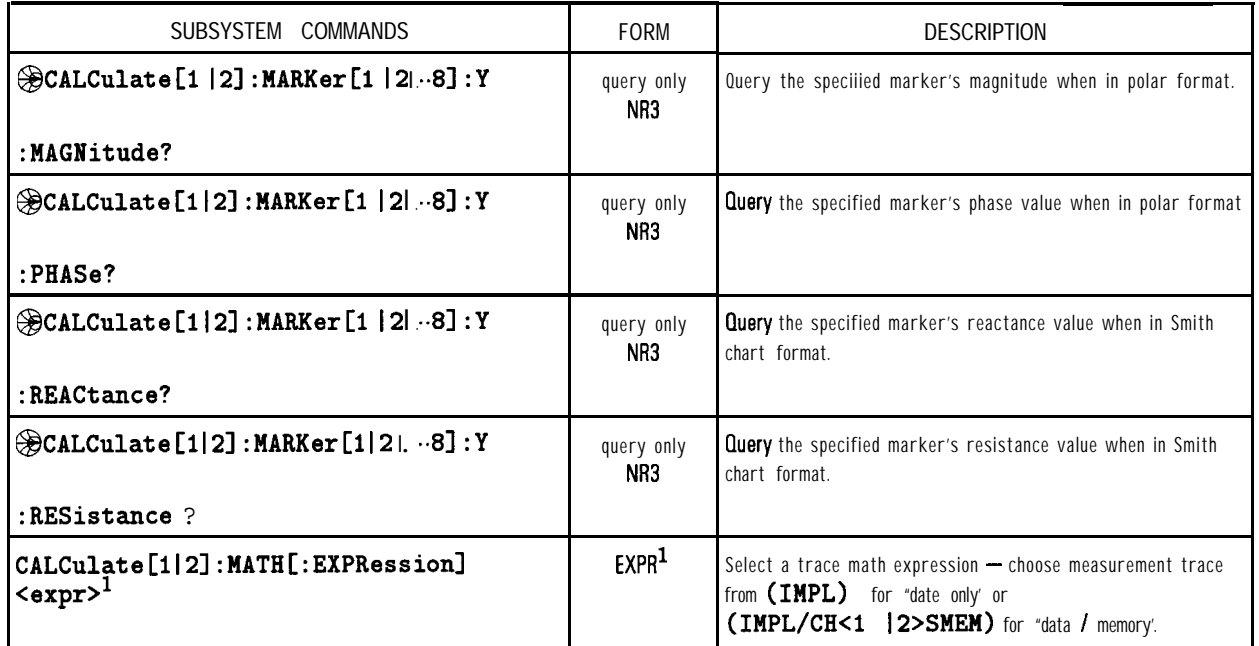

#### **CALCulate (continued)**

1 <expr> and EXPR represent expressions, a parameter type that consists of mathematical expressions that use character parameters and are enclosed in parentheses.

#### **CALibration**

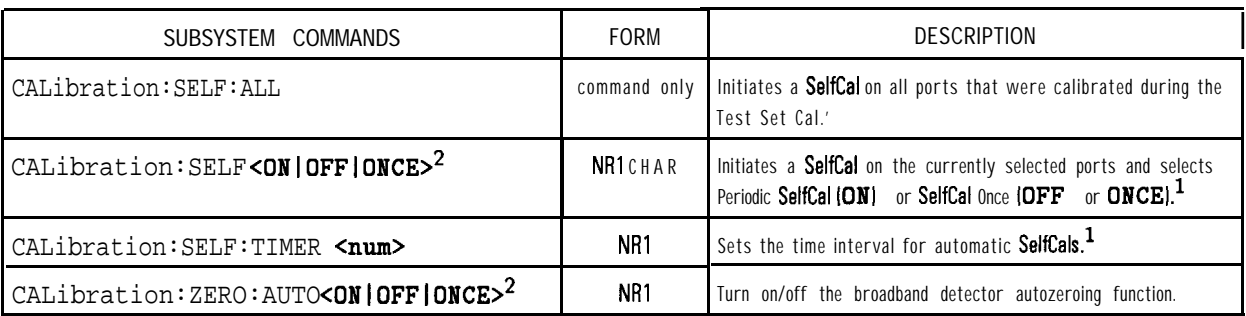

1 For use with the HP 87075C multiport test set only

2 Binary parameters accept the values of 1 (on) and 0 (off) in addition to ON and OFF.

#### **CONFigure**

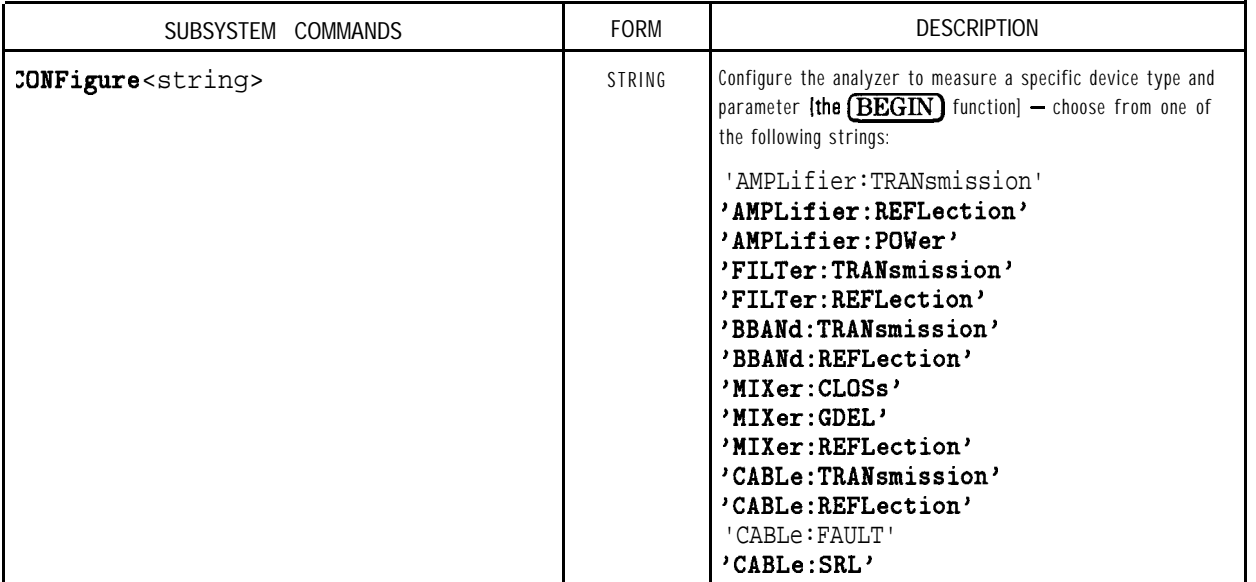

#### **CONTraI**

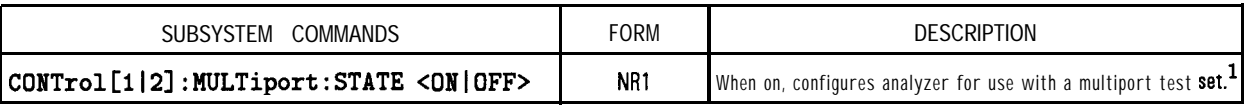

**1** For use with the HP 87075C multiport test set onlp

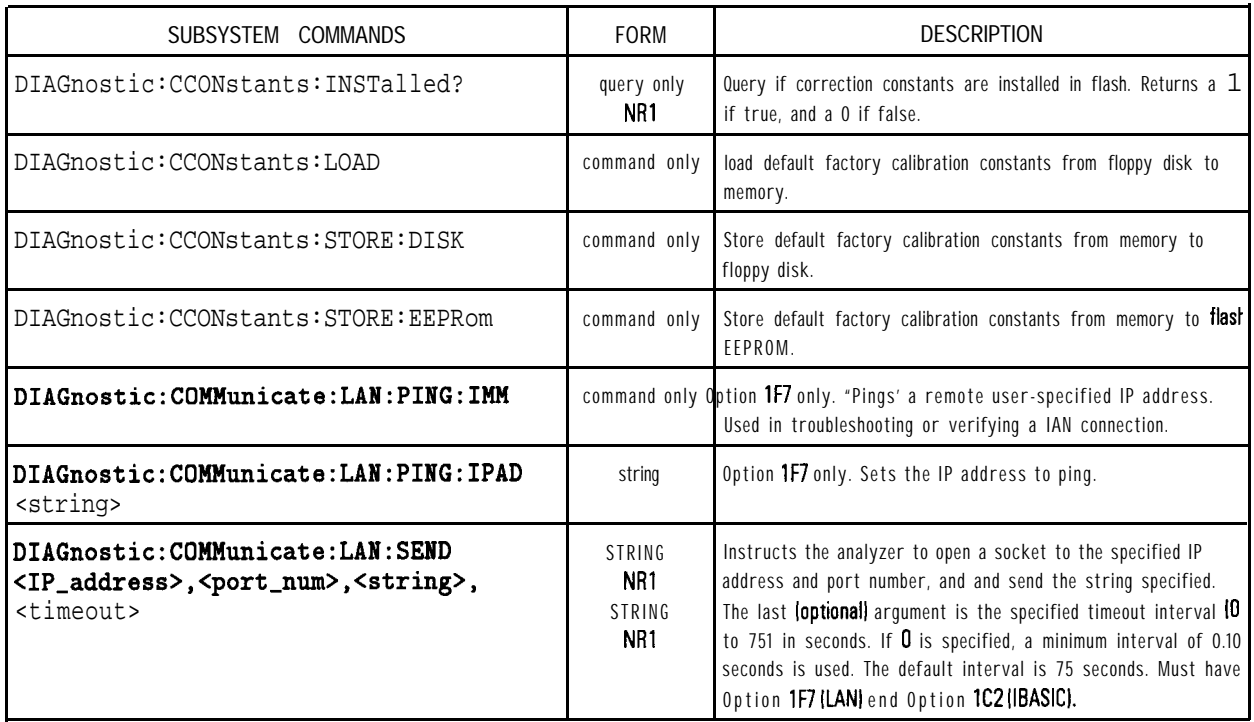

## **DlAGnostic**

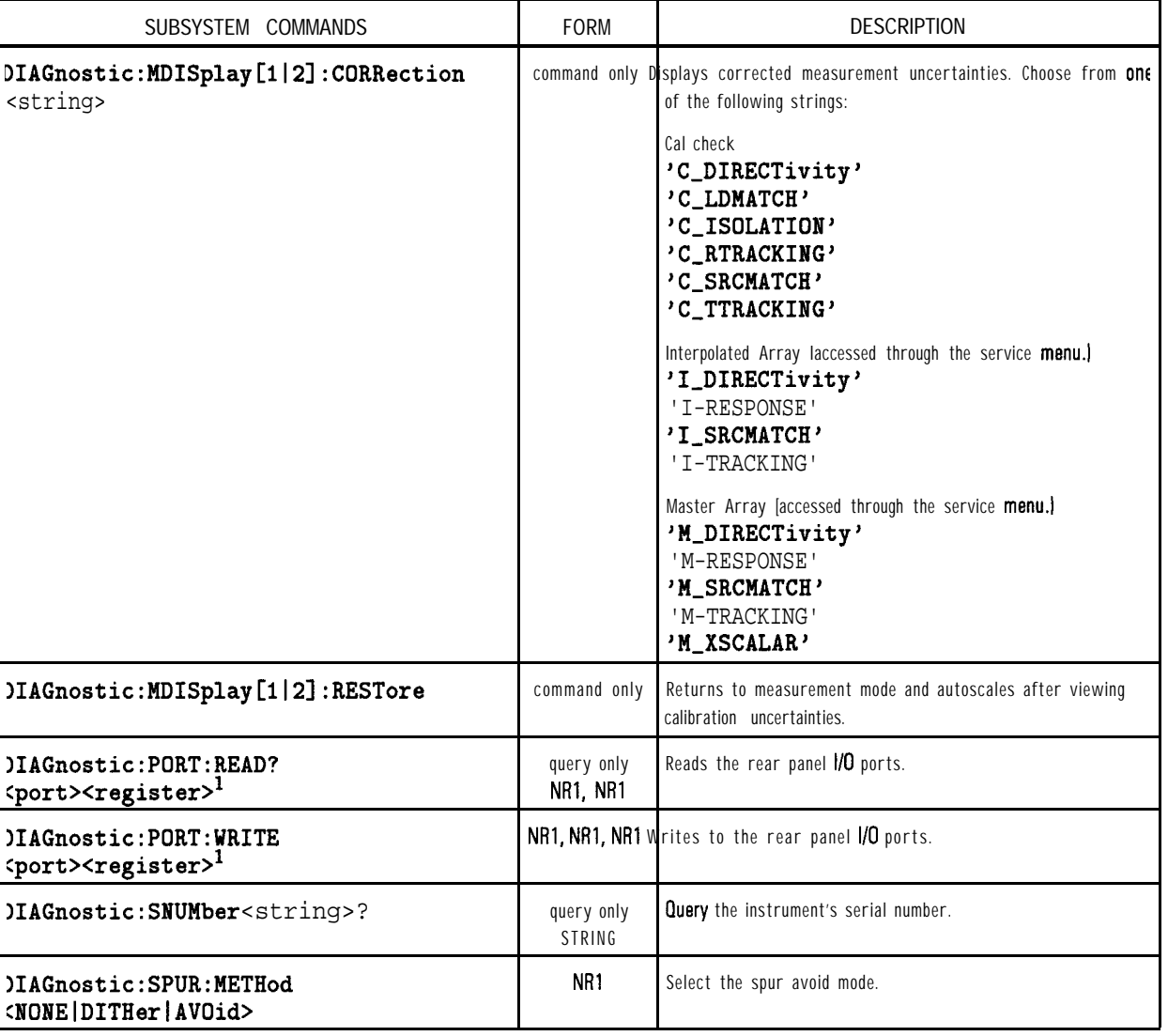

#### **DlAGnostic (continued)**

1 Refer to "Controlling Peripherals" in Chapter 7 of the User's *Guide* for more information on using this command. Also see tables 12-l and 12-2.

| port Number | Register                 | Description                                                                                                    |
|-------------|--------------------------|----------------------------------------------------------------------------------------------------|
| 15          | ۵                        | Outputs 8-bit date to the Cent_DO through 07 lines of the Centronics port. Cent-DO is the<br>least significant bit, Cent. D7 is the most significant bit. Checks Cantronics status lines for:              |
|             |                          | Out of Paper<br>Printer Not on Line<br><b>BUSY</b><br>ACKNOWLEDGE                                                                                                    |
| 15          |                          | Sets/clears the user bit according to the least significant bit of A. A least significant bit equt<br>to 1 sets the user bit high. A least significant bit of 0 clears the user bit.                       |
| 15          | $\overline{\mathcal{L}}$ | Sets/clears the limit pass/fail bit according to the least significant bit of A. A least significant<br>bit equal to 1 sets the pass/fail bit high. A least significant bit of 0 clears the pass/fail bit. |
| 15          | 3                        | Outputs 8-bit data to the Cent_DO through D7 lines of the Centronics port. Cant-DO is the<br>least significant bit, Cent_D7 is the most significant bit. Does not check Centronics status<br>lines.        |
| 9           | 0                        | Outputs a byte to the serial port. The byte is output serially according to the configuration<br>for the serial port.                                                                                      |

**Table 12-l. Writeable Ports**

#### **NOTE**

When using the WRITEIO (15,0) or WRITEIO (15,3) command, the Printer-Select Line is set High. However, when the instrument is doing hardcopy, the Printer-Select Line is set low The Printer-Select line may or may not be used by individual printers. Check with your printer manual.

<u>I 1980 - Ann an t-Aontaithe ann an t-Aontaithe ann an t-Aontaithe ann an t-Aontaithe ann an t-Aontaithe ann an </u>

| pert Number | Register       | Description                                                                                                    |
|-------------|----------------|----------------------------------------------------------------------------------------------------|
| 9           | 0              | Reads the serial port.                                                                                                    |
| 15          | 0              | Reads the 8-bit data port Cant-DO through 07.                                                                                        |
| 15          |                | Reads the user bit.                                                                                                    |
| 15          | $\overline{2}$ | Reads the limit test pass/fail bit.                                                                                                  |
| 15          | 10             | Reads the B-bit status port.<br>DO-Cant-acknowledge<br>N-Cant-busy<br>D2-Cent_out_of_paper<br>D3-Cent_on_line<br>D4-Cent_orinter_err |

**Table 12-2. Readable Ports**

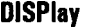

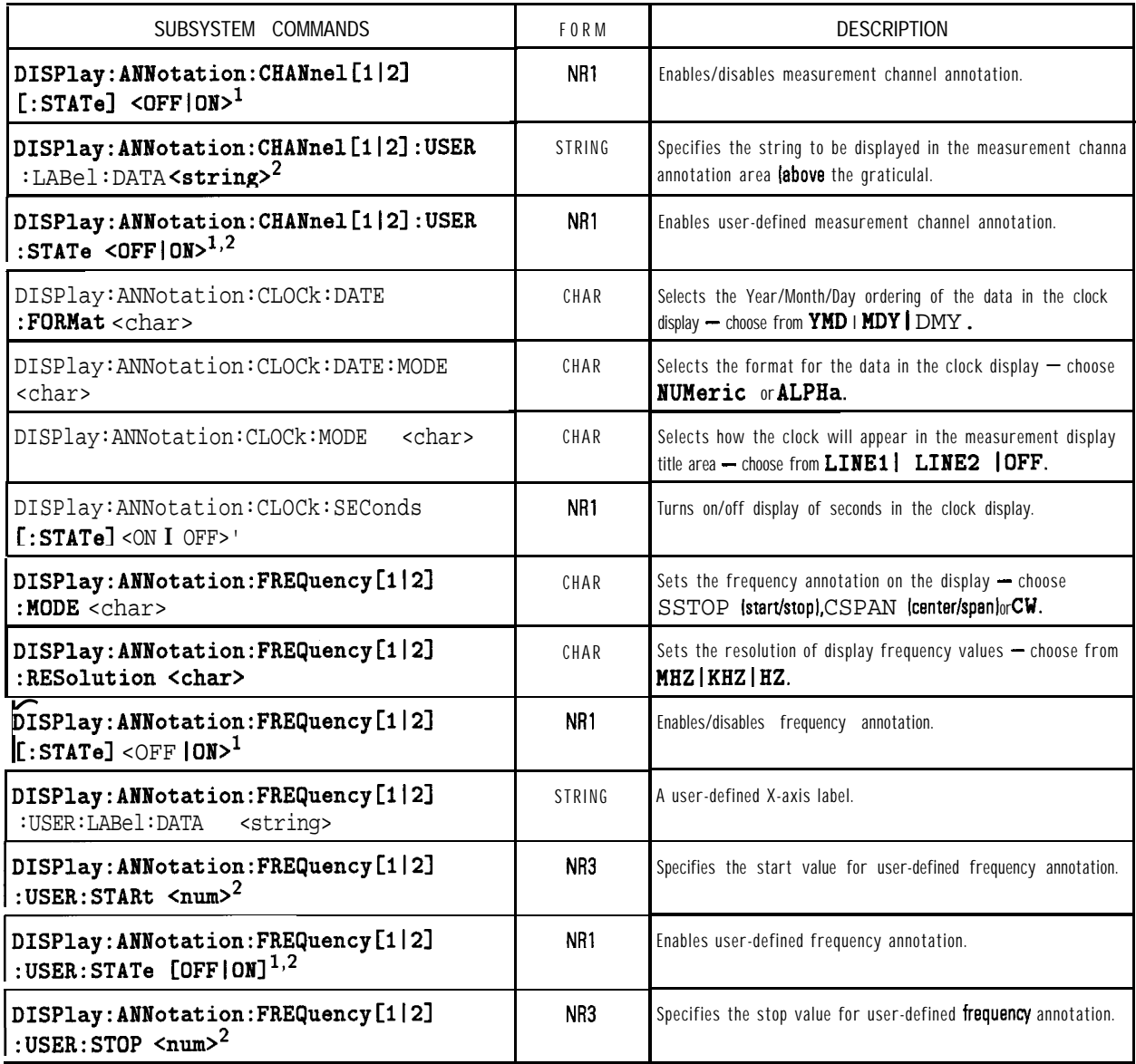

1 Binary parameters accept the values of 1 (on) and 0 (off) in addition to ON and OFF.

2 Refer to "Displaying measurement Results" in Chapter 7 of the User's **Guide** for more information on using this command.

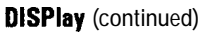

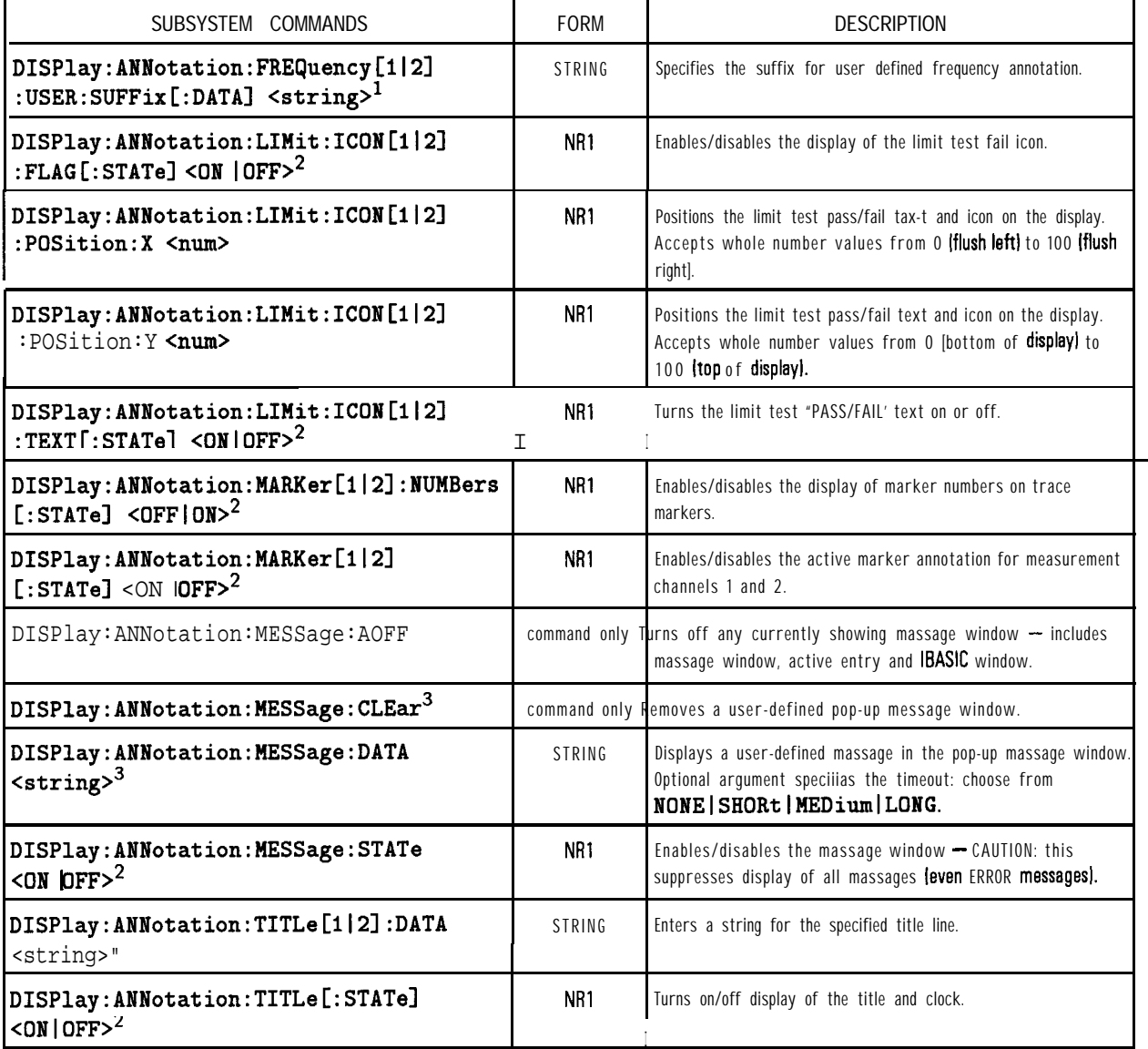

1 Refer to "Displaying Measurement Results" in Chapter 7 of the User's *Guide* for more information on using this command.

2 Binary parameters accept the values of 1 (on) and 0 (off) in addition to ON and OFF.

3 Refer to "Operator Interaction" in Chapter 7 of the User's *Guide* for more information on using this command.

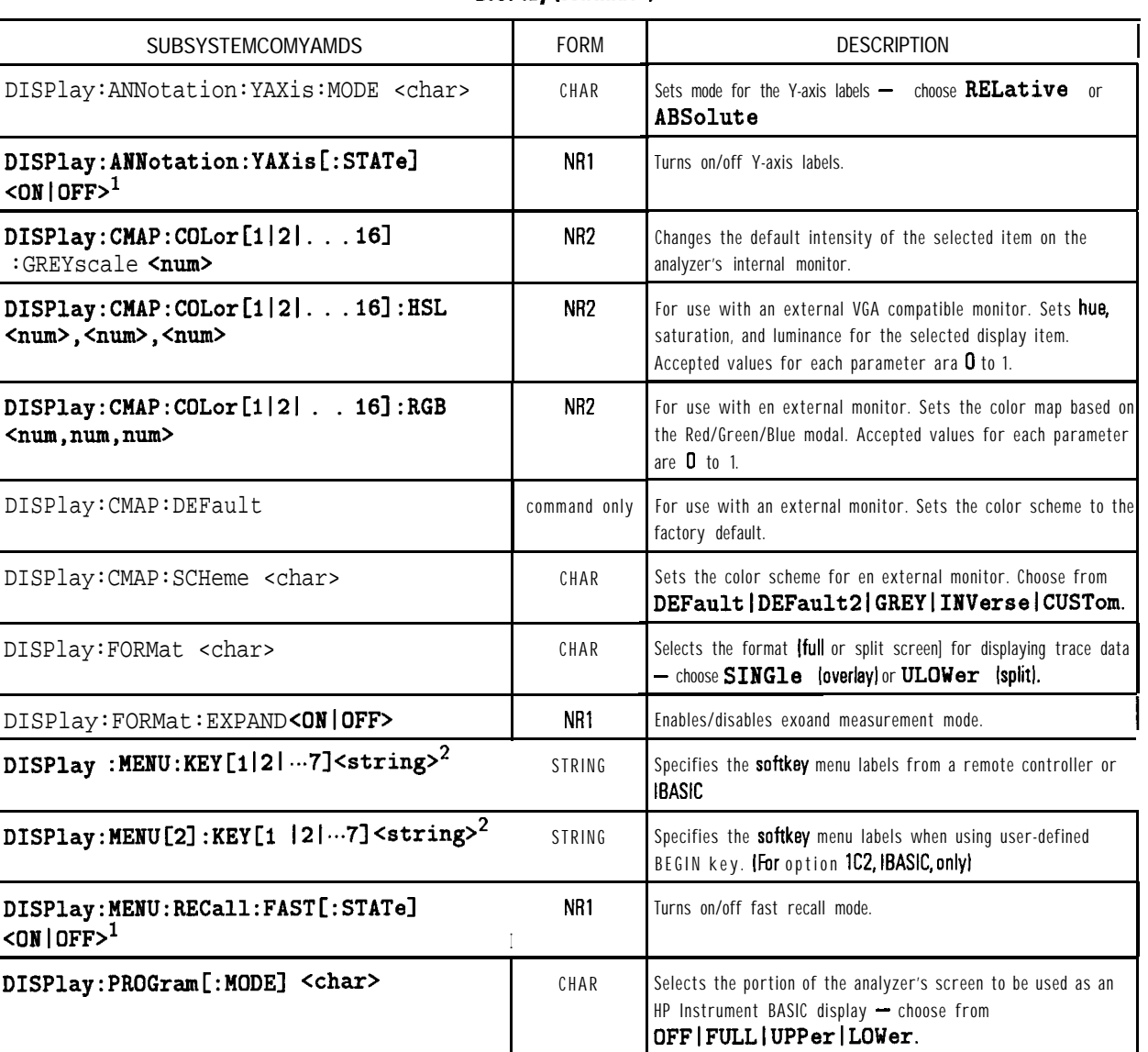

#### **DlSPlay (continuel** I

1 Binary parameters accept the values of 1 **{on}** and 0 (off) in addition to ON and OFF.

2 Refer to "Operator Interaction" in Chapter 7 of the User's *Guida* for more information on using this command.

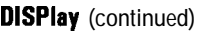

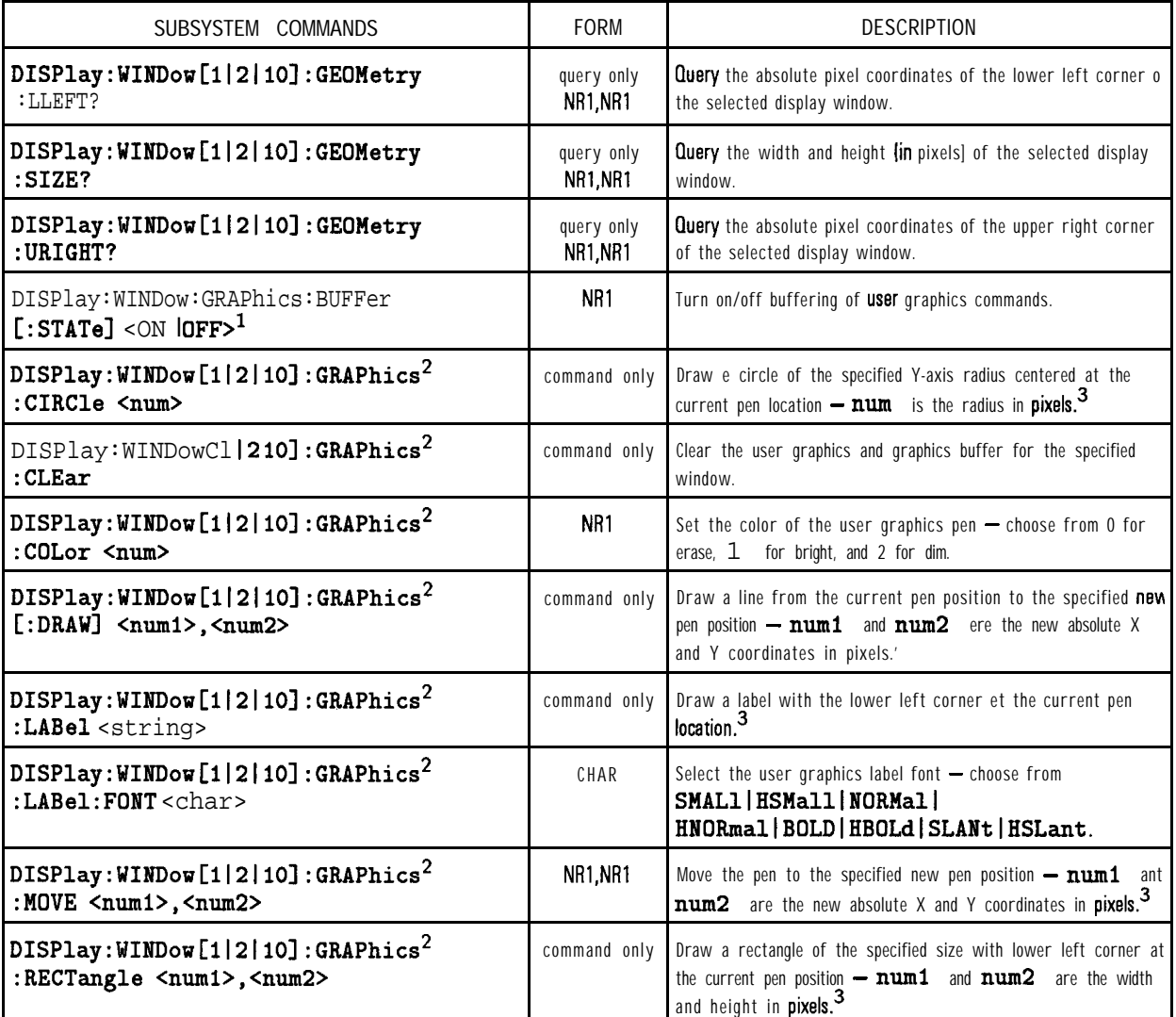

1 Binary parameters accept the values of 1 (on) and 0 (off) in addition to ON and OFF.

2 Refer to Chapter 7, "Using Graphics," for more information.

3 Refer to Chapter 7, and to the example program titled "GRAPHICS" in Chapter 8 for mora information.

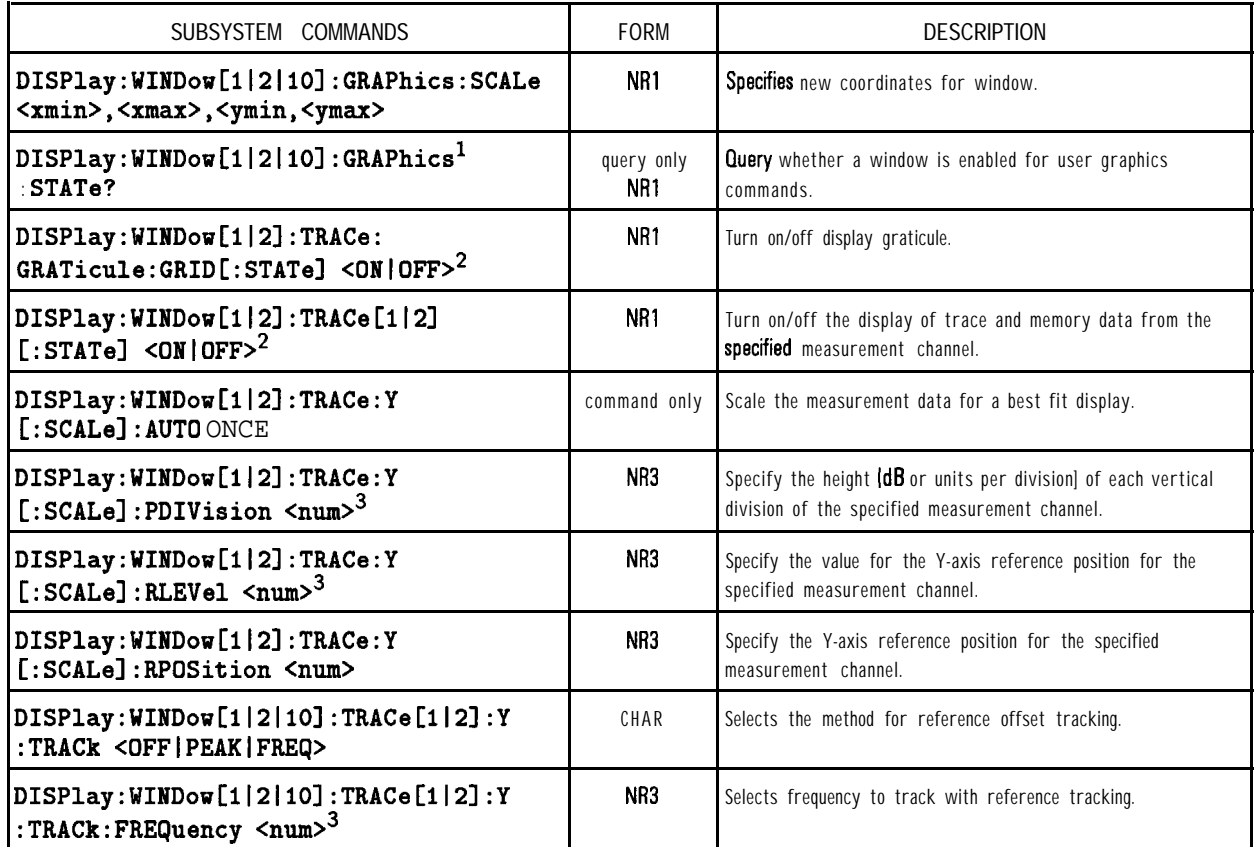

#### **DlSPlay (continued)**

1 Rafar to Chapter 7, 'Using Graphics," for more information.

2 Binary parameters accept the values of 1 lonl and 0 loffl in addition to ON and **OFF.**

3 Numeric parameters may include an appropriate suffix; if no suffix is included, the default (HZ for frequency or S for time) is assumed.

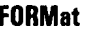

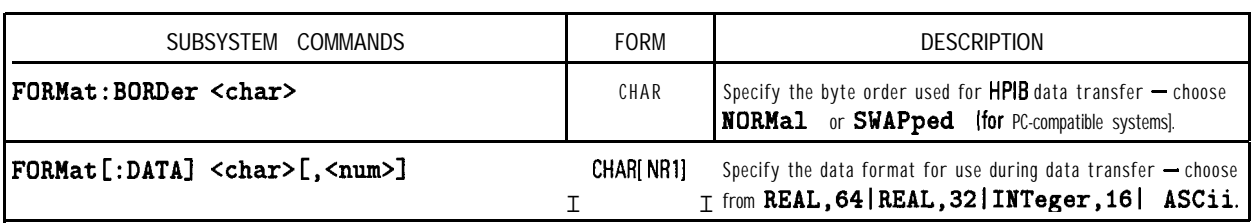

#### **HCOPy**

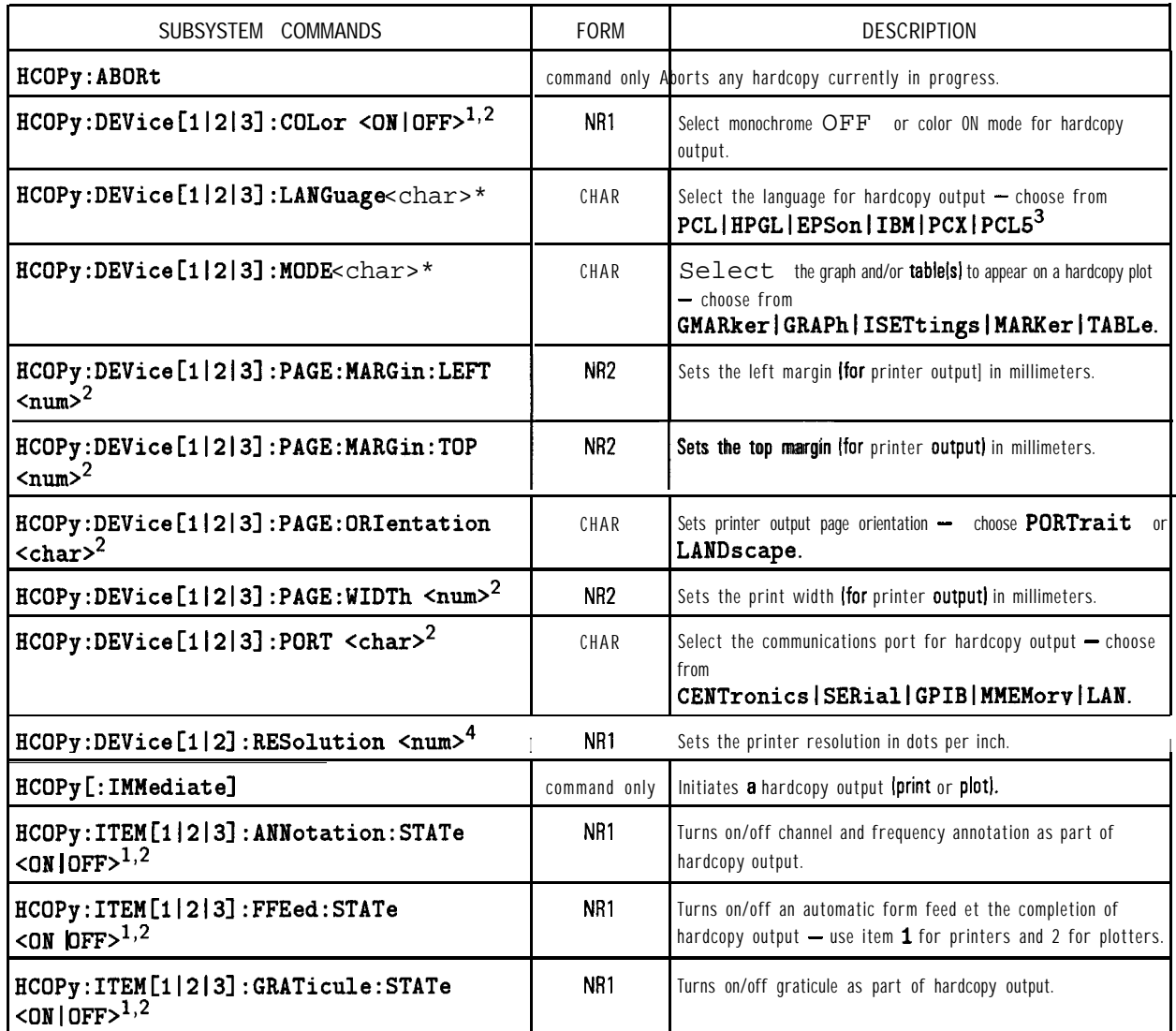

1 Binary parameters accept the values of **1** Ion1 and 0 [off) in addition to ON and OFF.

2 For DEVice, use 1 for PCL/Epson printers, 2 for plotters, and 3 for PCL5 printers.

**3 EPSon** and IBM produce the same results.

**4** For **DEVice, use 1** for PCUEpson printers, or 2 for plotters

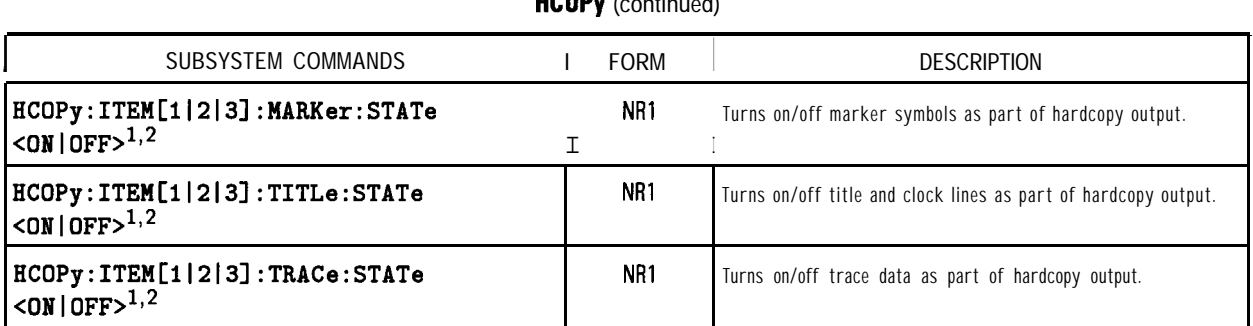

**HCOD**<sub>1</sub> (continued)

1 Binary parameters accept the values of 1 (on) and 0 (off) in addition to ON and OFF.

2 For DEVice, use 1 for PCL/Epson printers, 2 for plotters, and 3 for PCL5 printers.

# **INlTiate** SUBSYSTEM COMMANDS **FORM DESCRIPTION INITiate [1|2]: CONTinuous <ON | OFF>**<sup>1</sup> NR1 Set the trigger system to continuously sweep or to stop sweeping. INITiate[1|2][:IMMediate] command only | Initiate a new measurement sweep.

1 Binary parameters accept the values of 1 (on) and 0 (off) in addition to ON and OFF.

#### **MMEMory**

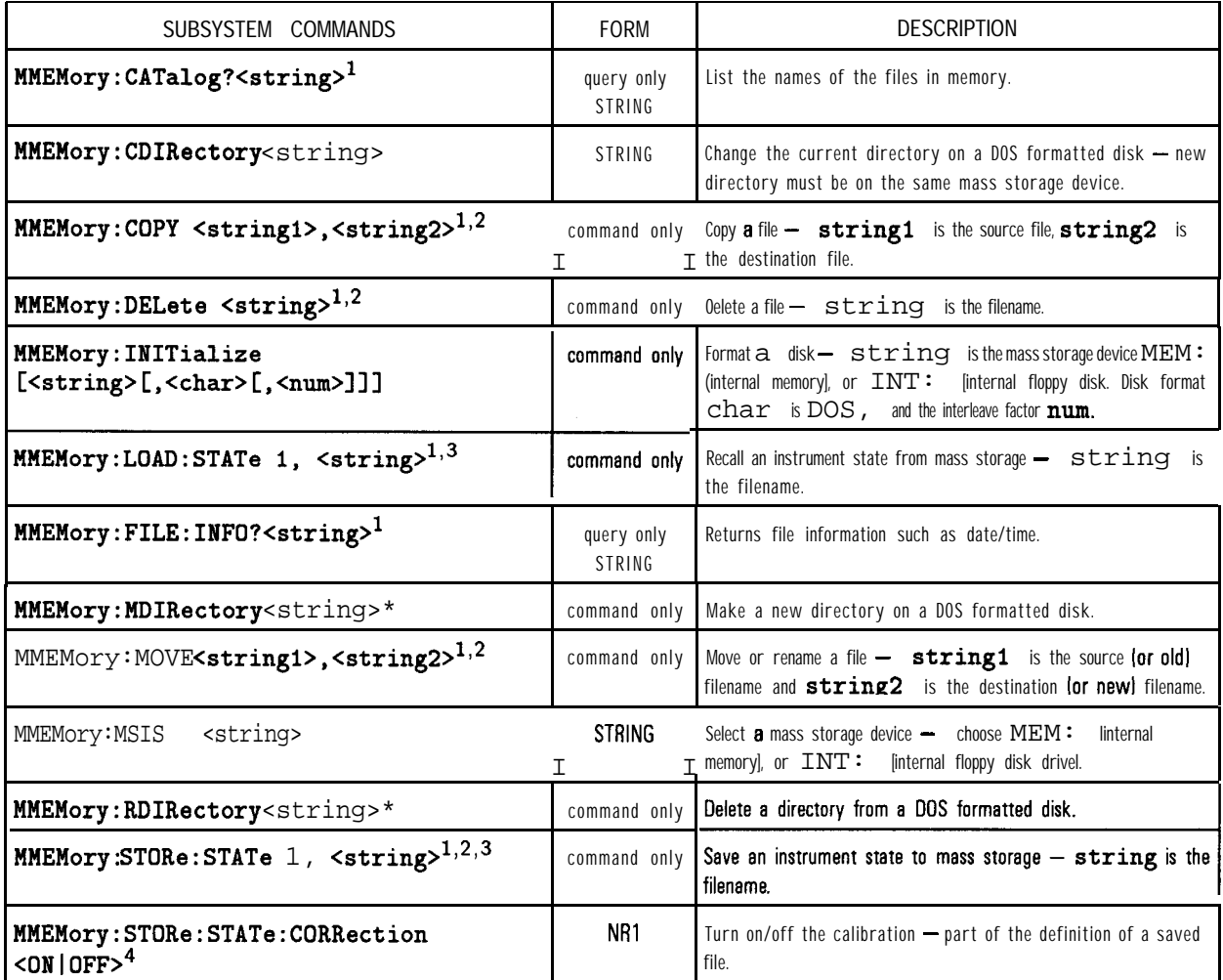

1 Filenames may include the mass storage device - MEM: linternal non-volatile memoryl, RAM: [internal volatile memoryl, or INT: (internal 3.5" disk drivel. Wildcards ? and • may be used.

2 Be sure to catalog the desired disk using **MMEM:MSIS** before using this command.

3 Refer to "Automated Measurement Setup and Control" in Chapter 7 of the User's *Guide* for more information on using thus command.

4 Binary parameters accept the values of **1** lonl and 0 loffl in addition to ON and **OFF.**
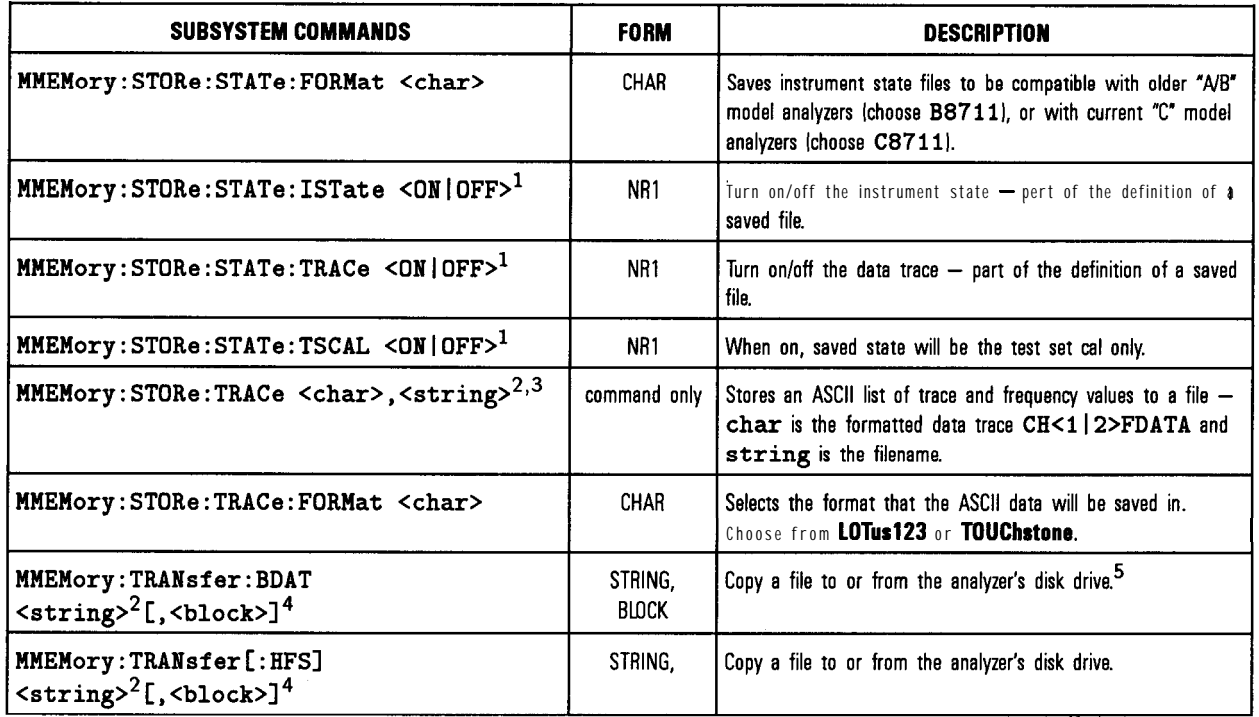

#### **MMEMory (continued)**

1 Binary parameters accept the values of 1 ford and 0 loffl in addition to ON and **OFF.**

2 Filenames may include the mass storage device - MEM: linternal non-volatile memoryl, RAM: [internal 1,011] [internal 3.5" disk drive]. Wildcards ? and  $\bullet$  may be used.

3 Refer to "Automated Measurement Setup and Control' in Chapter 7 of the *User's Guide* for more information on using this command.

4 Refer to Chapter 8, 'Example Programs" for more information on using this command.

5 Refer to the example programs PUTFILE and GETFILE in Chapter 8.

# **OUTPut**

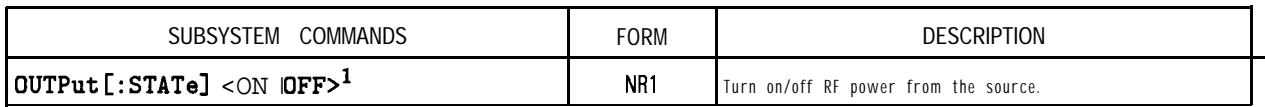

1 Binary parameters accept the values of **1** lord and 0 foffl in addition to ON and **OFF.**

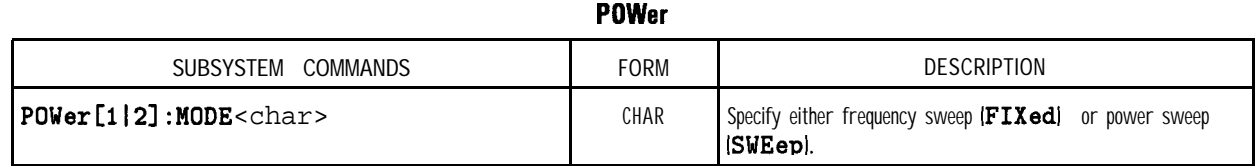

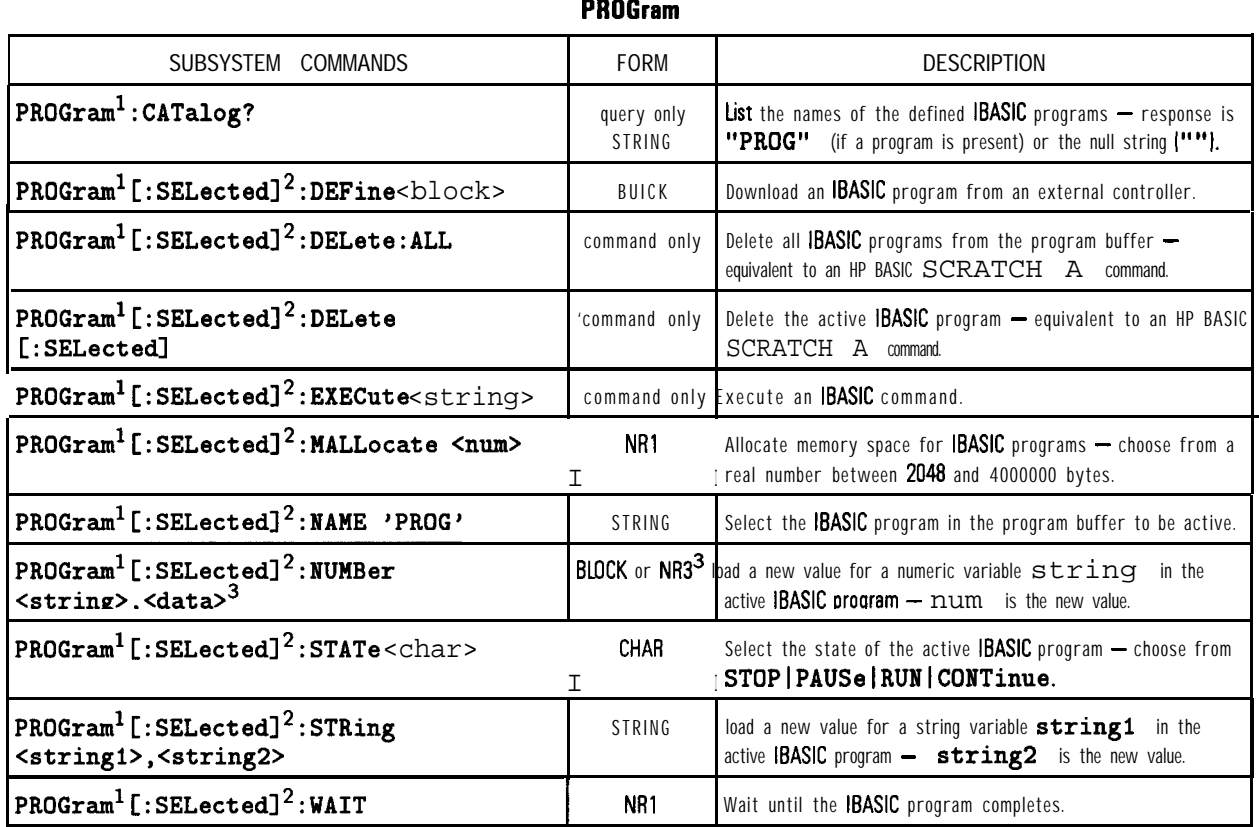

1 Commands in the PROGram subsystem are only available when the HP Instrument BASIC (IBASIC) option is installed loption 1C21. They allow you to generate and control IBASIC programs in the analyzer.

2 Commands grouped under the **SELected** mnemonic in the **PROGram** subsystem operate on the active program buffer.

3 The parameter type of the data is determined by the format selected - **FORMat REAL** uses BLOCK data, **FORMat ASCii** uses NR3 data separated by commas.

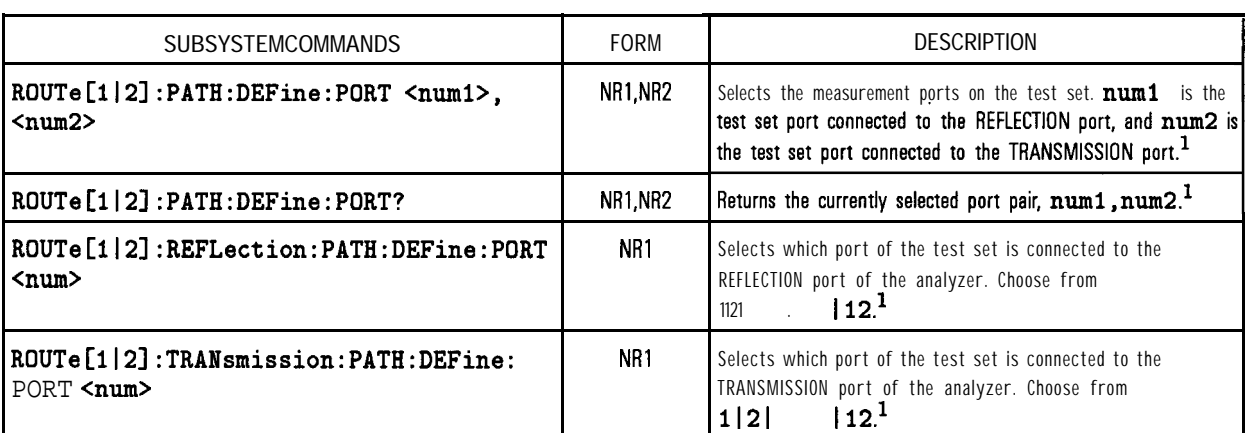

# $ROUTe[1|2]$

1 For use with the HP 87075C multiport test sat only

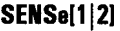

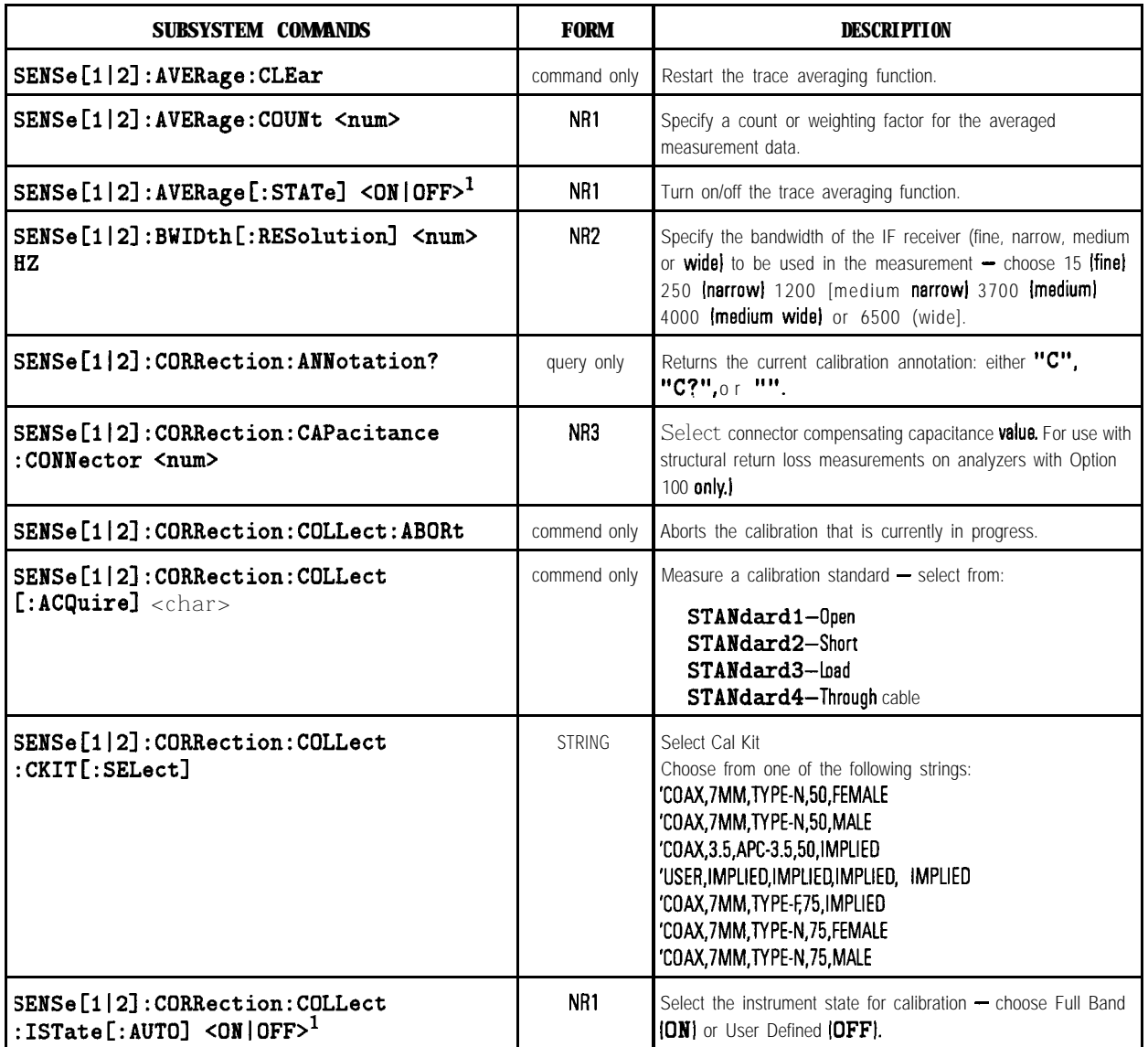

1 Binary parameters accept the values of 1 **(on)** and **0 (off)** in addition to ON and OFF.

# **SENSeIl121 (continued)**

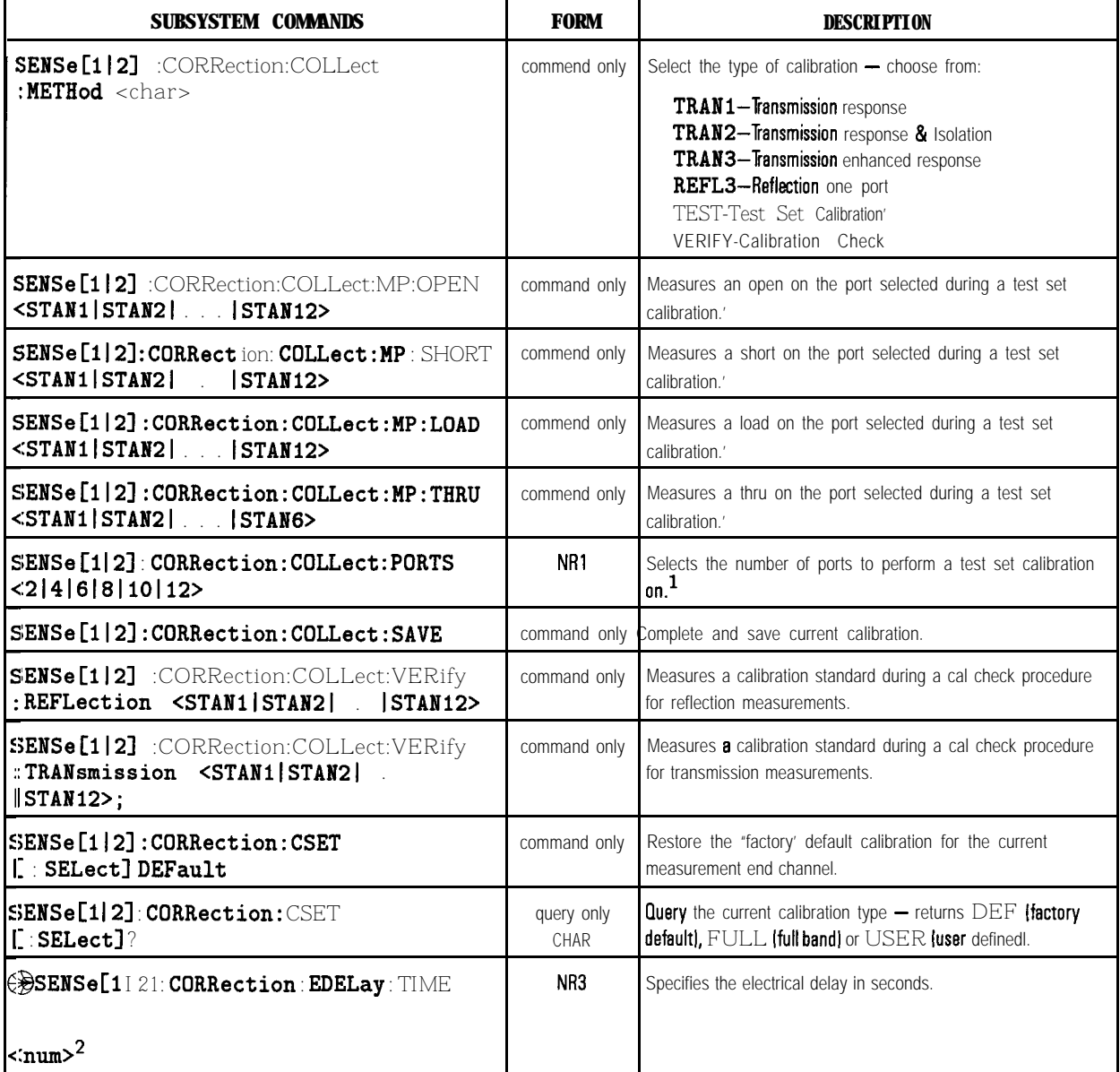

1 For use with the HP B7075C multiport test set only

2 Numeric parameters may include an appropriate suffix; if no suffii is included, the default (HZ for frequency or S for time) is assumed.

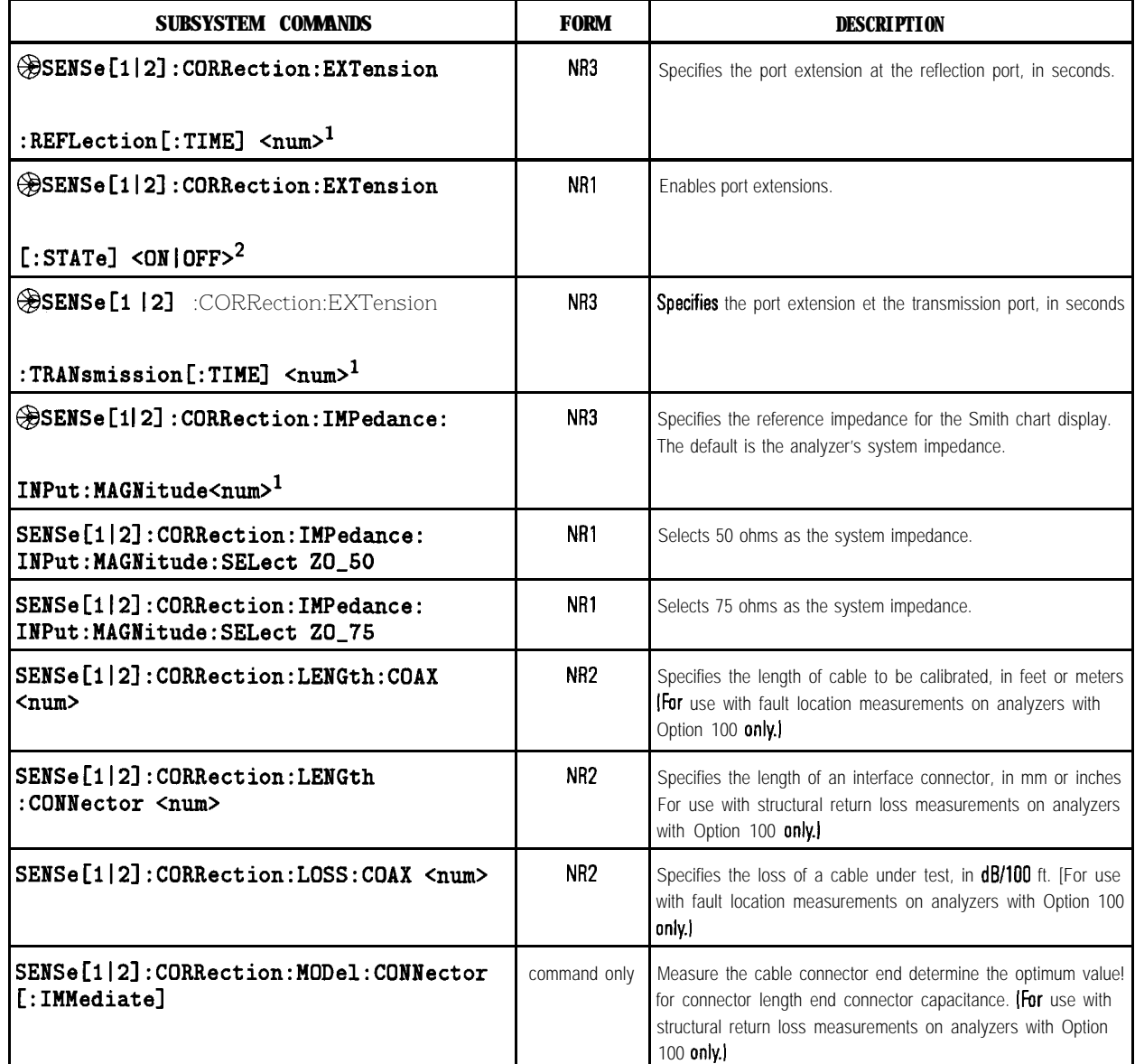

1 Numeric parameters may include an appropriate suffix; if no suffix is included, the default [HZ for frequency or S for time] is assumed.

2 Binary parameters accept the values of 1  $\text{[on]}$  and  $\text{0}$   $\text{[off]}$  in addition to ON and OFF.

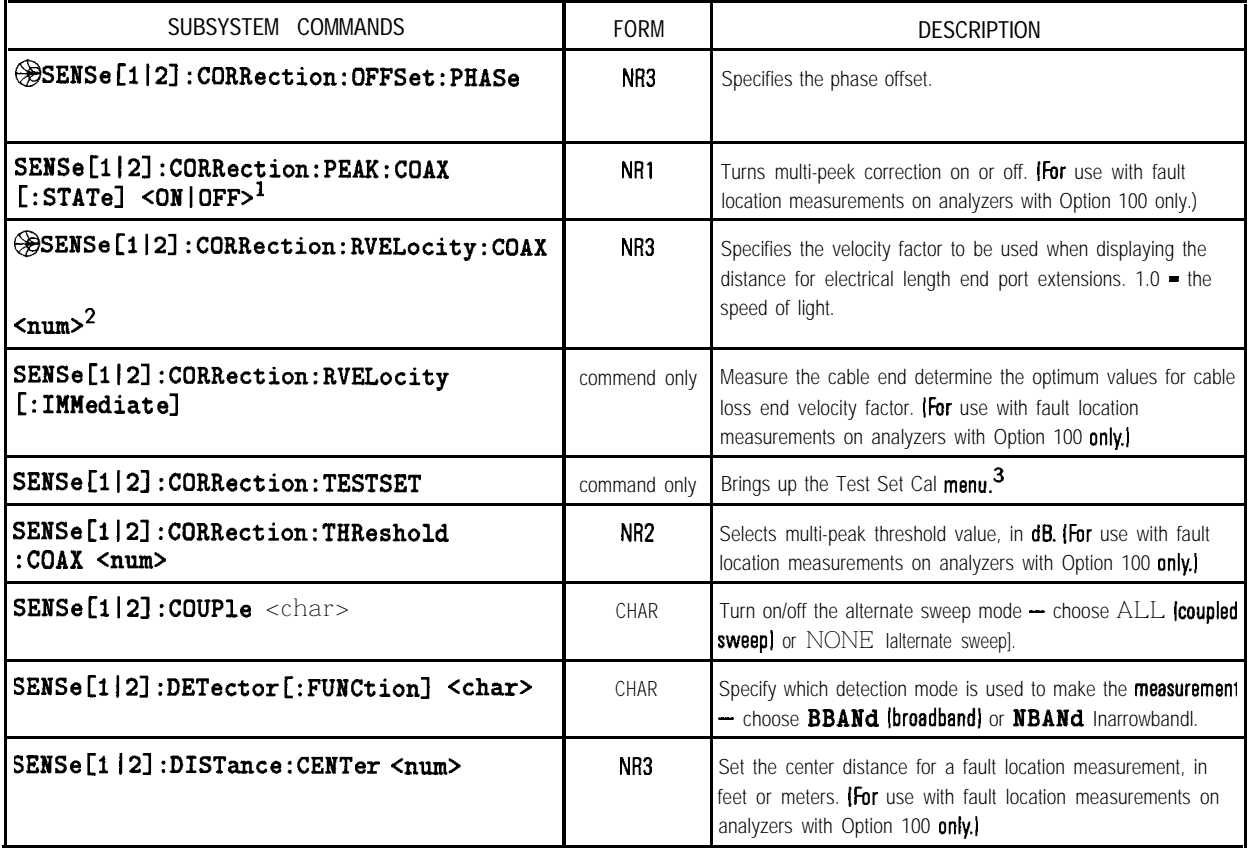

1 Binary parameters accept the values of 1 (on) and 0 (off) in addition to ON and OFF.

2 Numeric parameters may include an appropriate suffii; if no suffix is included the default IHZ for frequency or S for time) is assumed.

3 For use with the HP 87075C multiport test set only

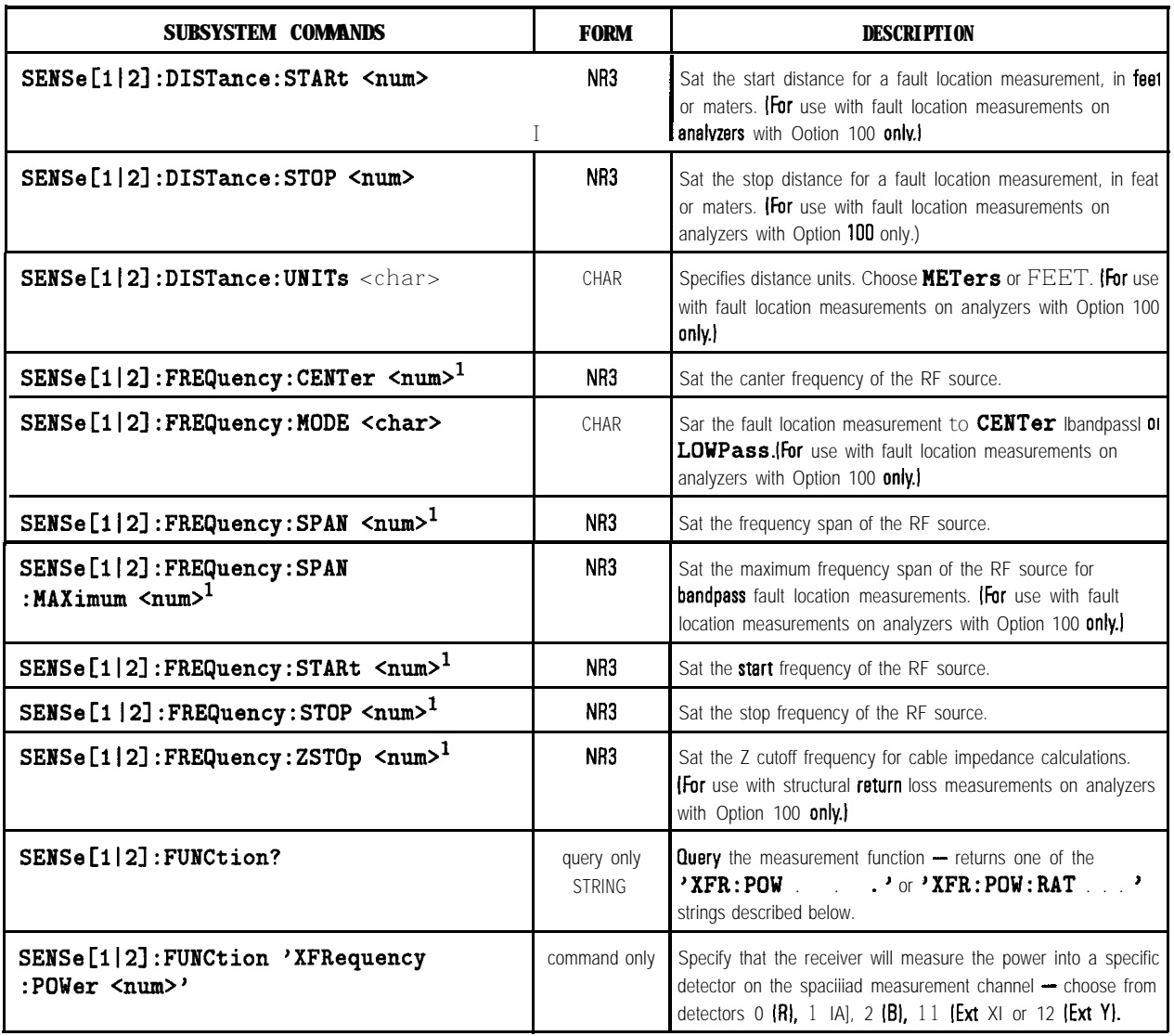

1 Numeric parameters may include an appropriate suffix; if no suffix is included, the default (HZ for frequency or S for time) is assumed.

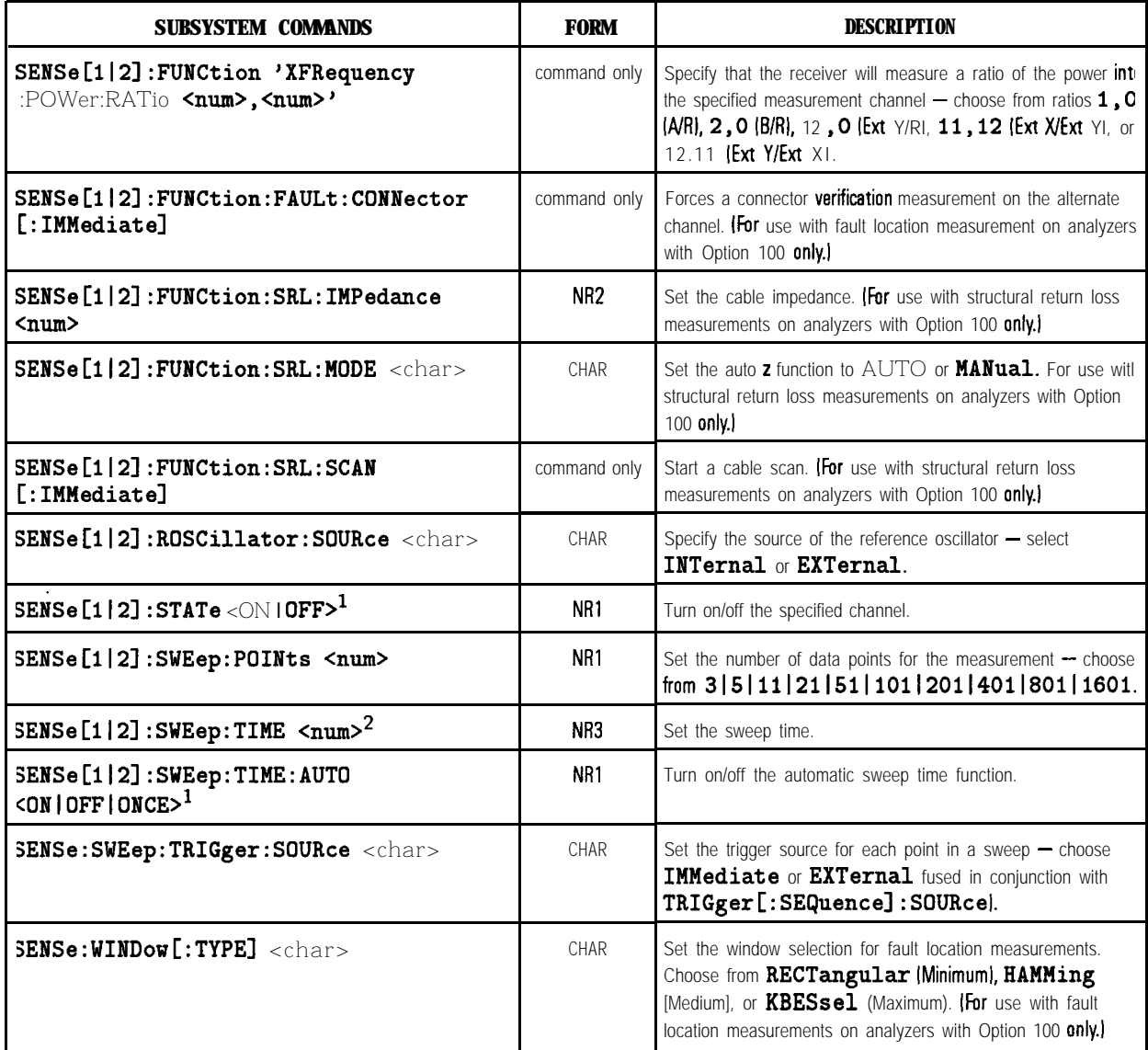

L Binary parameters accept the values of 1 fon) end 0 loff) in addition to ON and OFF.

? Numeric parameters may include an appropriate suffix; if no suffix is included, the default (HZ for frequency or S for time) is assumed.

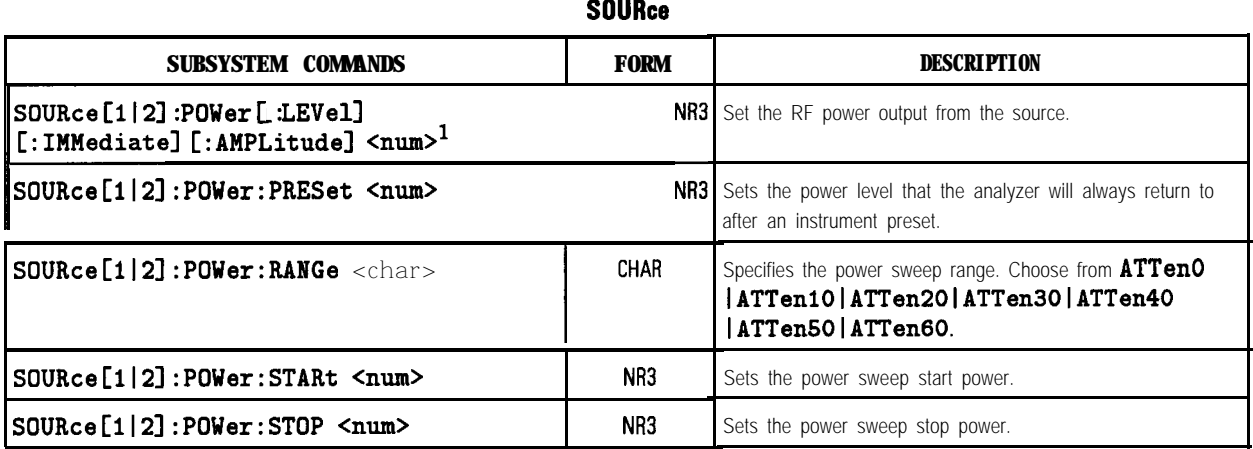

1 Numeric parameters may include en appropriate suffix; if no suffix is included, the default (HZ for frequency or \$ for time) is assumed.

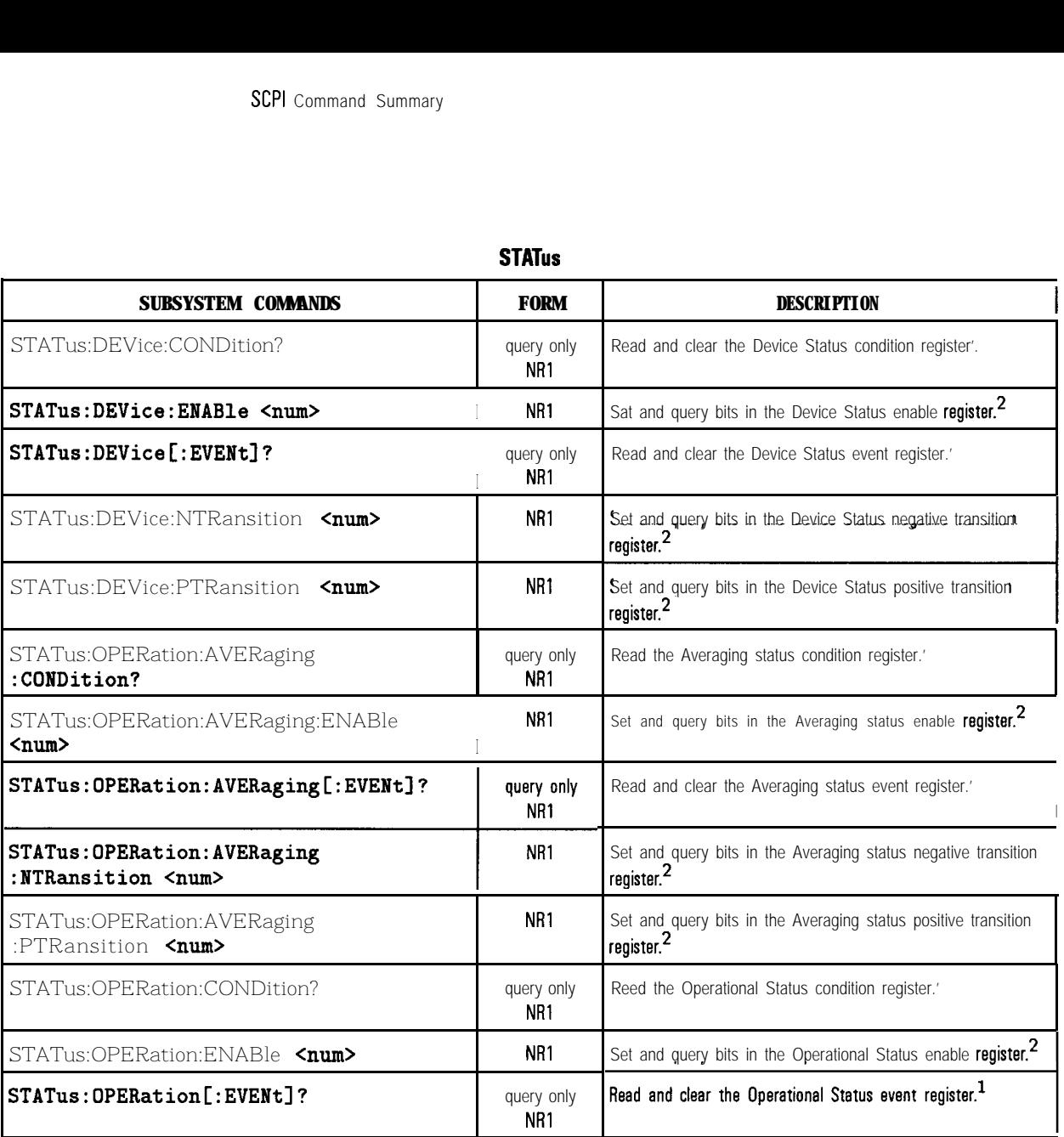

1 Returns the sum of the decimal weights (2<sup>n</sup> where n is the bit number) of all bits currently s t. For more information on using the status registers refer to Chapter 5, 'Using Status Registers."

2 **num** is the sum of the decimal weights of all bits to be set.

| <b>SUBSYSTEM COMMANDS</b>                                | <b>FORM</b>                   | <b>DESCRIPTION</b>                                                                         |
|----------------------------------------------------------|-------------------------------|--------------------------------------------------------------------------------------------|
| STATus:OPERation:MEASuring<br>:CONDition?                | query only<br>NR <sub>1</sub> | Read the Measuring status condition register.'                                             |
| STATus: OPERation: MEASuring: ENABle<br>$num$            | NR <sub>1</sub>               | Set and query bits in the Measuring status enable register. <sup>2</sup>                   |
| STATus: OPERation: MEASuring [: EVENt]?                  | query only<br>NR <sub>1</sub> | Read and clear the Measuring status event register.'                                       |
| STATus: OPERation: MEASuring<br>:NTRansition <num></num> | NR <sub>1</sub>               | Set and query bits in the Measuring status negative transition<br>register. <sup>2</sup>   |
| STATus: OPERation: MEASuring<br>:PTRansition <num></num> | NR <sub>1</sub>               | Set and query bits in the Measuring status positive transition<br>register. <sup>2</sup>   |
| STATus: OPERation: NTRansition <num></num>               | NR <sub>1</sub>               | Set and query bits in the Operational Status negative transition<br>register.'             |
| STATus:OPERation:PTRansition <num></num>                 | NR <sub>1</sub>               | Set and query bits in the Operational Status positive transition<br>register. <sup>2</sup> |
| <b>STATus: PRESet</b>                                    | command only                  | Set bits in most enable and transition registers to their default<br>state.                |
| STATus:QUEStionable:CONDition?                           | query only<br>NR <sub>1</sub> | Read and clear the <b>Questionable</b> Status condition register.                          |
| STATus: QUEStionable: ENABle <num></num>                 | NR <sub>1</sub>               | Set and query bits in the Cluestionable Status enable register. <sup>2</sup>               |
| STATus:QUEStionable[:EVENt]?                             | query only<br>NR <sub>1</sub> | Read and clear the <b>Questionable</b> Status event register.'                             |
| STATus:QUEStionable:LIMit<br>:CONDition?                 | query only<br>NR <sub>1</sub> | Read and clear the Limit Pail condition register.'                                         |
| STATus: QUEStionable: LIMit: ENABle <num></num>          | NR <sub>1</sub>               | Set and query bits in the Limit Fail enable register. <sup>2</sup>                         |

**STATUS (continued)**

1 Returns the sum of the decimal weights  $(2^n$  where n is the bit number] of all bits currently set. For more information on using the status registers refer to Chapter 5, "Using Status Registers."

2 **num** is the sum of the decimal weights of all bits to be set.

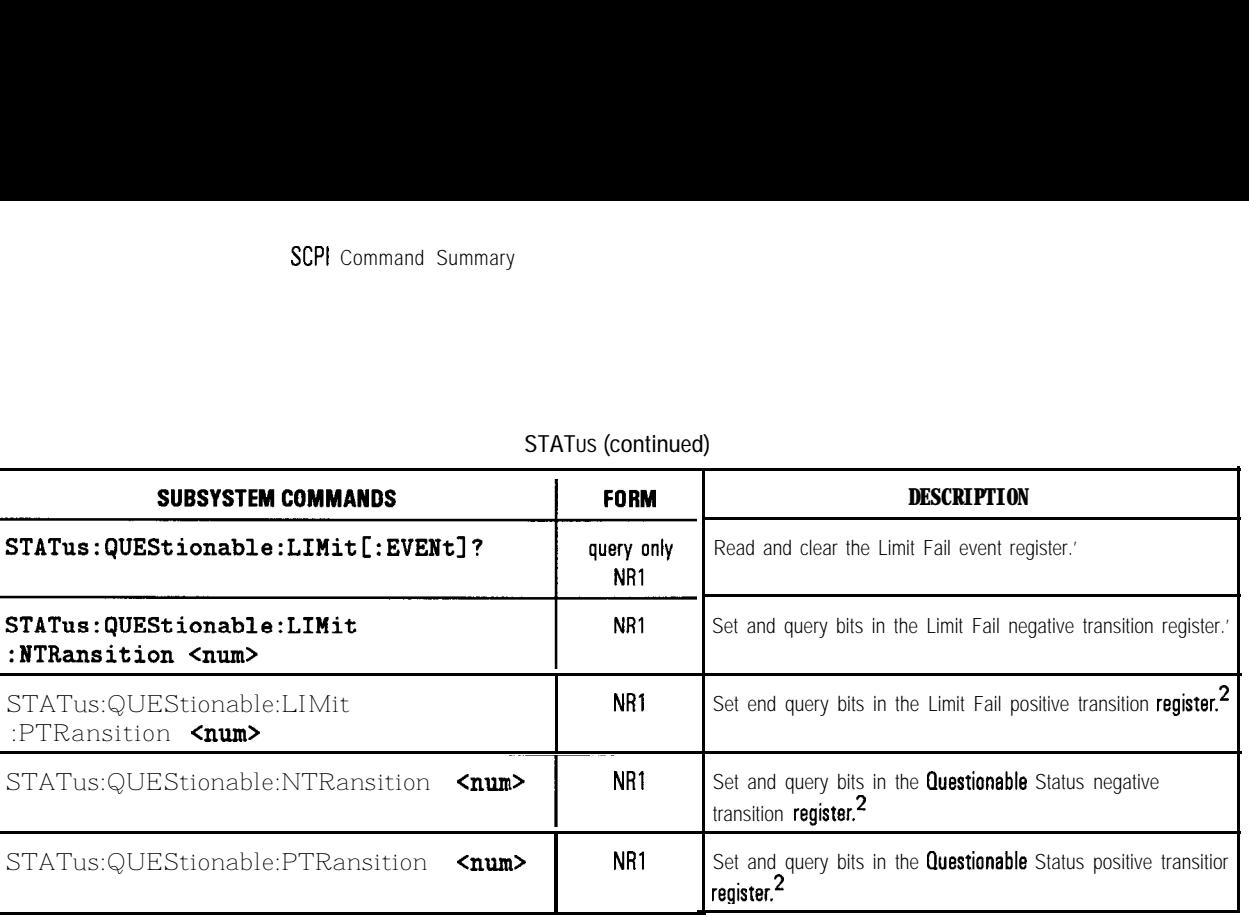

### **STATUS (continued)**

1 Returns the sum of the decimal weights (2<sup>n</sup> where n is the bit number) of all bits currently set. For more information on using the status registers refer to Chapter 5, "Using Status Registers.'

2 num is the sum of the decimal weights of all bits to be set.

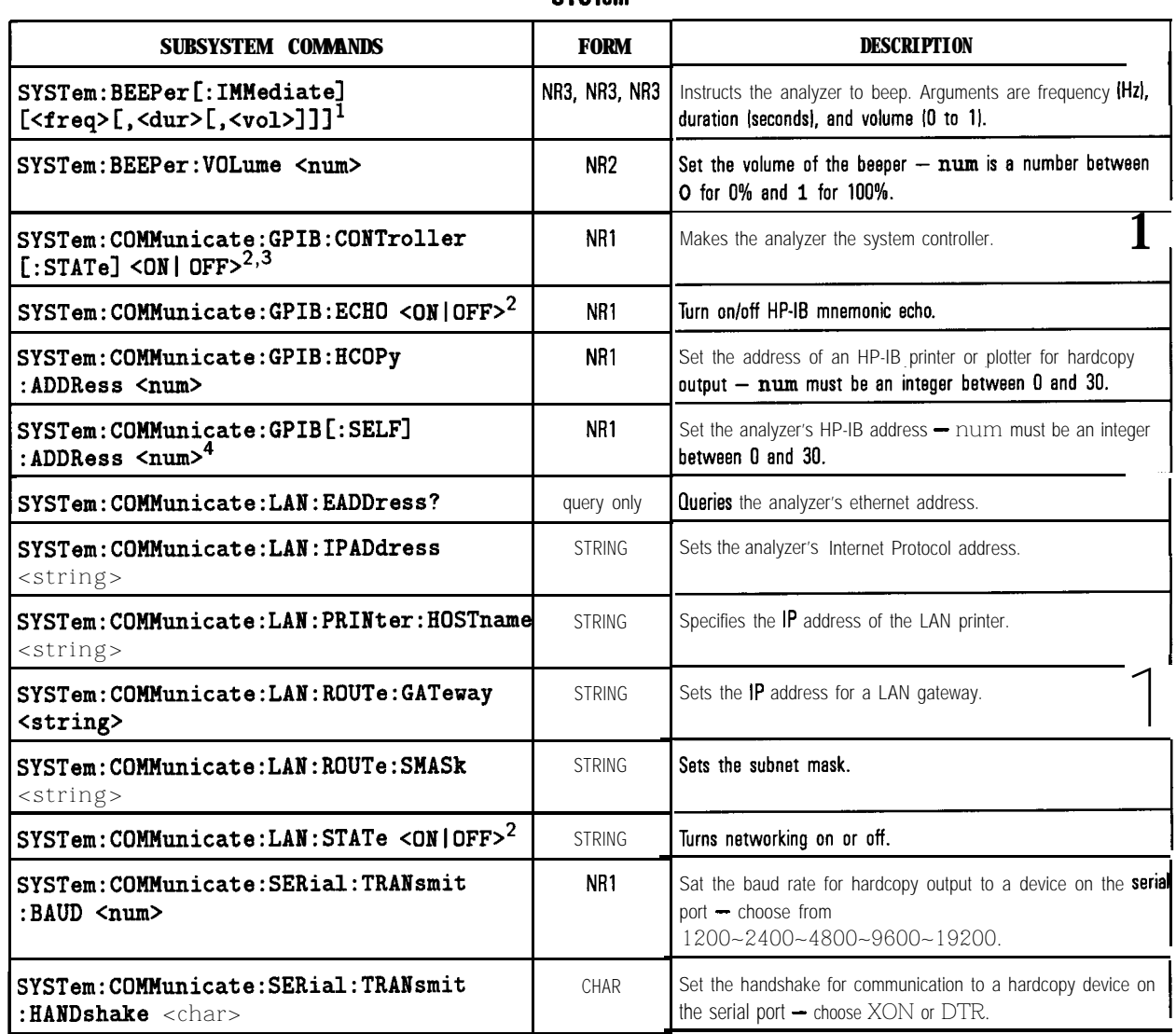

#### **SYSTem**

1 <freq>, <dur>, and <vol> are optional <num> parameters.

2 Binary parameters accept the values of **1** Ion1 end 0 loffl in addition to ON and **OFF.**

3 For use with  $IBASIC -$  this command cannot be executed from an external controller.

4 A delay of 5 seconds is required before a command is sent to the new address.

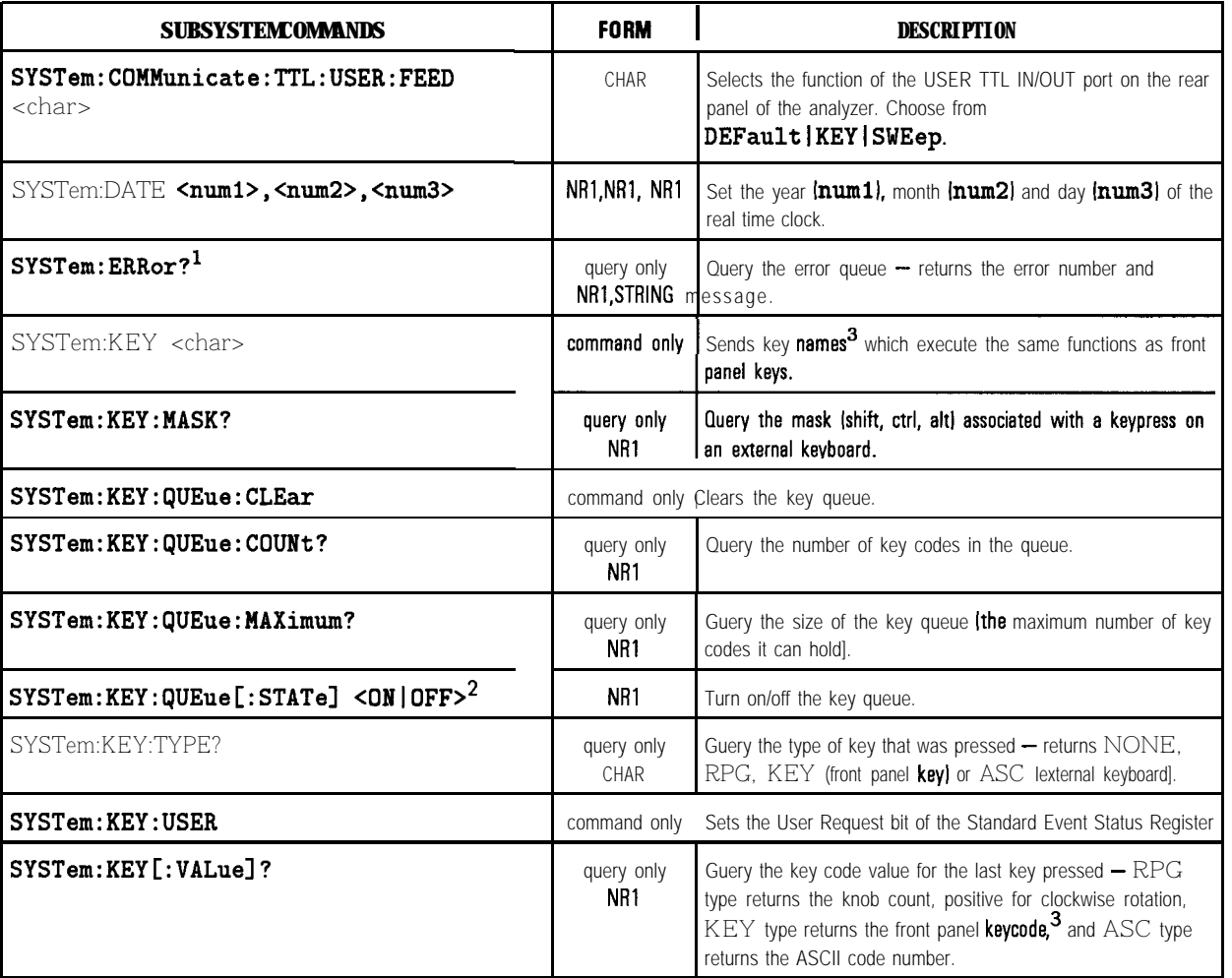

#### **SYSTem** (continued)

1 For more information on errors, refer to Chapter 14, "SCPI Error Messages."

2 Binary parameters accept the values of 1 (on) and 0 (off) in addition to ON and OFF.

3 A list of the analyzer's front panel **keycodes** and key names is provided in Chapter 9.

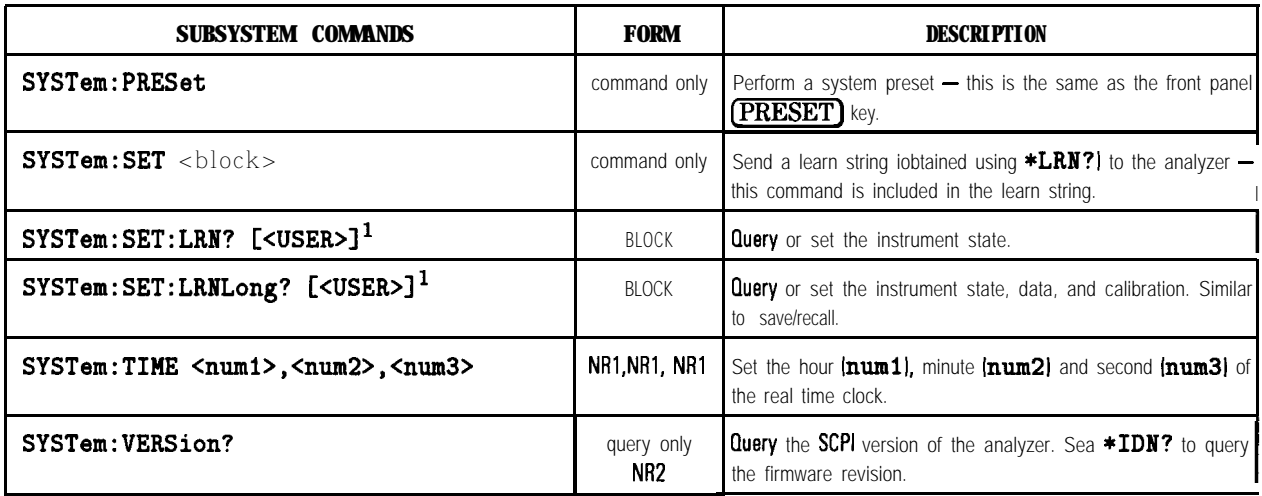

# **SYSTem (continued)**

1 Refer to "Automated Measurement Setup and Control" in Chapter 7 of the User's **Guide** for more information on using this command.

#### **TEST**

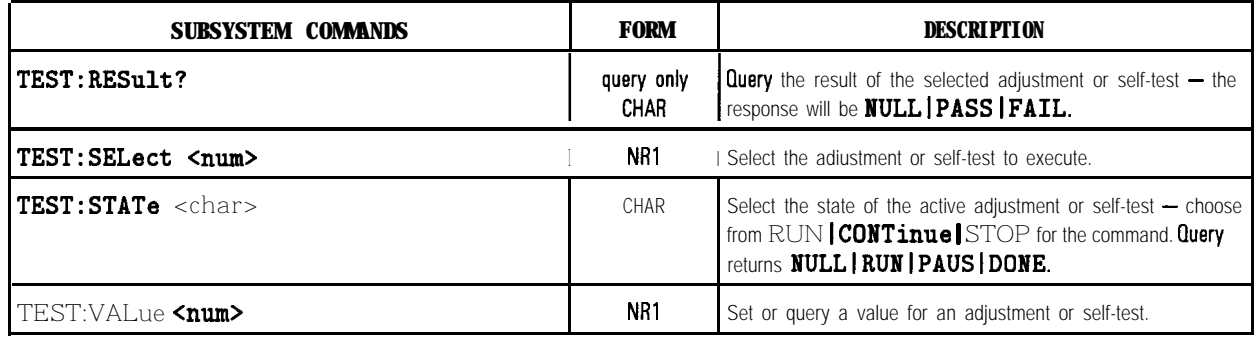

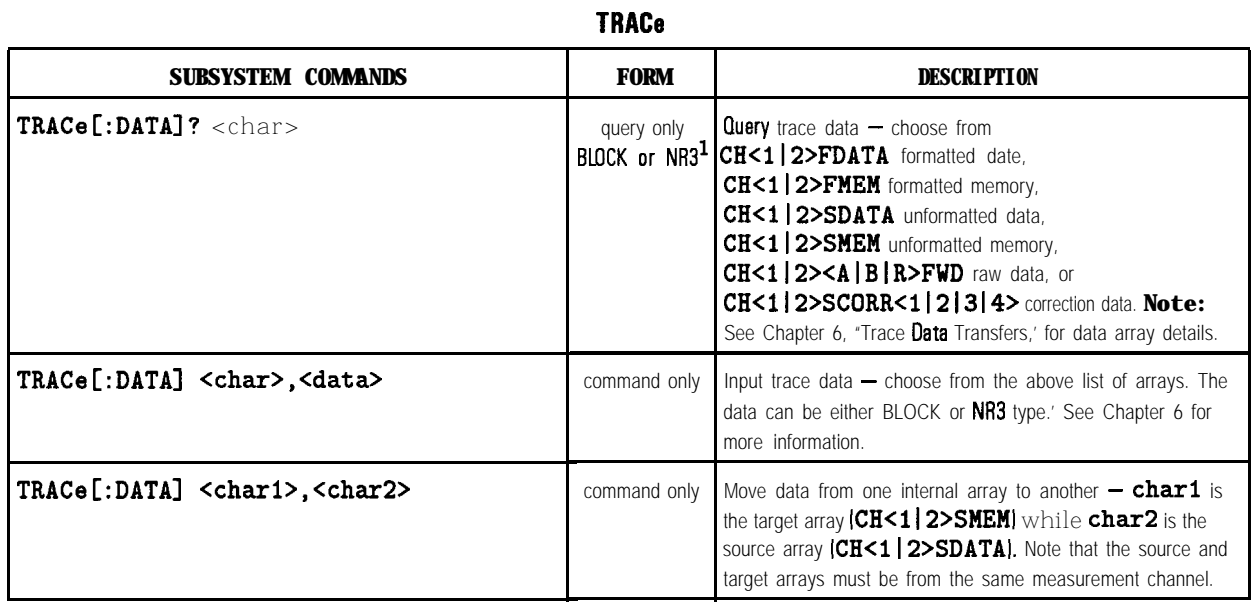

1 The parameter type of the data is determined by the format selected - FORMat **REAL** uses BLOCK data, **FORMat ASCii** uses NR3 data separated by commas.

# **TRlGger**

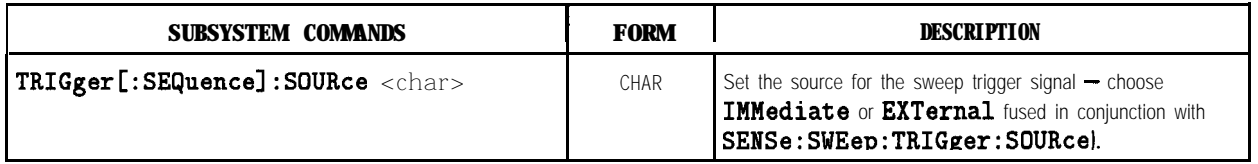

13

SCPI Conformance Information

# SCPI Conformance Information

The HP 8711C/12C/13C/14C RF Network Analyzers conform to the 1996.0 version of SCPI.

# SCPI Standard Commands

The analyzerimplementsthe following IEEE 488.2 standard commands:

```
*cLs
```
- \*ESE
- \*ESE?
- \*ESR?
- \*IDN?
- \*LRN?  $*$ OPC
- \*OPC?
- \*OPT?
- \*PCB
- \*psc
- \*RST
- \*sRE
- \*SRE?
- \*STB?
- \*TRG
- \*TST?
- \*WA1

The analyzer implements the following SCPI 1996.0 standard commands:

### ABORt

```
CALCulate[112]:DATA?
CALCulate[ll2]:FORMat
CALCulate[112]:FORMat?
@CALCulate[112]:GDAPerture:APERture
@CALCulateCl I2l:GDAPerture:SPAN
CALCulate[112]:LIMit:STATe
CALCulate[ll2]:LIMit:STATe?
CALCulate[ll2] :MATH[:EXPRession]
CALCulate[112]:MATH[:EXPRession]?
CALibration:ZERO:AUTO
```
CALibration:ZERO:AUTO?

DISPlay: CMAP: COLor[1|2| . . . 16] : HSL  $DISPlay:CMAP:COLor[1|2].$  . . . 16]:HSL?

```
DISPlay:CMAP:COLor[1|2|. . . . 16]:RGBDISPlay:CMAP:COLor[1|2| . . . 16]:RGB?
DISPlay:CMAP:DEFault
DISPlay: MENU[1|2]:KEY[1|2] . . . 7]?
DISPlay:WINDow[1|2|10]:GEOMetry:LLEFT?
DISPlay:WINDow[1|2|10]:GEOMetry:SIZE?
DISPlay:WINDow[1|2|10]:GEOMetry:URIGHT?
DISPlay:WINDow[1|2|10]:GRAPhics:CLEar
DISPlay:WINDow[1|2|10]:GRAPhics:COLor
DISPlay:WINDow[1|2|10]:GRAPhics:COLor?
DISPlay:WINDow[1|2|10]:GRAPhics[:DRAW]
DISPlay:WINDow[1|2|10]:GRAPhics:LABel
DISPlay:WINDow[1|2|10]:GRAPhics:MOVE
DISPlay:WINDow[1|2|10]:GRAPhics:MOVE?
DISPlay:WINDow[1|2|10]:GRAPhics:STATe?
DISPlay:WINDow[1l21:TRACe:GRATicule:GRID[:STATe]
DISPlay:WINDow[ll2]:TRACe:GRATicule:GRID[:STATe]?
DISPlay:WINDow[1|2]:TRACe[1|2][:STATe]
DISPlay:WINDow[1|2]:TRACe[1|2][:STATe]?
DISPlay:WINDowC1l21:TRACe:Y[:SCALel:AUTO
DISPlay:WINDow[ll21:TRACe:Y[:SCALe]:PDIVision
DISPlay:WINDow[ll21:TRACe:Y[:SCALe]:PDIVision?
DISPlay:WINDow[1|2]:TRACe:Y[:SCALe]:RLEVel
DISPlay:WINDow[ll21:TRACe:Y[:SCALe]:RLEVel?
DISPlay:WINDow[ll2]:TRACe:Y[:SCALe]:RPOSition
DISPlay:WINDow[1|2]:TRACe:Y[:SCALe]:RPOSition?
FORMat:BORDer
```
FORMat:BORDer? FORMat[:DATA] FORMat[:DATA]?

HCOPy:ABORt HCOPy:DEVice[11213]:COLor HCOPy:DEVice[ll213]:COLor? HCOPy:DEVice[l1213]:LANGuage HCOPy:DEVice[11213] :LANGuage? HCOPy:DEVice[ll2131:MODE HCOPy:DEVice[1|2|3]:MODE? HCOPy:DEVice[ll213]:RESolution HCOPy:DEVice[ll2l3]:RESolution? HCOPy[:IMMediate] HCOPy:ITEM:ANNotation:STATe HCOPy:ITEM:ANNotation:STATe? HCOPy:ITEM[11213l:FFEed:STATe HCOPy:ITEM[ll2l3]:FFEed:STATe? INITiate[llZ]:CONTinuous INITiate[l I2]:CONTinuous? INITiate[ll21[:IMMediatel MMEMory:CATalog? MMEMory:CDIRectory MMEMory:CDIRectory? MMEMory:COPY MMEMory:DELete MMEMory:FILE:INFO? MMEMory:INITialize MMEMory:LOAD:STATe MMEMory:MOVE MMEMory:MSIS MMEMory:MSIS? MMEMory:STORe:STATe MMEMory:STORe:TRACe MMEMory:TRANsfer:BDAT MMEMory:TRANsfer[:HFSl OUTPut[:STATel OUTPut[:STATe]?

SCPI Conformance Information **SCPI Standard Commands**

```
PROGram:CATalog?
PROGram[:SELected]:DEFine
PROGramC:SELected]:DEFine?
PROGram[:SELected]:DELete:ALL
PROGram[:SELected]:DELete[:SELected]
PROGram[:SELected]:EXECute
PROGram[:SELected]:MALLocate
PROGram[:SELected]:MALLocate?
PROGram<sup>[</sup>:SELected]:NAME
PROGram[:SELected]:NAME?
PROGram[:SELected]:NUMBer
PROGram[:SELected]:NUMBer?
PROGram[:SELected]:STATe
PROGram[:SELected]:STATe?
PROGram[:SELected]:STRing
PROGramC:SELected]:STRing?
PROGram[:SELected]:WAIT
PROGram[:SELected]:WAIT?
SENSe[1|2]:AVERage:COUNt
SENSe[1|2]:AVERage:COUNt?
SENSe[1|2]:AVERage[:STATe]
SENSe[1|2]:AVERage[:STATe]?
SENSe[ll21:BWIDth[:RESolution]
SENSe[1|2]:BWIDth[:RESolution]?
SENSe[1|2]:CORRection:COLLect[:ACQuire]
SENSe[1|2]:CORRection:COLLect:METHod
SENSe[112l:CORRection:COLLect:SAVE
SENSe[1|2]:CORRection:CSET[:SELect]
SENSe[1|2]:CORRection:CSET[:SELect]?
@SENSeCll21:CORRection:EDELay:TIME
@SENSeCll2] :CORRection:IMPedance:INPut:MAGNitude
@SENSe[112]:CORRection:OFFSet:PHASe
@SENSe[ll2]:CORRection:RVELocity:COAX
SENSe[ll2]:CORRection[:STATe]
SENSe[1|2]:CORRection[:STATe]?
SENSe[1|2]:DETector[:FUNCTION]
SENSe[1|2]:FREQuency:CENTer
SENSe[ll2]:FREquency:CENTer?
SENSe[ll2]:FREQuency:SPAN
```
SENSe[112]:FREQuency:SPAN? SENSe[1|2]:FREQuency:STARt SENSe[1|2]:FREQuency:STARt? SENSe[ll2]:FREQuency:STOP SENSe[1|2]:FREQuency:STOP? SENSe[1|2]:FUNCtion SENSe[1|2]:FUNCtion? SENSe:ROSCillator:SOURce SENSe:ROSCillator:SOURce? SENSe[1|2]:SWEep:POINts SENSe[ll2]:SWEep:POINts? SENSe[1|2]:SWEep:TIME SENSe[ll2]:SWEep:TIME? SENSe[112]:SWEep:TIME:AUTO SENSe[ll2]:SWEep:TIME:AUTO? SOURce[ll2l:POWer[:LEVel] [:IMMediate] [:AMPLitudel SOURce[112]:POWer[:LEVel][:IMMediate] [:AMPLitude]? SOURce[ll2]:POWer:RANGe SOURce[ll2]:POWer:STARt SOURce[ll2]:POWer:STOP STATus:OPERation:CONDition? STATus:OPERation:ENABle STATus:OPERation:ENABle? STATus: OPERation [: EVENt]? STATus:OPERation:NTRansition STATus:OPERation:NTRansition? STATus:OPERation:PTRansition STATus:OPERation:PTRansition? STATus:qUEStionable:CONDition? STATus:qUEStionable:ENABle STATus:QUEStionable:ENABle? STATus:QUEStionable[:EVENt]? STATus:QUEStionable:NTRansition STATus:QUEStionable:NTRansition? STATus: QUEStionable: PTRansition STATus:QUEStionable:PTRansition? SYSTem:BEEPer[:IMMediate]? SYSTem:BEEPer:VOLume SYSTem:BEEPer:VOLume?

SCPI Conformance Information **SCPI** Standard Commands

#### SYSTem:COMMunicate:GPIB[:SELF]:ADDRess SYSTem:COMMunicate:GPIB[:SELF]:ADDRess? SYSTem:COMMunicate:SERial:TRANsmit:BAUD SYSTem:COMMunicate:SERial:TRANsmit:BAUD? SYSTem:DATE SYSTem:DATE? SYSTem:ERRor? SYSTem:KEY[:VALue]? SYSTem:PRESet SYSTem:SET SYSTem:SET:LRN? SYSTem:TIME SYSTem:TIME? SYSTem:VERSion?

TRACe[:DATA] TRACe[:DATA]?

TRIGger[:SEQuence]:SOURce TRIGger[:SEQuence]:SOURce?

# Instrument Specific Commands

The following are instrument specific commands implementedbythe HP 8711C/12C/13C/14C RF Network Analyzers which are not part of the present SCPI 1996.0definition.

CALCulate[lI2]:FORMat:UNIT:MLIN CALCulate[lI2]:FORMat:UNIT:MLIN? CALCulate[ll2]:FORMat:UNIT:MLOG CALCulate[112]:FORMat:UNIT:MLOG? CALCulate[1|2]:LIMit:DISPlay CALCulate[1|2]:LIMit:DISPlay? CALCulate[ll21:LIMit:MARKer:FLATness:MAXimum CALCulate[ll2]:LIMit:MARKer:FLATness:MINimum CALCulate[112]:LIMit:MARKer:FLATness[:STATe] CALCulate[ll21:LIMit:MARKer:FREQuency:MAXimum CALCulate[ll2]:LIMit:MARKer:FREquency:MINimum CALCulate[1|2]:LIMit:MARKer:FREQuency[:STATe] CALCulate[112]:LIMit:MARKer:STATistic:MEAN:MAXimum CALCulate[112]:LIMit:MARKer:STATistic:MEAN:MINimum CALCulate[112]:LIMit:MARKer:STATistic:MEAN[:STATe] CALCulate[ll2]:LIMit:MARKer:STATistic:PEAK:MAXimum CALCulate[ll2]:LIMit:MARKer:STATistic:PEAK:MINimum CALCulate[1|2]:LIMit:MARKer:STATistic:PEAK[:STATe] CALCulate[ll2]:LIMit:MARKer:TILT:MAXimum CALCulate[1l2]:LIMit:MARKer:TILT:MINimum CALCulate[ll21:LIMit:MARKer:TILT[:STATe] CALCulate[1l2]:LIMit:SEGMent[ll2l . . . 121:AMPLitude:STARt CALCulate[1|2]:LIMit:SEGMent[1|2|...12]:AMPLitude:STARt? CALCulate[1|2]:LIMit:SEGMent[1|2| . . . 12]:AMPLitude:STOP CALCulate[1|2]:LIMit:SEGMent[1|2|...12]:AMPLitude:STOP? CALCulate[ll2]:LIMit:SEGMent:AOFF CALCulate[1|2]:LIMit:SEGMent[1|2|...12]:FREQuency:STARt CALCulate[1|2]:LIMit:SEGMent[1|2|...12]:FREQuency:STARt? CALCulate[1|2]:LIMit:SEGMent[1|2| . . . 12]:FREQuency:STOP CALCulate[1|2]:LIMit:SEGMent[1|2| . . 12]:FREQuency:STOP? CALCulate[ll2]:LIMit:SEGMent[l **21 . . .** 12l:POWer:STOP CALCulate[ll2]:LIMit:SEGMent[l 21 . . . 12]:POWer:STOP? CALCulate[1|2]:LIMit:SEGMent[1|2|...12]:STATe CALCulate[ll2]:LIMit:SEGMent[l **21 . . .** 12]:STATe?

-

```
CALCulate[1|2]:LIMit:SEGMent[1|2] . . . 12]:TYPECALCulate[1|2]:LIMit:SEGMent[1|2], . . . 12]:TYPE?CALCulate<sup>[112]</sup>:MARKer:AOFF
CALCulate[1|2]:MARKer:BWIDth
CALCulate[112]:MARKer:BWIDth?
CALCulate[1|2]:MARKer: FUNCtion: RESult?
CALCulate[1|2]:MARKer:FUNCtion[:SELect]
CALCulate[112]:MARKer:FUNCtion[:SELect]?
CALCulate[1|2]:MARKer:FUNCtion:TRACking
CALCulate[ll2l:MARKer:FUNCtion:TRACking?
@CALCulateCl I2l:MARKerCl I2 I . . . 8]:GDELay?
CALCulate[1|2]:MARKer[1|2], . . .8]:MAXimumCALCulate[1|2]:MARKer[1|2]. . . 8]:MAXimum:LEFTCALCulate[112]:MARKer[1121...8]:MAXimum:RIGHt
CALCulate[1|2]:MARKer[1|2| . . . 8]:MINimum
CALCulate[1|2]:MARKer[1|2|. . 8]:MINimum:LEFT
CALCulate[1<sup>|</sup>2]:MARKer[1|2|...8]:MINimum:RIGHt
CALCulateCl I
21:MARKer:MODE
CALCulate[1|2] :MARKer:MODE?
CALCulate[1|2]:MARKer:NOTChCALCulateCl 12]:MARKer[1|2|. . 8]:POINt
\texttt{CALCulate[1|2]:} \texttt{MARKer[1|2|...8]:} \texttt{POINt?}\mathtt{CALCulate[1|2]: MARKer:REFerence: X'}CALCulate[1|2]:MARKer:REFerence:Y?
CALCulateCl | 2]: MARKer [1 | 2 | . . . 8] [: STATe]
CALCulate[1|2]:MARKer[1|2], . . . 8][:STATE]?
CALCulate[1|2]:MARKer[1|2], . . .8]:TARGetCALCulateCl | 2]: MARKer [1 | 2 | . . . 8]: TARGet?
CALCulateCl | 2]: MARKer[1|2| . . . 8] : X
CALCulate[1|2]: MARKer[1|2] . . . 8]:X?CALCulate[1|2]:MARKer[1|2], . . .8]:X:ABSCALCulateCl | 2]: MARKer [1 | 2 | ... 8]: Y?
CALCulate[1|2]:MARKer[1|2], . . .8]:Y:INDuctance?CALCulate[1|2]:MARKer[1|2], . . .8]:Y: MAGNitude?\circledast CALCulate [1|2]:MARKer [1|2|...8]:Y:PHASe?
\bigcircCALCulate[1|2]:MARKer[1|2|...8]:Y:REACtance?
\bigcircCALCulate[1|2]:MARKer[1|2|...8]:Y:RESistance?
CALibration:SELF
```
CALibration:SELF:TIMER CALibration:SELF:ALL

#### CONFigure CONFigure? CONTrol[112]:MULTiport:STATE

DIAGnostic:CCONstants:INSTalled? DIAGnostic:CCONstants:LOAD DIAGnostic:CCONstants:STORe:DISK DIAGnostic:CCONstants:STORe:EEPRom DIAGnostic:COMMunicate:LAN:PING:IMM(Option lF7only) DIAGnostic:COMMunicate:LAN:PING:IPADress(Option lF7only) DIAGnostic:COMMunicate:LAN:SEND(Option lF7only) DIAGnostic:MDISplay[1|2]:CORRection C\_DIRECT DIAGnostic:MDISplay[1|2]:CORRection C ISOLATION DIAGnostic:MDISplay[1|2]:CORRection C\_LDMATCH DIAGnostic:MDISplay[1|2]:CORRection C\_RTRACKING DIAGnostic:MDISplay[1|2]:CORRection C\_SRCMATCH DIAGnostic:MDISplay[1|2]:CORRection C\_TTRACKING DIAGnostic:MDISplay[1|2]:CORRection I\_DIRECTivity DIAGnostic:MDISplay[1|2]:CORRection -RESPONSE DIAGnostic:MDISplay[1|2]:CORRection I\_SRCMATCH DIAGnostic:MDISplay[1|2]:CORRection I\_TRACKING DIAGnostic:MDISplay[1|2]:CORRection M\_DIRECTivity DIAGnostic:MDISplay[1|2]:CORRection M\_RESPONSE DIAGnostic:MDISplay[1|2]:CORRection M\_SRCMATCH DIAGnostic:MDISplay[1|2]:CORRection M\_TRACKING DIAGnostic:MDISplay[1|2]:CORRection M\_XSCALAR DIAGnostic:MDISplay[ll2]:REST DIAGnostic:DITHer DIAGnostic:DITHer? DIAGnostic:SNUMber DIAGnostic:SNUMber? DIAGnostic:SPUR:AVOid DIAGnostic:SPUR:AVOid?

SCPI Conformance Information **Instrument Specific Commands**

```
DISPlay:ANNotation:CHANnel[ll2] [:STATe]
DISPlay:ANNotation:CHANnel[1|2]:USER:LABel[:DATA]
DISPlay:ANNotation:CHANnel[1|2]:USER[:STATe]
DISPlay:ANNotation:CLOCk:DATE:FORMat
DISPlay:ANNotation:CLOCk:DATE:FORMat?
DISPlay:ANNotation:CLOCk:DATE:MODE
DISPlay:ANNotation:CLOCk:DATE:MODE?
DISPlay:ANNotation:CLOCk:MODE
DISPlay:ANNotation:CLOCk:MODE?
DISPlay:ANNotation:CLOCk:SEConds[:STATe]
DISPlay:ANNotation:CLOCk:SEConds[:STATe]?
DISPlay:ANNotation:FREQuency[1|2]:MODE
DISPlay:ANNotation:FREQuency[1|2]:MODE?
DISPlay:ANNotation:FREquency:RESolution
DISPlay:ANNotation:FREQuency:RESolution?
DISPlay:ANNotation:FREQuency[1|2][:STATe]
DISPlay:ANNotation:FREquency[ll2]:USER:LABel[:DATA]
DISPlay:ANNotation:FREQuency[1|2]:USER:STARt
DISPlay:ANNotation:FREquency[ll2]:USER[:STATe]
DISPlay:ANNotation:FREQuency[1|2]:USER:STOP
DISPlay:ANNotation:FREQuency[1|2]:USER:SUFFIX
DISPlay:ANNotation:LIMit:ICON[1|2]:FLAG
DISPlay:ANNotation:LIMit:ICON[1|2]:POS:X
DISPlay:ANNotation:LIMit:ICON[1|2]:POS:Y
DISPlay:ANNotation:LIMit:ICON[1|2]:TEXT
DISPlay:ANNotation:LIMit:ICON[ll2]:STATe
DISPlay:ANNotation:MARKer[ll2]:NUMBers[:STATe]
DISPlay:ANNotation:MARKer[1|2][:STATe]
DISPlay:ANNotation:MARKer[1|2][:STATe]?
DISPlay:ANNotation:MESSage:AOFF
DISPlay:ANNotation:MESSage:CLEar
DISPlay:ANNotation:MESSage[:DATA]?
DISPlay:ANNotation:MESSage:STATe
DISPlay:ANNotation:MESSage:STATe?
DISPlay:ANNotation:TITLe[ll2]:DATA
DISPlay: ANNotation: TITLe[1|2] : DATA?
DISPlay:ANNotation:TITLe[:STATe]
DISPlay:ANNotation:TITLe[:STATe]?
DISPlay:ANNotation:YAXis:MODE
DISPlay:ANNotation:YAXis:MODE?
```

```
DISPlay:ANNotation:YAXis[:STATe]
DISPlay:ANNotation:YAXis[:STATe]?
DISPlay:CMAP:COLor[1|2| . . . 16]:GREYscale
DISPlay:CMAP:SCHeme
DISPlay:FORMat
DISPlay:FORMat?
DISPlay:FORMat:EXPAND
DISPlay:MENU:RECall:FAST[:STATe]
DISPlay:PROGram[:MODE]
DISPlay:PROGram[:MODE]?
DISPlay:WINDow:GRAPhics:BUFFer[:STATe]
DISPlay:WINDow:GRAPhics:BUFFer[:STATe]?
DISPlay:WINDow[ll2llO]:GRAPhics:CIRCle
DISPlay:WINDow[1|2|10]:GRAPhics:LABel:FONT
DISPlay:WINDow[1l2llO]:GRAPhics:LABel:FONT?
DISPlay:WINDow[1|2|10]:GRAPhics:RECTangle
DISPlay:WINDow[1|2|10]:TRACe[1|2]:Y:TRACk
```
HCOPy:DEVice:PAGE:MARGin:LEFT HCOPy:DEVice:PAGE:MARGin:TOP HCOPy:DEVice:PAGE:ORIentation HCOPy:DEVice:PAGE:WIDTh HCOPy:DEVice:PORT HCOPy:DEVice:PORT? HCOPy:ITEM:GRATicule:STATe HCOPy:ITEM:GRATicule:STATe? HCOPy:ITEM:MARKer:STATe HCOPy:ITEM:MARKer:STATe? HCOPy:ITEM:TITLe:STATe HCOPy:ITEM:TITLe:STATe? HCOPy:ITEM:TRACe:STATe HCOPy:ITEM:TRACe:STATe? HCOPy:PAGE:MARGin:LEFT HCOPy:PAGE:MARGin:LEFT? HCOPy:PAGE:MARGin:TOP HCOPy:PAGE:MARGin:TOP? HCOPy:PAGE:ORIentation HCOPy:PAGE:ORIentation? HCOPy:PAGE:WIDTh HCOPy:PAGE:WIDTh?

**SCPI** Conformance Information **Instrument Specific Commands**

```
1NPut:GAIN:AUTO
1NPut:GAIN:SETTing
```

```
MMEMory:MDIRectory
MMEMory:RDIRectory
MMEMory:STORe:STATe:CORRection
MMEMory:STORe:STATe:CORRection?
MMEMory:STORe:STATe:ISTate
MMEMory:STORe:STATe:ISTate?
MMEMory:STORe:STATe:TRACe
MMEMory:STORe:STATe:TRACe?
MMEMory:STORe:STATe:TSCAL
MMEMory:STORe:TRACe
MMEMory:STORe:TRACe:FORMat
MMEMory:TRANsfer:BDAT
MMEMory:TRANsfer[:HFS]
POWer[1|2]:MODE
ROUTe[1|2]:PATH:DEFine:PORT
ROUTe[1|2]:PATH:DEFine:PORT?
ROUTe[1|2]:REFLection:PATH:DEFine:PORT
ROUTe[1|2]:REFLection:PATH:DEFine:PORT
ROUTe[1|2]:TRANsmission:PATH:DEFine:PORT
ROUTe[1|2]:TRANsmission:PATH:DEFine:PORT
SENSe[1|2]:AVERage:CLEar
{\tt SENSE[1|2]:CORRection:CAPacitance:CONNector\ (Option 100 only) }SENSe[1|2]:CORRection:CAPacitance:CONNector?(Option100 only)
SENSe[1|2]:CORRection:COLLect:ABOR
SENSe[1|2]:CORRection:COLLect:CKIT[:SELect
SENSe[l
2]:CORRection:COLLect:CKIT[:SELect]?
SENSe[l
21:CORRection:COLLect:ISTate[:AUTO]
SENSe[l
2]:CORRection:COLLect:ISTate[:AUTO]?
SENSe[1|2]:CORRection:COLLect:PORT
SENSe[112]:CORRection:COLLect:MP:OPEN
SENSe[112]:CORRection:COLLect:MP:SHORT
SENSe[l2]:CORRection:COLLect:MP:LOAD
SENSe[112]:CORRection:COLLect:MP:THRU
SENSe[ll2]:CORRection:COLLect:VERify:TRANsmission
SENSe[1|2]:CORRection:COLLect:VERify:REFLection
@SENSeClI21:CORRection:EXTension[:STATe]
~SENSe[ll2]:CORRection:EXTension:REFLection[:TIMEl
```
~SENSeCll2]:CORRection:EXTension:TRANsmission[:TIME] SENSe[1]2]:CORRection:IMPedance:INPut:MAGNitude:SELect SENSe[1|2]:CORRection:LENGth:COAX(Option100only) SENSe[1|2]:CORRection:LENGth:COAX? (Option 100 only) SENSe[1|2]:CORRection:LENGth:CONNector(Option 100 only) SENSe[1|2]:CORRection:LENGth:CONNector? (Option 000 only) SENSe[1|2]:CORRection:LOSS:COAX(Option 100 only) SENSe[1|2]:CORRection:LOSS:COAX? (Option 100 only) SENSe[1|2]:CORRection:MODel:CONNector[:IMMediate] Option100 only) SENSe[1|2]:CORRection:PEAK:COAX(Option 100 only) SENSe[1|2]:CORRection:PEAK:COAX? (Option 100 only) SENSe[1|2]:CORRection:RVELocity[:IMMediate] (Option 100 only) SENSe[1|2]:CORRection: TESTSET SENSe[1|2]:CORRection:THReshold:COAX(Option 100 only) SENSe[12]:CORRection:THReshold:COAX?(Option100only) SENSe:COUPle SENSe:COUPle? SENSe[lI2]:DETector[:FUNCtion]

SCPI Conformance Information **Instrument Specific Commands**

```
SENSe[1|2]:DETector[:FUNCtion]?
```

```
SENSe: DISTance: STARt (Option 100 only)
SENSe:DISTance:STARt? (Option 100 only)
SENSe: DISTance: STOP(Option 100 only)
SENSe: DISTance: STOP? (Option 100 only)
SENSe: DISTance: UNITs (Option 100 only)
SENSe: DISTance: UNITs? (Option 100 only)
SENSe:FREQuery:MDDE (Option 100 only)
SENSe:FREQuery:MDDE? (Option 100 only)
SENSe:FREQuency:SPAN:MAXimum? (Option100only)
SENSe:FREQuery:SPAN:MAXimum (Option 100 only)SENSe: FREQuency: ZSTop (Option 100 only)
SENSe: FREQuency: ZSTop? (Option 100 only)
SENSe:FUNCtion:SRL:IMPedance(Option lOOonly)
SENSe:FUNCtion:SRL:IMPedance? (Option lOOonly)
SENSe:FUNCtion:SRL:MODE(Option lOOonly)
SENSe:FUNCtion:SRL:MODE?(Option 100 only)
SENSe:FUNCtion:SRL:SCAN[:IMMediate](Option100 only)
SENSe[1|2]:STATe
SENSe[ll2]:STATe?
SENSe:SWEep:TRIGger:SOURce
SENSe:SWEep:TRIGger:SOURce?
SENSe:WINDow[:TYPE](Option100 only)
SENSe:WINDow[:TYPE]?(Option lOOonly)
STATus:DEVice:CONDition?
STATus:DEVice:ENABle
STATus:DEVice:ENABle?
STATus:DEVice[:EVENt]?
STATus:DEVice:NTRansition
STATus:DEVice:NTRansition?
STATus:DEVice:PTRansition
STATus:DEVice:PTRansition?
STATus:OPERation:AVERaging:CONDition?
STATus:OPERation:AVERaging:ENABle
STATus:OPERation:AVERaging:ENABle?
STATus:OPERation:AVERaging[:EVENtl?
STATus:OPERation:AVERaging:NTRansition
STATus:OPERation:AVERaging:NTRansition?
STATus:OPERation:AVERaging:PTRansition
STATus:OPERation:AVERaging:PTRansition?
```

```
STATus:OPERation:MEASuring:CONDition?
STATus:OPERation:MEASuring:ENABle
STATus:OPERation:MEASuring:ENABle?
STATus:OPERation:MEASuring[:EVENt]?
STATus:OPERation:MEASuring:NTRansition
STATus:OPERation:MEASuring:NTRansition?
STATus:OPERation:MEASuring:PTRansition
STATus:OPERation:MEASuring:PTRansition?
STATus:PRESet
STATus:QUEStionable:LIMit:CONDition?
STATus:QUEStionable:LIMit:ENABle
STATus:QUEStionable:LIMit:ENABle?
STATus:qUEStionable:LIMit[:EVENt]?
STATus:QUEStionable:LIMit:NTRansition
STATus:QUEStionable:LIMit:NTRansition?
STATus:qUEStionable:LIMit:PTRansition
STATus:QUEStionable:LIMit:PTRansition?
SYSTem:COMMunicate:GPIB:CONTroller[:STATe]
SYSTem:COMMunicate:GPIB:CONTroller[:STATe]?
SYSTem:COMMunicate:GPIB:ECHO
SYSTem:COMMunicate:GPIB:ECHO?
SYSTem:COMMunicate:GPIB:HCOPy:ADDRess
SYSTem:COMMunicate:GPIB:HCOPy:ADDRess?
SYSTem:COMMunicate:GPIB:MMEMory:ADDRess
SYSTem:COMMunicate:GPIB:MMEMory:ADDRess?
SYSTem:COMMunicate:GPIB:MMEMory:UNIT
SYSTem:COMMunicate:GPIB:MMEMory:UNIT?
SYSTem:COMMunicate:GPIB:MMEMory:VOLume
SYSTem:COMMunicate:GPIB:MMEMory:VOLume?
SYSTem:COMMunicate:GPIB:MMEMory:VOLume?
SYSTem:COMMunicate:LAN:EADDress? (Option lF7only)
SYSTem:COMMunicate:LAN:IPADdress(Option lF7only)
SYSTem:COMMunicate:LAN:IPADdress? (Option lF7only)
SYSTem:COMMunicate:LAN:PRINter:HOSTname(Option lF7only)
SYSTem:COMMunicate:LAN:PRINter:HOSTname? (Option lF7only)
SYSTem:COMMunicate:LAN:ROUTe:GATeway(Option lF7only)
SYSTem:COMMunicate:LAN:ROUTe:GATeway? (Option lF7only)
SYSTem:COMMunicate:LAN:ROUTe:SMASk(Option lF7only)
SYSTem:COMMunicate:LAN:ROUTe:SMASk? (Option lF7only)
SYSTem:COMMunicate:LAN:STATe(Option lF7only)
```

```
SYSTem:COMMunicate:LAN:STATe? (Option lF7only)
SYSTem:COMMunicate:SERial:TRANsmit:HANDshake
SYSTem:COMMunicate:SERial:TRANsmit:HANDshake?
SYSTem:COMMunicate:TTL:USER:FEED
SYSTem:COMMunicate:TTL:USER:FEED?
SYSTem:KEY:MASK?
SYSTem:KEY:QUEue:CLEar
SYSTem:KEY:QUEue:COUNt?
SYSTem:KEY:qUEue:MAXimum?
SYSTem:KEY:QUEue[:STATe]
SYSTem:KEY:QUEue[:STATe]?
SYSTem:KEY:TYPE?
SYSTem:KEY:USER
SYSTem:SET:LRNLong
TEST:RESult?
TEST:SELect
TEST:SELect?
TEST:STATe
```
TEST:STATe?

TEST:VALue

TEST:VALue?
14

# SCPI Error Messages

 $\mathbf{r}$ 

## SCPI Error Messages

This chapter contains the same error message information that can be found in the *SCPI 1994 Volume* 2: Command *Reference.* There are four sections in this chapter:

- Command Errors
- Execution Errors
- Device-Specific Errors
- Query Errors

NOTE

Your analyzer does not use all of the error messages listed in this chapter.

### Command Errors

An error/event number in the range -199 to -100 indicates that an IEEE 488.2 syntax error has been detected by the instrument's parser. The occurrence of any error in this class shah cause the command error bit (bit 5) in the event status register (IEEE 488.2, section 11.5.1) to be set. One of the following events has occurred:

- An IEEE 488.2 syntax error has been detected by the parser. That is, a controller-to-device message was received which is in violation of the IEEE 488.2 standard. Possible violations include a data element which violates the device listening formats or whose type is unacceptable to the device.
- An unrecognized header was received. Unrecognized headers include incorrect device-specific headers and incorrect or unimplemented IEEE 488.2 common commands.
- A Group Execute Trigger (GET) was entered into the input buffer inside of an IEEE 488.2 program message.

Events that generate command errors shah not generate execution errors, device-specific errors, or query errors; see the other error definitions in this chapter.

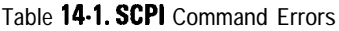

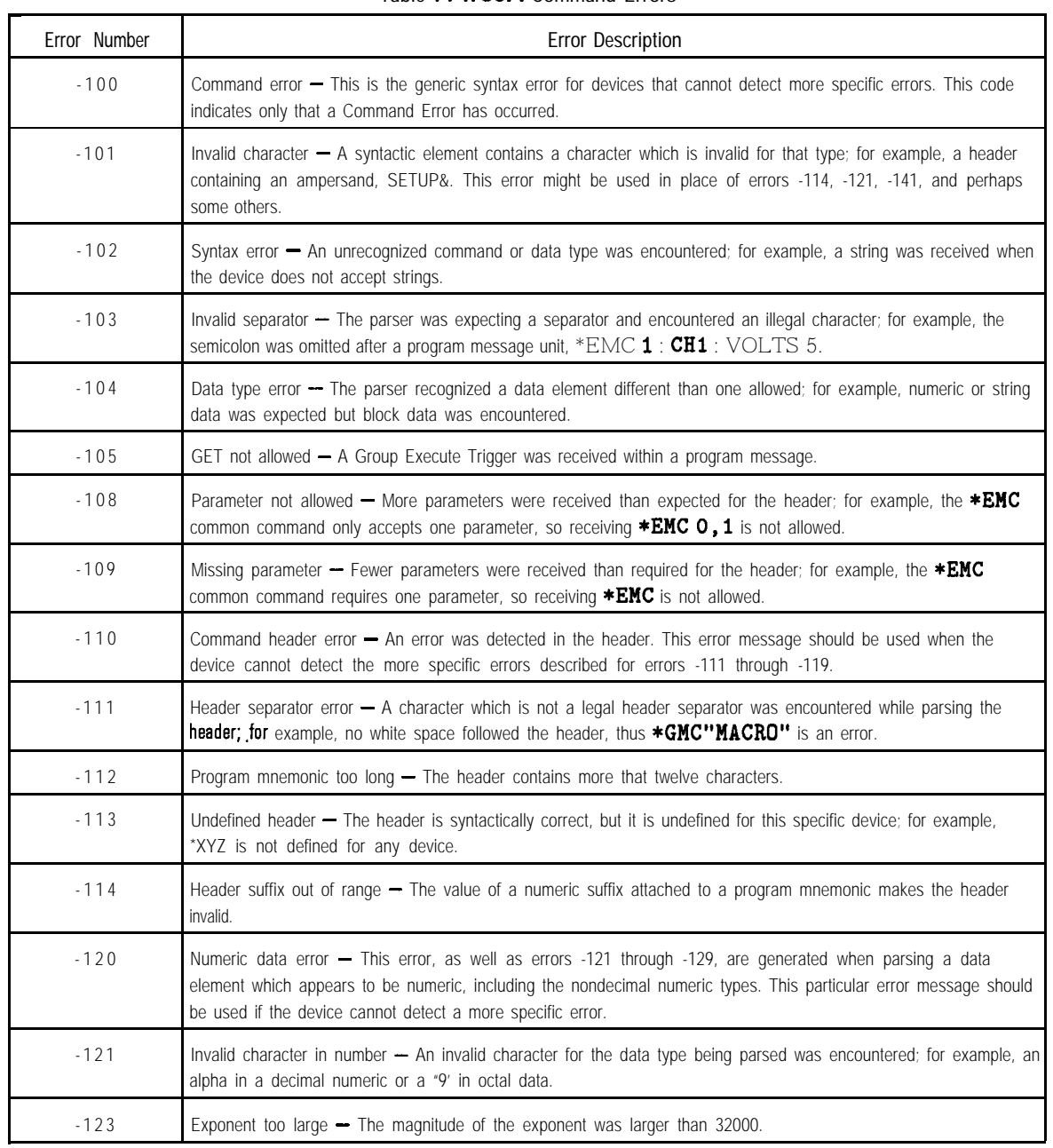

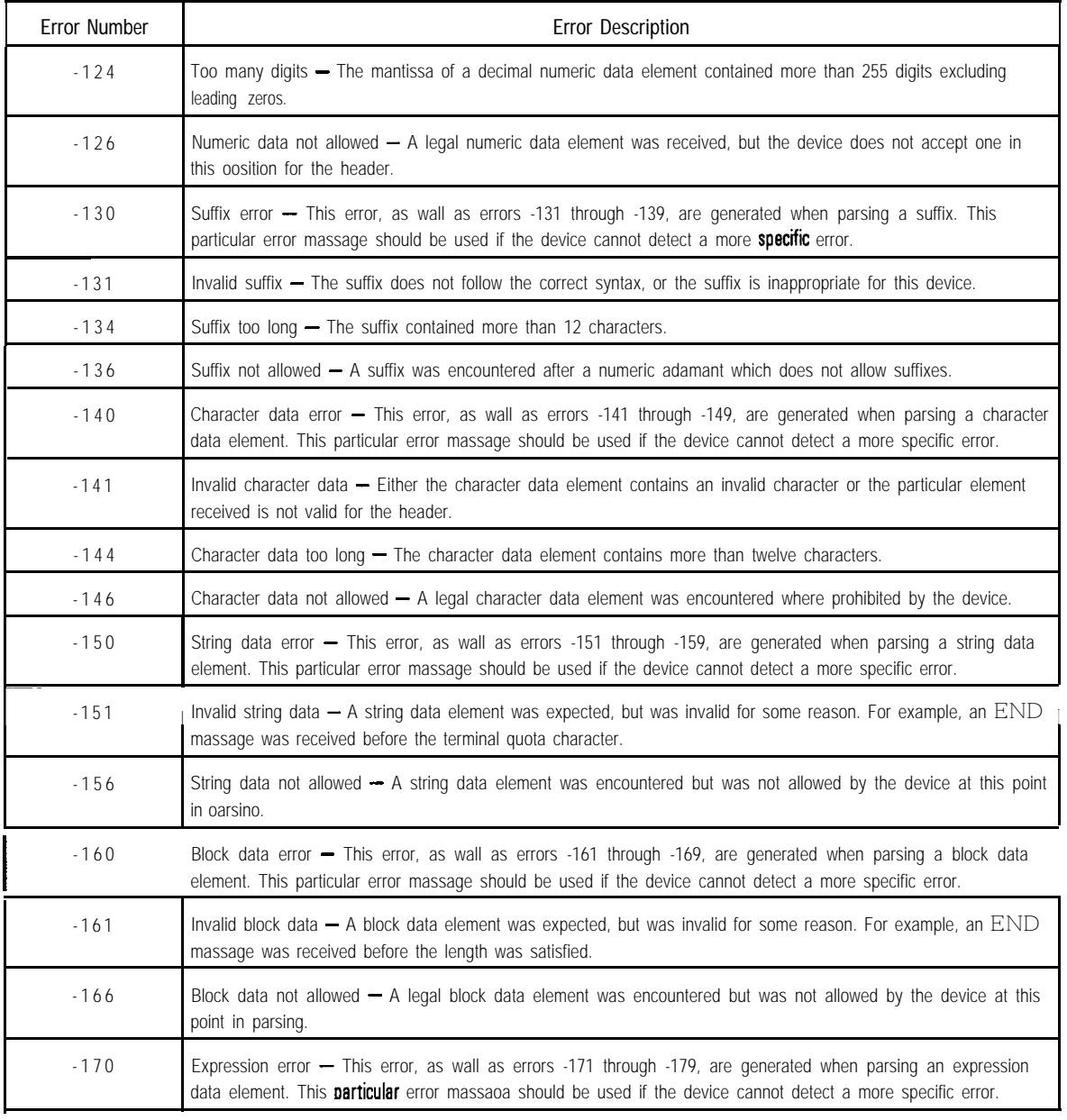

### **Table 14-l. SCPI Command Errors (continued)**

SCPI Error Messages **Command Errors**

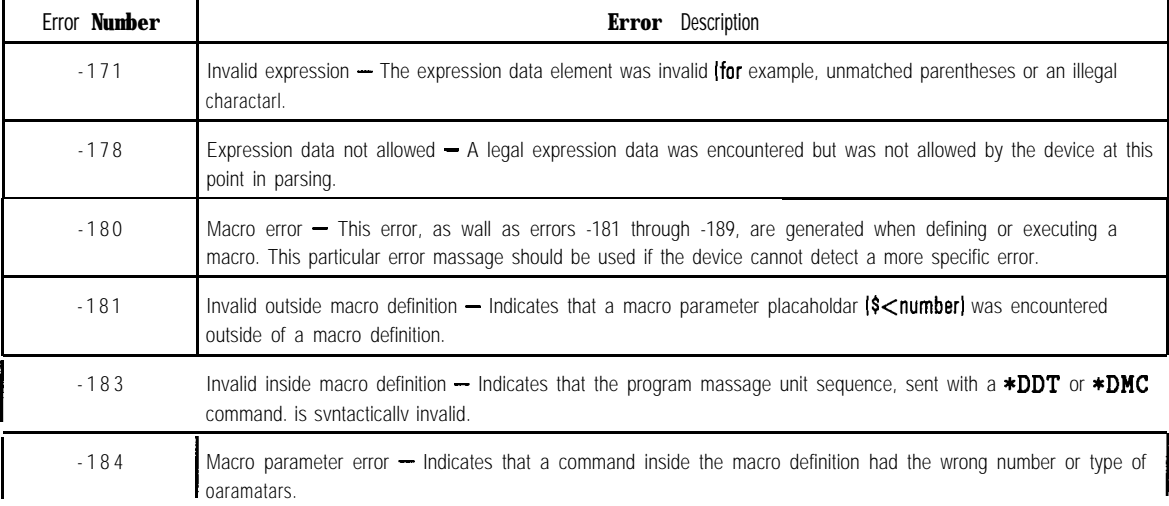

### **Table 14-1. SCPI Command Errors (continued)**

### Execution Errors

An error/event number in the range -299 to -200 indicates that an error has been detected by the instrument's execution control block. The occurrence of any error in this class shall cause the execution error bit (bit 4) in the event status register to be set. One of the following events has occurred:

- A program data element following a header was evaluated by the device as outside of its legal input range or is otherwise inconsistent with the device's capabilities.
- A valid program message could not be properly executed due to some device condition.

Execution errors shall be reported by the device after rounding and expression evaluation operations have taken place. Rounding a numeric data element, for example, shall not be reported as an execution error. Events that generate execution errors shall not generate Command Errors, device-specihc errors, or Query Errors; see the other error definitions in this section.

SCPI Error Messages **Execution Errors**

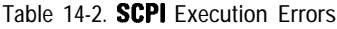

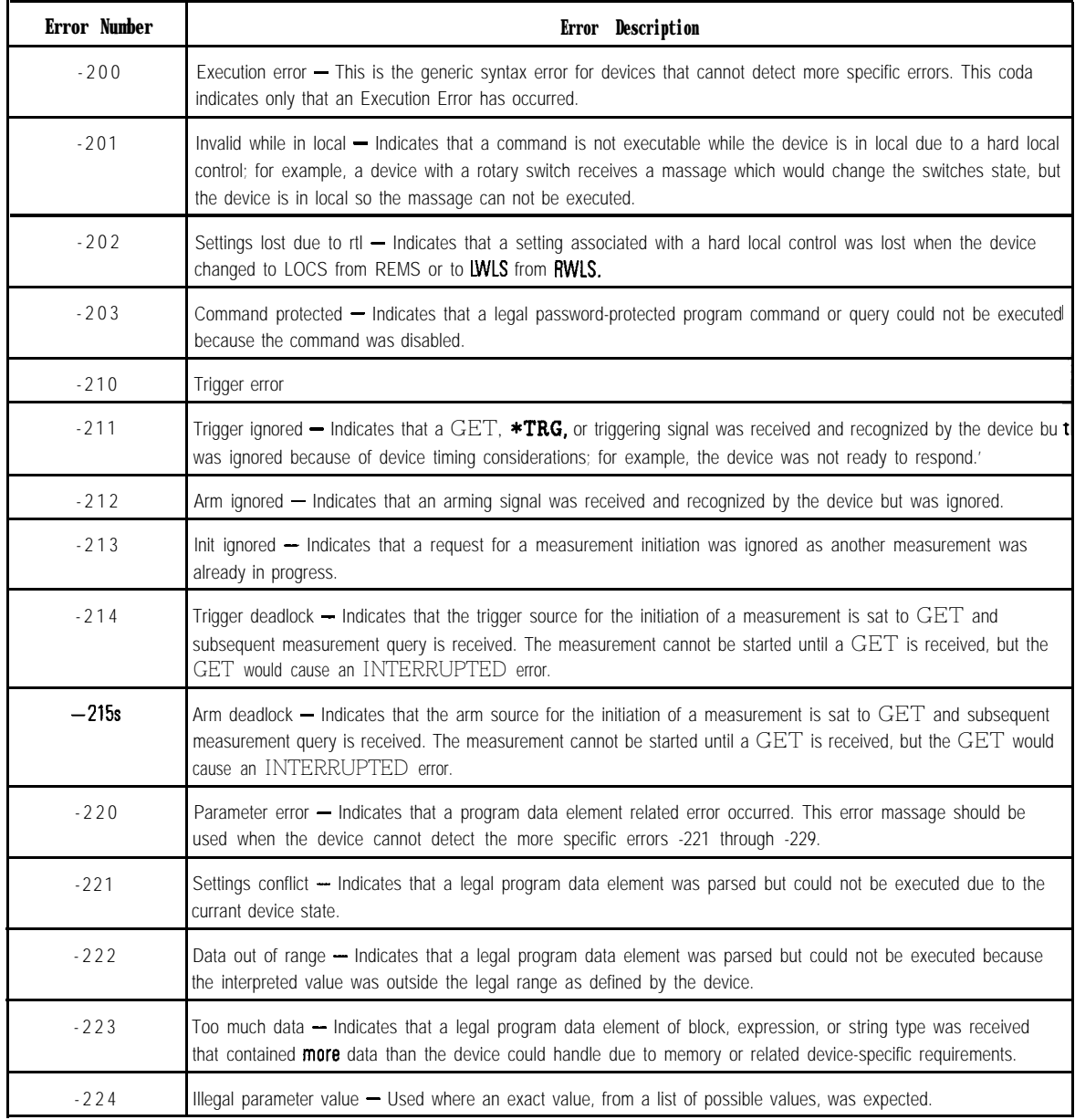

1 A DTO device always ignores GET and treats 'TRG as a Command Error.

| Error Number | Error Description                                                                                                    |
|--------------|----------------------------------------------------------------------------------------------------|
| $-225$       | Out of memory - The device has insufficient memory to perform the requested operation.                                                                                                    |
| $-226$       | Lists not same length - Attempted to use LIST structure having individual LIST's of unequal lengths.                                                                                                    |
| $-230$       | Data corrupt or stale - Possibly invalid data; new reading started but not completed since last access.                                                                                                    |
| $-231$       | Data questionable - Indicates that measurement accuracy is suspect.                                                                                                    |
| $-232$       | Invalid format - Indicates that a legal program data element was parsed but could not be executed because the<br>data format or structure is inappropriate, such as when loading memory tables or when sanding a <b>SYSTem:</b> SET<br>parameter from an unknown instrument.                                                                                                    |
| $-233$       | Invalid version — Indicates that a legal program data element was parsed but could not be executed because the<br>version of the data is incorrect to the device. This particular error should be used when file or block data formats<br>are recognized by the instrument but cannot be executed for reasons of version incompatibility. For example, an<br>unsupported file version, or an unsupported instrument version. |
| $-240$       | Hardware error - Indicates that a legal program command or query could not be executed because of a hardware<br>problem in the device. Definition of what constitutes a hardware problem is completely device-specific. This error<br>massage should be used when the device cannot detect the more specific errors described for errors -241 through<br>$-249.$                                                             |
| $-241$       | Hardware missing - Indicates that a legal program command or query could not be executed because of missing<br>device hardware; for example, an option was not installed. Definition of what constitutes missing hardware is<br>completely device-specific.                                                                                                    |
| $-250$       | Mass storage error - Indicates that a mass storage error occurred. This error massage should be used when the<br>device cannot detect the more <b>specific errors</b> described for errors -251 through -259.                                                                                                    |
| $-251$       | Missing mass storage - Indicates that a legal program command or query could not be executed because of<br>missing mass storage; for example, an option that was not installed. Definition of what constitutes missing mass<br>storage is device-specific.                                                                                                    |
| $-252$       | Missing media - Indicates that a legal program command or query could not be executed because of a missing<br>media; for example, no disk. The definition of what constitutes missing media is device-specific                                                                                                    |
| $-253$       | Corrupt media - Indicates that a legal program command or query could not be executed because of corrupt media<br>for example, bad disk or wrong format. The definition of what constitutes corrupt media is device-specific.                                                                                                    |
| $-254$       | Media full — Indicates that a legal program command or query could not be executed because the media was full;<br>for example, there is no room on the disk. The definition of what constitutes a full media is device-specific.                                                                                                    |
| $-255$       | Directory full - Indicates that a legal program command or query could not be executed because the media<br>directory was full. The definition of what constitutes a full media directory is device-specific.                                                                                                    |

**Table 14-2. SCPI Execution Errors (continued)**

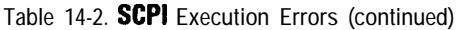

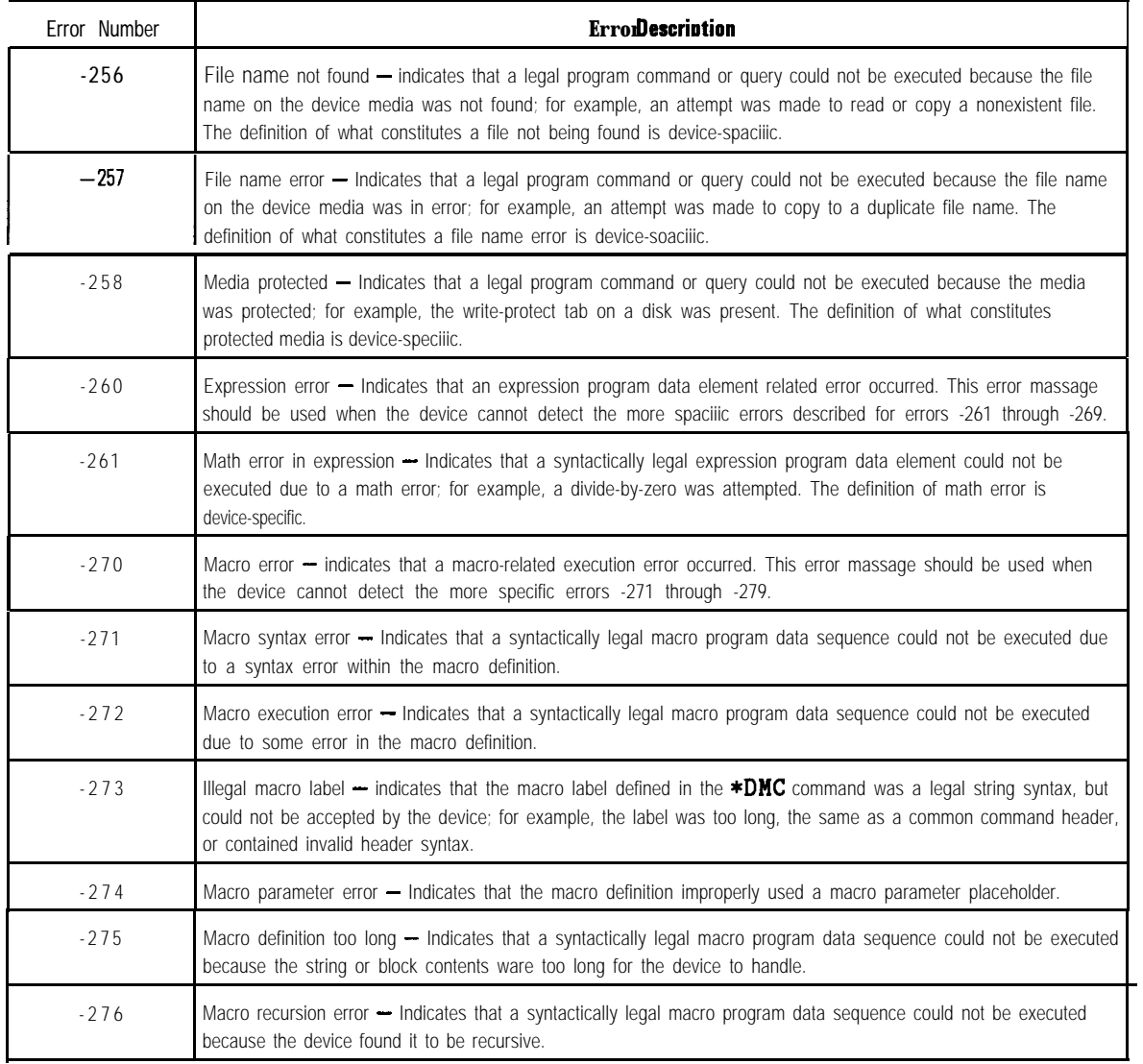

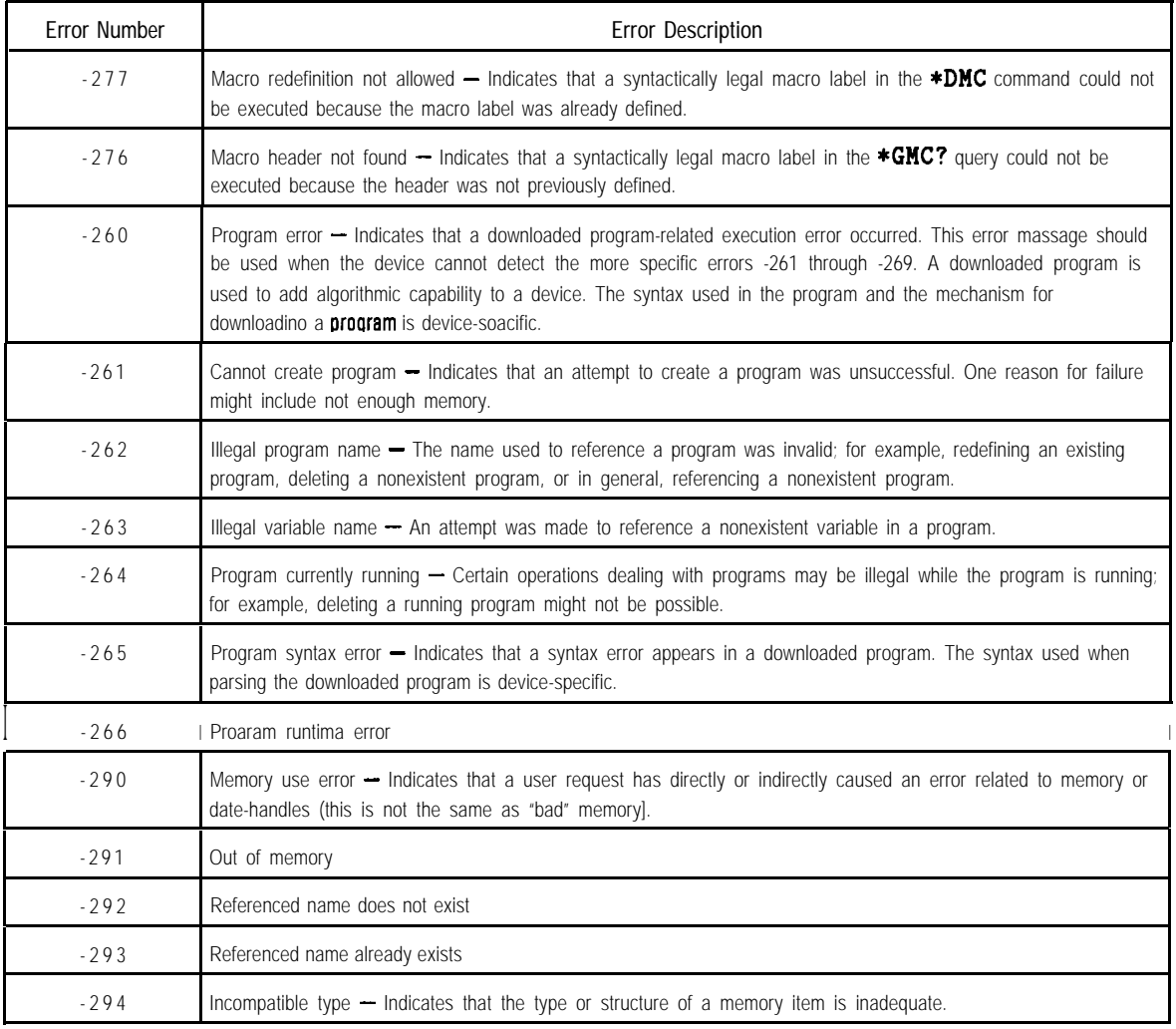

### **Table 14-2. SCPI Execution Errors (continued)**

### Device-Specific Errors

An error/event number in the range -399 to -300 or 1 to 32767 indicates that the instrument has detected an error which is not a command error, a query error, or an execution error. It indicates that some device operations did not properly complete, possibly due to an abnormal hardware or hrmware condition. These codes are also used for self-test response errors. The occurrence of any error in this class should cause the device-specific error bit (bit 3) in the event status register to be set.

The meaning of positive error codes is device-dependent and may be enumerated or bit mapped; the error message string for positive error codes is not defined by SCPI and available to the device designer. Note that the string is not optional; if the designer does not wish to implement a string for a particular error, the null string should be sent (for example, 42, " "). The occurrence of any error in this class should cause the device-specihc error bit (bit 3) in the event status register to be set. Events that generate device-specific errors shall not generate command errors, execution errors, or query errors; see the other error definitions in this section.

| <b>Error Number</b> | Error Description                                                                                                    |
|---------------------|----------------------------------------------------------------------------------------------------|
| $-300$              | Device-specific error - This is the generic device-dependent error for devices that cannot detect more specific errors.<br>This coda indicates only that a Device-Deoandant Error has occurred.                   |
| $-310$              | System error - Indicates that some error, termed "system error" by the device, has occurred. This coda is<br>device-dependent.                                                                                    |
| $-311$              | Memory error - Indicates that en error was detected in the device's memory. The scope of this error is<br>device-dependent.                                                                                       |
| $-312$              | PUD mamory lost - Indicates that the orotactad user data saved by the *PUD command has bean lost.                                                                                                    |
| $-313$              | Calibration memory lost $-$ Indicates that nonvolatile calibration data used by the $*$ CAL? command has bean lost.                                                                                               |
| $-314$              | Save/recall memory lost $-$ Indicates that the nonvolatile data saved by the *SAV? command has bean lost.                                                                                                    |
| $-315$              | Configuration memory lost – Indicates that nonvolatile configuration data saved by the device has bean lost. The<br>meaning of this error is device-specific.                                                     |
| $-330$              | Self-test failed                                                                                                    |
| $-350$              | <b>Queue</b> overflow $-$ A specific coda entered into the queue in lieu of the coda that caused the error. This coda<br>indicates that there is no room in the queue and an error occurred but was not recorded. |
| $-360$              | Communication error - This is the generic communication error for devices that cannot detect the more specific<br>errors -361 through -363.                                                                       |
| $-361$              | Parity error in program massage - parity bit not correct when data received, for example, on a serial port.                                                                                                    |
| $-362$              | Framing error in program massage $-$ A stop bit was not detected when data was received, for example, on a<br>serial <b>port (for</b> axamola, a baud rata mismatchl,                                             |
| $-363$              | Input buffer overrun - Software or hardware input buffer on serial port overflows with data caused by improper<br>or nonexistent pacing.                                                                          |

**Table 14-3. SCPI Device-Specific Errors**

### Query Errors

An error/event number in the range -499 to -400 indicates that the output queue control of the instrument has detected a problem with the message exchange protocol. The occurrence of any error in this class shah cause the query error bit (bit 2) in the event status register to be set. These errors correspond to message exchange protocol errors. One of the following is true:

- An attempt is being made to read data from the output queue when no output is either present or pending;
- Data in the output queue has been lost.

Events that generate query errors shah not generate command errors, execution errors, or device-specihc errors; see the other error definitions in this section.

| Error Number | Erm Description                                                                                                    |
|--------------|----------------------------------------------------------------------------------------------------|
| $-400$       | <b>Query</b> error $-$ This is the generic query error for devices that cannot detect more specific errors. This coda<br>indicates only that a <b>Query</b> Error has occurred.                                             |
| $-410$       | Query INTERRUPTED $-$ Indicates that a condition causing an INTERRUPTED <b>Query</b> error occurred; for<br>example, a query followed by DAB or GET before a response was completely sent.                                  |
| $-420$       | <b>Query</b> UNTERMINATED $-$ Indicates that a condition causing an UNTERMINATED <b>Query</b> error occurred; for<br>example, the device was addressed to talk and en incomplete program massage was received.              |
| $-430$       | <b>Query</b> DEADLOCKED $-$ Indicates that a condition causing a DEADLOCKED <b>Query</b> error occurred; for <b>example</b> ,<br>both <b>input</b> buffer and <b>output</b> buffer are full and the device cannot continua. |
| $-440$       | <b>Query</b> UNTERMINATED after indefinite response $-$ Indicates that a query was received in the same program<br>massage after an query requesting an indefinite response was executed.                                   |

**Table 14-4. SCPI Query Errors**

Index

### Index

*3* 3.5 mm, 11-30 5 50 Q , 11-30 *7* 75 Q , 11-30 A A, 11-6 abbreviation of commands, 10-8 Abort hardcopy, 11-37 ABORt, 10-4, 12-2, 12-3 Abort Cal , 11-24 Abort GAL Check, 11-25 active controller defined, 1-2 Active **Marker Off**, I1–15 Add  $Max$  Line, 11-18 Add Max Point , 11-18 Add **Min** Line, 11-18 Add Min Point, 11-18 address HP-IB, 1-2 address capability, l-7 AHl, l-8 allocate memory, 12-25 All Off<sub>, 11-16</sub> All Stds Done, ll-24 Alt Sweep on OFF, 11-11 AM Delay, 11-6 cal, 11-29 ANNotation, 12-15, 12-16, 12-1'7 Annotation ON off, 11-39 aperture, delay, 11-32 A/R, 11-6

B B, 11-6 B\* , 11-7 Band Pass , 11-8 Band Pass Max Span, 11-8 Bandwidth , 11-17 Baud Rate , 11-37 BEEPer, 12-37 Beeper Volume, 11-42 (BEGIN), 11-3, 12-10 Begin Frequency, 11-19 Begin Limit , 11-19 binary encoding, 1-4, 4-8 arrays data, corrected, 6-25 example program to up- and down-load, 8-53 formatted, 6-27 measurement, 6-2 1 memory, corrected, 6-26 raw data, 6-22 **ASCDATA** example program, 8-31 ASCii, 4-7 ASCII encoding, 4-8 ATN, 1-4, l-10 attention control line, 1-4 Auto Feed plotter, 11-39 printer, 11-38 Autoscale, 11-14 Autozexo, 1 l-30 Auto I **ON** off , 111-**29** AWX Input , 11-7 AVERage, 12-27 Average Factor, 11-32 Avexage on OFF, 11-32 averaging, 6-25 averaging status register set, 5-23  $(AVG)$ , 11-32

<block>, lo- 14 block data, 4-5

block length definite, 4-5 indefinite, 4-6 block parameters, 10-14 blocks definite and indefinite length, 4-5, 4-6, lo-14 boolean parameters, 10-12 B/R, 11-6  $B*/R*.11-7$ brackets use of in this manual, 1-3, 10-15 branching, 10-5 Broadband Ertema1, 11-7 Broadband Internal, 11-7 buffer graphics, 7-6 buffering user graphics, 12-18 bus data, 1-4 bus management commands, 1-6 byte order, 12-19 bytes per point, during data transfer, 6-9 byte swapping, 4-9 C Cl, 1-8 C12, 1-8 C2, 1-8 C3, 1-8 C4, 1-8 C8, 1-8 Cable Loss, 11-28 cables. 1-2  $[CAL], 11-23$ CAL Check, 11-25 CALCulate, 10-4, 12-4, 12-5, 12-6, 12-7, 12-8, 12-9 Calibrate Cable, 1 1-28 calibration full band, 12-28 reflection, example program, 8.48

transmission, example program, 8-46 CALibration, 10-4, 12-10

calibration kit

example program, 8-60

Cal Kit , 11-30

CALKIT

example program, 8-60

Cal an DFF , 11-33 case-sensitivity, 10-8 CATalog, 12-25 Center, 11-8 CHlAFWD, 6-22 CHlBFWD, 6-22 CHIRFWD, 6-22 CH lSCORR1, 6-24 CHlSCORR2, 6-24 CHlSCORR3, 6-24 CHlSCORR4, 6-24 CH2AFWD, 6-22 CH2BFWD, 6-22 CH2RFWD, 6-22 CH2SCORR1, 6-24 CH2SCORR2, 6-24 CH2SCORR3, 6-24 CH2SCORR4, 6-24 change directory, 12-21 <char>, lo-11 character data, 4-4 character parameters, 10-11 circle to draw, 12-18 clear graphics, 12-18 clearing registers, 5-4 Clear Program , 11-40 clock, 11-42 **Clock** Pamat, 11-42 Clock Off , 11-20 \*CLS, 2-6, 5-4, lo-17 colons use of, 10-5, lo-16 Color , 1 l-37, 11-38 color of pen, 12-18 Color Options, 11-20 command abbreviation, 10-8 command errors, 14-3 command parser, 1-14 commands bus management, 1-6 device, 1-6 IEEE 488.2, lo-17 overlapped, 2-3 SCPI standard, 13-3 sequential, 2-2 command sending, 1-6

command tree, 10-3 commas use of, 10-10, 10-16 condition register, 5-4  $\texttt{Connector} \ C$ , 11-29 **Connectar Length**, 11-29 **connec** tor Model , 11-29 Continue, 1 1-40 continuous, 11-12 control CONFigure, 12-10 Configure **VOL\_RAM**, 1 1-34 configuring measurements, 8-7 passing, 3-2 CONTrol, 12-11 controller active, defined, 1-2 defined, 1-2 multiple, l-7 system, defined, 1-2 controller capabilities, 1-9 control lines. 1-4 Conversion Loss , 11-6 copy A13. Files, 11-35 copy file, 12-23 Copy File , 11-35 corrected data arrays, 6-25 corrected memory arrays, 6-25 CORRection, 12-27, 12-28, 12-29 correction arrays up- and down-loading, example program, 8-53 COUPle, 11-11 coupling, 11-11 Create "TSET\_CAL", 11-24 CRT Adjust, 11-43 Current Size, 11-34 Custom Colors , 11-20 customized procedure example program, 8-109 CW, 11-8

D data block, 4-5 character, 4-4 expression, 4-4 numeric, 4-3 raw, 6-22 string.  $4-4$ Data, 11-18 DATA, 12-40 Data and Memory, 11-18 data arrays corrected, 6-25 mnemonics, 6-22 data bus, 1-4 data encoding, 4-7 data format, 12-19 Data/Hem, 11-18 Data  $\rightarrow$  Mem. 11-18 Data on **OFF**, 11-33 data rate, l-7 data trace, 12-4 data transfer, 4-2 in ASCII, example program, 8-31 in REAL format, example program, 8-34 using INTEGER format, example program, 8-38 data transfer size, 6-9 data types, 4-2, 4-3 DCl, l-8 DCL, l-10, l-12 Default 2 , 11-20 Default **Cal**, 11-28 Default Type-l(f), 11-30 Def ine Graph, 11-39 Define Hardcopy, 11-39 Define Plotter, 11-38 Define Printer , 1 l-38 Define Save, 11-33 definite length blocks, 4-5, lo-14 delay electrical, 6-26 Delay format, 11-22 Delay Aperture, 11-32

Delete All Piles, 11-35 Delete **ALE** Limits, 11-18 Delete File, 11-35 Delete Limit, 11-18 delete program, 12-25 delimiters, 10-13 Delta Mkr on OFF, 11-16 Detection Options, 11-6 device clear, l-10, 1-12 device commands, 1-6 device-specific errors, 14-12 device status register set, 5-15 DIAGnostic, 12-11, 12-12 Directory Utilities, 11-36 direct-read method of accessing registers, 5-6 discrete parameters, 10-11 Disp Freq Resolutian, ll-9 DISP *Y*-Eq Resolution:, 11-9<br>DISPlay, 10-4, 12-15, 12-16, 12-17, 12-18, 12-19<br>DISPLAY, 11-18 display window pixel coordinates, 12-18 width and height, 12-18 Distance, 11-12 Dither, 11-13 Do CAL Check, 11-25 double quotes use of, 10-13 download an IBASIC program, 12-25 draw circle, 12-18 line, 12-18 rectangle, 12-18 DTR/DSR, 11-37

#### E E2, l-8

Edit Limit, 11-19 electrical delay, 6-26 Electrical Delay, 11-14 enable register, 5-5 encoding data.  $4-2$ .  $4-7$ End Frequency, 11-19 End Limit, 11-19 end or identify

control line, 1-5 Enhanced Response cal, 11-23 EOI, l-5 error coefficient arrays, 6-23 error correction, 6-23 error messages, 12-38, 14-2 error queue, 1-14 to query, 12-38 errors command, 14-3 device-specific, 14-12 execution, 14-7 query, 14-14 \*ESE, 5-22, lo-17 \*ESE?, 5-22, lo-17 \*ESR?, 5-22, lo-17 event register, 5-4 example program ASCDATA, 8-31 CALKIT, 8-60  $\ensuremath{\mathsf{FAST}\text{-}\mathrm{CW}}$  ,  $8\text{-}42$ FAST-PRT, 8-77 FAULT, 8-161 GETFILE, 8- 103 GRAPHICS, 8- 109 INTDATA, 8-38 LEARNSTR, 8-63 LIM-FLAT, 8-140 LIMITEST, 8-l 1 LIM-MEAN, 8-147 LIM-PEAK, 8-143 LOADCALS, 8-53 MARKERS, 8-20 MEAS-SRL, 8- 152 MKR-MATH, 8-135 PASSCTRL, 8-73 POWERSWP, 8-16 PRINTPLT, 8-70 PLJTFILE, 8-105 REALDATA, 8-34 REFLCAL, 8-48 SAVERCL, 8-66 SETUP, 8-8 SMITHMKR, 8-24 SRL-SRQ, 8- 156 SRQ, 8-81 SRQ-INT , 8-85 TRANCAL, 8-46

USR-FLOC, 8- 165 example programs, 8-2- 194 execute **an** IBASIC command, 12-25 execution errors, 14-7 Expand an OFF, 11-20 expression data, 4-4 External Point trigger, 11-12 External Sweep trigger, 11-12 Ext Ref on **OFF**, 11-12 F Factory Default , ll-20 FAST\_CW example program, 8-42 fast cw example program, 8-42 FAST\_PRT example program, 8-77 FastRecall on OFF, 11-36 FAULT example program, 8-161 fault location example program, 8-161, 8-165 Fault Location, 11-6 fault location cal, 11-28 Fault Loc Frequency, 11-8 Fault Window, 11-32 Feet , 11-12 file copy, 12-23 Pile Type bin **ASCII,** 11-34 File Utilities, ll-35 Fine , 11-32 Flatness, 11-16 **flatness,** marker limit testing, 8-140 font label, 12-18 FORMat., 10-4. 12-19<br><mark>(11<sub>-</sub>22MAT)</mark>, Fomat Disk, 11-35 format of numerics, 10-l 1 formatted arrays, 6-27 formatting, 6-27  $( \text{FREQ}$ , 11-8 FREQuency, 12-31

I-

frequency, stop how to set,  $10-10$ Frequency Sweep, 11-11 front panel keycodes, 9-2 Ful<sub>1</sub> IBASIC display, 1 l-40 Full Band Cal , 11-28 G general status register model, 5-3 GETFILE example program, 8- 103 go to local, l-10 graphics buffering, 12-18 to clear, 12-18 user, 7-2 GRAPhics, 12-18 GRAPHICS example program, 8- 109 graphics buffer, 7-6 Gxaph Only, 11-39 Graticule ON off, 11-21, 11-39 Grey Scale, 11-20 GTL, l-10 H handshake lines, 1-4<br>
HARD COPY), 11-37 Hardcopy A11, 11-41 hardcopy output example program, 8-70 Hardcopy Scxeen , 11-41 HCOPy 10-4, 12-20, 12-21 Hold, 11-12 Horizontal Back Porch, 11-43 Horizontal Fxnt Porch, 11-43 Horizontal Position, 11-43 HP 871xC IP Address, 11-41 HP-IB addresses, 1-2 HP-IB cables, 1-2  $HP - IB$  Echo, 11-41

HP-IB queues, 1-13 HP-IB requirements, l-7 Hue ) 11-20

#### 1 IBASIC , 11-40

IBASIC Display, 11-40 IBASIC, Opt. lC2, 8-2 IBASIC program to delete, 12-25 to download, 12-25 to load a value, 12-25 to select, 12-25 \*IDN?, lo-17 IEEE 488.2 common commands, lo-17 IFC. 1-4. l-10 **Inaginary** format, 11-22 Impedance Magnitude format, 11-22 implied mnemonics, 10-9 how identified in this manual, 1-3 implied variables, 10-9 how identified in this manual, 1-3 indefinite block length, 4-6 indefinite length blocks, lo-14 INITiate, 10-4, 12-21 INITIATE, 10-9 input queue, 1-13 Instrument BASIC, 8-2 Tnst State ON off, 11-33 INTDATA example program, 8-38 Int Disp Intensity, 11-20 INTeger, 4-7 interface capabilities, 1-8 interface clear, 1-4, l-10 Internal trigger, 11-12 Tnternal 3.5" Disk, 11-34 internal measurement arrays, 6-2 1 Inverse Video , 11-20

#### L L4, 1-8

label to draw, 12-18 label font, 12- 18 LAN, 11-41 Landscape , 11-37 language, 12-20

LEO, 1-8 LEARNSTR example program, 8-63 learn string, 12-39 example program, 8-63 Level, 11-10 LIM-FLAT example program, 8- 140 LIMit, 12-4, 12-5, 12-6 limitations length of HP-IB cables, 1-7 number of devices, 1-7 LIMITEST example program, 8- 11 limit fail register set, 5-16 Limit  $$ Limit Icon Position, 11-19 Limit Line  $\overline{OM}$  off, 11-19 limit lines example program, 8- 11 Limit Test on OFF, 11-19 Limit Text **ON** off, 11-19 LIM-MEAN example program, 8- 147 LIM-PEAK example program, 8- 143 line to draw, 12-18 Lin Mag, 11-22 Lin Mag Units, 11-22 listener defined, 1-2 List Trace Values, 11-39 LLO, l-11 load a value in an IBASIC program, 12-25 LOADCALS example program, 8-53 local lockout, 1 11 Log **Mag**, 11-22 Log Mag Units, 11-22 Louex IBASIC display, 1 l-40 lower-case use of, 10-15 lower-case lettering, 10-8  $Low$  Pass  $, 11-8$ 

\*LRN?, 10-17, 12-39 LRNLong?, 12-39 Luminance, 11-20  $M$  Mag dBmV, 11-22 Mag dBuV, 11-22 Mag dBV, 11-22 Mag Units , 11-22 Manual  $\mathbf{Z}$ , 11-29 Manual Zero, 11-30 Margin hardcopy, 11-38 MARKer, 12-6, 12-7, 12-8  $(MARKER), 15$ Marker Functions, 11-16 marker limits example program, 8- 140 example programs, 8- 143, 8- 147 marker math example program, 8- 135 Marker Math, 11-16 Marker  $\rightarrow$  Center, 11-16 Marker  $\Rightarrow$  Elec Delay, 11-16  $Marker$   $\rightarrow$  Reference, 11-16 MARKERS example program, 8-20 Marker Search, 11-16 math trace, 6-26 MATH. 12-9 Math Off, 11-16  $Maximum$ , 11-32 MAXimum. 10-10 Rax Limit, 11-19 Max Search, 11-16 mean amplitude, marker limit testing, 8-147  $(MEAS1)$ <sub>7</sub>, 6  $(MEAS<sub>2</sub>)$ <sub>5</sub> 6 Heas OFF, 11-7 MEAS-SRL example program, 8- 152 Measure Cable, 11-28

#### Heasure Connector , 11-29

Measure Loads , 11-24 measurement basic setup example program, 8-8 measurement arrays internal, 6-21 measurements to configure, 8-7 measurement setup example program, 8-8 Measure Opens, 11-24 Measure Shorts, 11-24 Measure Standard, 11-23, 11-25, 11-29 **Measure Thrus**, 11-24 measuring status register set, 5-23 Medium, 11-32 Med Barrow, 11-32 Ned Vide, 11-32  $Memory, 11-18$ memory allocation, 12-25 memory arrays corrected, 6-25 [MENU), 11-12 message exchange, 1-13 messages error, 12-38, 14-2 message transfer scheme, 1-7 message window clear current, 12-16 enable/disable, 12-16 off, 12-16 remove user-defined, 12-16 user-defined, 12-16 Meters, 11-12 Minimum , 11-32 MINimum, lo-10 Min Limit, 11-19 Hin Search, 11-16 **Mkr** Limit ON off, 11-19 **INC** Limits, 11-19 MKR\_MATH example program, 8- 135  $Mx \rightarrow Max$ , 11-16

 $Mkx \rightarrow Min$ , 11-16 Mkr Symbol ON off , 11-39 Max Table Only, 11-39 MMEMory, 10-4, 12-22, 12-23 mnemonics implied, 10-9 implied, how identified in this manual, 1-3 Modify Size, 11-34  $Monochrome$ , 11-37, 11-38 MultiNotch, 11-17 Multi Peak, 11-17 Multi Peak Corr, 11-28 Multi Peak Threshold, 11-28 multiple commands, 10-7 multiple controller capability, 1-7 Multiport on OFF, 11-43 Multiport Selection, 11-7 N Narrow, 11-32 Narrowband Internal, 11-6 Next Min, 11-16 Next Peak, 11-16 None IBASIC display, 1 l-40 Non-Vol RAM Disk, 11-34 no pending operation, 2-5 Normalize , 11-18 Notch, 1 1-17 NPO, 2-5 NRl, lo-11 NR2, 10-11 NR3, 10-11  $\langle$ num $\rangle$ , 10-10 Number of Points, 11-12 numeric data, 4-3 numeric formats, 10-11 numeric parameters, 10-10

 $\overline{\phantom{a}}$ 

I-

0 offset and scale, 6-27 One Port cal, 11-26 <ONIOFF>, lo-12 \*OPC, 2-5, lo-17 \*OPC?, 2-5, lo-18 Operating Parameters, 11-41 operational status register set, 5-24 \*OPT?, lo-18 options, 10-18 OUTPut, 10-4, 12-23 output queue, 1-14 overlapped commands, 2-3 p parallel poll, l-l 1 parameters block, 10-14 boolean, 10-12 character, 10-11 discrete, 10-l 1 numeric, 10-10 string, 10-13 parameter types, 10-10 parser command, 1-14 pass control, 3-2 PASSCTRL example program, 8-73 passing control, 3-2 example program, 8-73 \*PCB, l-12, lo-18 peak-to-peak, marker limit testing, 8-143 pen, 11-39 move, 12-18 Periodic SelfCal, 11-24 Phase format, 11-22 Phase Offset, 11-14 pixel coordinates display window, 12-18 plotting and printing example program, 8-70 Solar format, 11-22 Port Ext's on OFF, 11-31 Portrait, 11-37

Power, 11-6 POWer, 12-24, 12-33  $\boxed{\text{POWER}}$ , 1 0 power sweep example program, 8-16 Power Sweep, 11-11 POWERSWP example program, 8- 16 PPC, l-11 PPD, l-11 PPE, l-11 PPU, l-11 **(PRESET), 11-2, 12-39** Printer Address, 11-37 Printer Resolution, 11-38 printing and plotting example program, 8-70 PRINTPLT example program, 8-70 Print Width, 11-38 program how to download, 12-25 PROGram, 10-4, 12-25 programming fundamentals, 1-9 programs examples, 8-2-194 \*PSC,  $10-18$ PUTFILE example program, 8-105 Pwr Sweep Range, 11-10 Q query errors, 14-14 query response generation, 1-15 query the error queue, 12-38 questionable status register set, 5-19 queue error, l-14 input, l-13 output, l-14

queues, 1-13 quotes use of, 10-13 R R, 11-6 R\* , 11-7 ratio calculations, 6-23 raw data arrays, 6-22 readable ports, 12-13 Real format, 11-22 REAL, 4-7 REALDATA example program, 8-34 recalling and saving example program, 8-66 **Recall Program, 11-34** Recall State, 11-33 rectangle to draw, 12-18 Reference Level., 11-14 Ref exence Position , 1 l- 14 REFLCAL example program, 8-48 Reflection, 11-6 reflection cal, 11-26 reflection calibration example program, 8-48 Reflection Port Num, 11-7 Refl Port Extension, 11-31 register model status, 5-3 registers, 5-2 how to use, 5-6 register sets, 5-10 remote enable, l- 11 control line, 1-5 REN, 1-5, l-11 Rename File, 11-35 Re-Save Program , 11-34 Re-Save State, 11-33 Response cal, 11-23 Response & Isolation cal. 11-23 Restart Average, 11-32 Restore Defaults cal, 11-23

RF Filter Stats, 11-16 **RF ON off**, 11-10 RLl, l-8 ROUTe, 12-26 RQS, l-12 \*RST, 2-6, lo-18 Run, 11-40 S Saturation, 1 1-20 Save ASCII, 11-33 Save **AUTOST**, 11-34 Save Program, 11-34 **SAVERCL** example program, 8-66 **[SAVE RECALL]**, 11-33 Save State, 11-33 saving and recalling example program, 8-66  $\left[\frac{\text{SCALE}}{\text{scale and offset}}, 6-27\right]$  $Scale/Div$ , 11-14 SCPI defined, 10-2 SCPI conformance, 13-2 SCPI errors, 14-2 SCPI standard commands, 13-3 SDC, 1-12 Search left, 11-17 Search Off, 11-17 Search right, 11-17 select a program, 12-25 Select Copy Port , 11-37 Select Disk , 11-34 selected device clear, 1-12 Select Item , 11-20 SelfCal, 12-10 SelfCal All Ports, 11-24 {SelfCal Once}}, 11-24 SelfCal Timer , 11-24 semicolons use of, 10-7, lo-16 sending commands, 1-6 SENSe, 10-4, 12-27, 12-28, 12-29, 12-30, 12-31, 12-32

sequential commands, 2-2 serial poll, 1-12 service request control line, 1-5 method of accessing registers, 5-7 Set Clock , 11-42 Set Day set clock, 11-42 Set Hour set clock, 11-42 Set Winute set clock, 11-42 Set Hanth set clock, 11-42 Set Pen Numbers, 11-39 setting the stop frequency, 10-10 SETUP example program, 8-8 set Year set clock, 11-42 SHl, l-8 Show Clock, 11-20 **Single**, 11-12 single quotes use of, 10-13 size disk, 11-34 trace data transfer, 6-9 Smith chart , 11-22 Smith Chart ZO, ll-31 SMITHMKR example program, 8-24 softkey labels user-defined, 12-16 SOURce, 10-4, 12-33 spaces use of, 10-10, 10-16 Span , 11-8 SPD, l-12 SPE, 1-12 Specify Length, 11-28 Split Display FULL split , 11-20 Spur Avoid, 11-13 Spux Avoid Options , ll-13

SRl, l-8 'SRE, lo-18 'SRE?, lo-18 SRL, 11-6 SRL Cable Sean, 11-12 SRL cal, 11-29 SRL example programs, 8- 152, 8- 156 SRL-SRQ example program, 8- 156 SRQ, 1-5, 5-7 example program, 8-8 1 SRQ-INT example program, 8-85 standard event status register, 5-3 standard event status register set, 5-20 Start, 11-8 hardcopy, 11-37 Start Distance, 11-12 Start Pover, 11-10 Statistics, 11-16 STATUS, 10-5, 12-34, 12-35, 12-36 PRESet Settings, 5-25 status byte register, 5-3, 5-12 status register example program, 8-85 status register model, 5-3 status registers, 5-2 "STB?, lo-19 Step , 11-40 Stop, 11-8 Stop Distance, 11-12 stop frequency how to set,  $10-10$ Stop Power, 11-10  $\langle$ string $\rangle$ , 10-13 string data, 4-4 string parameters, 10-13 structural return loss example program, 8-152, 8-156 subsystems, 10-3 SWAPped, 12-19 SWEep, 12-32  $(SWEEP), 11-11$ Sweep Time, 11-11 Sweep Time AUTO Man, 11-11
Switching Test Set , 11-43 SWR, 11-22 Sync Green on  $OFF$ , 11-43 synchronizing, 2-2 syntax summary and conventions, 10-15 SYSTem, 10-5, 12-37, 12-38, 12-39 System Bandwidth, 11-32 System Config , 11-42 system controller defined, 1-2 System Controller, 11-41 **@YSTEM OPTIONS), ii-40** System ZO , 11-30 T T6, l-8 take control talker, 1-12 talker defined, 1-2 Talker Listener, 11-41 Target Search, 11-17 Target Yalue, 11-17 TCT, l-12 TEO, l-8 TEST, 12-39 Test Set Cal, 11-24 Title and Clock, 11-20 Title \* Clk UN off , 11-20, 11-39 TRACe, 10-5, 12-40 Trace Data ON off, 11-39 trace data transfer size, 6-9 trace math, 12-9 trace math operation, 6-26 Tracking on **OFF** , 11-17 TRANCAL example program, 8-46 transferring data, 4-2 using INTEGER format, example program, 8-38 transferring data in ASCII example program, 8-31 transferring data in REAL format example program, 8-34 transform, 6-26 transition registers, 5-4

transmission cal, 11-23 transmission calibration example program, 8-46 Transmissn, 11-6 Transmissn Fort Hum, 1 1-7 Trans Port Extension, 11-31 \*TRG, lo-19 Trigger, 11-12 TRIGger, 10-5, 12-40 Trigger Source, 11-12 trigger system, 12-21 TSet Cal on OFF, 11-33 \*TST?, lo-19 Type-F, 1 l-30 Type-N(m) , 11-30

### u **Upper**

IBASIC display, 1 l-40 upper-case use of, lo-15 upper-case lettering, 10-8 User BEGIN key example program, 8- 160, 8- 165 User Defined, 11-30 user-defined message, 12-16 user graphics example program, 8- 109 using graphics, 7-2 USR-FLOC example program, 8- 165

### V variable

implied, 10-9 variables implied, how identified in this manual, 1-3 Velocity Factor , ll-28, 11-31 Vertical Back Porch, 11-43 Vertical Frnt Porch, 11-43 Vertical Position, ll-43 View CAL Check, 11-25 *Volatile* RAN Disk, 11-34

# W \*WAI, 2-5, 8-8, 10-19

Wide, 11-32 WINDow, 12-18, 12-19 **WINDow 1, 7-2** WINDow10, 7-2 WINDow2, 7-2 window geometry, 7-4 window queries, 7-5

X x, 11-7 Xon/Xoff, 11-37 XX Ports, 11-24  $\ensuremath{\text{X/Y}}\xspace$  , 11-7

## $Y$   $X$ , 11-7

 $Y - A x i s$  **Ibl ON** off, 11-21  $Y$ -Axis Hblrel ABS, 11-21  ${\rm Y/X}$  , 11-7

#### Z Z cutoff Frequency, 11-29 Zeroing

auto, 11-30, 12-10 manual, 11-30